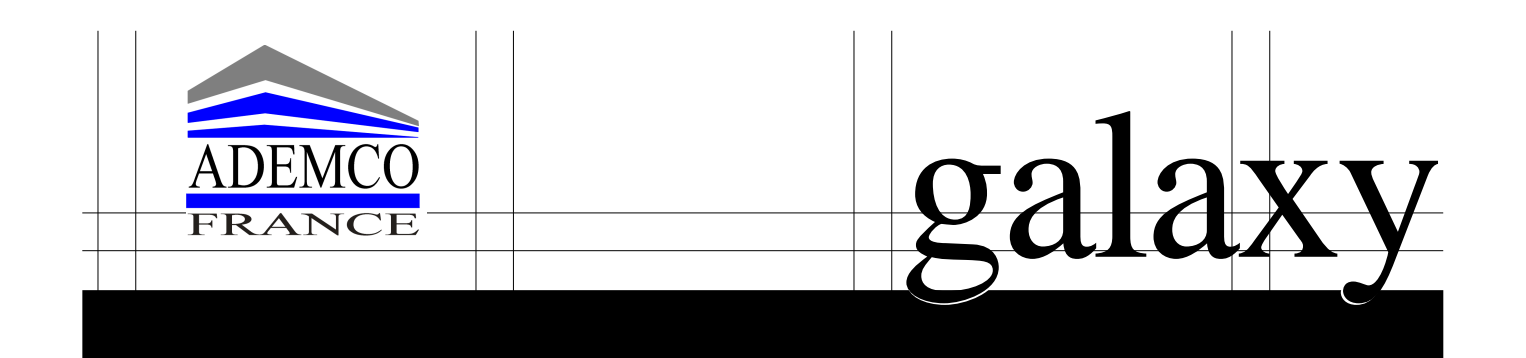

# Galaxy 18 / 60 F

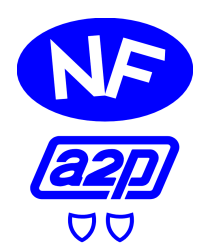

# Manuel de Programmation

**IP8-0030 Edition 01/2003/A**

# **SOMMAIRE**

#### **SECTION 1**

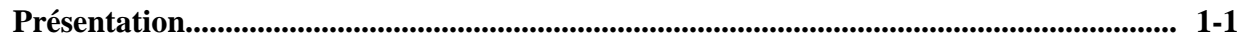

#### **SECTION 2**

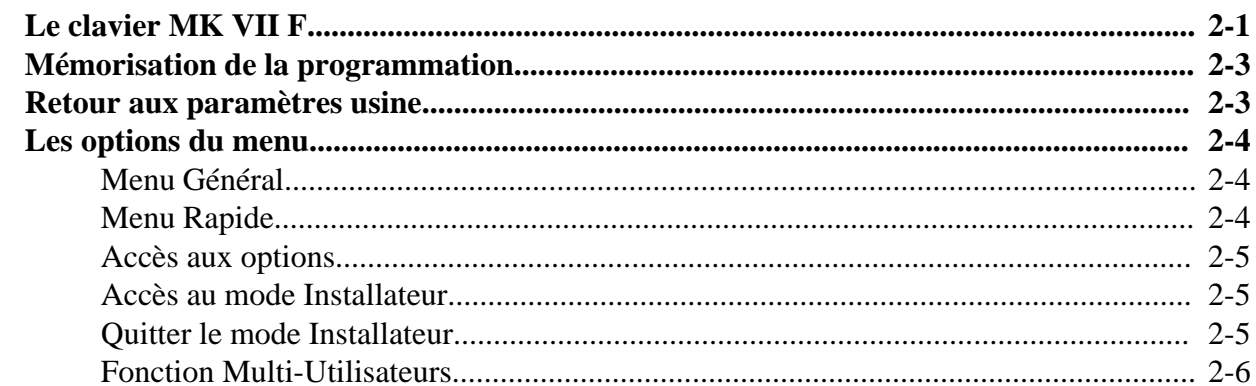

#### **SECTION 3**

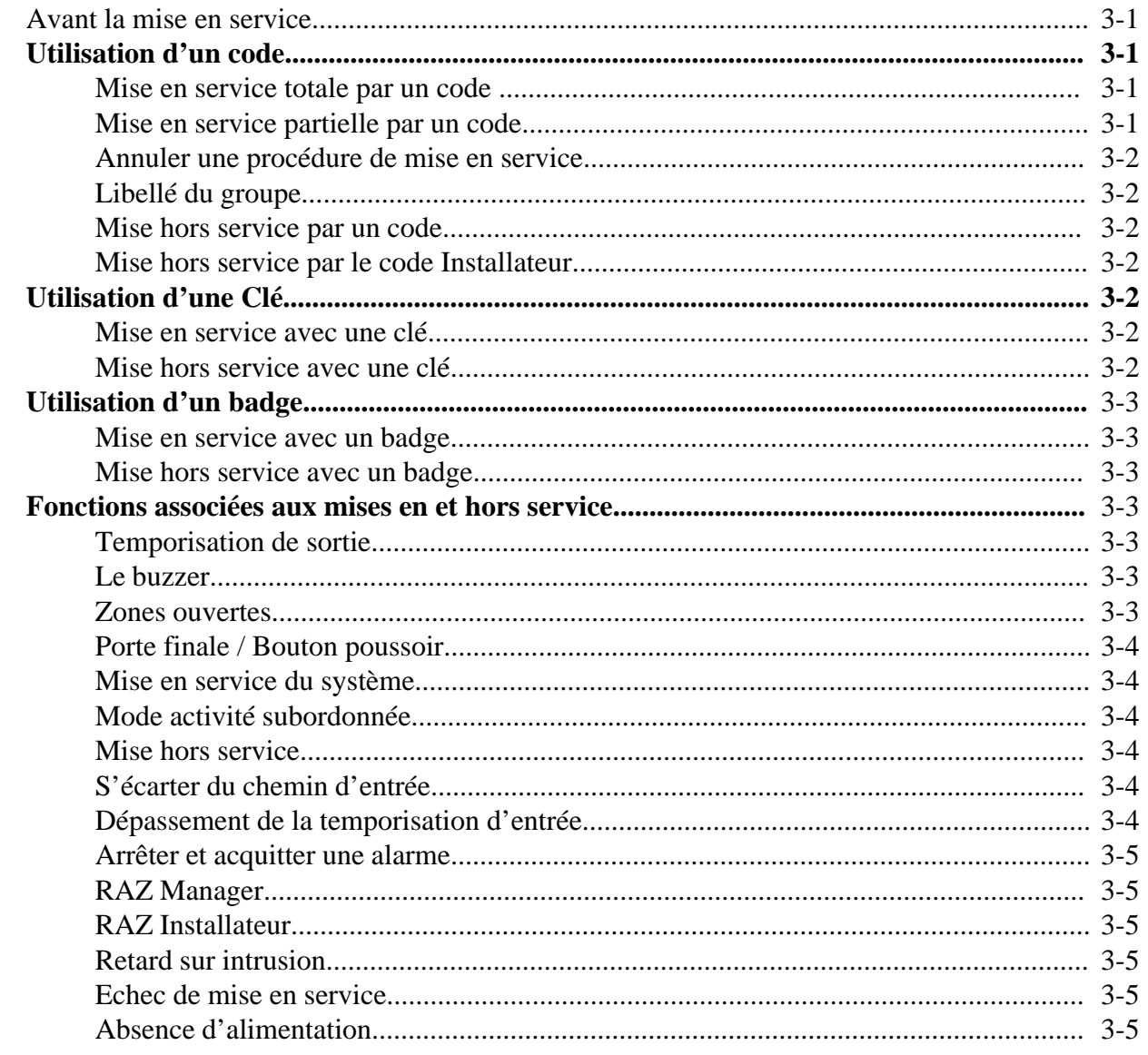

#### **SECTION 4**

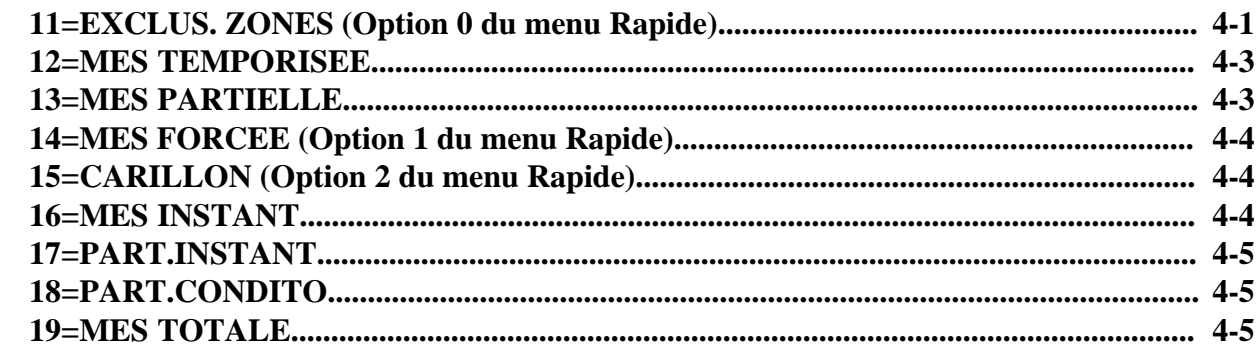

#### **SECTION 5**

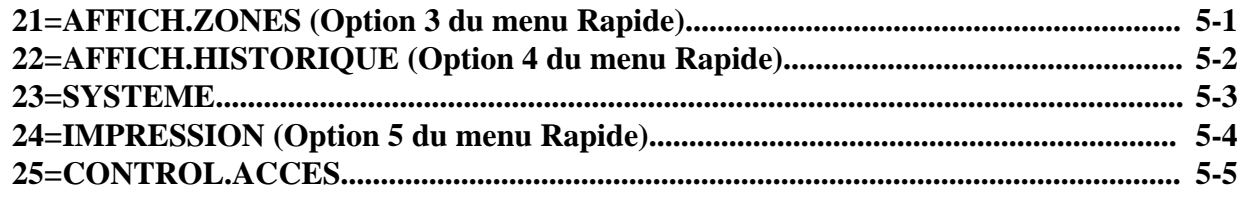

#### **SECTION 6**

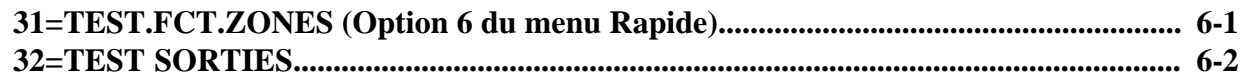

#### **SECTION 7**

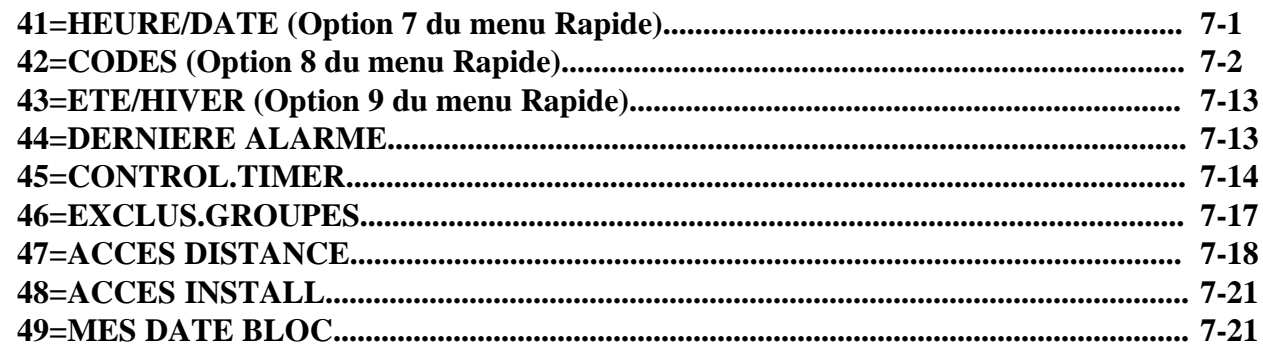

#### **SECTION 8**

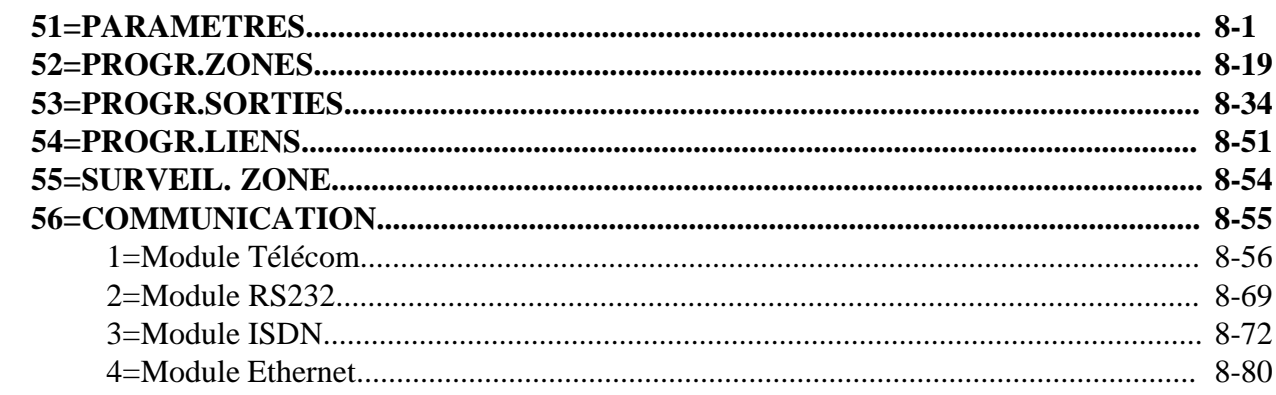

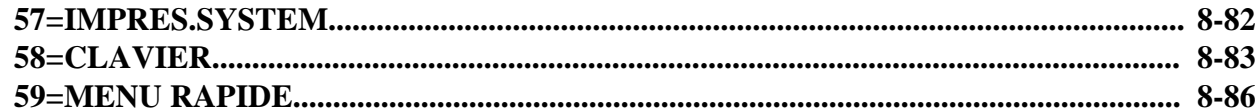

#### **SECTION 9**

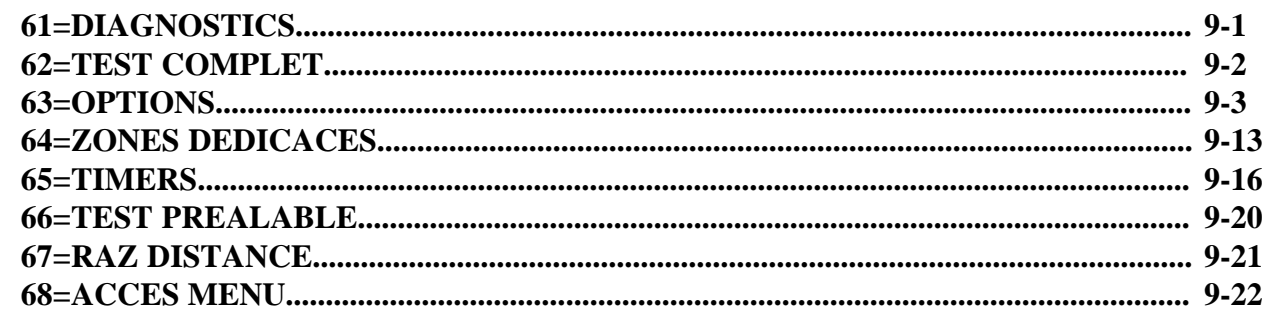

#### **ANNEXE A**

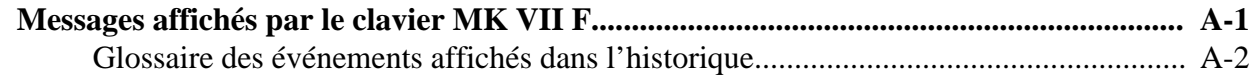

#### **ANNEXE B**

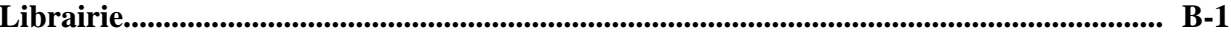

#### **ANNEXE C**

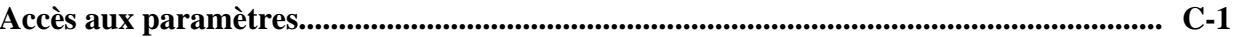

#### **ANNEXE D**

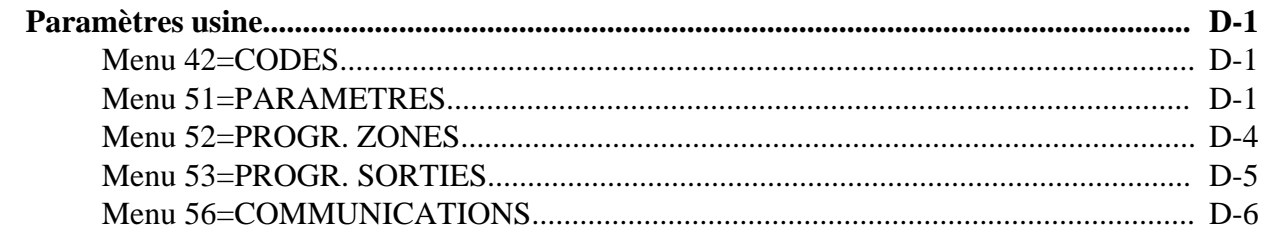

#### **PRESENTATION**

Vous venez de faire l'acquisition d'un système Galaxy et nous vous en remercions.

Ce système a été élaboré à partir des technologies les plus avancées, et ses performances sont assimilables à un véritable micro-ordinateur. La centrale Galaxy offre de nombreuses solutions techniques qui répondront à une grande partie de vos besoins en sécurité.

Destiné à l'installateur et au responsable du site (le Manager), ce manuel détaille l'ensemble des options disponibles sur les centrales Galaxy 18 F et 60 F. Le programme structuré en menu, permet de sélectionner rapidement et aisément toutes les options.

*Autres manuels :*

- Manuel d'Installation II8-0030
- Manuel d'Utilisation IU8-0022

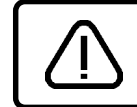

**Certains changements de valeurs programmées d'usine peuvent rendre la centrale non conforme à la norme NF & A2P.**

#### **MISE EN GARDE**

Bien que ce produit soit un système de sécurité hautement perfectionné, il n'offre pas de garantie totale de protection contre le cambriolage, l'incendie ou toute autre urgence. Tout système d'alarme, industriel ou résidentiel, est susceptible de ne pas fonctionner correctement ou de ne pas donner l'alerte pour diverses raisons.

C'est la raison pour laquelle le respect des procédures d'installation, la vérification complète et l'entretien régulier par l'installateur ainsi que l'exécution de tests fréquents par l'utilisateur sont essentiels pour garantir le fonctionnement durable et efficace du système. Il est recommandé à l'installateur de proposer un programme d'entretien et d'informer l'utilisateur des procédures correctes d'utilisation et de test du système.

#### **DROITS DE REPRODUCTION**

Tous droits réservés. Toute reproduction, transmission, enregistrement ou traduction du présent document, même partiellement, dans quelque langue ou langage que ce soit, par quelque procédé que ce soit, est interdite sans l'autorisation écrite préalable d'ADEMCO FRANCE.

#### **LIMITES DE RESPONSABILITE**

ADEMCO FRANCE décline tout engagement ou garantie quant au contenu du présent document, et notamment toute garantie implicite d'aptitude à la commercialisation ou de conformité à un quelconque objectif. Par ailleurs, ADEMCO FRANCE se réserve le droit de modifier la présente publication et son contenu, sans obligation d'en avertir quiconque.

#### **ADEMCO FRANCE**

Parc Gutenberg - 13 voie La Cardon - 91120 PALAISEAU. Tél. : 01 69 32 10 90 Fax : 01 69 32 10 88

#### **AGREMENTS NF&A2P DELIVRES PAR : C.N.M.I.S. s.a.s**

**C.N.P.P. Département certification** 16 Avenue Hoche 75008 PARIS Tél : (33)1.53.89.00.40 Fax : (33)1.45.63.40.63 http://www.cnmis.org

## **LE CLAVIER MK VII F**

#### **PRESENTATION**

Les claviers de type MK VII F installés sur site, permettent d'exécuter les différentes fonctions proposées par la centrale Galaxy (MES, MHS...), mais également de modifier la programmation et la configuration du système dans le but de l'adapter aux besoins du client.

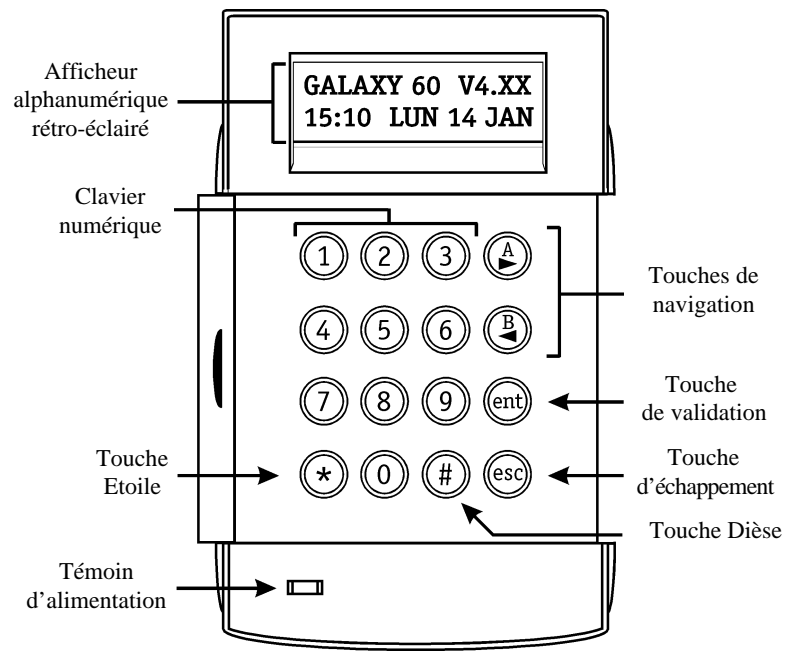

**Figure 2-1.** Le clavier MK VII F

#### **ENTRETIEN**

Nettoyer périodiquement le clavier à l'aide d'un chiffon doux imprégné d'un détergent neutre (sans solvant).

#### **RECOMMANDATIONS**

Maintenir le couvercle du clavier fermé en dehors de toute manipulation, ceci afin de le protéger d'éventuels chocs, et inciter les utilisateurs à changer fréquemment leur code.

#### **CLAVIER NUMERIQUE (0-9)**

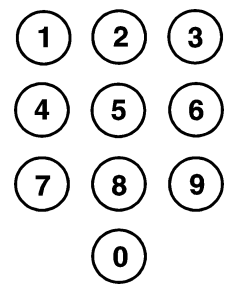

Dans le mode programmation, ces touches sont utilisées pour entrer un code, sélectionner ou modifier les options.

#### **TOUCHES DE NAVIGATION (>A) ET (<B)**

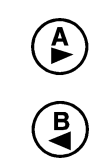

Dans le mode programmation, les touches **A>** et **B<** sont utilisées comme touches de navigation.

En les maintenant appuyées, un défilement rapide est obtenu, de manière croissante avec la touche **A>** et décroissante avec la touche **B<**.

#### **TOUCHE DE VALIDATION (ENT)**

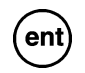

Cette touche permet de sélectionner les options et valider votre programmation.

#### **TOUCHE D'ECHAPPEMENT (ESC)**

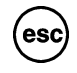

Cette touche permet de quitter l'option en cours et de retourner à l'option précédente. Les modifications apportées ne seront pas prises en compte.

L'appui successif de la touche **Esc** entraîne le retour du clavier sur l'écran d'accueil du mode installateur ou du mode normal.

#### **TOUCHE DIESE (#)**

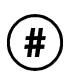

La touche **#** permet l'affichage d'informations complémentaires disponibles sur certaines options. **Exemple :** accès à l'ajustement de l'horloge dans l'option **HEURE/DATE**. Cette touche peut être utilisée comme touche sous contrainte (code utilisateur valide +  $# + # +$ **Ent**).

#### **TOUCHE ETOILE (\*)**

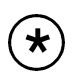

Cette touche permet l'obtention de fonctions supplémentaires disponibles sur certaines options. **Exemple :** impression des événements mémorisés, effacement ou annulation.

#### **ECRAN D'ACCUEIL**

L'écran d'accueil du clavier MKVII F (en mode normal) vous présente, par défaut, le modèle de la centrale et sa version (**GALAXY 60 V4.XX**), accompagnés sur la deuxième ligne de l'heure et la date. Cet affichage est permanent, système hors service, sauf si le menu a été sélectionné ou si une alarme ou un message d'aide est en cours. Lorsque votre système est en service, l'afficheur du clavier est normalement vierge de tout caractère.

**Note :** L'écran d'accueil du mode normal peut être modifié par l'installateur.

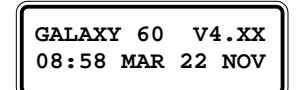

Ecran d'accueil en mode normal

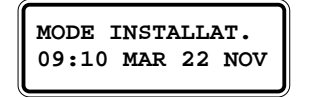

Ecran d'accueil en mode installateur

#### **LES CODES**

Le code utilisateur est un numéro personnel composé de 4, 5 ou 6 chiffres (numéro d'identification personnel). Ce code identifie l'utilisateur à la centrale Galaxy et lui permet d'exécuter différentes actions sur le système, dont les mises En et Hors service.

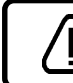

La composition successive de 6 codes erronés provoque une condition d'alarme.

Par défaut, les centrales Galaxy 18 F et 60 F possèdent 3 codes prédéfinis : les codes Installateur (niveau \*7), Manager (niveau \*6) et Distant (niveau \*8). Ces derniers donnent accès à une partie ou à la totalité des options du menu Général.

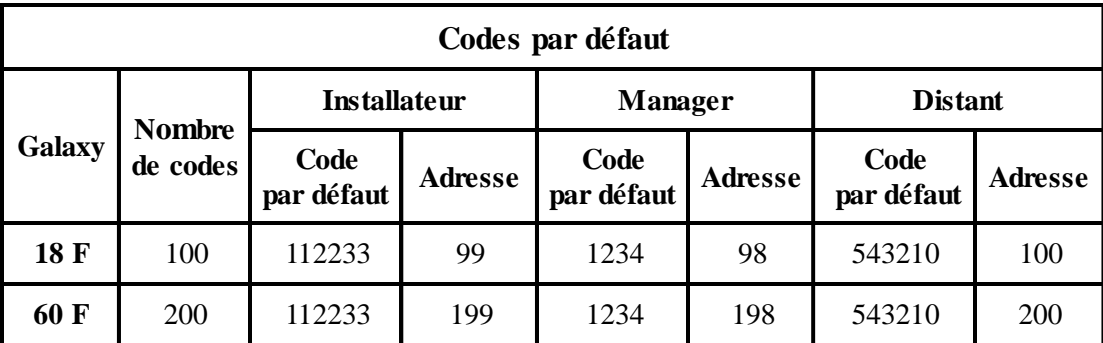

**Tableaux 2-1.** Les codes par défaut.

#### **MEMORISATION DE LA PROGRAMMATION**

La centrale Galaxy dispose d'une pile de sauvegarde sur sa carte principale. Celle-ci permet, en l'absence des sources d'alimentation principale et secondaire, de conserver en mémoire la programmation, la configuration et les journaux des événements pendant une durée supérieure à 3 mois.

Pour la sauvegarde de la programmation, assurez-vous que le cavalier épingle repéré « **MEM BK** » est bien **fermé**.

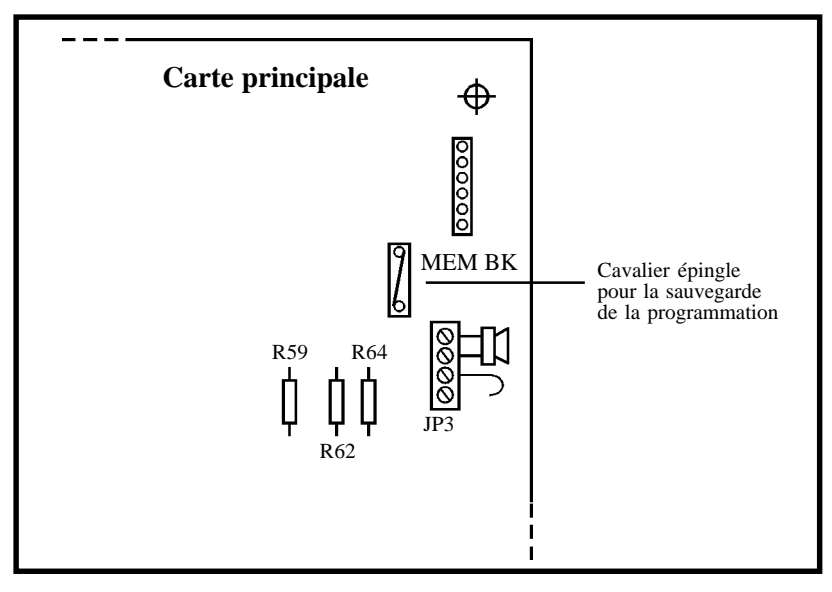

**Figure 2-8.** Cavalier de sauvegarde MEM BK

#### **RETOUR AUX PARAMETRES USINE**

Pour effacer complètement la mémoire (programmation, configuration et journaux des événements) et repasser en programmation par défaut, il faut :

- **1.** Mettre la centrale Galaxy hors tension (sources principale et secondaire).
- **2.** Ouvrir le cavalier épingle **MEM BK** sur la carte principale.
- **3.** Remettre la centrale Galaxy sous tension.

## **LES OPTIONS DU MENU**

La centrale Galaxy propose deux types de menu :

#### **Le Menu Général**

Par défaut, ce menu est uniquement accessible par les codes Manager (niveau \*6), Installateur (niveau \*7) et Distant (niveau \*8).

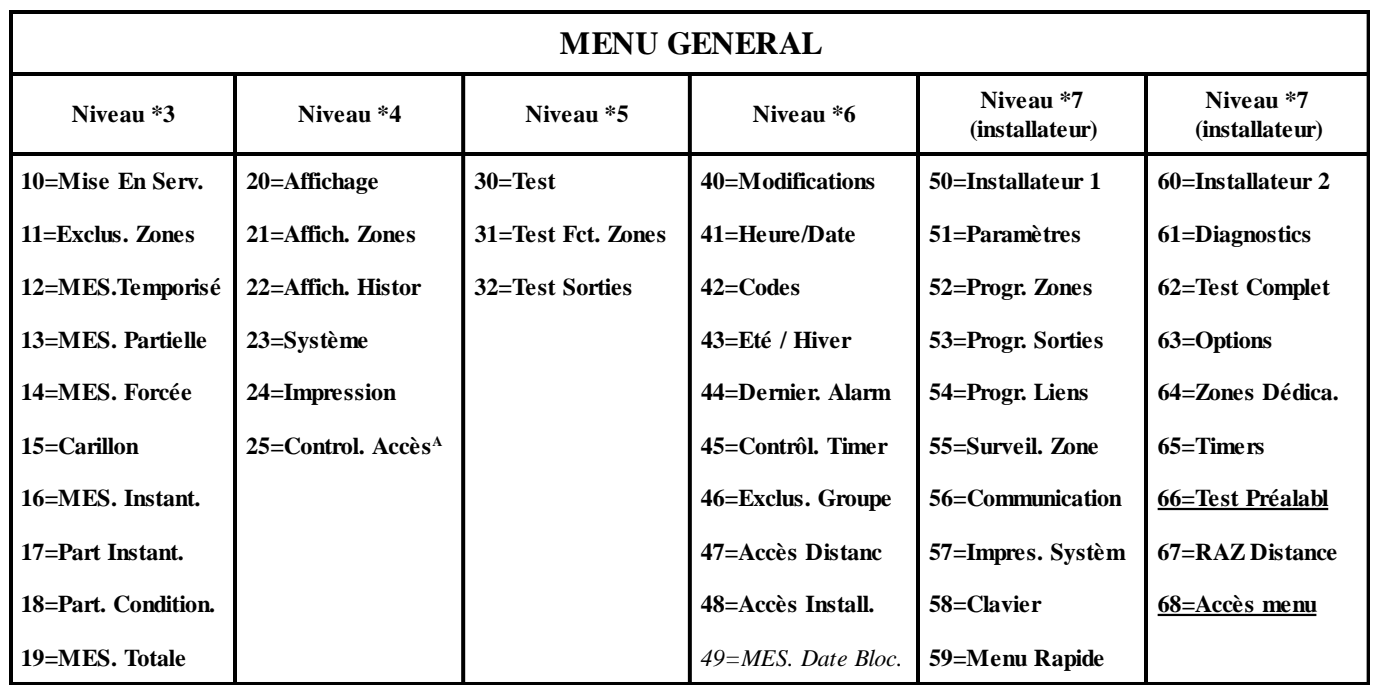

**Tableaux 2-2.** Le Menu Général

*En italique :* non disponible sur les centrales Galaxy 18/60 F.

**Souligné** : disponible sur les centrales Galaxy 60 F uniquement.

**<sup>A</sup>** : par défaut, l'option **25=Control. Accès** n'est accessible qu'avec un code de niveau 6 ou supérieur.

#### **Le Menu Rapide**

Se composant d'une partie du menu Général, le menu Rapide est le menu d'accès par défaut pour tous les codes utilisateurs (avec un niveau 3 ou supérieur).

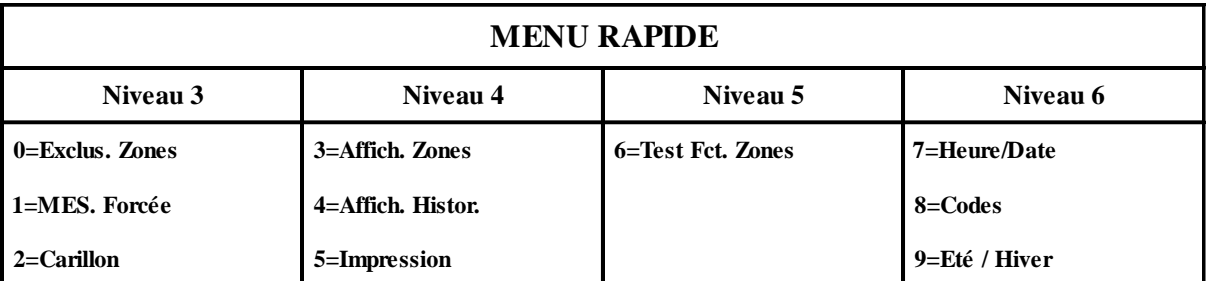

**Tableaux 2-3.** Le Menu Rapide

L'accès au menu Général ou au menu Rapide se distingue par l'ajout ou non d'une étoile lors de la programmation du niveau du code (se référer à l'option **42=CODES**).

- **1.** Lorsque le niveau du code utilisateur est accompagné d'une étoile (exemple : niveau \*5), on dit que ce code à un niveau renforcé, il a donc accès au menu Général et à toutes les options associées.
- **2.** Lorsque le niveau du code utilisateur n'est pas accompagné d'une étoile (exemple : niveau 5), ce code n'a accès qu'au menu Rapide et à toutes les options associées.

#### **ACCES AUX OPTIONS**

Seuls les codes valides de niveau 3 ou supérieur ont accès aux options de la centrale Galaxy. A chaque utilisateur est affecté un niveau d'accès qui détermine les options du menu qui lui seront accessibles (se référer à l'option **42=CODES**).

**Note :** Sur les centrales Galaxy 60 F uniquement, l'installateur, par l'utilisation de l'option **68=ACCES MENU**, a la possibilité de modifier les niveaux d'accès requis des options **11=EXCLUS. ZONES** à **67=RAZ DISTANCE**. Ainsi, une option uniquement accessible à l'installateur (options **51=PARAMETRES** à **67=RAZ DISTANCE**) peut être modifiée pour devenir accessible à des codes utilisateurs.

Il existe deux méthodes pour accèder à l'option requise :

- **1.** Code utilisateur **+ Ent +** Numéro de l'option requise **+ Ent**.
- **2.** Code utilisateur + **Ent** + Touches de navigation **A>** et **B<** pour atteindre l'option requise + **Ent**.
- **Note :** Si aucune touche n'est sollicitée pendant une durée de 2 minutes, le clavier revient à l'écran d'accueil. Excepté pour les options **31=TEST FCT ZONE** et **66=TEST PREALABL**, où la durée est de 20 minutes.

#### **ACCES AU MODE INSTALLATEUR**

L'accès au mode installateur nécessite l'autorisation préalable du code Manager par l'activation de l'option **48=ACCES INSTALL.**

- **1.** Autorisation du code Manager : **Code Manager + Ent + 48 + Ent + 1 + Ent + Esc + Esc**
- **2.** Accès au mode installateur : **Code Installateur + Ent**

Le clavier affiche alors :

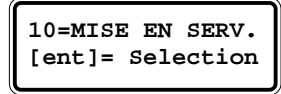

Dès que l'autorisation est donnée, l'accès au mode installateur doit être effectué dans un laps de temps de **5 minutes**. Après ce délai, l'autorisation par le code Manager sera de nouveau sollicitée ; à la composition du code installateur, le clavier affichera le message **DROITS D'ACCES INSUFFISANTS**.

Etant donné que l'accès au mode installateur est soumis à l'autorisation préalable du Manager, celle-ci ne provoque aucune condition d'alarme de type autoprotection.

#### **Notes :**

- **1.** Une fois dans le mode installateur, l'accès n'a pas de limite dans le temps.
- **2.** Les groupes en service sont inaccessibles à l'installateur.

#### **QUITTER LE MODE INSTALLATEUR**

Pour quitter le mode installateur :

- **1.** Revenir à l'écran d'accueil du mode installateur par l'utilisation de la touche **Esc**.
- **2.** Sortie du mode installateur : **Code Installateur + Esc**

La centrale affiche sur le clavier :

 **CONTROLE AUTOPROTECTION**

#### **OPTIONS DU MENU**

Durant la procédure de sortie du mode installateur, la centrale Galaxy procède aux vérifications suivantes :

- **1.** Que les autoprotections des zones et des organes du système sont fermées.
- **2.** Que la communication avec les différents modules raccordés sur son bus est correcte.
- **3.** Que l'autonomie des batteries installées est satisfaisante (si programmée). Se référer aux options **51.36=Taille batterie** et **51.37=Autonomie**.

Après ces vérifications :

- Si aucun module n'a été ajouté ou supprimé, le message « **AUCUN MOD AJOUTE ESC=Continuer** » sera affiché. Appuyer sur **Esc** pour retourner à l'écran d'accueil.
- Si un ou plusieurs modules ont été supprimés du système, ils seront indiqués comme manquants. L'installateur sera alors invité à visualiser les modules manquants, à les supprimer par l'appui sur la touche étoile **\*** et à confirmer la suppression par la touche **Ent**.

Une fois les modules manquants supprimés, la centrale Galaxy reporte sur le clavier le nombre de modules précédemment installés et le nombre actuel sur le système.

 Si un ou plusieurs modules ont été ajoutés, la centrale Galaxy reportera sur le clavier le nombre de modules précédemment installés et le nombre actuel sur le système.

Pour finir, le système quitte le mode installateur et passe en mode normal (utilisateur). Le clavier affiche alors l'écran d'accueil du mode normal.

Pour arrêter et annuler la procédure de sortie du mode installateur, appuyer sur la touche **Esc**. Le clavier retourne alors à l'affichage de l'écran d'accueil du mode installateur.

#### **FONCTION MULTI-UTILISATEURS**

Les centrales Galaxy 60 F sont Multi-Utilisateurs, jusqu'à 4 claviers peuvent être utilisés simultanément.

# **MISE EN SERVICE DU SYSTEME**

#### **AVANT LA MISE EN SERVICE**

Avant la mise en service de votre centrale Galaxy, **assurez-vous que toutes les portes et fenêtres sont correctement fermées et que les zones protégées par des détecteurs de mouvement sont inoccupées.**

### **UTILISATION D'UN CODE**

#### **MISE EN SERVICE TOTALE PAR UN CODE**

#### **Utilisateur niveau 1 ou 2**

Composer votre code. A chaque tabulation d'un chiffre, le clavier MKVII F émet un bip et affiche une étoile (**\***). Lorsque tous les chiffres du code sont tabulés, appuyer sur la touche **Ent** ou la touche **A>** pour lancer la procédure de mise en service.

#### **Utilisateur niveau 3 à 6**

Composer votre code. A chaque tabulation d'un chiffre, le clavier MKVII F émet un bip et affiche une étoile (**\***). Lorsque tous les chiffres du code sont tabulés, appuyer sur la touche **A>** pour lancer la procédure de mise en service.

#### **Mode Groupes activé**

Lorsque le choix des groupes a été attribué à un code, après la composition de celui-ci, le système propose à l'utilisateur de sélectionner les groupes qui seront concernés par la mise en service.

L'état de chaque groupe est affiché sur l'écran du clavier. Avec :

- **N = Prêt (Groupe Hors service et toutes les zones sont fermées)**
- **D = En défaut (Groupe Hors service et au moins une zone est ouverte)**
- **O = En service Total (Groupe En service Total)**
- **P = En service Partiel (Groupe En service Partiel)**
- **= Non accessible (Groupe non accessible)**

Sélectionner le ou les groupes à mettre en service en appuyant sur la touche correspondante au N° du groupe requis. Par exemple, pour mettre en service les groupes 1 et 2, appuyer sur les touches 1 et 2. L'afficheur change alors l'état du groupe et indique sa sélection pour la mise en service par l'affichage de la lettre **O**. Appuyer sur la touche **Ent** pour lancer la procédure de mise en service pour les groupes sélectionnés.

#### **MISE EN SERVICE PARTIELLE PAR UN CODE**

Pour mettre en service votre centrale Galaxy en **partiel**, composer votre code personnel suivi de la touche **B<**. Seules les zones programmées avec l'attribut PARTIEL seront mises en service (se référer à l'option **52=PROGR. ZONES**). La procédure de mise en service partielle est identique à celle de la mise en service totale.

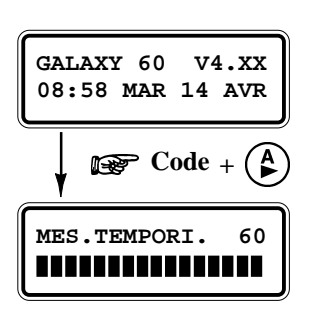

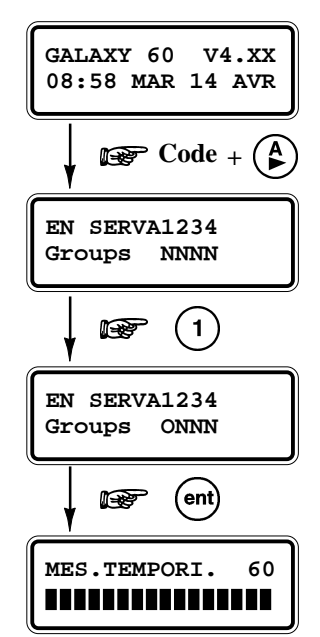

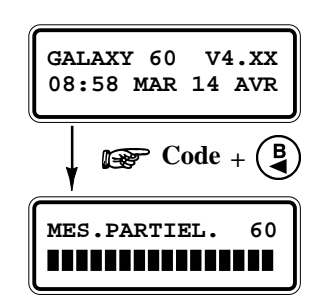

**EN SERVA1234 Groups NNNN**

i Re

#### **ANNULER UNE PROCEDURE DE MISE EN SERVICE**

La procédure de mise en service peut être annulée en appuyant sur la touche **Esc** (du clavier utilisé pour la mise en service) avant la fin de la procédure.

# **LIBELLE DU GROUPE.**

Appuyer sur les touches étoile (**\***) et dièse (**#**) simultanément lorsque les groupes sont affichés (lors de la mise en service par exemple). Les groupes sont alors présentés individuellement, accompagnés de leur libellé.

Appuyer sur les touches \* et # simultanément pour revenir à l'affichage initial.

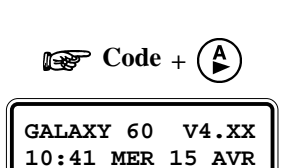

**A1STOCK N [<],[>],#=CHANGE**

**+**

 $\overline{\boldsymbol{t}}$ 

ั∗

#### **MISE HORS SERVICE PAR UN CODE**

La temporisation d'entrée est lancée dès qu'une porte **FINALE** est ouverte ou une zone **TEMPORISEE** activée. Le buzzer bip lentement. L'utilisateur doit alors se diriger directement vers le clavier et composer son code suivi de la touche **A>**, **B<** ou **Ent**.

- Si l'utilisateur ne possède pas le choix des groupes, alors tous les groupes assignés à son code seront mis hors service instantanément.
- Si l'utilisateur possède le choix des groupes, alors les groupes assignés aux zones **01=FINALE** ou **07=TEMPORISE** seront mises hors service instantanément. Les autres groupes restent en service, mais seront proposés par le clavier pour une mise hors service. L'utilisateur pourra alors sélectionner les états requis pour les groupes affichés, puis valider par la touche **Ent**.

#### **MISE HORS SERVICE PAR LE CODE INSTALLATEUR**

L'Installateur ne peut réaliser une mise hors service du système à la seule condition que la mise en service ait été effectuée avec son code.

#### **UTILISATION D'UNE CLE**

Les zones programmées avec la fonctionnalité **09=CLE** peuvent être utilisées pour réaliser les mises en service totale et partielle ainsi que les mises hors service du système. Se référer à l'option **52=PROGR. ZONES**.

#### **MISE EN SERVICE AVEC UNE CLE**

Si l'attribut **Partialisation** de la zone **09=CLE** est désactivé, l'utilisation de la clé lance la procédure de mise en service totale des groupes assignés à la zone.

Si l'attribut **Partialisation** de la zone est validé (se référer à l'option **50=PROGR. ZONES**), l'utilisation de la clé lance la procédure de mise en service partielle des groupes assignés à la zone.

#### **MISE HORS SERVICE AVEC UNE CLE**

L'utilisation de la clé - lorsque au moins un groupe assigné à la zone est en service - met instantanément le ou les groupes hors service.

#### **UTILISATION D'UN BADGE**

Les badges utilisateurs peuvent être utilisés pour réaliser les mises en et hors service du système. Se référer à l'option **42=CODES**.

#### **MISE EN SERVICE AVEC UN BADGE**

Lorsque le badge est présenté devant un lecteur de proximité de type MAX/MicroMAX/Keyprox pendant plus de **3 secondes**, l'option associée est exécutée. Par exemple, si l'option associée au badge est **12=MES TEMPORISE**, alors l'action exécutée sera une mise en service totale des groupes assignés.

#### **MISE HORS SERVICE AVEC UN BADGE**

L'utilisation d'un badge - lorsque au moins un groupe assigné à l'utilisateur est en service - sur un lecteur de proximité MAX/MicroMAX/Keyprox met instantanément le ou les groupes hors service.

**Note :** Le module MAX/MicroMAX/Keyprox doit avoir au moins un groupe en commun avec le badge utilisateur pour permettre à l'option associée d'être exécutée.

#### **FONCTIONS ASSOCIEES AUX MISES EN ET HORS SERVICE**

Afin de limiter les erreurs lors des mises en et hors service du système, la centrale Galaxy dispose de plusieurs fonctions destinées à assister l'utilisateur durant ces procédures.

#### **TEMPORISATION DE SORTIE**

Pendant la procédure de mise en service, si toutes les zones du système sont fermées, l'afficheur indique le décompte du temps restant (en secondes) pour quitter les lieux. Quitter le site en utilisant le chemin de sortie autorisé.

**Attention !!!** un écart du chemin de sortie (passage sur une zone immédiate) provoque le déclenchement d'une condition d'alarme générale.

#### **LE BUZZER**

service.

Pendant la procédure de mise en service, si toutes les zones sont fermées, les buzzers des claviers émettent un son continu. Si une zone est ouverte pendant la temporisation de sortie, le son continu sera remplacé par des bips. A savoir, des bips sont également émis pendant les derniers 25% du temps restant, indiquant l'imminence de la mise en

#### **ZONES OUVERTES.**

La temporisation de sortie se réinitialise si une zone est restée ouverte ou s'ouvre pendant la procédure de mise en service. L'écran du clavier affiche le nombre de zones ouvertes et vous invite à visualiser leur adresse ainsi que leur libellé. La fermeture des zones relance la temporisation de sortie.

Une alarme sera générée, si la mise en service n'est pas effective avant la fin du temps programmé dans le paramètre « Echec MES » (ce paramètre est programmé par l'installateur).

**Note :** Avant de refermer les zones ouvertes, appuyer sur la touche **Esc** du clavier pour abandonner la procédure de mise en service. Le message **ESC POUR QUITTER** s'affiche en alternance avec le nombre de zones ouvertes pour en éviter l'oubli.

#### **PORTE FINALE / BOUTON FINAL.**

Lorsque l'installation en est équipée, la procédure de mise en service peut être achevée manuellement soit par la fermeture d'une zone **FINALE**, soit par l'activation d'un Bouton **FINAL** (**08=BOUT.POUS**).

#### **MISE EN SERVICE DU SYSTEME**

Lorsque la temporisation de sortie a expiré ou à la fermeture d'une zone **FINALE**, le système attend quatre secondes et se met en service. Le buzzer du clavier émet deux bips longs pour confirmer que le système est en service, l'écran du clavier affiche brièvement le message **SYST. EN SERVICE (SYSTEME EN SERVICE)** puis s'éteint.

#### **MODE ACTIVITE SUBORDONNEE**

Lorsqu'une activité subordonnée a été assignée à un groupe, les états des groupes programmés devront satisfaire les conditions définies dans l'option **63.1.2=ACTIV. SUBORDON.** pour permettre la mise en service du groupe. Dans le cas contraire, la mise en service sera refusée.

**Note :** Si plusieurs groupes sont mis en service simultanément -incluant celui qui est assigné à une activité subordonnée mais que toutes les conditions ne sont pas satisfaites, aucun message d'alerte ne sera affiché par le clavier.

Lorsque la demande de mise en service ne concerne que le groupe assigné à une activité subordonnée, mais que toutes les conditions ne sont pas réunies, alors le message suivant sera affiché :

```
1 Groups HORS S.
[<][>]=Consulter
```
#### **MISE HORS SERVICE**

La temporisation d'entrée est lancée dès qu'une porte **FINALE** est ouverte ou une zone **TEMPORISEE** activée. Le buzzer bip lentement. L'utilisateur doit alors se diriger directement vers le clavier et composer son code suivi de la touche **A>**, **B<** ou **Ent**.

Les utilisateurs qui possèdent le choix des groupes auront la possibilité de sélectionner les états requis pour les groupes affichés. Programmation à valider par la touche **Ent**.

#### **S'ECARTER DU CHEMIN D'ENTREE**

Pendant la temporisation d'entrée, si un utilisateur s'écarte du chemin d'entrée et active une zone (zone immédiate par exemple), une condition d'alarme générale sera générée.

#### **DEPASSEMENT DE LA TEMPORISATION D'ENTREE**

Un code valide doit être composé sur un clavier MK VII F avant l'expiration de la temporisation d'entrée. Autrement, une condition d'alarme générale sera générée.

Lorsque la temporisation d'entrée atteint 75% de sa valeur, les buzzers des claviers se mettent à sonner rapidement, indiquant l'imminence du déclenchement des alarmes.

niveau est approprié à une RAZ (Remise A Zéro ou acquittement) du système. Le système attend un code d'acquittement valide, en affichant le message **APPEL MANAGER RAZ EXIGEE** ou **APPEL INSTALLAT. RAZ EXIGEE** sur le clavier.

Lors d'une condition d'alarme générale, les différents éléments de signalisations sont activés. Si le système est en liaison avec une baie ou un PC de télésurveillance, un

Pour faire cesser le fonctionnement des signalisations, il suffit de mettre le système à l'arrêt. Composer sur le clavier un code valide suivi de la touche **Ent**. Le clavier affiche alors le détail de la zone activée. Lorsque plusieurs zones ont déclenché, appuyer sur les touches de navigation **A>** et **B<** pour visualiser le détail des autres zones. Appuyer

#### **RAZ MANAGER**

Le système requiert un acquittement par un code dont le niveau est équivalant ou supérieur au **51.06=RAZ SYSTEME**.

Appuyer sur la touche **Esc**, pour revenir à l'écran d'accueil.

#### **RAZ INSTALLATEUR**

Certains types d'alarmes requièrent le déplacement de l'installateur sur le site et, après vérification de l'installation, une RAZ du système.

**Attention !!! Sans l'intervention de l'installateur le système ne peut être mis en service.**

#### **RETARD SUR INSTRUSION (ABANDON)**

Le dépassement de la temporisation d'entrée ou le non-respect du chemin d'entrée provoquera le déclenchement immédiat d'une condition d'alarme générale. Néanmoins, les activations de la sortie **04=IMMEDIATE** et/ou du module Télécom F peuvent être différées pour permettre à l'utilisateur d'annuler la procédure de transmission vers un centre de télésurveillance. Se référer à l'option **51.03=RET S/INTRUS**.

#### **ECHEC DE MISE EN SERVICE**

Une alarme sera générée, si la mise en service n'est pas effective avant la fin du temps programmé dans le paramètre **51.35=ECHEC MES**.

#### **ABSENCE D'ALIMENTATION**

Au retour des alimentations principale (secteur) et secondaire (batterie de secours) après une coupure d'alimentation, le système tente un retour à l'état (en service total ou partiel) qu'il occupait avant la coupure d'alimentation.

Dans le cas d'une mise en service, le système Galaxy lance la procédure. S'il n'y a pas de zone en défaut (interdisant la mise en service), à la fin de la temporisation de sortie le système sera mis en service.

**ARRETER ET ACQUITTER UNE ALARME**

message approprié et sécurisé sera immédiatement transmis.

sur la touche **Ent** pour retourner sur l'écran principal.

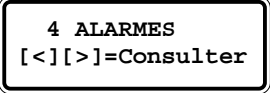

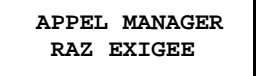

**APPEL INSTALLAT. RAZ EXIGEE**

#### **OPTION 11=EXCLUS. ZONES (Option 0 du menu Rapide)**

Cette option permet d'exclure une ou plusieurs zones avant la mise en service de la centrale Galaxy.

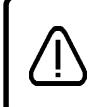

Les zones exclues ne déclenchent aucune alarme durant la période de mise en service, utilisez cette option avec précaution, car cela crée un point faible dans votre système.

#### **Notes :**

- **1.** Les zones restent exclues durant une période de mise en service uniquement.
- **2.** Les autoprotections des zones exclues restent actives.

#### **SELECTION DE L'OPTION « EXCLUSION ZONES »**

Accéder au menu Général. Sélectionner l'option **11=EXCLUS.ZONES** et valider par la touche **Ent**.

#### **VISUALISATION DES ZONES**

Après avoir sélectionné l'option **11=EXCLUS.ZONES**, la première zone avec l'attribut Exclusion activé est affichée (se référer à l'option **52=PROG. ZONES**). Lorsque aucune zone ne peut être exclue, le message **0 ZONE DISPO.** est affiché.

Vous pouvez visualiser les autres zones par l'utilisation des touches de navigation **A>** et **B<**. Pour une visualisation rapide, maintenez la touche de navigation appuyée.

#### **EXCLUSION DES ZONES**

Une fois que la zone à exclure est affichée, appuyer sur la touche dièse (**#**). L'écran du clavier confirme votre choix en indiquant « **EXCLUE** ».

**Note :** Une zone est exclue aussitôt que la touche dièse (**#**) est pressée.

Pour exclure d'autres zones, utiliser de nouveau les touches de navigation et répéter ces opérations.

Lorsque toutes les zones souhaitées sont exclues :

- Vous pouvez mettre en service le système en appuyant sur la touche **Ent**. Le système active alors la procédure de mise en service tout en affichant le nombre de zones exclues.
- Vous pouvez quitter l'option **11=EXCLUS. ZONES** sans démarrer une procédure de mise en service, en appuyant sur la touche **Esc**.

En retournant à l'écran d'accueil, les zones exclues restent exclues même après l'utilisation de la touche **Esc**, ceci jusqu'à la prochaine mise en service et mise hors service du système ou leur réintégration manuelle.

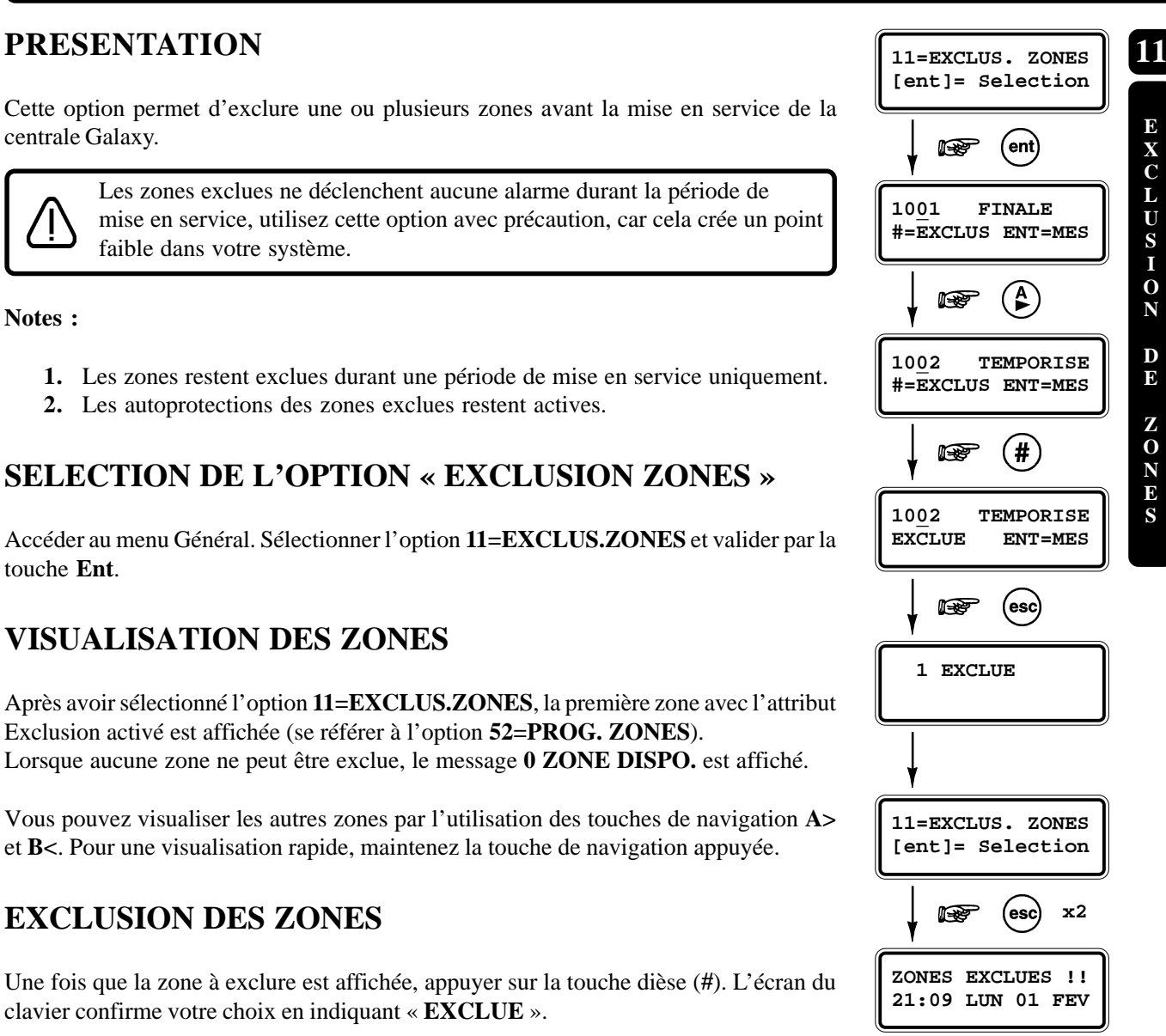

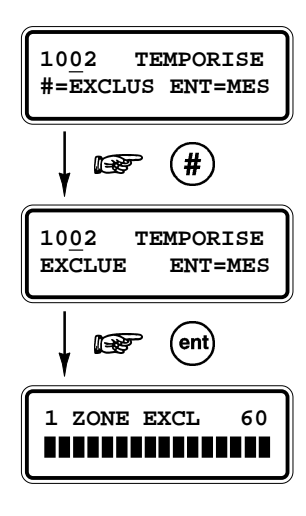

#### **MISE EN SERVICE AVEC DES ZONES EXCLUES**

Lorsque toutes les zones souhaitées sont exclues, vous pouvez mettre en service le système en appuyant sur la touche **Ent**. Le système active la procédure de mise en service tout en affichant le nombre de zones exclues.

La touche **Esc** peut être utilisée pour quitter la procédure de mise en service et retourner à l'écran d'accueil. Les zones exclues restent exclues même après l'utilisation de la touche **Esc**.

**Note :** La liste détaillée des zones exclues est mémorisée dans l'historique de la centrale Galaxy.

#### **GALAXY 60 F**

Les sorties programmées avec la fonctionnalité **32=ZONE EXCL** (programmées en mode Asservie par défaut) sont activées dès qu'une zone est exclue, et restent actives jusqu'à ce que la ou les zones soient réintégrées au système. Si le mode de fonctionnement programmé est Mémorisé, alors les sorties ne seront activées que lorsque le système sera en service. Elles resteront actives jusqu'à la mise hors service.

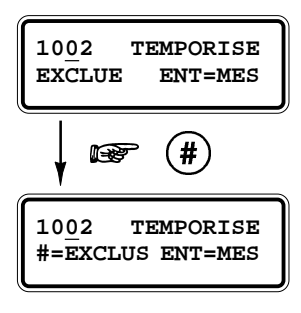

#### **REINTEGRATION MANUELLE DES ZONES EXCLUES**

Accéder au menu Général. Sélectionner l'option **11=EXCLUS.ZONES** et valider par la touche **Ent**.

Utiliser les touches de navigation **A>** et **B<** ou composer le numéro de la zone à réintégrée. Puis, appuyer sur la touche dièse (**#**) pour réintégrer la zone sélectionnée, l'écran du clavier confirme votre choix en indiquant le message **#=EXCLUE**.

#### **OPTION 12=MES TEMPORISEE**

Cette option permet de démarrer la procédure de mise en service du système Galaxy.<br>
12<sup>1</sup> Cette de la procedure de mise en service du système Galaxy. A la validation de l'option **12=MES TEMPORISEE** par la touche **Ent**, la temporisation de sortie (0-300 secondes) est lancée. L'utilisateur peut alors quitter les lieux par le chemin de sortie sans déclencher de condition d'alarme.

Pendant la procédure de mise en service, le décompte de la temporisation de sortie s'affiche à l'écran du clavier MK VII F, accompagné d'un son continu émis par le buzzer intégré. A la fin de la temporisation de sortie, le clavier MK VII F stoppe le son continu, attend 4 secondes et émet deux bips longs ; le système Galaxy est en service.

L'ouverture d'une zone située sur le chemin de sortie réinitialise la temporisation de sortie. Pour stopper et annuler la procédure de mise en service du système, appuyer sur la touche **Esc**.

La temporisation de sortie peut être stoppée et la mise en service avancée si :

- une zone programmée avec la fonctionnalité **01=FINALE** est ouverte puis fermée,
- la touche **0** est pressée (si programmé, se référer à l'option **51.10=Touche 0**),
- une zone programmée avec la fonctionnalité **08=BOUT.POUS.** est activée.
- **Note :** Par défaut, le fonctionnement de cette option est affecté à la touche **A>** des claviers MK VII F. Ainsi, la tabulation d'un code utilisateur valide de niveau **1** ou supérieur, suivie de la touche **A>**, lance la procédure de mise en service totale. La fonction et le mode de fonctionnement affectés à la touche **A>** peuvent être modifiés par l'installateur.

#### **OPTION 13=MES PARTIELLE**

**13** Le mode de fonctionnement de cette option est identique à celui de l'option **12=MES TEMPORISEE**, excepté que seules les zones avec l'attribut Partialisation activé (se référer à l'option **52=PROG. ZONES**) sont gérées par le système Galaxy. Par défaut, toutes les zones ont l'attribut Partialisation activé.

**Note :** Par défaut, le fonctionnement de cette option est affecté à la touche **B<** des claviers MK VII F. Ainsi, la tabulation d'un code utilisateur valide de niveau **3** ou supérieur, suivie de la touche **B<**, lance la procédure de mise en service partielle. La fonction et le mode de fonctionnement affectés à la touche **B<** peuvent être modifiés par l'installateur.

Pour stopper et annuler la procédure de mise en service, appuyer sur la touche **Esc**.

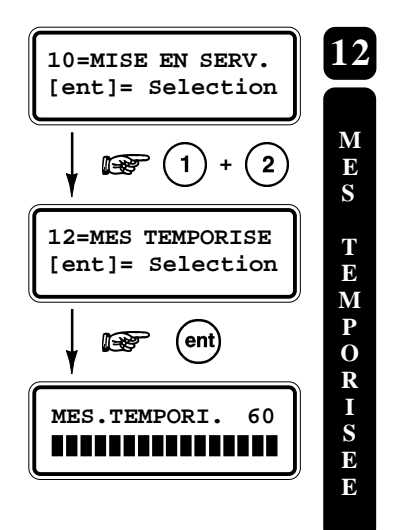

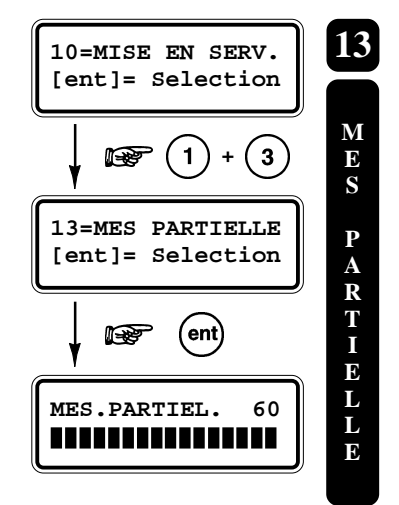

#### **OPTION 14=MES FORCEE (Option 1 du menu Rapide)**

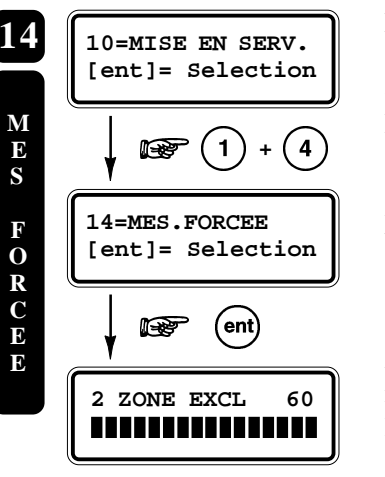

**14**  $\boxed{10=$ MISE EN SERV. L'option 14=MES FORCEE permet d'effectuer une mise en service de la centrale Galaxy, en procédant à l'exclusion automatique (forcée) de toutes les zones qui seraient ouvertes au moment de la sélection de cette option.

> Pour cela, les zones ouvertes doivent obligatoirement avoir leur attribut Exclusion activé (se référer à l'option **52=PROGR.ZONES**).

**Note :** Cette option n'est disponible qu'après activation du paramètre **51.26=MES FORCEE** par l'installateur. Dans le cas contraire, le message **Option non disponible** est affiché.

A la validation de l'option **14=MES FORCEE** par la touche **Ent**, le clavier affiche le nombre de zones exclues (celles qui ont été exclues manuellement par l'utilisation de l'option **11=EXCLUS.ZONES** et celles automatiquement, par le choix de cette option **14=MES FORCEE**), puis la procédure de mise en service est lancée.

Si des zones ouvertes ne peuvent être exclues (attribut Exclusion désactivé), le clavier en affichera le nombre et proposera à l'utilisateur de visualiser les zones concernées. Les zones ouvertes non-excluables devront être obligatoirement fermées avant que la procédure de mise en service ne continue.

#### **OPTION 15=CARILLON (Option 2 du menu Rapide)**

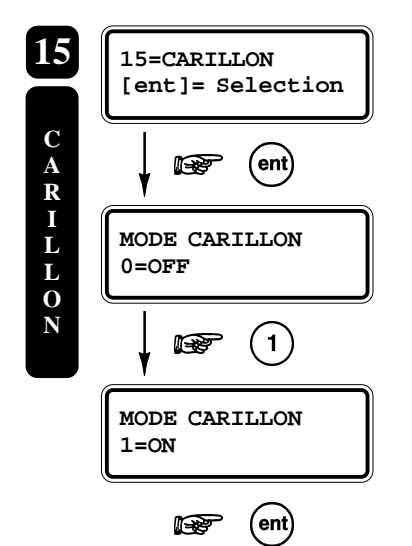

15 **15=CARILLON** L'option 15=**CARILLON** permet l'activation (1=**ON**) ou la désactivation (0=OFF) du mode Carillon.

#### **MODE CARILLON ACTIVE (1=ON)**

Lorsque le système est hors service, l'ouverture des zones programmées avec l'attribut Carillon validé (se référer à l'option **52=PROG. ZONES**), active les sorties avec la fonctionnalité **18=BUZZER E/S** (buzzers des claviers MK VII F inclus) ; deux bips longs sont émis.

#### **SELECTION DE L'OPTION CARILLON**

Accéder au menu général, sélectionner l'option **15=CARILLON**, et valider par la touche **Ent**. L'état actuel du mode Carillon est alors affiché, appuyer sur les touches de navigation **A>** et **B<** ou sur les touches **0** et **1** pour obtenir l'état requis. Confirmer votre sélection par la touche **Ent**.

**Exemple d'utilisation :** La porte du stock d'un magasin. Le système avertit les occupants présents qu'une personne accède au stock.

#### **OPTION 16=MES INSTANT**

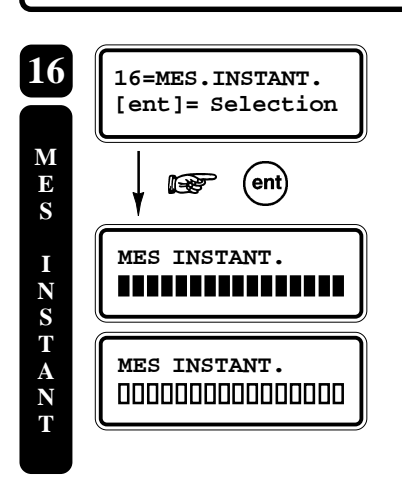

**16**  $\boxed{16=\text{MES.~~INSTANT~~. L'option 16=MES INSTANT (MES INSTANTANEE) permet la mise en service totale$ et immédiate du système.

> A la validation de cette option par la touche **Ent**, le système est mis en service sans temporisation de sortie et sans témoin sonore.

> **Note :** Toutes les zones doivent être fermées pour permettre au système de se mettre en service. Si des zones sont ouvertes lors de la validation de cette option, la mise en service sera refusée. Le système vous proposera alors d'annuler la procédure de mise en service par l'appui sur la touche **Esc**.

**17=PART.INSTANT. [ent]= Selection**

#### **OPTION 17=PART. INSTANT.**

L'option **17=PART. INSTANT.** (PARTIELLE/INSTANTANEE) permet la mise en service partielle et instantanée du système. Seules les zones dont l'attribut Partialisation est activé, sont gérées par le système.

A la validation de cette option par la touche **Ent**, le système est mis en service sans temporisation de sortie et sans témoin sonore.

**Note :** Toutes les zones doivent être fermées pour permettre au système de se mettre en service. Si des zones sont ouvertes lors de la validation de cette option, la mise en service sera refusée. Le système vous proposera alors d'annuler la procédure de mise en service par l'appui sur la touche **Esc**.

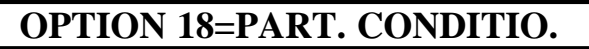

**18** L'option **18=PART. CONDITIO.** (PARTIELLE/CONDITIONNELLE) permet de réaliser soit une mise en service totale, soit une mise en service partielle du système.

Les conditions sont :

- Le système est mis en service total, si une zone programmée avec les fonctionnalités **01=FINALE** ou **08=BOUT.POUS** est activée.
- Le système est mis en service partiel, si la temporisation de sortie expire normalement.

#### **OPTION 19=MES.TOTALE**

L'option **19=MES. TOTALE** permet la mise en service totale de l'ensemble des groupes  $\sqrt{\frac{19}{\text{mBS. TOTAL}}}\$ assignés au code utilisateur sans offrir le mode choix des groupes. Les groupes qui sont mis en service par la validation de cette option sont uniquement déterminés par la restriction programmée sur le clavier utilisé (se référer à l'option **58.7=Groupes**).

- Si le clavier utilisé n'a pas de restriction de programmée, alors tous les groupes assignés au code utilisateur seront mis en service total. Une seule condition, il faut qu'il y ait au moins un groupe commun entre le code utilisateur et le clavier.
- Si le clavier utilisé a une restriction de programmée, alors seuls les groupes communs entre le code utilisateur et le clavier seront mis en service total. Par exemple, un utilisateur assigné aux groupes **1**, **2**, **3** et **4** qui sélectionne et valide l'option **19=MES TOTALE** sur un clavier assigné aux groupes **2** et **3**, ne mettra en service que les groupes communs, donc **2** et **3**.

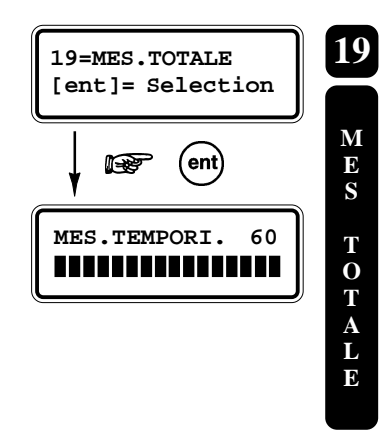

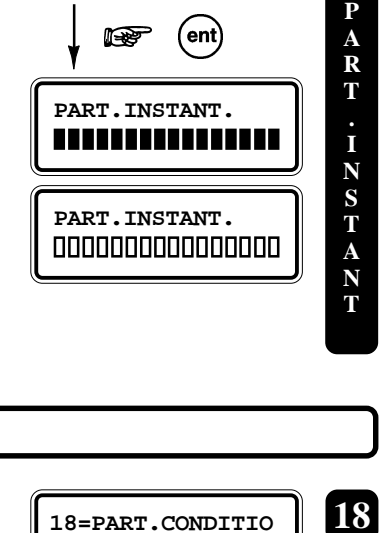

**[ent]= Selection**

r

**MES.CONDIT. 60**

<u> 111111111111111</u>

(ent)

**P A R T . C O N D I T I O .**

**17**

#### **OPTION 21=AFFICH. ZONES (Option 3 du menu Rapide)**

Cette option permet à l'utilisateur de connaître pour chaque zone son libellé, sa  $\sqrt{\frac{21 = \text{AFFICH. ZONES}}{21}}$  21 fonctionnalité et son état en temps réel.

#### **SELECTION DE L'OPTION «AFFICHAGE DES ZONES»**

Accéder au menu Général. Sélectionner l'option **21=AFFICH.ZONES** et valider par la touche **Ent**. Les détails de la première zone (1001) sont affichés.

Les autres zones peuvent être visualisées par l'utilisation des touches de navigation **A>** et **B<**. Il est également possible de visualiser une zone spécifique en tabulant son adresse sur le clavier numérique : pour les centrales Galaxy 18 F et 60 F, entrer les n° du RIO F et de la zone requise.

#### **PREMIERE LIGNE DU CLAVIER**

#### **- L'adresse**

Elle se compose d'un numéro à 4 chiffres, utilisée pour son identification et sa sélection.

Exemple : Galaxy 60 F, adresse  $1026 \implies$  bus : 1, RIO F : 02, zone : 6.

#### **- La fonctionnalité**

Elle caractérise son mode de fonctionnement dans le système. Exemple : Immédiate, Temporisée…

#### **- L'état de la zone**

Il est affiché en temps réel (zone Ouverte ou Fermée). Cette information s'affiche en alterné avec la fonctionnalité de la zone.

#### **- Le ou les groupes assignés**

Lorsque le mode Groupe est validé, seules les zones appartenant aux groupes de l'utilisateur sont affichées.

#### **DEUXIEME LIGNE DU CLAVIER**

#### **- Libellé**

Le libellé de la zone, si programmé, est affiché sur la ligne inférieure de l'écran du clavier. Il se présente sous la forme d'un texte alphanumérique. Exemple : PORTE D'ENTREE

#### **- Informations complémentaires**

En appuyant sur la touche dièse (#), le clavier indique l'impédance aux bornes de la zone (en ohms) et la valeur de la tension d'alimentation aux bornes du RIO F. Pour retourner à l'affichage du libellé de la zone, appuyer de nouveau sur la touche dièse #.

Pour imprimer les zones ainsi que les informations qui s'y rapportent, appuyer sur la touche étoile \* du clavier (le mode Fil de l'eau doit être inactif). Appuyer sur la touche **Esc** pour annuler l'impression.

**Note :** Une imprimante série doit être raccordée à la centrale Galaxy via un module Imprimante ou un module RS232.

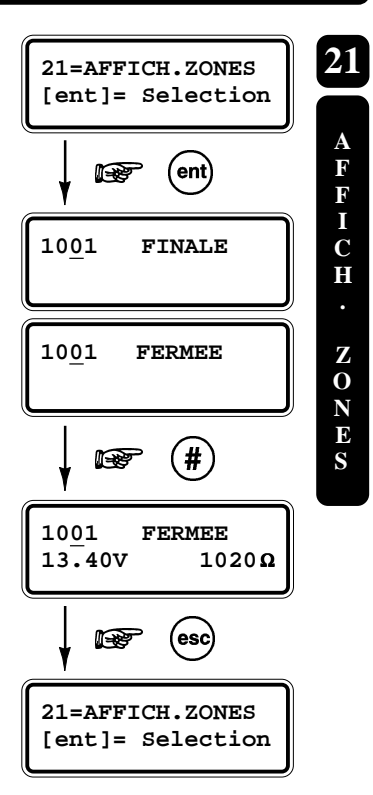

#### **OPTION 22=AFFICH. HISTORIQUE (Option 4 du menu Rapide)**

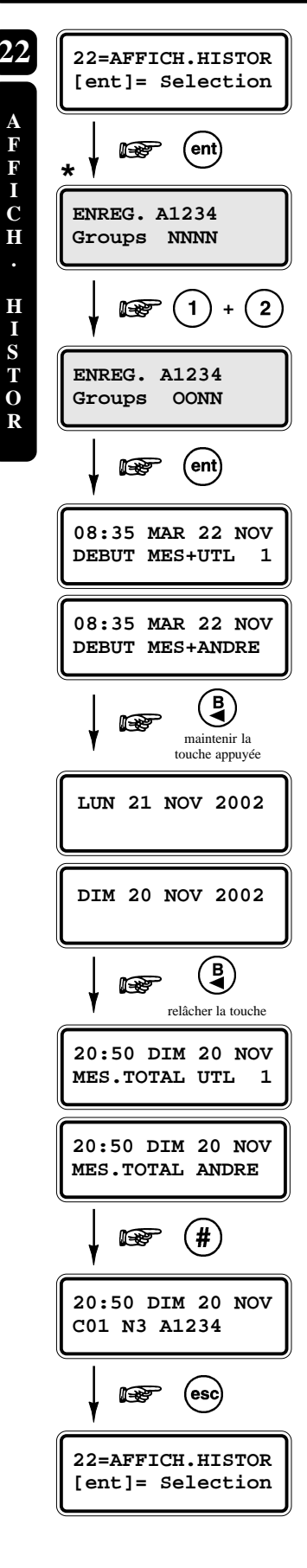

#### **PRESENTATION**

L'option **22=AFFICH HISTOR** permet à l'utilisateur de visualiser l'historique des événements. Les centrales Galaxy 18 F et 60 F peuvent stocker jusqu'à 500 événements (mémoire de type FIFO).

#### **SELECTION DE L'OPTION « AFFICH. HISTOR. »**

Accéder au menu Général. Sélectionner l'option **22=AFFICH HISTOR** et valider par la touche **Ent**.

\* : Si le mode Groupe est validé (se référer à l'option **63=OPTIONS**) et que le code utilisateur possède l'attribut choix des groupes (se référer à l'option **42=CODES**), alors ce choix lui sera proposé et seuls les événements en rapport avec le ou les groupes sélectionnés seront affichés.

Dès l'accès à l'historique, les détails de l'événement le plus récent sont affichés. La touche **A>** permet d'avancer dans l'historique et la touche **B<** de reculer. En maintenant une des deux touches de navigation **A>** ou **B<**, les dates disponibles vont défiler rapidement. Relâcher la touche sur la date requise, le premier événement mémorisé à cette date est alors affiché.

#### **INFORMATIONS AFFICHEES**

Les informations affichées par le clavier sont :

- **· L'heure.**
- **· La date.**
- **· Le type d'événement.**

Certains événements sont accompagnés des symboles + (plus) ou - (moins), indiquant respectivement l'apparition et la disparition de l'événement.

**· L'utilisateur** - si un code utilisateur a initialisé l'événement affiché, alors son nom et son numéro sont affichés alternativement.

#### **COMPLEMENT D'INFORMATION**

Les touches dièse (#) des claviers peuvent être utilisées pour obtenir un complément d'information sur l'événement affiché. Le complément d'information comporte :

- Pour les événements de type MES, MHS, RAZ..., l'adresse du clavier ou du module utilisé, le niveau du code utilisateur et le ou les groupes associés à l'événement.
- **· Pour les événements de type Alarme**, le libellé de la zone.
- **· Pour les événements de type tests de zones RF (radio)**, le niveau du signal radio.

**Notes :**

- **1.** Si deux événements identiques apparaissent dans la même seconde, un seul est mémorisé dans l'historique.
- **2.** Seuls les premiers événements de type Haute et Basse résistance de chaque journée sont mémorisés dans l'historique.

#### **IMPRESSION**

Pour imprimer les événements de l'historique, appuyer sur la touche étoile \* du clavier (le mode Fil de l'eau doit être inactif). L'impression débute de l'événement affiché sur l'écran du clavier jusqu'à l'événement le plus récent.

Appuyer sur la touche **Esc** pour arrêter ou annuler l'impression.

**Note :** Une imprimante série doit être raccordée au système Galaxy par l'intermédiaire d'un module Imprimante ou d'un module RS232.

#### **OPTION 23=SYSTEME**

Cette option permet une visualisation rapide de la configuration du système Galaxy.

#### **SELECTION DE L'OPTION « SYSTEM »**

Accéder au menu Général. Sélectionner l'option **23=SYSTEME** et valider par la touche **Ent**.

Lorsque le mode Groupe est validé, les premières informations affichées sont les états des groupes (en service ou hors service).

- **N** = Groupe Hors service.
- $\bullet$  **O**= Groupe En service.
- $\bullet$  **P** = Groupe En service partiel.
- **D**= Groupe en défaut (au moins une zone ouverte).
- **-** = Groupe non disponible.

Utiliser les touches de navigation **A>** et **B<** pour visualiser les différentes informations proposées dans l'option **23=SYSTEME**.

**Type** Galaxy 18, Galaxy 60. **Version** Version de l'Eprom de la centrale Galaxy. **Nbre de RIO F** RIOs de la centrale Galaxy inclus. **Nbre de Codes** Codes Manager, Installateur et Distant inclus. **Nbre de Claviers** Nombre de claviers installés. **Note :**Le module RS232 occupe une adresse clavier (si installé). **Module Comm.** Nombre de modules de communication installés (de 0 à 4 : module Télécom F, module RS232, module ISDN, module Ethernet). **Imprimante** Module Imprimante installé 1=OUI - 0=NON. **Nbre de MAX** Nombre de modules MAX/MicroMax. **Locali.Central** Localisation de la centrale Galaxy (se référer à l'option **51.15.1=Locali.Centrale**)

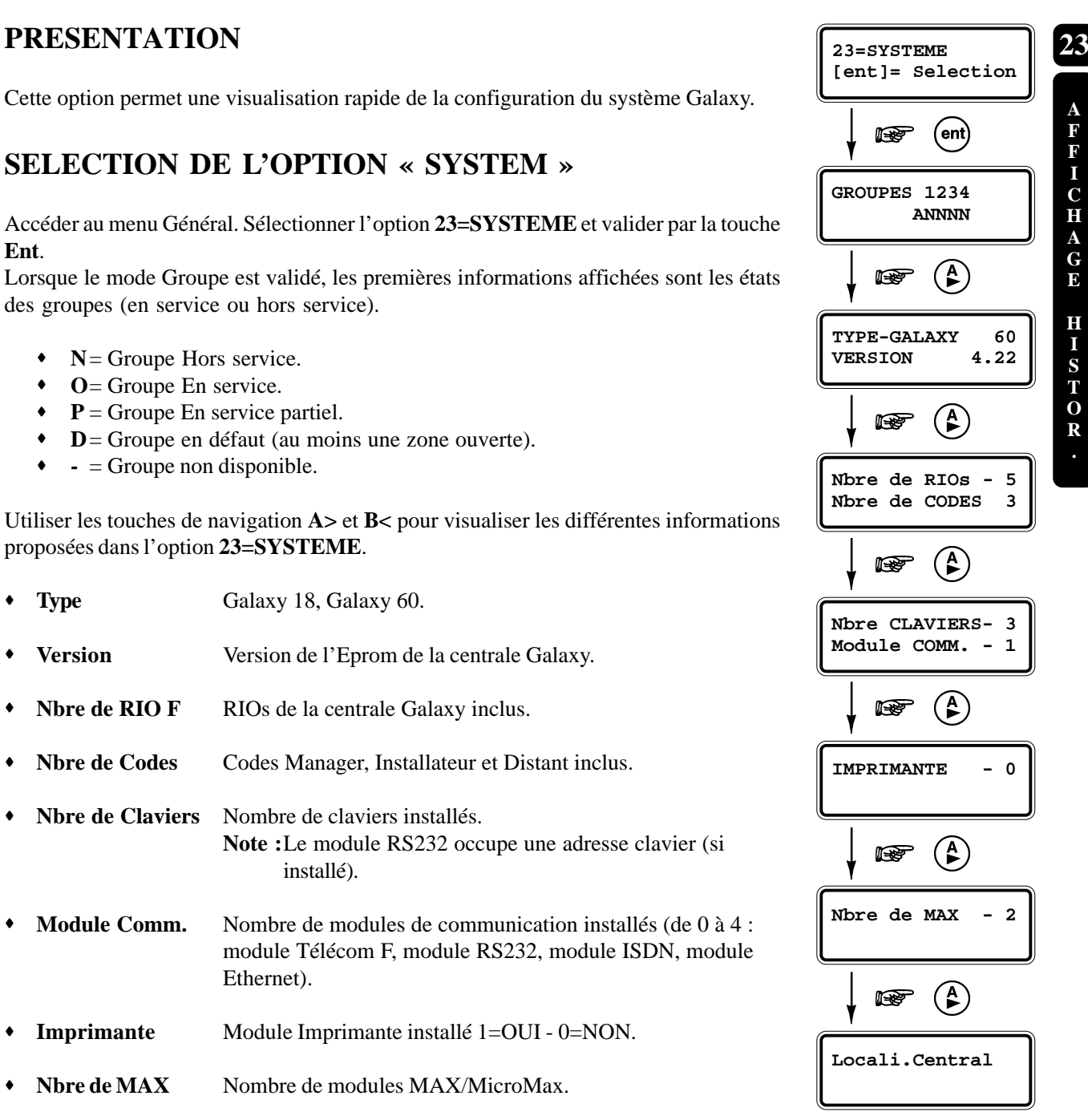

#### **OPTION 24=IMPRESSION (Option 5 du menu Rapide)**

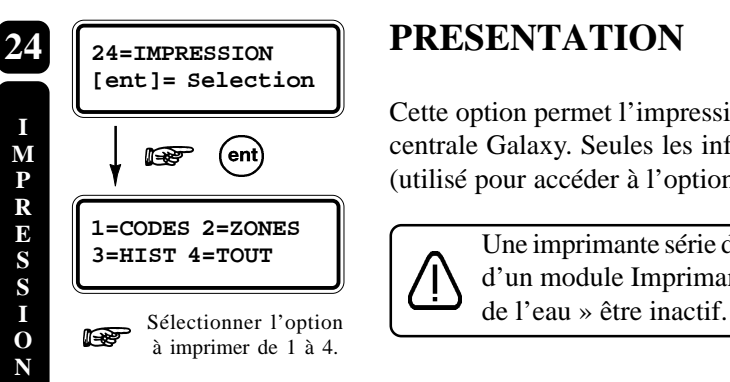

#### **PRESENTATION**

Cette option permet l'impression des informations contenues dans quatre options de la centrale Galaxy. Seules les informations associées au(x) groupe(s) du code utilisateur (utilisé pour accéder à l'option) sont imprimées.

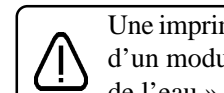

Une imprimante série doit être raccordée à la centrale Galaxy par l'intermédiaire d'un module Imprimante ou d'un module RS232, et le mode impression « Fil

#### **SELECTION DE L'OPTION « IMPRESSION »**

Accéder au menu Général. Sélectionner l'option **24=IMPRESSION** et valider par la touche **Ent**. L'afficheur vous propose alors d'imprimer les options suivantes :

- **1=CODES** Impression du numéro du code utilisateur, de son nom, du niveau et du ou des groupes assignés.
	- **Note :** Seul le manager peut imprimer les codes personnels des utilisateurs. Pour cela, l'option **51.23=Impr.Code OK** doit être activée au préalable (par défaut, elle est désactivée).
- **2=ZONES** Impression de l'adresse de la zone, de sa fonction, du ou des groupes assignés (si le mode groupe est activé), de l'état de la zone, du libellé, de l'état des attributs Carillon, Exclusion et Partialisation, de la valeur de la tension aux bornes du RIO et pour finir, la valeur de l'impédance mesurée aux bornes de la zone.
- **3=HIST** Impression du journal des événements (historique), en commençant par l'événement le plus récent jusqu'à l'événement le plus ancien présent dans la mémoire de la centrale Galaxy.
- **4=TOUT** Impression des trois options précédemment détaillées (CODES, ZONES et HISTORIQUE).

Sélectionner l'option requise en appuyant sur la touche correspondante de **1** à **4**, l'impression débute immédiatement.

Pour stopper ou annuler l'impression appuyer sur la touche **Esc** du clavier.

Si le clavier affiche le message « **IMPRI.NON CONNEC ESC pour QUITTER** », assurez-vous alors que l'imprimante soit bien connectée, bien configurée et en position **ON LINE**.

#### **OPTION 25=CONTROL.ACCES**

Cette option permet la visualisation de l'historique des accès sur les modules MAX, MicroMax... (contrôle d'accès) connectés au système Galaxy.

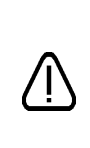

Lorsque le mode MAX n'est pas activé (se référer à l'option **63.2=MAX**), la sélection de cette option affiche au clavier le message **0 ZONE DISPO.** Lorsque le mode MAX est activé et qu'aucun lecteur n'est raccordé au système Galaxy, la sélection de cette option affiche au clavier le message **0 MAX DETECTE**.

#### **SELECTION DE L'OPTION « CONTROL. ACCES »**

Accéder au menu Général, sélectionner l'option **25=CONTROL. ACCES** et valider par la touche **Ent**.

Le clavier vous propose alors l'adresse et le descriptif du premier module MAX connecté au système. Utiliser les touches de navigation **A>** et **B<** pour atteindre les autres modules disponibles.

Lorsque le module MAX requis est affiché, appuyer sur la touche **Ent** ; l'événement le plus récent est affiché.

Les capacités des centrales Galaxy 18 F et 60 F sont de 500 événements (mémoire de type FIFO).

#### **TRANSMISSION DES EVENEMENTS**

Les événements « contrôle d'accès » peuvent être transmis sous les protocoles Contact ID, SIA et Microtech (Alarm Monitoring). La liste des événements est détaillée dans le tableau 5-1 ci-dessous.

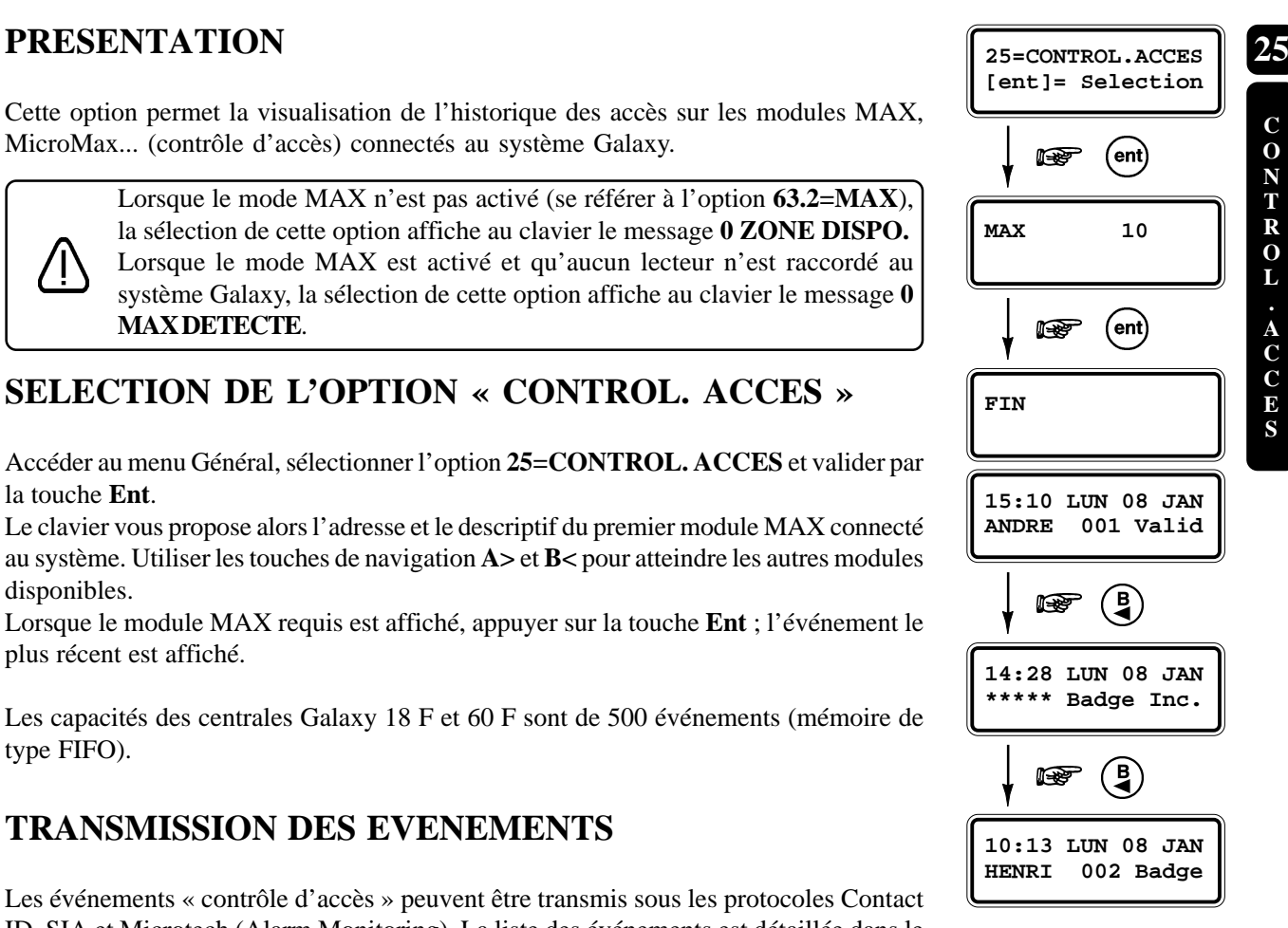

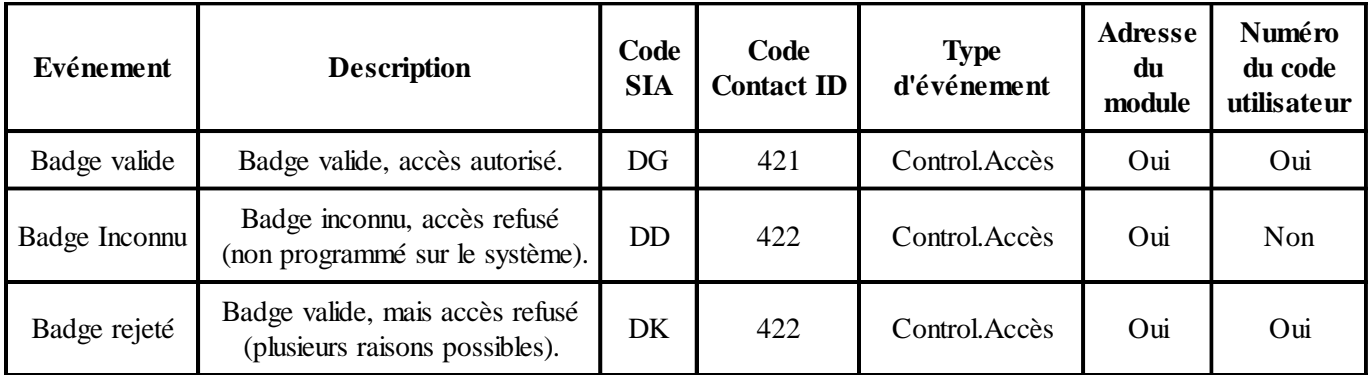

**Tableau 5-1.** Evénements MAX.

#### **IMPRESSION ET MEMORISATION DES EVENEMENTS**

Comme précisé au-dessus, les événements « contrôle d'accès » sont stockés dans la mémoire de la centrale Galaxy. Une impression des différents événements est également possible si une imprimante série est connectée à la centrale Galaxy.

#### **OPTION 31=TEST.FCT.ZONE (Option 6 du menu Rapide)**

L'option **31=TEST FCT.ZONE** (Test de Fonctionnement des Zones) permet d'effectuer le test des zones de la centrale Galaxy.

#### **SELECTION DE L'OPTION « TEST FCT. ZONE »**

Accéder au menu Général, sélectionner l'option **31=TEST.FCT.ZONE** et valider par la touche **Ent**. La centrale Galaxy vous propose deux modes de test :

#### **1=TEST Ttes ZONE**

La sélection de cette option par la touche **1** active instantanément le test de toutes les zones dont l'attribut Exclusion est validé (se référer à l'option **52=Progr.Zones**). **Note :** Lorsque aucune zone ne possède l'attribut Exclusion validé, la sélection

de cette option affiche au clavier le message **0 ZONE DISPO**.

Les zones non-excluables (attribut Exclusion non validé) ne peuvent être testées dans ce mode, mais restent fonctionnelles durant toute la période du test.

#### **2=SELECT.ZONES**

La sélection de cette option par la touche **2** du clavier, permet à l'utilisateur de choisir la ou les zones qui feront partie du test. Dans ce mode, les zones doivent être nécessairement additionnées à la liste avant le début du test.

A la sélection de cette option, le clavier fait apparaître le détail de la première zone disponible sur le système Galaxy. Vous pouvez atteindre les autres zones par l'utilisation des touches de navigation **A>** et **B<** ou en composant directement les derniers chiffres de l'adresse requise.

Si la zone affichée est à tester, appuyer sur la touche dièse **#** du clavier, et passer à la suivante. Lorsque toutes les zones à tester ont été sélectionnées, appuyer sur la touche **Ent** pour démarrer le test.

Pour sélectionner l'ensemble des zones disponibles sur le système Galaxy, appuyer sur la touche étoile (\*) du clavier.

**Note :** Les zones programmées avec les fonctionnalités **13=PANIQUE**,

**14=PANIQ-SIL**, **15=RET-PANIQ**, **16=PA RET/SI** et **19=INCENDIE** ne seront pas incluses dans le mode test lors de l'utilisation de la touche étoile (\*).

Le temps de réponse (par défaut : <250 ms) est réduit à **60 ms** durant toute la durée du test, ceci pour faciliter la détection des problèmes de câblage.

Une fois le mode test démarré, l'ouverture d'une zone (ou une zone qui serait ouverte au moment du lancement du test) active les sorties avec la fonctionnalité **18=BUZZER E/S**.

Lorsqu'une seule zone est ouverte, le clavier affiche son adresse et sa fonctionnalité. Si plusieurs zones sont ouvertes simultanément, le clavier affichera à l'écran le nombre de zones ouvertes ; les adresses des zones ouvertes pourront être visualisées par l'utilisation des touches de navigation **A>** et **B<**.

**Note :** L'option **31=TEST FCT.ZONE** n'affiche pas l'état des zones.

Lorsqu'une zone incluse dans le mode test, est ouverte, les sorties programmées avec la fonctionnalité **18=BUZZER E/S** seront activées dès que le test est lancé. Les sorties resteront actives jusqu'à la fermeture de la zone.

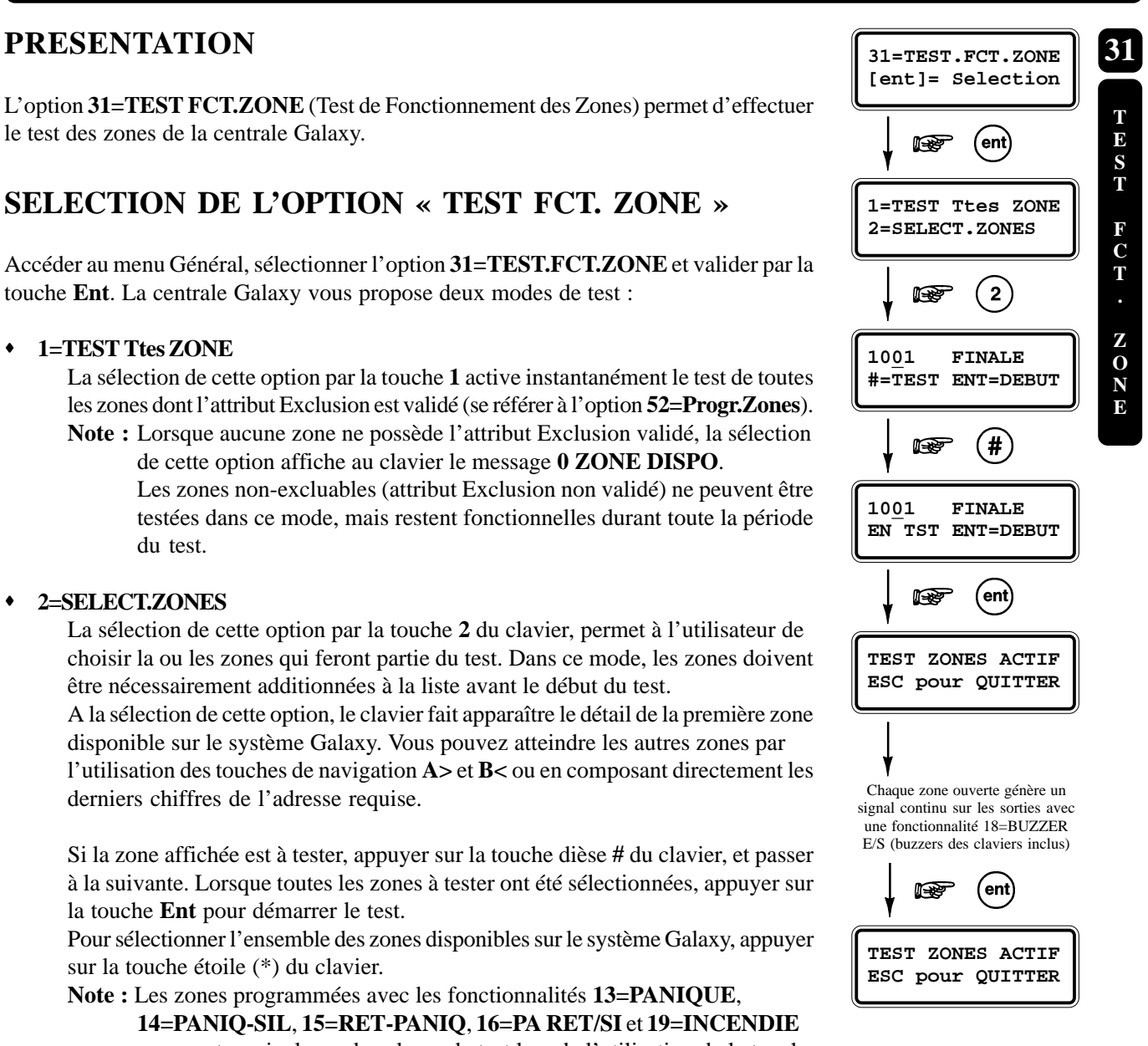

**32=TEST SORTIES [ent]= Selection**

**[ent]=Selection**

(ent̀

 $\hat{\mathbf{r}}$ 

(ent)

 $(\mathsf{ent})$ 

**[ent]=Selection**

**FLASH OFF [ent]= Modifier**

**FLASH ON [ent]= Modifier**

**01=SIRENE**

**Rep** 

**ISP** 

**T E S T**

**32**

**S O R T I E S**

**02=FLASH**

isporta por de la compagnie de la compagnie de la compagnie de la compagnie de la compagnie de la compagnie de<br>Disportant de la compagnie de la compagnie de la compagnie de la compagnie de la compagnie de la compagnie de<br>D

is ported to the control of the control of the control of the control of the control of the control of the control of the control of the control of the control of the control of the control of the control of the control of

Durant toute la période du mode test, le message **TEST ZONES ACTIF - ESC pour QUITTER** est affiché sur le clavier en cours d'utilisation. Appuyer sur la touche dièse (#) pour visualiser toutes les zones qui ont été testées. Pour retourner en mode test, appuyer de nouveau sur la touche dièse (#).

**Note :** Lors du test des zones de type RF (Radio), la puissance du signal radio sera mémorisé et affiché lors de la consultation de l'historique. Le test s'effectue avec un mode de réception à gain réduit.

#### **QUITTER L'OPTION « TEST FCT. ZONE »**

Pour quitter l'option **31=TEST FCT.ZONE**, appuyer sur la touche **Esc**. A savoir, le test s'arrête automatiquement si aucune zone n'est sollicitée pendant **20 minutes**.

Le résultat du test peut être visualisé à partir de l'option **22=AFFICH. HISTOR**. Le début du mode test est signalé par le message **TEST ZONE +**, chaque zone testée apparaît sur l'historique (l'activation de chaque zone n'est mémorisée qu'une seule fois, même si celle-ci a été sollicitée plusieurs fois), et la fin du test est signalée par le message **TEST ZONE -**.

#### **OPTION 32=TEST SORTIES**

#### **PRESENTATION**

L'option **32=TEST SORTIES** (Test des Sorties) permet d'effectuer le test des sorties de la centrale Galaxy.

Les sorties sont testées par fonctionnalité. Par exemple, lorsque la fonctionnalité **01=SIRENE** est sélectionnée, toutes les sorties programmées avec cette même fonctionnalité sont activées, et ceci sans distinction de groupe. Se référer à l'option **53=PROGR.SORTIES** pour la description des fonctionnalités de sortie disponibles.

#### **SELECTION DE L'OPTION « TEST SORTIES »**

Accéder au menu Général, sélectionner l'option **32=TEST SORTIES** et valider par la touche **Ent**.

Le clavier vous propose alors la fonctionnalité **01=SIRENE**. Pour accéder à la fonctionnalité requise, utiliser les touches de navigation **A>** et **B<** ou composer directement le code qui lui correspond.

Pour tester la ou les sorties associées à la fonctionnalité sélectionnée, appuyer sur la touche **Ent**, l'afficheur confirme le changement d'état de la sortie par le message **ON**. Appuyer de nouveau sur la touche **Ent** pour désactiver les sorties, l'afficheur indique alors le message **OFF**.

Pour quitter l'option **32=TEST SORTIES**, appuyer sur la touche **Esc**.

#### **Notes :**

- **1.** Les codes utilisateurs n'ont accès qu'aux tests des fonctionnalités de sorties **01=SIRENE** et **02=FLASH**.
- **2.** L'installateur a accès aux tests de toutes les fonctionnalités disponibles sur la centrale Galaxy, excepté la fonctionnalité de sortie **28=CTRL.ENRG** (test non autorisé).

#### **OPTION 41=HEURE / DATE (Option 7 du menu Rapide)**

L'option **41=HEURE/DATE** permet à l'utilisateur de modifier l'heure (HH:MM), la date (JJ/MM/AA) et de réaliser un ajustement de l'horloge.

#### **SELECTION DE L'OPTION « HEURE/DATE »**

Accéder au menu Général, sélectionner l'option **41=HEURE/DATE** et valider par la touche **Ent**. Le clavier vous offre la possibilité d'accéder à l'option **HEURE** ou à l'option **DATE** par l'utilisation des touches de navigation **A>** et **B<**.

#### **CHANGEMENT DE L'HEURE**

Pour modifier l'heure, appuyer sur la touche **A>**. L'écran vous propose alors de tabuler la nouvelle heure sous le format **HH:MM**. Les valeurs supérieures à 23 heures ou 59 minutes ne sont pas valides. Pour quitter l'option, appuyer sur la touche **Esc**.

#### **CHANGEMENT DE LA DATE**

Pour modifier la date, appuyer sur la touche **B<**. L'écran vous propose alors de tabuler la nouvelle date sous le format **JJ/MM/AA**. Dès que la nouvelle date est tabulée, le clavier affiche pendant quelques secondes le jour de la semaine correspondant. Les valeurs supérieures à 31 pour les jours et 12 pour le mois ne sont pas valides. Pour quitter l'option, appuyer sur la touche **Esc**.

#### **AJUSTEMENT DE L'HORLOGE**

Il est possible de programmer la centrale Galaxy pour compenser un éventuel retard ou une avance de l'horloge. Après avoir sélectionné l'option **41=HEURE/DATE**, appuyer sur la touche dièse (**#**). La valeur de compensation peut être comprise entre **000** et **120 secondes par semaine**. Lorsqu'un retard de l'horloge est nécessaire, ajouter à la valeur programmée le symbole étoile (**\***).

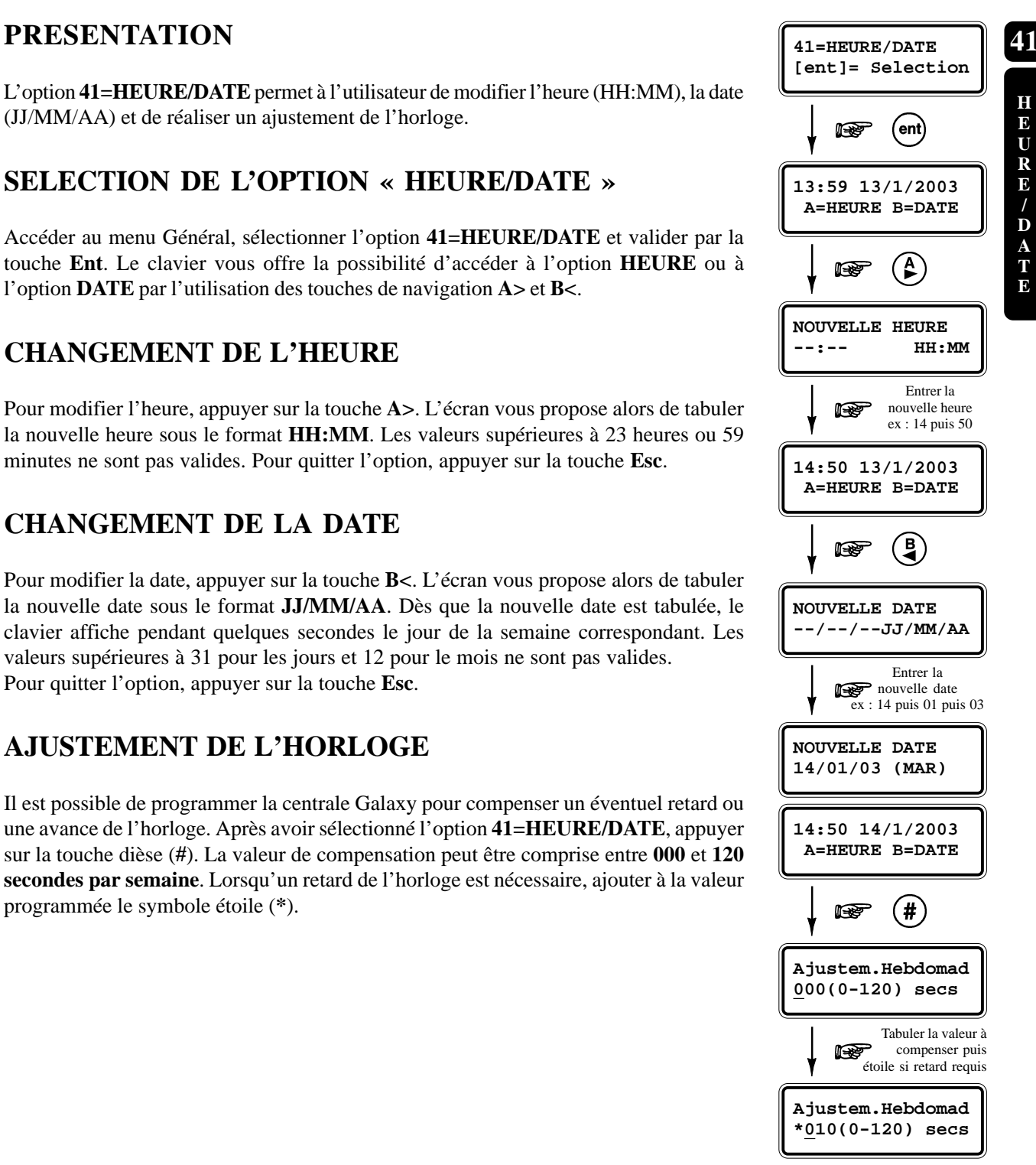

#### **OPTION 42=CODES (Option 8 du menu Rapide)**

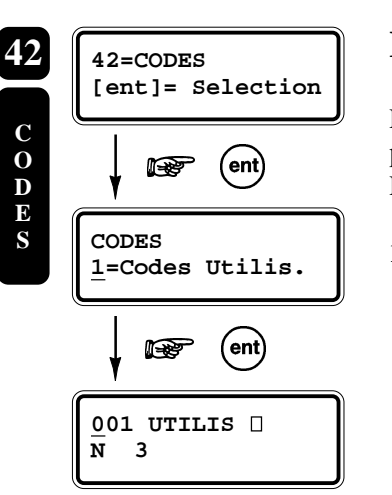

#### **PRESENTATION**

L'option **42=CODES** sera utilisée pour assigner, modifier ou supprimer les codes qui permettront aux utilisateurs d'opérer et d'accéder à la centrale Galaxy. L'option **42=CODES** vous propose un seul sous menu :

**1=Codes Utilisateurs** Subdivisé en 10 options (en fonction de la centrale utilisée et si les modes Groupes et/ou Max sont validés), c'est à partir de ce menu qu'on programme toutes les informations liées aux utilisateurs et aux accès qui leur sont accordés. Ce menu permet également d'affecter aux utilisateurs des numéros de badge qui seront assignés à des fonctions (mises en et hors service... ).

#### **SELECTION DE L'OPTION « CODES »**

Accéder au menu Général, sélectionner l'option **42=CODES** et valider par la touche **Ent**.

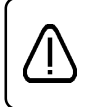

Seul le code Manager (par défaut : 1234) peut assigner, modifier ou supprimer les codes utilisateurs (se référer au paragraphe « Le code Manager » ci-contre).

#### **42=CODES**  $\perp$  1=Codes

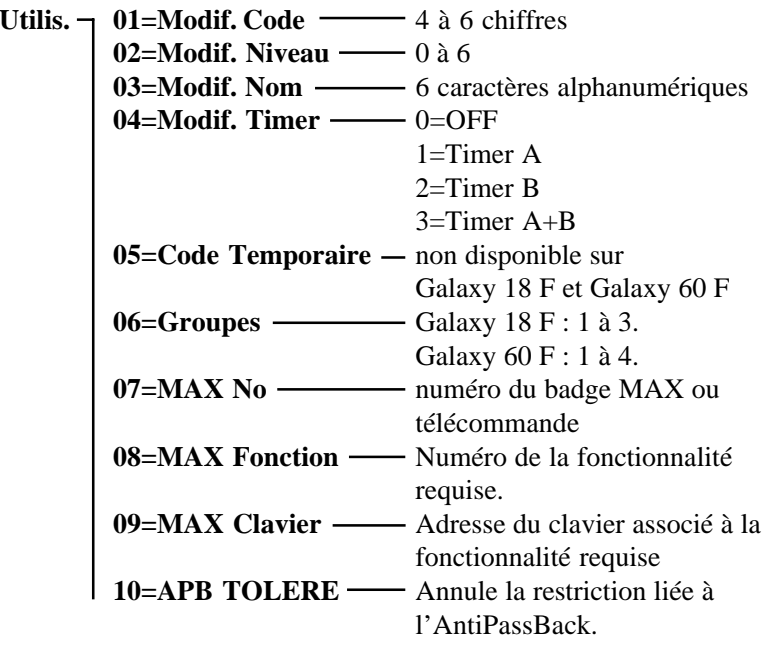

**Figure 7-1.** Menu 42=CODES.

Les options de **06=Groupes** jusqu'à **10=APB TOLERE** ne sont disponibles que lorsque les modes **Groupes** et/ou **MAX** sont activés (se référer à l'option **63=OPTIONS**).
# **CODES PAR DEFAUT**

Par défaut, les centrales Galaxy 18 F et 60 F ont en mémoire trois codes : les codes Manager, Installateur et Distant.

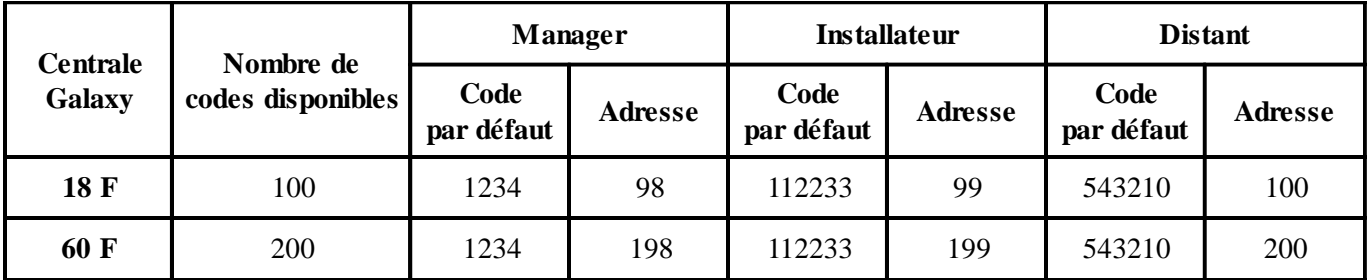

**Tableau 7-1.** Capacité et codes par défaut.

# **LE CODE MANAGER**

Le Manager, par la composition de son code personnel suivi de la touche **Ent**, est autorisé à :

- Programmer les différentes options des codes utilisateurs, dont les codes personnels.
- Attribuer à d'autres codes le niveau manager (\*6).
- Modifier son propre code personnel (le code manager ne peut être supprimé) et assigner des fonctions MAX à son code.

**Note :** Le code Manager peut être réinitialisé au code par défaut (1234) par l'utilisation de l'option **51.21=RAZ Code Mgr**.

# **LE CODE INSTALLATEUR**

L'Installateur ne peut modifier que son propre code. Il n'a pas accès aux autres codes (Manager et Utilisateurs) de la centrale Galaxy, et les fonctions associées à son code sont figées.

- En mode installateur, tous les groupes en service sont inaccessibles à l'installateur. Les zones, les sorties, ainsi que les autres fonctions disponibles ne peuvent être assignées aux groupes en service.
- En mode installateur, toutes les autoprotections sont désactivées, seules les zones d'alerte de type **PANIQUE**, **24 HEURES**, **SECURITE** et **INCENDIE** restent toujours actives.
- En mode installateur, les afficheurs de tous les claviers MK VII F du système Galaxy affichent le message « **MODE INSTALLAT.** ».

## **ACCES AU MODE INSTALLATEUR**

L'accès au mode installateur nécessite l'autorisation préalable du Manager, par l'activation de l'option **48=ACCES INSTALL.**

**1.** Autorisation du code Manager : **Code Manager + Ent + 48 + Ent + 1 + Ent + Esc + Esc**

**2.** Accès au mode installateur : **Code Installateur + Ent**

Le clavier affiche alors le message :

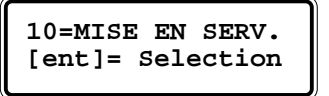

Après autorisation du Manager, l'installateur a un laps de temps de **5 minutes** pour accéder au mode installateur. Si le code installateur est tabulé après ce laps de temps, le clavier affichera le message **DROITS D'ACCES INSUFFISANTS**.

### **QUITTER LE MODE INSTALLATEUR**

Pour quitter le mode installateur,

L'installateur doit composer : **Code Installateur + Esc**

La centrale affiche alors sur le clavier utilisé, le message suivant :

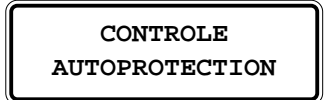

et procède aux vérifications suivantes :

- Que les autoprotections des zones et des organes du système sont fermées.
- Que la communication avec les différents modules raccordés sur son bus est correcte.
- Que l'autonomie des batteries installées est satisfaisante, si programmée (se référer aux options **51.36=Taille Batterie** et **51.37=Autonomie**).

Après ces vérifications :

- Si aucun module n'a été ajouté ou supprimé, le message « **AUCUN MOD AJOUTE ESC=Continuer** » sera affiché. Appuyer sur **Esc** pour retourner à l'écran d'accueil.
- Si un ou plusieurs modules ont été supprimés du système, ils seront indiqués comme manquants. L'installateur sera alors invité à visualiser les modules manquants, à les supprimer par l'appui sur la touche étoile **\*** et à confirmer la suppression par la touche **Ent**.

Une fois les modules manquants supprimés, la centrale Galaxy reporte sur le clavier le nombre de modules précédemment installés et le nombre actuel sur le système.

 Si un ou plusieurs modules ont été ajoutés, la centrale Galaxy reportera sur le clavier le nombre de modules précédemment installés et le nombre actuel sur le système.

Pour finir, le système quitte le mode installateur et passe en mode normal (utilisateur). Le clavier affiche alors l'écran d'accueil du mode normal.

Si la touche **Esc** est pressée durant la procédure de sortie du mode installateur, cette procédure sera annulée et la centrale Galaxy retournera de nouveau au mode installateur.

### **PROGRAMMATION DES CODES**

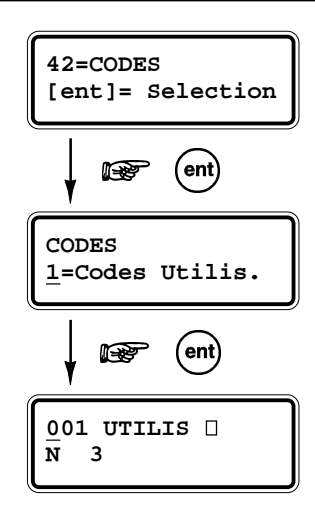

*La procédure détaillée dans ce chapitre sera celle utilisée par le Manager qui désire programmer les codes utilisateurs et leurs attributs.*

Composer **le code Manager** (**1234**) suivi de la touche **Ent**. Sélectionner l'option **42=CODES** et valider par la touche **Ent**.

L'option **1=Codes Utilis.** est affichée. Appuyer de nouveau sur la touche **Ent**, les détails du premier code utilisateur (numéro **001**) sont alors affichés.

Pour accéder aux autres codes utilisateurs, utiliser les touches de navigation **A>** et **B<** ou composer directement l'adresse du code utilisateur requis. Par exemple 023, 069...

Lorsque le code requis est affiché, confirmer votre choix par la touche **Ent**, la première option **1=Modif. Code** sera alors proposée. De nouveau, pour atteindre les autres options disponibles, utiliser les touches de navigation **A>** et **B<** ou composer le numéro de l'option requise.

La suite de ce chapitre détaille les différentes options disponibles.

# **01=MODIF. CODE**

Cette option permet de programmer, de modifier ou de supprimer le code personnel de chacun des utilisateurs. Le code personnel identifie chaque utilisateur à la centrale Galaxy et permet à l'utilisateur d'opérer sur le système. Il se compose de **4, 5** ou **6 chiffres** et doit être unique dans le système. Dans le cas contraire, le message « **DEJA UTILISE** » sera affiché.

A chaque tabulation d'un chiffre, celui-ci est retranscrit sur la ligne inférieure de l'afficheur. Pour effacer le dernier chiffre, appuyer sur la touche étoile (**\***). En maintenant cette touche appuyée, vous effacerez tous les chiffres.

Pour valider le code composé, appuyer sur la touche **Ent**.

Lorsqu'un numéro MAX a été au préalablement assigné à cet utilisateur, le système vous interroge sur sa suppression, par l'affichage du message « **Supp. MAX no.? A=Oui B=Non** ». Appuyer sur **A>** pour confirmer la suppression, et la touche **B<** pour conserver le numéro MAX.

Lorsqu'un code a été alloué à numéro d'utilisateur, un carré noir set affiché sur la ligne supérieure de l'écran.

#### · **POUR EFFACER UN CODE**

Un code existant peut être totalement effacé par l'utilisation de la touche étoile (\*), et non d'un chiffre.

Si aucun code n'est alloué à un utilisateur, un carré vide  $\Box$  sera affiché sur la ligne supérieure de l'écran.

#### · **POUR AFFECTER A UN CODE, LE MODE DUAL (voir ci-dessous)**

Pour affecter le mode de fonctionnement **DUAL** à un code utilisateur, ajouter au code personnel le symbole dièse (**#**). Ce dernier s'affiche devant le code (**#1314**). Valider ensuite votre programmation par la touche **Ent**.

Lorsqu'un code est affecté au mode de fonctionnement **DUAL**, 2 carrés noirs sont affichés sur la ligne supérieure de l'écran.

**Note :** Le code Manager ne peut être assigné au mode DUAL.

#### **Le mode de fonctionnement DUAL.**

Le mode DUAL impose la composition de deux codes pour accéder à la fonction ou exécuter l'opération requise. A la composition du premier code DUAL, le message **PAS D'ACCES CODE SUPPLEMENT.** est affiché. Un deuxième code avec le mode DUAL doit alors être tabulé dans les 60 secondes qui suivent.

Les codes affectés au mode de fonctionnement DUAL CODE peuvent avoir des niveaux différents, en sachant que le niveau le plus élevé des deux codes détermine le niveau d'accès au système.

La tabulation d'un unique code affecté au mode DUAL CODE, sans la tabulation du second code dans les 60 secondes, résulte par la mémorisation dans l'historique d'un événement de type **CODE ILLE** et l'activation des sorties programmées avec la fonctionnalité **42=CODE ILLE**.

#### **Le mode de fonctionnement DUAL FOCUS.**

Si un dièse (**#**) est associé au numéro du badge et au code personnel d'un même utilisateur, alors le mode **DUAL** ne fonctionne qu'entre ce badge et ce code.

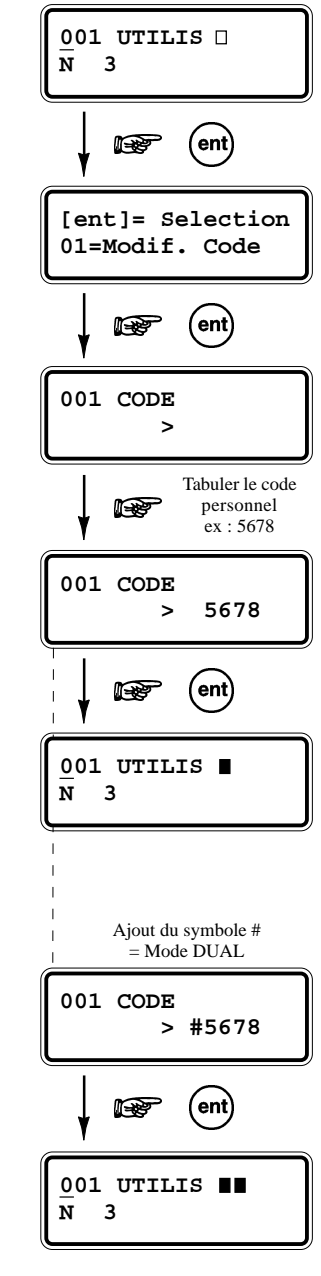

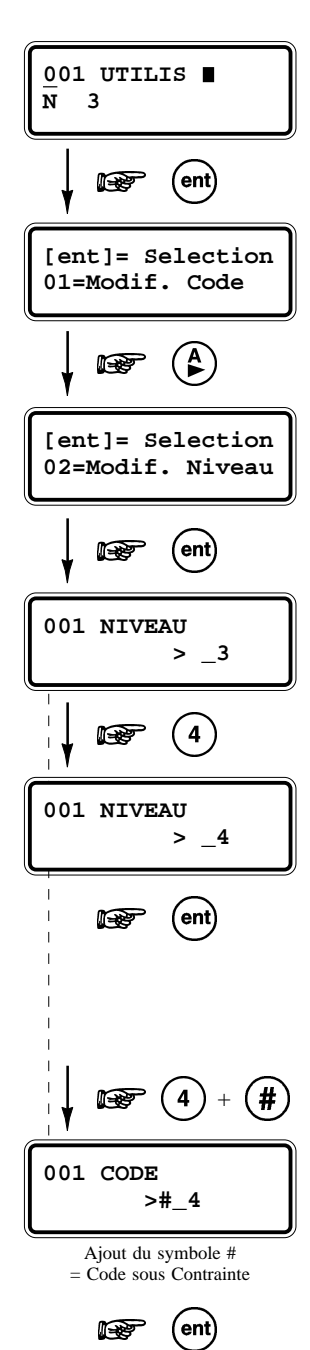

### **02=MODIF. NIVEAU**

A chaque utilisateur est affecté un niveau d'accès qui détermine les options du menu qui lui seront accessibles.

La centrale Galaxy offre la possibilité de choisir un niveau entre 0 et 6 ; le niveau \*7 est alloué au code installateur - celui-ci est figé et ne peut être alloué à un autre code utilisateur ; le niveau \*8 est alloué au code Distant - ce dernier est figé et ne peut être alloué au code installateur ou à un code utilisateur.

Après avoir sélectionné le niveau requis, valider votre choix par la touche **Ent**.

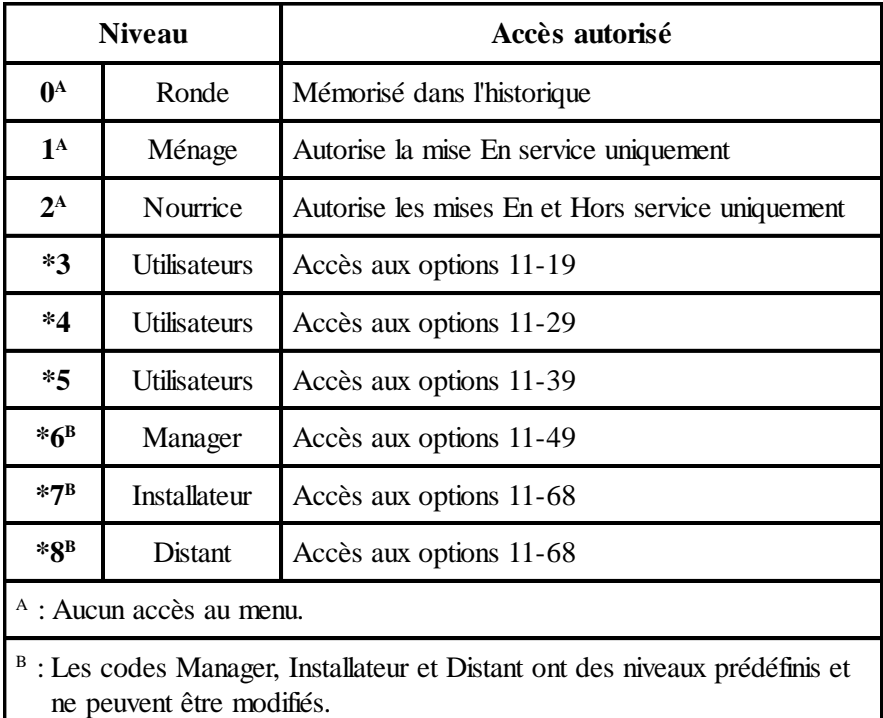

**Tableau 7-2.** Accès autorisés aux options du menu en fonction du niveau du code.

# **CODE SOUS CONTRAINTE**

La tabulation d'un code sous contrainte active les sorties programmées avec les fonctionnalités **41=Contrainte** et **03=Panique**.

Pour attribuer à un code le mode de fonctionnement Sous Contrainte, sélectionner l'option **02=Modif. Niveau** et ajouter un dièse (#) au niveau. L'écran affiche alors le symbole # à coté du niveau programmé.

**Note :** Le nombre de code affecté au mode Sous Contrainte n'est pas limité.

# **MENU RAPIDE**

Par défaut, tous les codes utilisateurs accèdent au menu Rapide (niveau 3). Ce menu se compose d'une sélection de 10 options (0 à 9) du menu Général (11-68). Du niveau du code utilisateur dépendra le nombre d'options accessibles dans le menu Rapide (se référer à la présentation des options du menu page 2-5).

Chaque utilisateur peut voir son accès renforcé (accès au menu Général au lieu du menu Rapide) par l'ajout de l'étoile (**\***) lors de l'attribution du niveau. Exemple, un utilisateur avec un niveau \*5 aura accès à l'ensemble des options de 11 à 39.

Aucun code ne peut accéder aux deux menus (Rapide et Général).

L'installateur peut modifier le contenu du menu Rapide (se référer à l'option **59=Menu Rapide**).

**Note :** Par défaut, sur les centrales Galaxy 18/60 F, le code Manager accède au menu Général.

# **CENTRALES GALAXY 60 F UNIQUEMENT**

Sur les centrales Galaxy 60 F, l'installateur a la possibilité de modifier le niveau d'accès des différentes options du menu Général et ainsi donner accès à ces options à des utilisateurs dont les niveaux ne le permettent pas.

**Note :** Les utilisateurs ne peuvent allouer un niveau supérieur à celui qui leur est alloué. Par exemple, un utilisateur qui possède un niveau 4 ne peut allouer à un autre code utilisateur un niveau 5.

## **03=MODIF. NOM**

Cette option permet d'attribuer un libellé à chaque utilisateur (maximum 6 caractères). Par défaut, tous les codes utilisateurs ont pour libellé **UTILIS**. Les libellés de l'installateur (**INSTAL**) et du manager (**MANAGR**) sont figés et ne peuvent être modifiés.

En sélectionnant l'option **03=MODIF. Nom** par la touche **Ent**, un ensemble de caractères alphanumériques est proposé sur la deuxième ligne de l'afficheur ; le curseur clignote sur le caractère **L**.

Appuyer sur la touche étoile (**\***) pour effacer les lettres actuellement en place. Une fois que toutes les lettres sont effacées, utiliser les touches de navigation **A>** et **B<** pour sélectionner le premier caractère requis, puis valider par la touche **Ent**. Le caractère s'affiche sur la première ligne de l'afficheur, poursuivre la procédure jusqu'à ce que le nom ou le libellé soit au complet.

L'utilisation de la touche **#** permet l'accès aux majuscules, aux minuscules et à la librairie (se référer à l'annexe **B** de ce manuel).

Appuyer sur la touche **Esc** pour sauvegarder le nom requis et quitter l'option.

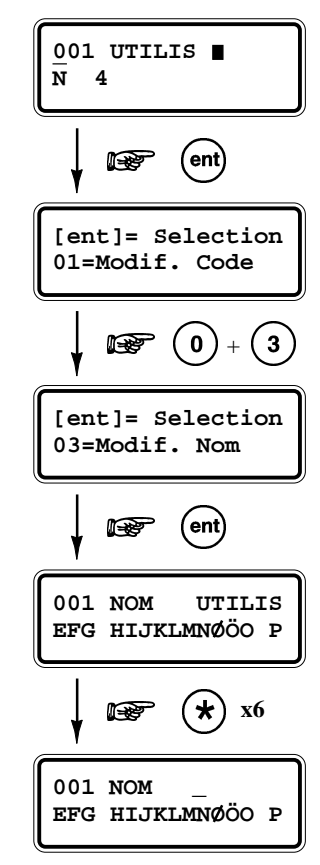

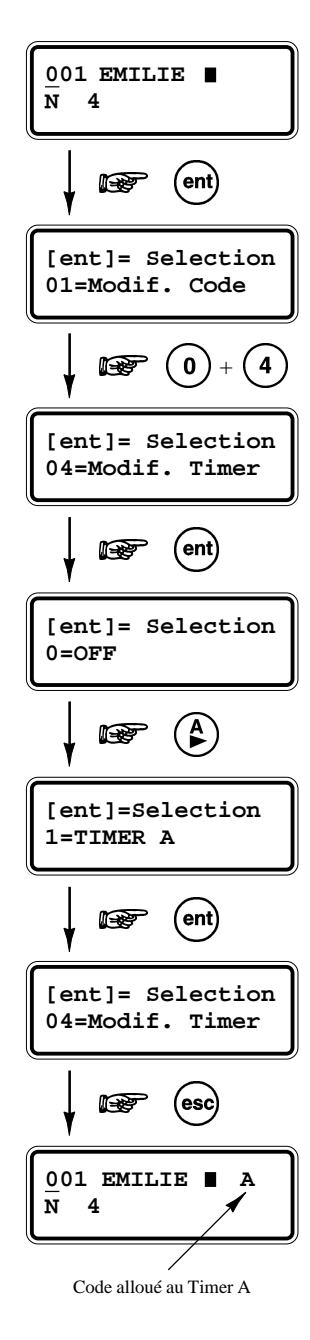

## **04=MODIF. TIMER**

Cette option permet de restreindre l'utilisation des codes utilisateurs à des périodes préprogrammées **Timer A** et/ou **Timer B** (Se référer à l'option **65=TIMERS**).

Sélectionner l'option **04=Modif. Timer** et valider par la touche **Ent**. Utiliser ensuite la touche de navigation **A>** pour sélectionner le ou les Timers A et/ou B à allouer au code utilisateur sélectionné. Valider votre choix par la touche **Ent**.

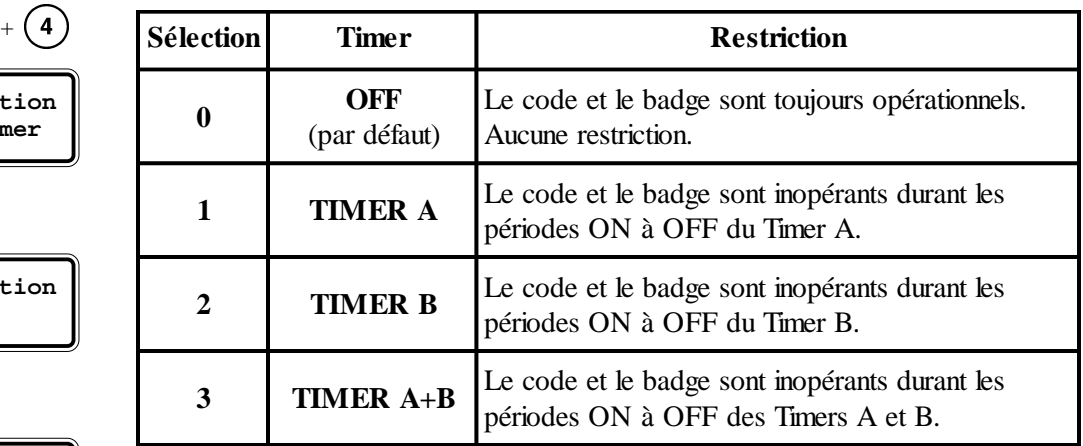

**Tableau 7-3.** Périodes de restrictions.

Le code et le badge MAX (si programmé) de cet utilisateur ne seront pas opérationnels durant les périodes ON jusqu'à OFF du ou des Timers A et/ou B.

Les plages horaires **ON - OFF** programmées dans les Timers **A** et **B** peuvent être visualisées dans l'option **45.1=Visualisation**.

Lorsqu'un utilisateur - assigné au **Timer A** ou **B**, ou aux deux **Timers A+B -** utilise son code ou son badge MAX (si programmé) en dehors des périodes autorisées, un événement de type **Code Illégal** sera mémorisé dans l'historique et toutes les sorties programmées avec la fonctionnalité **42=Code Illégal** seront activées.

## **05=CODE TEMPORAIRE**

Option non disponible sur les centrales Galaxy 18 F et 60 F.

#### **42=CODES**

### **06=GROUPES**

Cette option détermine les groupes du système Galaxy auxquels l'utilisateur aura accès. elle n'est disponible que lorsque le mode Groupe (se référer à l'option **63=OPTIONS**) est préalablement activé par l'installateur. Par défaut, le mode Groupe est désactivé.

Sélectionner l'option **06=Groupes** et valider par la touche **Ent**. Par défaut, tous les codes utilisateurs sont affectés au groupe **A1**.

Appuyer sur le ou les groupes que vous voulez affecter à l'utilisateur. Les groupes sélectionnés sont affichés sur la ligne inférieure de l'écran. En appuyant sur la touche **1** qui correspond au groupe **1** (groupe déjà affecté par défaut), ce groupe sera invalidé. En appuyant sur la touche **2** (groupe non affecté), ce groupe sera validé.

Pour attribuer le mode choix des groupes à l'utilisateur, ajouter une étoile (**\***) aux groupes sélectionnés.

Lorsque les groupes requis sont affichés, valider votre sélection par la touche **Ent**.

# **MODE OPERATOIRE**

#### **· MODE GROUPE DESACTIVE**

Le système ne gère qu'un seul groupe général, auquel l'utilisateur est affecté. Dans ce mode de fonctionnement l'utilisateur ne peut qu'accéder, mettre en ou hors service le groupe général.

#### **· MODE GROUPE ACTIVE**

Les utilisateurs peuvent être affectés à un ou plusieurs groupes. Les accès et les opérations sont collectifs.

#### **· CHOIX DES GROUPES**

Les utilisateurs peuvent être affectés à un ou plusieurs groupes tout en ayant le choix du ou des groupes à visualiser, à mettre en ou hors service...

Appuyer sur la touche étoile (**\***) lors de l'affectation des groupes pour attribuer à l'utilisateur le mode choix des groupes.

Dès qu'il composera son code suivi de la touche **A>**, **B<** ou **Ent**, le choix des groupes auxquels il a été assigné, lui sera proposé.

#### **Notes :**

- **1.** Par défaut, le manager, l'installateur et le code Distant possèdent l'accès à tous les groupes. Cet attribut ne peut être modifié.
- **2.** Par défaut, le manager n'a pas l'attribut choix des groupes validé. Cette fonction est paramétrable. L'installateur et le code Distant ont eux le choix des groupes activé et ce n'est pas modifiable.
- **3.** Les utilisateurs autorisés à accéder à l'option **42=CODES** peuvent uniquement affecter les groupes dont ils ont eux-mêmes accès. Un utilisateur qui n'a pas accès au groupe 4, ne peut affecter ce groupe à un autre code utilisateur.

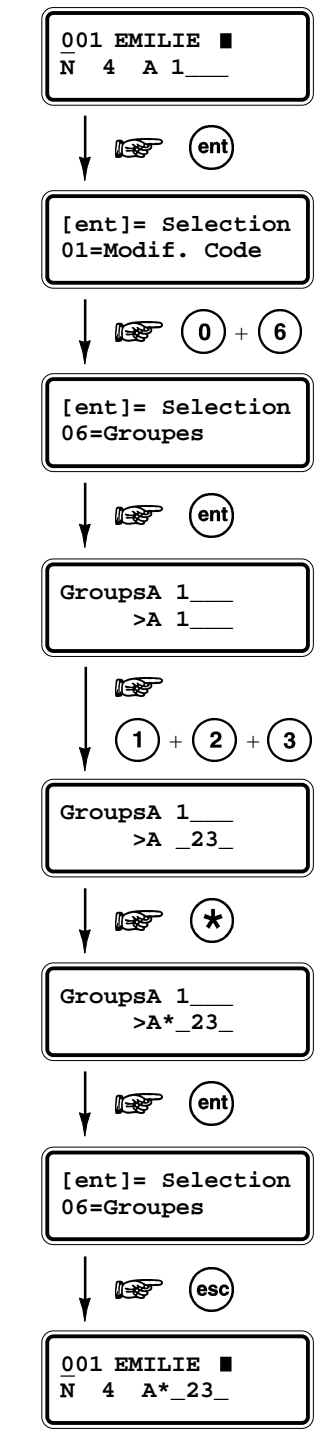

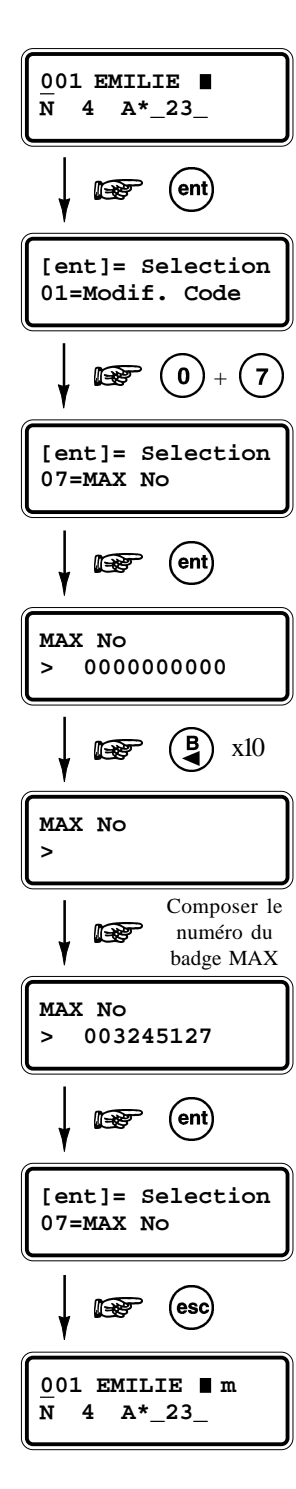

## **07=MAX NUMERO**

Cette option n'est disponible que lorsque le mode **MAX** est préalablement activé par l'installateur (se référer à l'option **63=OPTIONS**). Par défaut, le mode MAX est désactivé.

Le numéro à programmer dans cette option peut être :

- **·** le numéro à 10 chiffres en sérigraphie sur les badges.
- **·** le numéro généré par le module RIO RF (module radio, si installé).
- **·** le numéro décrypté par le module Keyprox (clavier + lecteur proximité, si installé).

En ce qui concerne les badges, chacun d'eux est doté d'un numéro unique à 10 chiffres, en sérigraphie sur l'une de ses deux faces. Un badge peut être alloué à un utilisateur en validant son numéro dans cette option **07=MAX No**.

Sélectionner l'option **07=MAX No** et valider par la touche **Ent**.

Par défaut, le numéro de badge affiché est **0000000000** (10 zéros)

- **1.** Appuyer et maintenir appuyée la touche de navigation **B<** jusqu'à ce que tous les zéros soient effacés.
- **2.** Composez :
	- **·** le numéro en sérigraphie sur le badge.
	- **·** le numéro généré par le module radio RIO RF. Numéro unique qui identifie un des quatre boutons de la télécommande radio.
	- **·** Ou bien, appuyer simultanément sur les touches **A>** et **1** du clavier Keyprox et présenter un badge pendant 5 secondes. Le code décrypté par la centrale Galaxy apparaît sur l'afficheur du Keyprox.
- **3.** Valider par la touche **Ent** pour sauvegarder votre programmation.
- **Note :** Un numéro de badge (ou une télécommande radio) peut être alloué à un utilisateur qui n'a pas de code. Les autres options (Timer, Groupes...) affectées à cet utilisateur restent opérationnelles pour ce badge.

Lorsqu'un badge est alloué à un utilisateur, le caractère « **m** » est affiché sur la première ligne de l'afficheur.

### **Mode DUAL FOCUS**

Si un dièse (#) est associé au numéro MAX et au code d'un même utilisateur, alors le mode **DUAL** ne fonctionne qu'entre ce badge et ce code.

Le mode **DUAL FOCUS** impose avant **l'accès ou l'exécution de la fonction associée**, **la composition du code personnel suivi du passage du badge de ce même utilisateur**.

#### **Mode DUAL ACCES**

Si une étoile (\*) est associée au numéro du badge, alors ce badge sera assujetti au mode **DUAL ACCES**.

Le mode **DUAL ACCES** impose avant **l'activation du relais** du lecteur de proximité MAX/MicroMax (pour l'ouverture d'une porte) :

- la composition du code personnel de l'utilisateur, affecté au mode **DUAL** (#), suivi du passage de son badge, programmé avec le mode **DUAL ACCES** (\*).
- ou bien, le passage de deux badges utilisateurs programmés tous deux avec le mode **DUAL ACCES** (\*).

# **08=MAX FONCTION**

Les badges ou les télécommandes radios peuvent être associés à une option du menu Général. Pour cela, l'utilisateur doit être autorisé à accéder à cette option, soit par le niveau qui lui a été attribué, soit par la modification du niveau de l'option (se référer à l'option **68=Accès Menu**, sur les centrales Galaxy 60 F uniquement).

#### Par défaut, l'option est **\*\*=INUTILISE.**

Une nouvelle option peut être sélectionnée par l'utilisation des touches de navigation **A>** et **B<** ou bien en composant son numéro sur le clavier numérique. Lorsque la fonction requise est affichée, valider votre choix par la touche **Ent**.

**Exemple :** si on désire associer la fonctionnalité mises en et hors service du système à un badge utilisateur, sélectionner la fonction **12=MES Temporisée**.

# **09=MAX CLAVIER**

L'option attribuée au badge ou la télécommande peut être limitée à n'opérer que sur un seul clavier.

En sélectionnant cette option, le clavier affiche deux étoiles **\*\***, signifiant qu'aucun clavier n'a été spécifié.

Pour en spécifier un, appuyer sur la touche dièse (**#**). L'adresse du premier clavier disponible sur la centrale Galaxy est affichée. Utiliser les touches de navigation **A>** et **B<** pour sélectionner le clavier requis et valider votre choix par la touche **Ent**.

**Note :** Lorsqu'un carré noir clignote sur le premier chiffre de l'adresse du clavier, cela signifie que l'adresse affichée est celle du clavier actuellement utilisé.

## **UTILISATION DES BADGES**

fonction de type MAX.

L'option associée au badge est activée ou exécutée lorsque :

- le badge est présenté à un lecteur de proximité pendant au moins **3 secondes**.

ou

- le bouton poussoir de la télécommande radio est pressé.

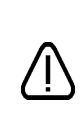

Si le bouton poussoir 1 de la télécommande radio est programmée avec la fonction de mise en service, le bouton poussoir 2 de cette même télécommande possèdera automatiquement la fonction de mise hors service. Ceci avec une condition, que le bouton poussoir 2 soit programmé avec une

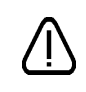

Si le mode groupe est activé, le lecteur de proximité MAX ou le clavier Keyprox doivent être affectés à un groupe commun avec ceux du badge ou de la télécommande de l'utilisateur.

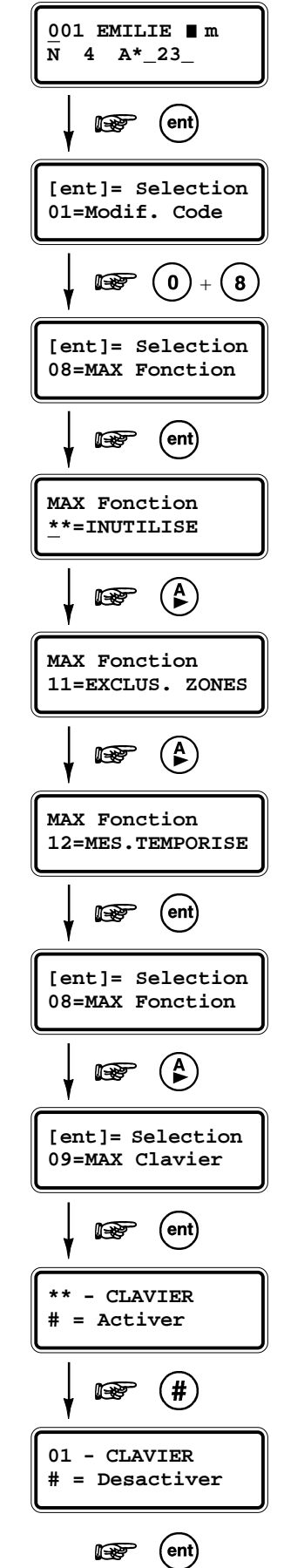

Le clavier spécifié dans l'option **09=MAX CLAVIER** affiche la fonction associée au badge ou à la télécommande.

**Note :** Si le clavier spécifié est en cours d'utilisation, alors l'option associée ne sera pas affichée.

Si l'option associée est une « action », par exemple **12=MES TEMPORISE**, alors la fonction sera exécutée.

Si aucun clavier n'est spécifié (\*\*), l'option sera fonctionnelle sur l'ensemble des claviers affectés au même groupe que l'utilisateur du badge.

Dans le cas où plusieurs claviers seraient connectés à la centrale Galaxy, le message **APPUYER SUR UNE TOUCHE** sera affiché sur l'ensemble des claviers valides.

Appuyer sur une touche d'un clavier pour activer la fonction sollicitée. Si aucune touche n'est sélectionnée dans les 5 secondes, la fonction sera active automatiquement sur l'ensemble des claviers.

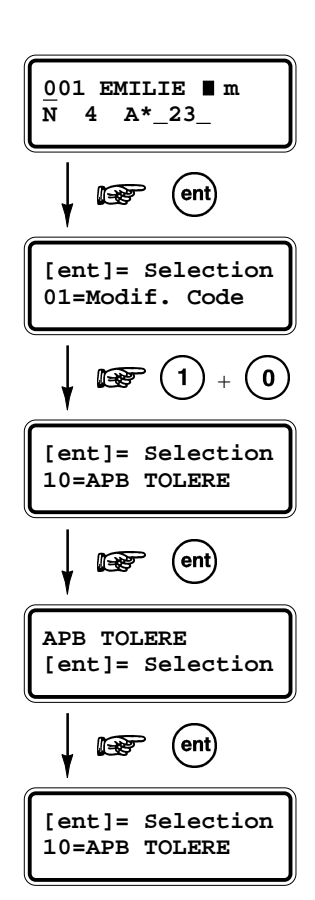

# **10=APB TOLERE**

Cette fonction supprime la restriction liée à l'antipassback (APB) pour l'utilisateur sélectionné.

Ainsi par cette option, il sera possible d'autoriser l'accès à un utilisateur dont le badge est actuellement sous la restriction de l'antipassback. **[ent]= Selection**

# **OPTION 43=ETE/HIVER (Option 9 du menu Rapide)**

Cette option permet de programmer les dates pour les changements d'horaire ETE / HIVER. Les dates pour le changement d'horaire ne peuvent être modifiées que par des utilisateurs autorisés (par défaut, avec un niveau 6).

Le changement d'horaire d'ETE est réalisé le dernier dimanche du mois de mars, et le changement d'horaire d'HIVER le dernier dimanche du mois d'octobre.

La centrale Galaxy opère de la manière suivante : Pour le changement d'**ETE** : à 1h00 le système avance l'heure à 2h00. Pour le changement d'**HIVER** : à 1h00 le système retarde et revient à 00h00 (minuit).

Appuyer sur la touche **A>** pour modifier la date **ETE** (DEBUT) et la touche **B<** pour modifier la date **HIVER** (FIN). Les nouvelles dates doivent être sur un format conforme à 4 chiffres (**JJ**,**MM**).

**Note :** Pour rendre cette option inactive, saisir la même date pour ETE et HIVER.

# **OPTION 44=DERNIERE ALARME**

Cette option permet la visualisation des différents événements se rapportant à la dernière alarme mémorisée dans l'historique.

Les événements affichés sont la mise en service et la mise hors service du système, respectivement avant et après le déclenchement de la condition d'alarme, et les 5 premiers événements mémorisés durant le déclenchement d'alarme.

# **SELECTION DE L'OPTION « DERNIERE ALARME »**

Accéder au menu Général, sélectionner l'option **44=DERNIER.ALARM** et valider par la touche **Ent**. Le clavier affiche le premier événement mémorisé lors du dernier déclenchement en alarme du système.

Utiliser les touches de navigations **A>** et **B<** pour visualiser les 7 événements disponibles à partir de cette option.

# **COMPLEMENT D'INFORMATION**

La touche dièse (#) peut être utilisée pour obtenir un complément d'information lors de l'affichage de certains événements. Le complément d'informations peut comporter :

- Pour les événements de type MES, MHS, RAZ..., l'adresse du clavier ou du module utilisé, le niveau du code utilisateur et le ou les groupes associés à l'événement.
- **· Pour les événements de type Alarme**, le libellé de la zone, si programmé.

# **IMPRESSION**

Pour imprimer les événements affichés, appuyer sur la touche étoile (**\***). Pour arrêter ou annuler l'impression, appuyer sur la touche **Esc**.

**Note :** Une imprimante série doit être raccordée au système Galaxy par l'intermédiaire d'un module Imprimante ou d'un module RS232, et le mode impression « Fil de l'eau » être inactif.

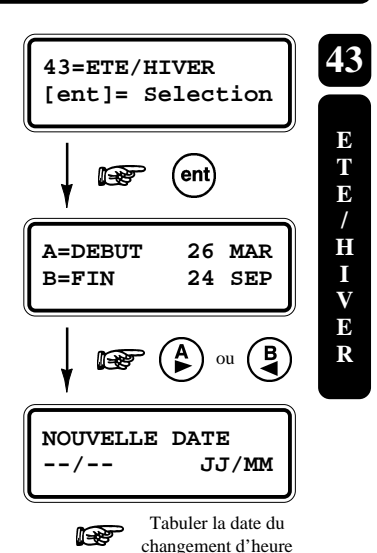

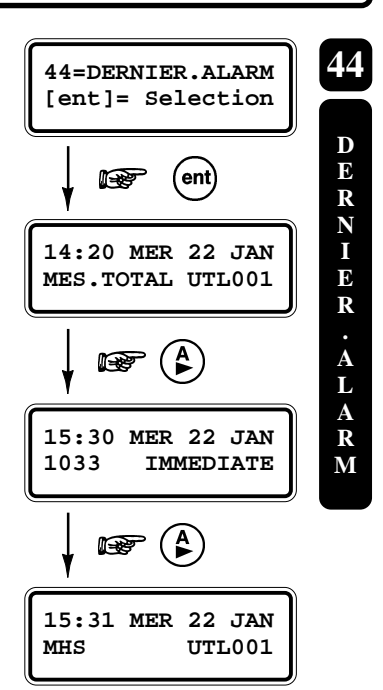

**Note :** Les informations concernant un même déclenchement d'alarme sont conservées jusqu'au prochain déclenchement en alarme du système.

**45=CONTROL TIMER [ent]= Selection**

**[ent]= Selection 1=Visualisation**

 $\mathbb{R}$ 

∕ent`

## **MODE GROUPE**

Lorsque le mode Groupe est activé (se référer à l'option **63=OPTIONS**), la centrale Galaxy permet par ce menu **44=DERNIER.ALARM** la visualisation de la dernière alarme pour chaque groupe du système.

A la sélection de cette option, un utilisateur qui possède l'attribut choix des groupes (se référer à l'option **42=CODES**), peut visualiser la dernière alarme du groupe de son choix. Après avoir choisit le groupe requis (le clavier confirme votre sélection par le changement d'état de **N** à **O)**, appuyer sur la touche **Ent**.

Dans le cas où plusieurs groupes seraient sélectionnés, ou si l'utilisateur ne possède pas l'attribut choix des groupes, seule l'alarme la plus récente sera affichée.

# **OPTION 45=CONTROL. TIMER**

Cette option permet la visualisation, l'activation et la programmation des informations en relation avec les Timers A et B et les mises en et hors service automatiques.

# **SELECTION DE L'OPTION « CONTROL. TIMER »**

Accéder au menu Général, sélectionner l'option **45=CONTROL. TIMER** et valider par la touche **Ent**. Cette option vous propose 4 sous menus :

#### **45=CONTROL TIMER**

**1=VISUALISATION 2=VACANCES 3=TIMERS 4=MES.TARDIVE**

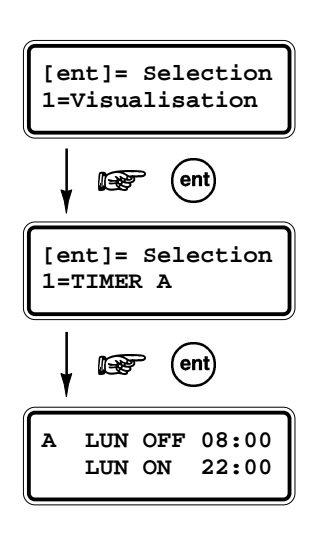

## **1=VISUALISATION**

Cette première option permet de visualiser les plages horaires programmées dans les timers :

- **1=TIMER A - 2=TIMER B**
- **3=MESauto**

Utiliser les touches de navigations **A>** et **B<** pour sélectionner le timer requis et ensuite pour visualiser l'ensemble des plages horaires.

**Note :** Cette option ne permet aucune modification des plages horaires.

Toutes les informations relatives aux différents timers **- TIMER A, TIMER et MES auto -** peuvent être imprimées en utilisant l'option **57.11= TIMERS**.

**45**

#### **45=CONTROL TIMER**

# **2=VACANCES**

Cette deuxième option permet d'allouer aux timers jusqu'à 10 périodes de vacances. Pour chaque période de vacances, une date de **DEBUT** et une date de **FIN** sont imposées et doivent être programmées dans l'option **1=Modif.Dates**. Dans le cas où le mode Groupes serait activé, il sera possible d'assigner ces périodes de vacances à un ou plusieurs groupes du système par l'utilisation de l'option **2=Attrib.Groupes**.

Les opérations de tous les timers (Timer A, Timer B et MES automatique) pour les groupes assignés sont suspendues à partir de la date **DEBUT** jusqu'à la date **FIN** incluse. Les états des timers restent inchangés entre la dernière opération avant la date **DEBUT** jusqu'à la première opération après la date **FIN**. Par exemple, un code utilisateur alloué au **Timer A** (**option 42=CODES**) sera inactif durant toute la période de vacances si le **Timer A** est sur **ON** lorsque la période de vacances a débutée.

## **1=Modif.Dates**

A la sélection de cette option, les dates de **DEBUT** et **FIN** pour la période de vacances n° 1 sont affichées. Le symbole **>** (supérieur) pointe la date de **DEBUT**. Si aucune date n'est programmée, le clavier affiche des étoiles en lieu et place de la date  $(**/**)$ .

Pour programmer une date **DEBUT**, appuyer sur la touche **Ent** ; le clavier confirme votre choix par l'affichage de **>JJ/MM<** ; tabuler le jour et le mois requis et valider par **Ent**.

Appuyer ensuite sur la touche dièse (**#**) pour passer à la programmation de la date de **FIN**, le pointeur > vous confirme le changement d'état. Procéder de la même façon que pour la programmation de la date **DEBUT**. La touche dièse (**#**) permet de basculer entre la date **DEBUT** et la date **FIN**. Le symbole > indique la date en cours de sélection.

Pour supprimer la date programmée, appuyer sur la touche étoile **\***. La date sélectionnée retourne à **\*\*/\*\***.

Pour atteindre les autres périodes de vacances, utiliser les touches de navigation **A>** et **B<**.

Les périodes de vacances peuvent être programmées ou modifiées par des codes utilisateurs de niveau \*6 (niveau 6 renforcé).

# **2=Attrib.Groupes** (si mode Groupes activé)

Cette option permet d'assigner un ou plusieurs groupes aux périodes de vacances programmées.

A la sélection de l'option **2=Attrib.Groupes**, Le clavier affiche l'ensemble des groupes accompagnés des lettres **O** ou **N** ; **O** lorsque le groupe correspondant est assigné aux périodes de vacances et **N** lorsqu'il ne l'est pas.

Utiliser le clavier numérique pour modifier l'état du ou des groupes requis, puis valider votre sélection par la touche **Ent**.

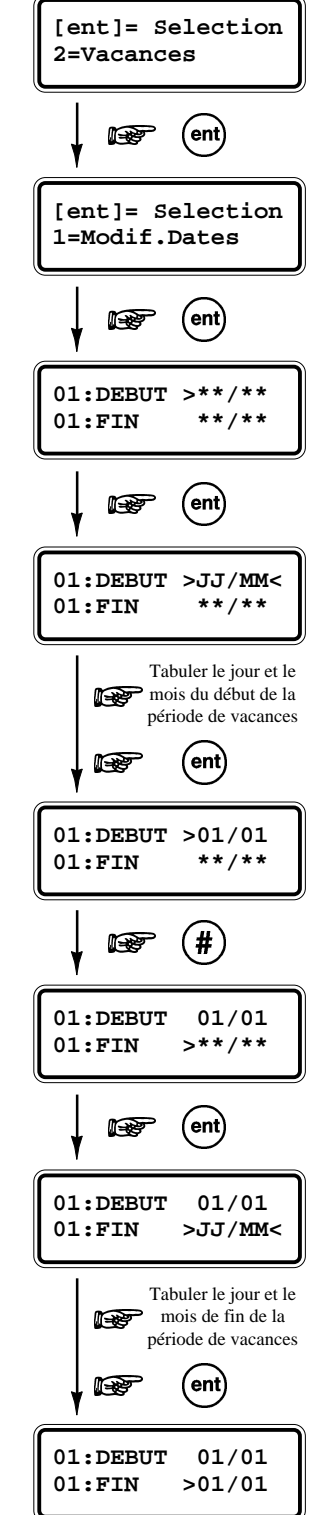

#### **45=CONTROL TIMER**

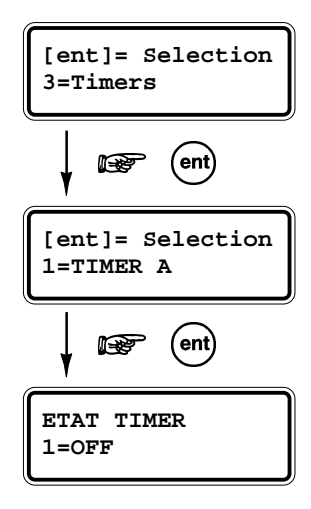

## **3=TIMERS**

Cette option permet de modifier l'état des **Timers A** et **B - ON**=**Activé**, **OFF**=**Désactivé**. Lorsqu'un Timer est désactivé (**OFF**), ses opérations sont suspendues.

A la sélection de l'option **3=Timers** par la touche **Ent**, le clavier vous propose un premier choix **1=TIMER A**.

Le **TIMER B** est accessible par l'utilisation des touches de navigation **A>** et **B<**. Sélectionner le Timer requis, puis valider par la touche **Ent**. L'état du Timer est affiché à l'écran, pour changer l'état du Timer utiliser les touches de navigation **A>** et **B<** et valider par la touche **Ent**.

#### **Notes :**

- **1.** Cette option ne peut être utilisée pour modifier les plages horaires des timers.
- **2.** L'installateur a également la possibilité de modifier le statut des timers A et B, par l'utilisation de l'option **65=TIMERS**.

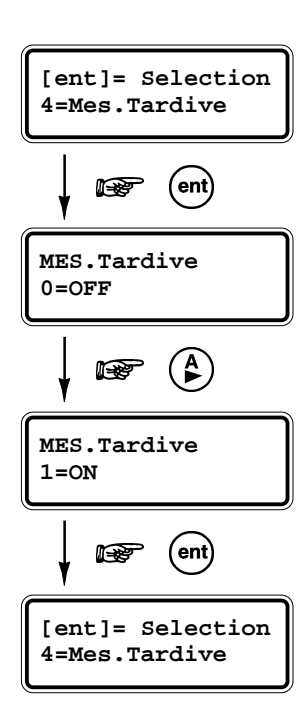

# **4=MES.TARDIVE**

L'option **4=MES Tardive** - si programmé à **ON** - autorise une extension de temps avant la période de pré-avertissement (se référer à l'option **65.3=MES auto.**).

La procédure de mise en service automatique (pré-avertissement puis mise en service automatique) ne débutera qu'après une première extension. La valeur de l'extension est définie par l'installateur.

Sélectionner l'option **4=MES.Tardive** et valider par la touche **Ent**. Le clavier affiche l'état de la mise en service Tardive.

Pour changer l'état de cette option, appuyer sur la touche **A>** et valider par la touche **Ent**.

**Note :** Des extensions supplémentaires sont applicables si un code utilisateur valide est composé durant la période de pré-avertissement.

## **OPTION 46=EXCLUS.GROUPE**

L'option **46=EXCLUS.GROUPE** permet à un utilisateur avec un niveau \*6, d'exclure dans un ou plusieurs groupes, toutes les zones dont l'attribut Exclusion est validé. Toutes les zones appartenant au(x) groupe(s) sélectionné(s) et qui possèdent l'attribut Exclusion validé (se référer à l'option **52=PROGR. ZONES**) sont exclues dès la validation de cette option.

**Note :** Le mode Groupes doit être activé pour que cette option soit disponible.

# **SELECTION DE L'OPTION « EXCLUS. GROUPE »**

Accéder au menu Général, sélectionner l'option **46=EXCLUS.GROUPE** et valider par la touche **Ent**.

Deux types d'affichage sont proposés :

#### **1. Lorsque le code utilisateur ne possède pas le choix des groupes**

Le clavier vous propose le choix de réintégrer (0=Désactivé) tous les groupes associés à ce code utilisateur, ou bien de les exclure (1=Activé).

#### **2. Lorsque le code utilisateur possède le choix des Groupes**

Le clavier affiche le ou les groupes assignés au code utilisateur et au clavier utilisé, accompagné de leur état : **N = Groupe non exclu O = Groupe exclu**

Pour exclure un groupe, appuyer sur le numéro du groupe correspondant, le clavier confirme votre sélection par le changement de la lettre associée (de **N** à **O**). De même pour réintégrer un groupe exclut dans le système, appuyer sur le numéro du groupe correspondant, le clavier affiche alors la lettre **N**.

**Note :** Les zones du groupe sélectionné sont exclues dès la sélection.

A la sortie de l'option, le clavier affiche le message **X ZONES EXCLUES**. Les zones restent exclues pour une période de mise en service uniquement ou jusqu'à réintégration manuelle par l'utilisation de cette option.

# **COMPLEMENT D'INFORMATION**

Les sorties programmées avec la fonctionnalité **32=ZONE EXCL** (par défaut, le mode fonctionnement de cette sortie est Asservie) sont activées dès l'exclusion du ou des groupes associés et ceci jusqu'à leur réintégration dans le système.

Si le mode de fonctionnement de la sortie est programmée en mémorisé, alors cette sortie ne s'activera qu'à la mise en service du système et jusqu'à la mise hors service.

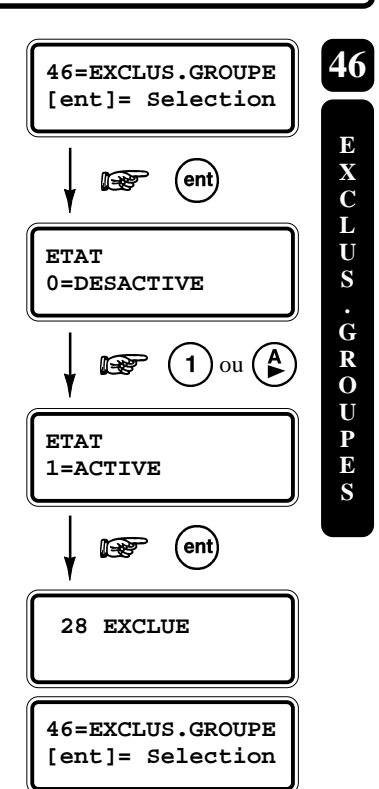

## **OPTION 47=ACCES DISTANCE**

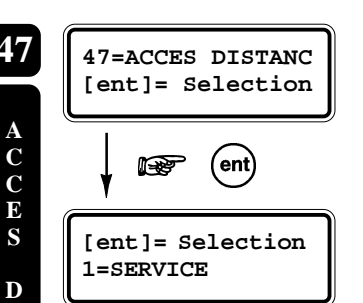

**I S T A N C** L'option **47=ACCES DISTANCE** permet à un utilisateur avec un niveau \*6 de paramétrer les accès à distance de la centrale Galaxy.

# **SELECTION DE L'OPTION « CONTROL. TIMER »**

Accéder au menu Général, sélectionner l'option **47=ACCES DISTANC.** et valider par la touche **Ent**. Cette option vous propose 3 sous menus :

#### **47=ACCES DISTANC.**

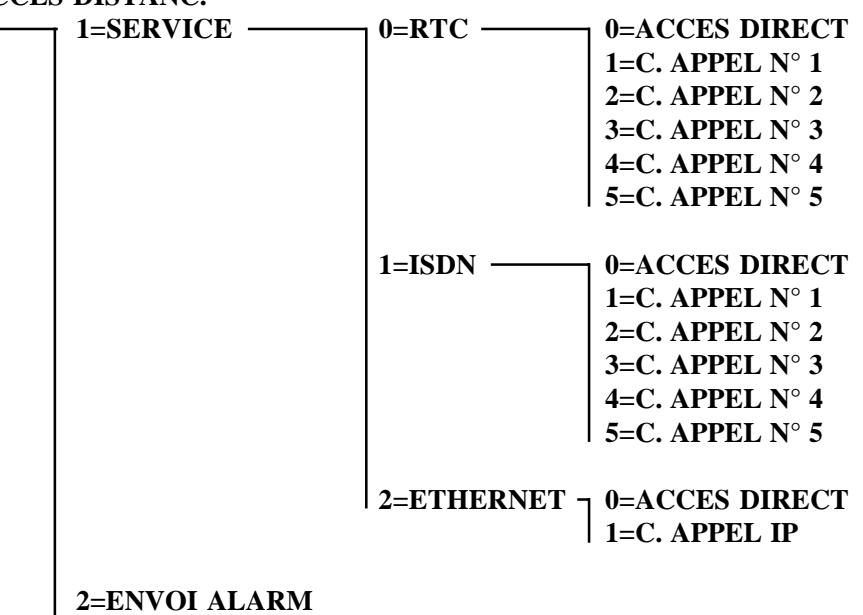

**3=APPEL GALAX**

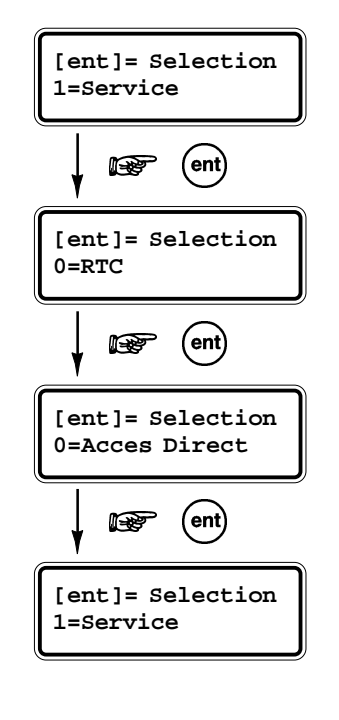

### **1=SERVICE**

Cette option permet aux utilisateurs avec un niveau \*6 de paramétrer le mode de connexion entre la centrale Galaxy et une informatique distante équipée du logiciel Galaxy Gold. Plusieurs solutions sont proposées par la centrale Galaxy pour accroître la flexibilité et la sécurité de la communication.

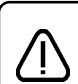

Cette option est disponible lorsque le mode **2=Mgr Autorise** est validé dans l'option **56.1.12.2=MODE**. Si ce mode n'est pas validé, à la sélection de l'option **1=Service**, le clavier affichera **PAS D'ACCES ACCES REFUSE**.

#### **0=RTC**

Le choix du mode **0=RTC** implique que la communication avec une informatique distante équipée du logiciel Galaxy Gold s'effectue par l'intermédiaire d'une ligne téléphonique de type **RTC (analogique)** via un module Télécom F.

#### **0=Acces Direct**

A la sélection de cette option **0=Acces Direct**, l'utilisateur autorise une connexion distante dans les 40 minutes qui suivent. Un ordinateur distant équipé du logiciel Galaxy Gold peut alors se connecter directement à la centrale Galaxy. Une fois que la connexion est établie, celle-ci n'a pas de limite dans la durée.

Après la déconnexion de Galaxy Gold avec la centrale Galaxy, l'accès reste autorisé pendant une durée de 15 minutes, pour une éventuelle reconnexion.

**1=C. APPEL N° 1 - 5=C. APPEL N° 5**

L'installateur, par l'utilisation du menu **56.1.12.2=MODE**, peut programmer jusqu'à 5 numéros de contre appel.

L'utilisateur, par l'utilisation de cette option, peut choisir parmi les 5 numéros de contre appel disponibles et valider sa sélection par la touche **Ent**. La centrale par l'intermédiaire du module Télécom F compose alors le numéro de téléphone associé (prédéfinie par l'installateur).

Si aucun numéro de téléphone n'est associé au numéro de contre appel sélectionné, le clavier vous proposera de composer le numéro et de le valider par la touche **Ent**.

L'appel sera réalisé dès la validation du numéro composé.

**Note :** Sur le PC distant, le logiciel Galaxy Gold doit être actif et être en attente d'un appel.

#### **1=ISDN**

Le choix du mode **1=ISDN** implique que la communication avec un ordinateur distant équipé du logiciel Galaxy Gold, s'effectue par l'intermédiaire d'une ligne téléphonique de type **ISDN (Numéris)** via un module ISDN.

#### **0=Acces Direct**

A la sélection de cette option **0=Acces Direct**, l'utilisateur autorise une connexion distante dans les 40 minutes qui suivent. Un ordinateur distant équipé du logiciel Galaxy Gold peut alors se connecter directement à la centrale Galaxy. Une fois que la connexion est établie, celle-ci n'a pas de limite dans la durée.

Après la déconnexion de Galaxy Gold avec la centrale Galaxy, l'accès reste autorisé pendant une durée de 15 minutes, pour une éventuelle re-connexion.

#### **1=C. APPEL N° 1 - 5=C. APPEL N° 5**

L'installateur, par l'utilisation du menu **56.3.09.2=MODE**, peut programmer jusqu'à 5 numéros de contre appel.

L'utilisateur, par l'utilisation de cette option, peut choisir parmi les 5 numéros de contre appel disponibles et valider sa sélection par la touche **Ent**. La centrale par l'intermédiaire du module ISDN compose alors le numéro de téléphone associé (prédéfinie par l'installateur).

Si aucun numéro de téléphone n'est associé au numéro de contre appel sélectionné, le clavier vous proposera de composer le numéro et de le valider par la touche **Ent**.

L'appel sera réalisé dès la validation du numéro composé.

**Note :** Sur le PC distant, le logiciel Galaxy Gold doit être actif et être en attente d'un appel.

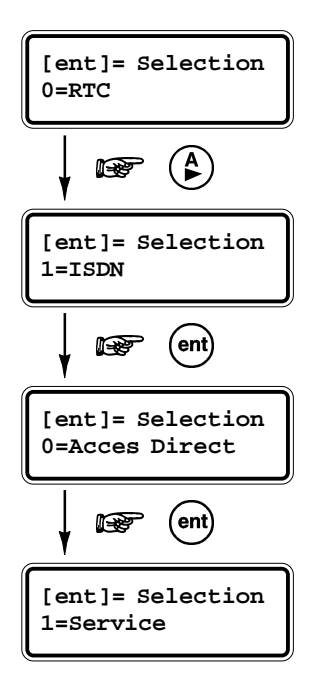

#### **47=ACCES DISTANC**

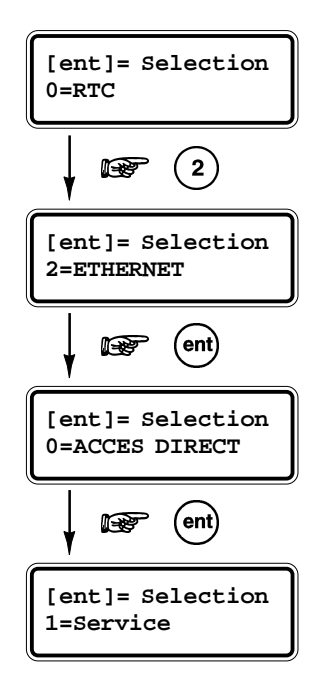

#### **2=ETHERNET**

Le choix du mode **2=ETHERNET** implique que la communication avec un ordinateur distant équipé du logiciel Galaxy Gold s'effectue par l'intermédiaire d'un réseau **LAN** ou **WAN** sous le protocole **TCP/IP** via un module TCP/IP.

#### **0=Acces Direct**

A la sélection de cette option **0=Acces Direct**, l'utilisateur autorise une connexion distante dans les 40 minutes qui suivent. Un ordinateur distant équipé du logiciel Galaxy Gold peut alors se connecter directement à la centrale Galaxy. Une fois que la connexion est établie, celle-ci n'a pas de limite dans la durée.

Après la déconnexion de Galaxy Gold avec la centrale Galaxy, l'accès reste autorisé pendant une durée de 15 minutes, pour une éventuelle re-connexion.

#### **1=C. APPEL IP**

L'installateur, par l'utilisation du menu **56.4.3.2=MODE**, peut programmer une adresse IP qui sera utilisée lors du contre appel.

A la sélection de cette option **1=C. APPEL IP**, la centrale par l'intermédiaire du module TCP/IP se connecte à l'adresse IP prédéfinie par l'installateur.

Si aucune adresse IP n'est associée au mode contre appel, le clavier vous proposera de composer l'adresse IP requise suivie par la touche **Ent**. La connexion sera établie dès la validation.

**Note :** Sur le PC distant, le logiciel Galaxy Gold doit être actif et être en attente d'un appel.

## **2=ENVOI ALARM.**

Cette option n'est pas disponible.

# **3=APPEL GALAX.**

Cette option n'est pas disponible.

## **OPTION 48=ACCES INSTALL**

Par défaut sur les centrales Galaxy 18 F et 60 F, l'accès au mode installateur est soumis à une autorisation préalable soit du manager, soit d'un utilisateur avec un niveau \*6 (code renforcé). Cette autorisation sera accordée par l'activation de l'option **48=ACCES INSTALL**.

# **SELECTION DE L'OPTION « ACCES INSTALL »**

Pour autoriser l'accès au mode installateur, le Manager doit :

- **1.** Composer son code personnel suivi de la touche **Ent**.
- **2.** Sélectionner l'option **48=Accès Install.** du menu général et appuyer sur la touche **Ent**.
- **3.** Sélectionner le mode **1=ACTIVE** et valider par la touche **Ent**.
- **4.** Enfin, sortir du menu général par deux appuis successifs de la touche **Esc**.

A partir de ce moment, l'installateur a **5 minutes** pour composer son code suivi de **Ent**, et donc accéder au mode Installateur.

Etant donné que l'accès au mode installateur est soumis à une autorisation préalable, celle-ci ne provoque aucune condition d'alarme de type autoprotection. Une fois dans le mode installateur, l'accès n'a pas de limite dans le temps.

Si l'option **48=Accès Install.** n'est pas activée ou si le code installateur est composé après les 5 minutes autorisées, l'accès au mode installateur sera refusé et le message suivant affiché au clavier : **DROITS D'ACCES INSUFFISANTS**.

## **OPTION 49=MES.DATE BLOC**

**49** Cette option n'est pas disponible sur les centrales Galaxy 18 F et 60 F.

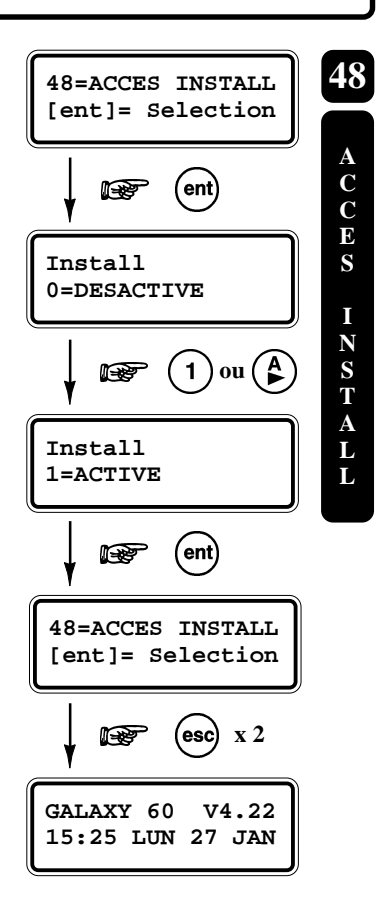

**M E S . D A T E**

**B L O C**

# **OPTION 51=PARAMETRES**

**51** L'option **51=PARAMETRES** permet à l'installateur de modifier le paramétrage de la centrale Galaxy.

# **SELECTION DE L'OPTION « PARAMETRES »**

Accéder au menu Général, sélectionner l'option **51=PARAMETRES** et valider par la touche **Ent**. Le premier paramètre disponible **01=Tempo Alarme** est affiché.

Pour atteindre le paramètre requis, composer directement son numéro ou utiliser les touches de navigation **A>** et **B<**. Valider ensuite par la touche **Ent**.

#### **MODE GROUPES**

Lorsque le mode Groupes est activé (se référer à l'option **63=OPTIONS**), certains paramètres du système autorisent une programmation différente pour chaque groupe disponible sur la centrale Galaxy. Lorsque le paramètre sélectionné le permet, le choix du groupe à programmer sera proposé.

Le **Tableau 8-1. Menu 51=Paramètres** vous détaille les paramètres disponibles sur les centrales Galaxy 18 F et 60 F, avec l'indication Groupes cochée lorsqu'une programmation par groupe est proposée.

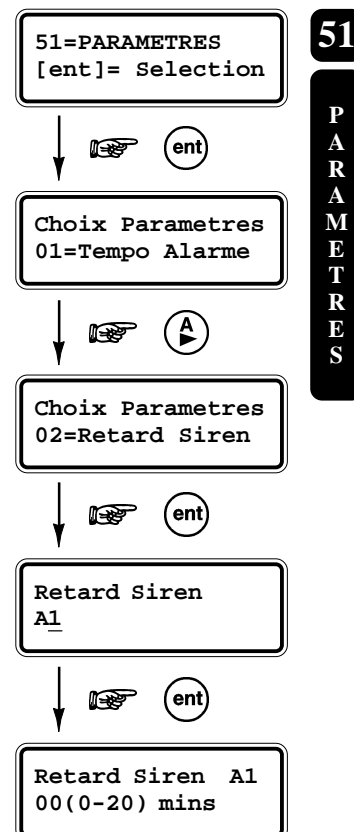

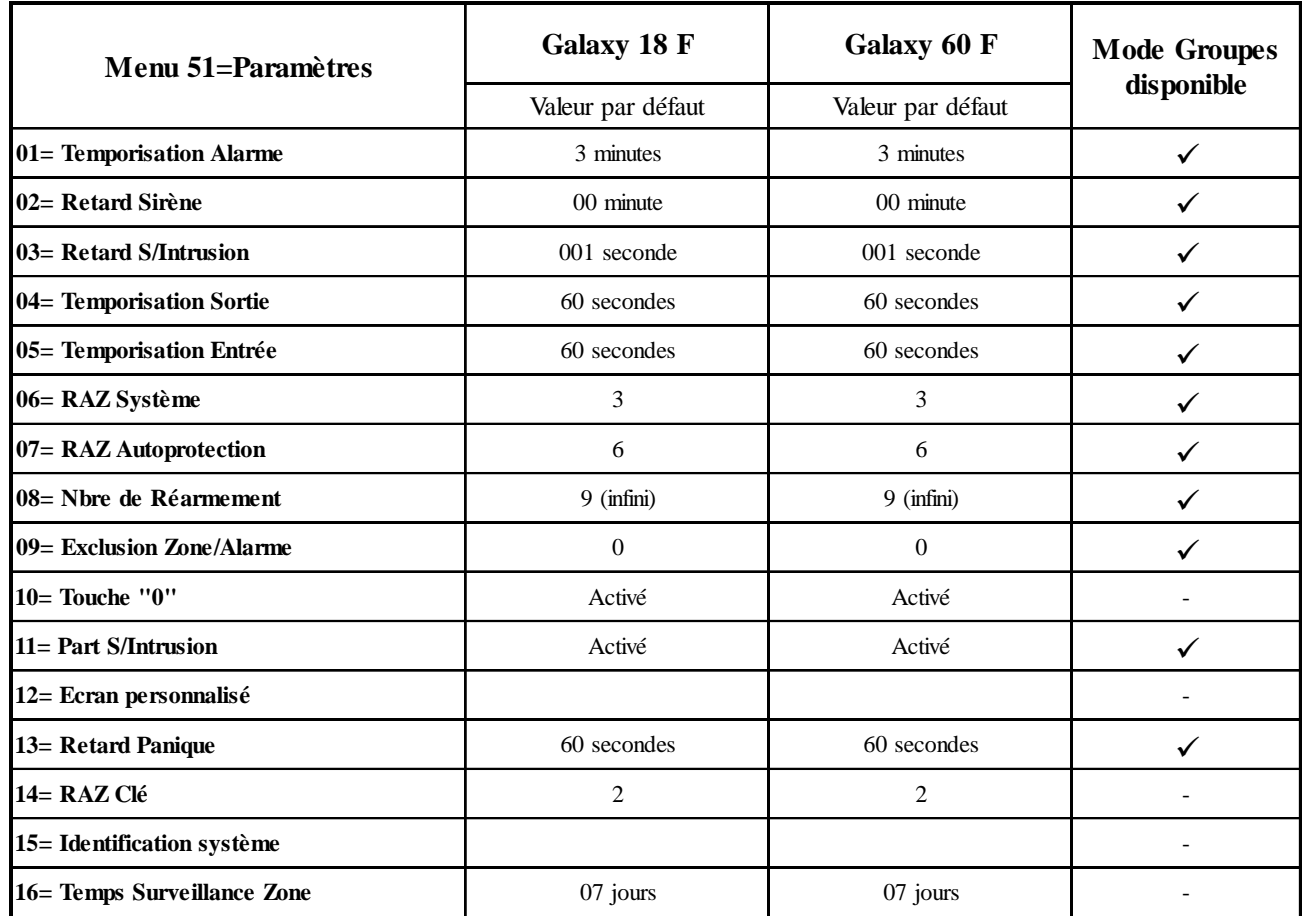

**Tableau 8-1.** Menu 51=Paramètres

**51=PARAMETRES**

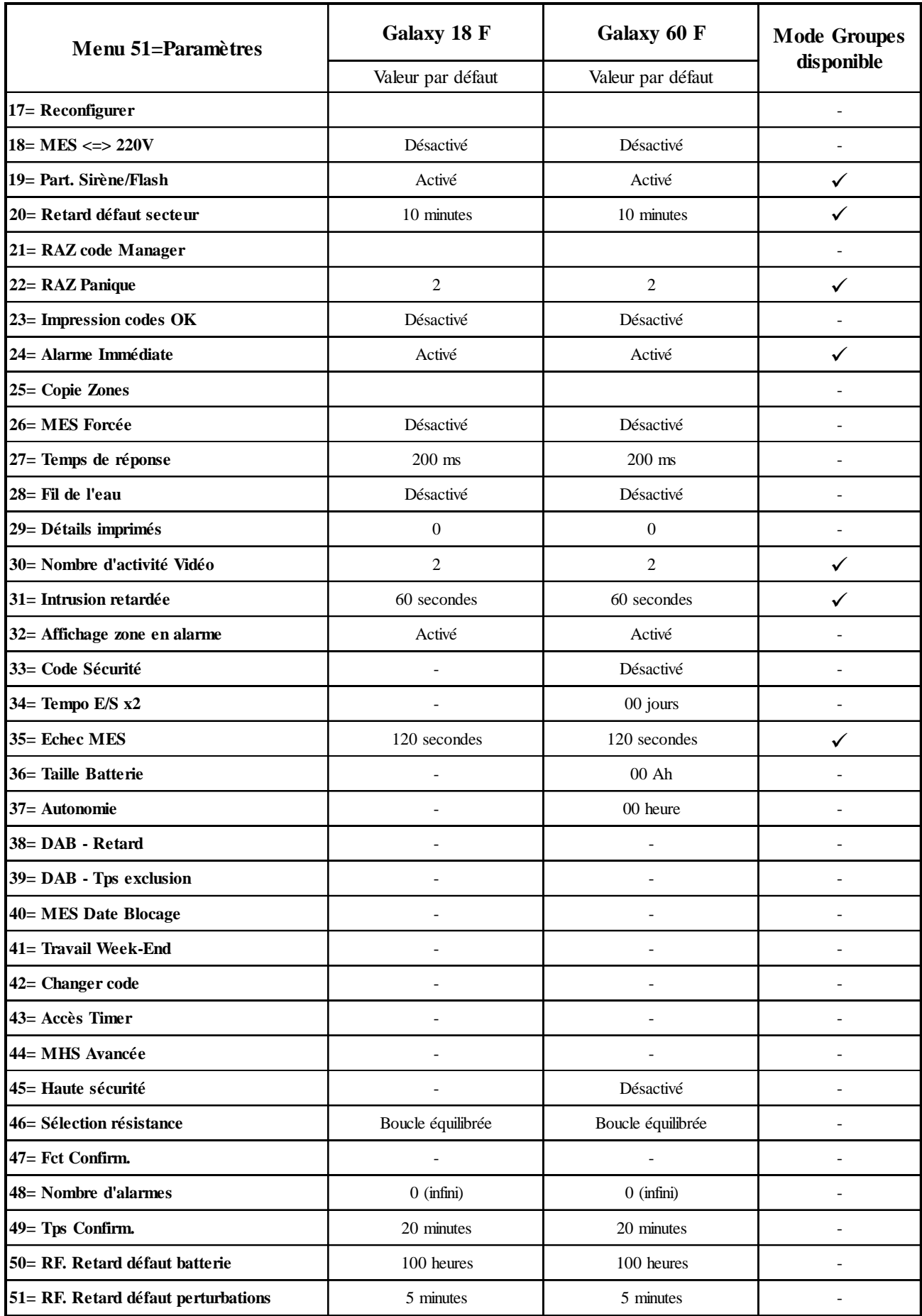

**Tableau 8-1.** Menu 51=Paramètres (suite).

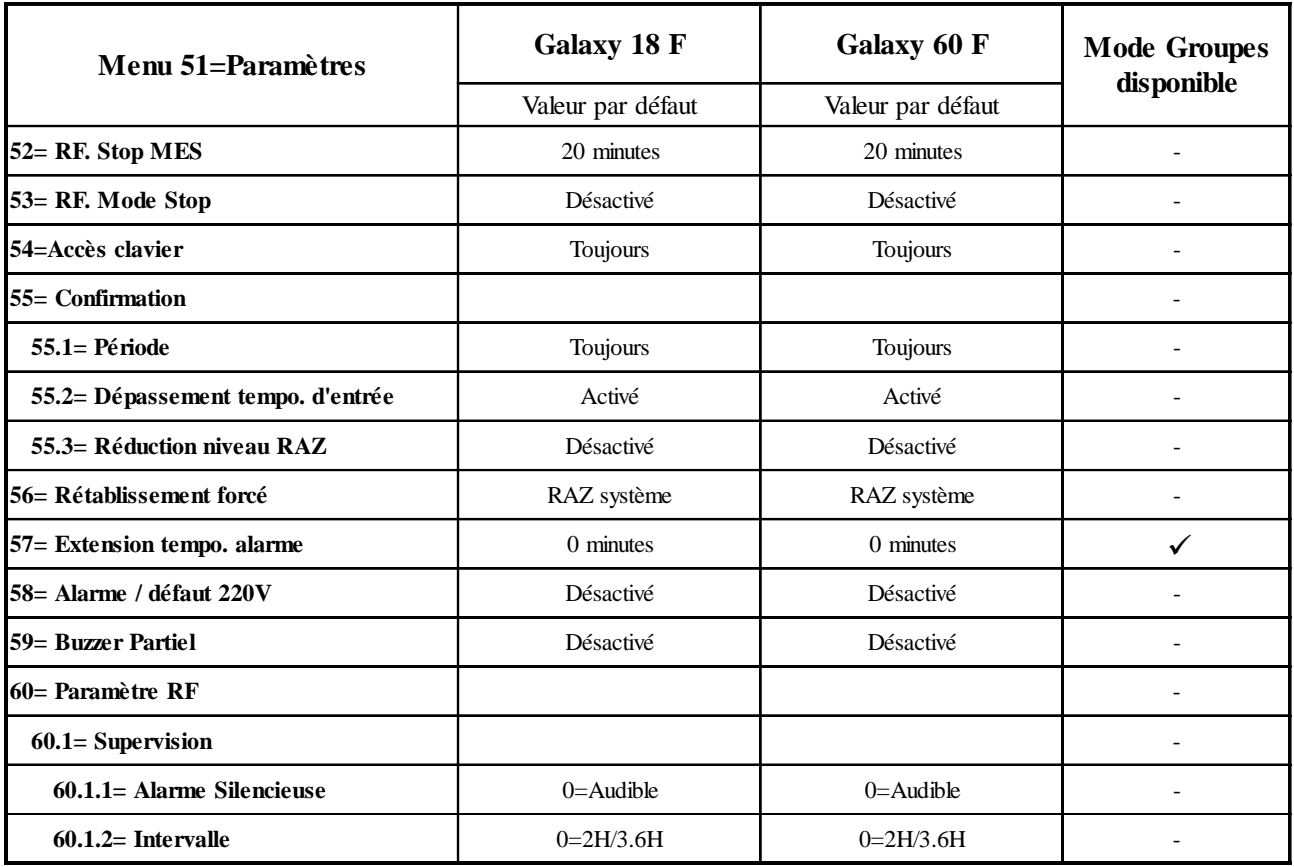

**Tableau 8-1.** Menu 51=Paramètres (fin).

### **01=TEMPO ALARME**

*Temporisation d'alarme (par défaut : 3 minutes)*

Définit la durée d'activation des sorties assujetties à la temporisation d'alarme (ex : **01=SIR.EXT**, **02=FLASH/SIR**...) Le cycle d'alarme est programmable de **0** à **30 minutes** (avec **0=infini**).

**Note :** Une valeur différente peut être assignée à chaque groupe.

Les sorties programmées avec la fonctionnalité **18=BUZZ. E/S** sont assujetties à la temporisation d'alarme que le système soit mis en service ou mis hors service.

#### **02=RETARD SIREN**

*Retard Sirène (par défaut : 00 minutes)*

Permet de retarder l'action des sorties programmées avec les fonctionnalités **01=SIR.EXT**, **02=FLASH/SIR**, **18=BUZZER E/S** et **28=CTRL.ENRG**.

Ce paramètre est programmable de **0** à **20 minutes**.

**Exemple :** Si ce paramètre est programmé à 1 minute, les sorties sirènes seront déclenchées 1 minute après le déclenchement de la condition d'alarme.

Le retard sirène sera ignoré si la transmission d'un événement n'a pu être réalisé par le module de communication ; un défaut ligne au niveau du module Télécom est en cours, ou bien une zone avec la fonctionnalité **24=DEF.LIGNE** est activée. Les sorties sirènes déclencheront immédiatement dès qu'une condition d'alarme est générée.

**Note :** Une valeur différente peut être assignée à chaque groupe.

### **03=RET S/INTRUS**

*Retard sur Intrusion (par défaut : 001 secondes)*

Permet de retarder l'action des sorties programmées avec la fonctionnalité **04=IMMEDIATE**, pendant la procédure de mise hors service du système.

Le retard sur intrusion est initialisé :

- Dès lors qu'une zone qui n'est pas sur le chemin d'accès est activée (déclenchement d'une zone autre que Finale, Mixte ou Temporisée).
- Ou si aucun code valide n'est composé avant la fin de la temporisation d'entrée.

Il existe deux modes opératoires :

- **1.** Le retard sur intrusion standard.
- **2.** Le retard sur intrusion accompagné du symbole étoile (**\***).

#### **Le Retard Sur Intrusion standard**

Lorsque le retard sur intrusion programmé a expiré, les sorties avec la fonctionnalité **04=IMMEDIATE** restent actives (mode Mémorisé), jusqu'à ce qu'un code valide dont le niveau est équivalent ou supérieur au niveau **RAZ Système**, soit composé et validé par la touche **Ent**.

**Note :** Une valeur différente peut être assignée à chaque groupe.

Le mode opératoire de cette fonction Retard Sur Intrusion standard est le suivant :

- Si un utilisateur s'égard du chemin d'entrée, l'activation des sorties programmées avec la fonctionnalité **04=IMMEDIATE** sera retardée.
- Si un code valide est composé avant que la temporisation d'entrée n'expire :
	- **1.** les sorties **04=IMMEDIATE** ne seront pas activée.
	- **2.** le système ne requiert pas de RAZ Système.
- Si aucun code valide n'est composé avant la fin de la temporisation d'entrée ou si une alarme de type dépassement tempo. est en cours :
	- **1.** les sorties **04=IMMEDIATE** seront activées à la fin de la temporisation d'entrée.
	- **2.** la temporisation Retard sur Intrusion sera lancée à la fin de la temporisation d'entrée.
	- Si un code valide est composé pendant la temporisation Retard sur Intrusion :
		- **1.** Si au moins une sortie ou un canal de transmission programmé avec la fonctionnalité **44=ABANDON** est alloué au groupe concerné :
			- a) la sortie avec la fonctionnalité **44=ABANDON** et le canal de transmission seront activés.
			- b) la condition d'alarme Intrusion ne sera pas acquittée.
			- c) le rétablissement de la sortie **04=IMMEDIATE** ne sera pas signalée.
		- **2.** Si aucune sortie ou canal de transmission programmé avec la fonctionnalité **44=ABANDON** n'est alloué au groupe concerné :
			- a) la condition d'alarme Intrusion sera acquittée.
			- b) le rétablissement de la sortie **04=IMMEDIATE** sera signalée.
	- Le système requiert une RAZ système. La centrale ne pourra être mise en service tant que le défaut ne sera pas acquitté.
	- **Note :** Si le paramètre **51.55.3=Reduct.Niv.RAZ** est validé, la condition d'alarme pourra être acquittée par un code utilisateur valide, dans le cas où l'alarme ne serait pas confirmée.
	- Si le paramètre Retard sur Intrusion est programmé à **000 secondes**, alors il n'y aura pas de restriction dans le temps, l'activation de la sortie **04=IMMEDIATE** sera instantanée et celle de la sortie **44=ABANDON** dès la composition d'un code valide. **Note :** 000 secondes équivaut à l'infini.

#### **Le Retard Sur Intrusion accompagné du symbole étoile (\*)**

- Si un utilisateur s'égard du chemin d'entrée (déclenchement d'une zone autre que Finale, Mixte ou Temporisé), l'activation des sorties programmées avec la fonctionnalité **04=IMMEDIATE** sera immédiate.
- Pour une alarme de type dépassement tempo., l'activation des sorties **04=IMMEDIATE** est immédiate :
	- **1.** La temporisation Retard sur Intrusion démarre dès le signalement de l'intrusion.
	- **2.** Si un code valide est composé pendant la temporisation Retard sur Intrusion :
		- **a)** la condition d'alarme Intrusion sera acquittée.
		- **b)** le rétablissement de la sortie **04=IMMEDIATE** sera signalée.
		- **c)** le système ne requiert pas de RAZ Système.
	- **3.** Si aucun code valide n'est composé pendant la temporisation Retard sur Intrusion :
		- **a)** la sortie avec la fonctionnalité **44=ABANDON** et le canal de transmission seront activés.
		- **b)** la condition d'alarme Intrusion ne sera pas acquittée.
		- **c)** le rétablissement de la sortie **04=IMMEDIATE** ne sera pas signalée.
		- **d)** Le système requiert une RAZ Système.
	- **4.** Si le paramètre Retard sur Intrusion est programmé à **\*000 secondes**, alors il n'y aura pas de restriction dans le temps, l'activation de la sortie **04=IMMEDIATE** sera instantanée et celle de la sortie **44=ABANDON** dès la composition d'un code valide.

### **04=TEMPO SORTIE**

*Temporisation de sortie (par défaut : 060 secondes)*

Définit le laps de temps donné à l'utilisateur pour quitter les locaux (en utilisant le chemin de sortie), avant la mise en service du système.

La temporisation de sortie est programmable de **0** à **300 secondes**.

#### **Temporisation de sortie infinie**

Assigner la valeur **000 secondes** à la temporisation de sortie équivaut à programmer une temporisation infinie. L'activation d'une zone de type **01=FINALE** ou **08=BOUT.POUS** (Bouton Poussoir) est alors requise pour compléter la mise en service. Cette procédure est normalement utilisée lorsqu'un bouton poussoir est installé pour achever la procédure de mise en service et une zone temporisée pour démarrer la procédure de mise hors service.

**Note :** Lors d'une mise en service automatique, la temporisation de sortie, si programmée à **000 secondes**, est ignorée. Le système se met en service instantanément, l'activation d'une zone **08=BOUT.POUS** n'est pas requise

#### **Mise en service de plusieurs groupes simultanément**

Une valeur différente peut être assignée à chaque groupe du système. Mais lorsque plusieurs groupes sont mis en service simultanément, la temporisation de sortie la plus importante sera adoptée pour l'ensemble des groupes.

### **05=TEMPO ENTREE**

*Temporisation d'entrée (par défaut : 060 secondes)*

Définit le laps de temps donné à l'utilisateur pour accéder aux locaux (en utilisant le chemin d'entrée) et réaliser une mise hors service du système.

La temporisation de sortie est programmable de **0** à **300 secondes**.

Assignée la valeur **000 secondes** à la temporisation d'entrée équivaut à programmer une temporisation infinie.

#### **Notes :**

- **1.** Une valeur différente peut être assignée à chaque groupe.
- **2.** Si le symbole étoile **\*** est ajoutée à une zone **01=FINALE** (**01=\*FINALE**) lors de la programmation de la fonctionnalité des zones, la temporisation d'entrée sera doublée pour le groupe associé.

### **06=RAZ SYSTEME**

*Remise A Zéro du système (par défaut : niveau 3)*

Définit le niveau minimum (se référer à l'option **42=CODES**) que le code doit posséder pour acquitter une alarme de type Intrusion et réinitialiser le système.

#### **Avec :**

- Niveaux **0** à **5** pour les codes utilisateurs.
- Niveau **6** pour le code Manager.
- Niveau **7** pour le code installateur.

#### **Notes :**

- **1.** Une valeur différente peut être assignée à chaque groupe.
- **2.** Cette option est assujettie à la fonction **Réduction du niveau RAZ**, option **51.55.3=Reduct.Niv.RAZ**.

Lorsque le niveau **06=RAZ SYSTEME** est programmé à 7, cela implique que seul le code installateur est habilité à réinitialiser le système. Néanmoins, si une transmission via le module Télécom F et sous le format **DTMF**, est programmée sur le système, et que cette transmission n'a pu être réalisée sur une alarme de type intrusion, alors le niveau RAZ SYSTEME demandé sera réduit au niveau 6.

### **07=RAZ AP**

*Remise A Zéro d'une alarme Autoprotection (par défaut : niveau 6)*

Définit le niveau minimum (se référer à l'option **42=CODES**) que le code doit posséder pour acquitter une alarme de type Autoprotection et réinitialiser le système.

#### **Avec :**

- Niveaux **0** à **5** pour les codes utilisateurs.
- Niveau **6** pour le code Manager.
- Niveau **7** pour le code installateur.

#### **Notes :**

- **1.** Une valeur différente peut être assignée à chaque groupe.
- **2.** Cette option est assujettie à la fonction **Réduction du niveau RAZ**, option **51.55.3=Reduct.Niv.RAZ**.

Lorsque le niveau **07=RAZ AP** est programmé à 7, cela implique que seul le code installateur est habilité à réinitialiser le système. Néanmoins, si une transmission via le module Télécom F et sous le format **DTMF**, est programmée sur le système, et que cette transmission n'a pu être réalisée sur une alarme de type autoprotection, alors le niveau 07=RAZ AP demandé sera réduit au niveau 6.

#### **08=NBR REARMEM.**

*Nombre de réarmement (par défaut : 9=infini)*

Définit le nombre de réarmement automatique autorisé.

Ce paramètre est programmable de **0** à **9** réarmements, avec **9=infini**.

Lorsque le paramètre **08=Nbr Réarmem.** est programmé avec une valeur entre **1** et **9**, suite au déclenchement d'une condition d'alarme et à la fin de la temporisation d'alarme, le système Galaxy se réarme automatiquement ; uniquement si toutes les zones sont fermées ou si celles qui sont ouvertes peuvent être exclues.

**Note :** Si une zone ouverte n'est pas excluable, le système ne pourra se réarmer, à moins que le paramètre **09=EXCL ZO/ ALAR** soit programmé à **2=TOUTES LES ZONES**.

### **09=EXCL ZO/ALAR**

*Nombre de réarmement (par défaut : 0)*

A la fin de la temporisation d'alarme, le système exclue les zones ouvertes et se réarme automatiquement. L'exclusion des zones ouvertes peut être effectuée selon trois méthodes différentes :

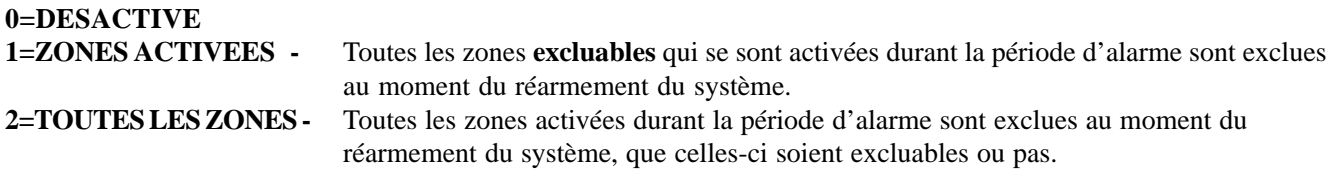

Se référer à l'option **52=PROGR.ZONES** pour les détails sur la fonction **Exclusion**.

#### **10=TOUCHE «0»**

*Utilisation de la touche 0 (par défaut : ACTIVE)*

La touche **0** du clavier peut être programmée pour opérer comme une zone **08=BOUT.POUS** (bouton poussoir). Si l'option **10=TOUCHE «0»** est activée, lors d'une procédure de mise en service, le fait d'appuyer sur la touche **0** clôturera la temporisation de sortie et le système se mettra en service immédiatement.

**Note :** Cette fonction « **touche 0** » n'est disponible que sur le clavier utilisé pour le lancement de la procédure de mise en service.

### **11=PART S/INTRU**

*Partielle Sur Intrusion (par défaut : 1=ACTIVE)*

Définit le mode opératoire des sorties **04=IMMEDIATE** lorsque le système est en service partiel. Trois modes sont proposés :

#### **0=DESACTIVE**

Lorsque le système est en service partiel, les sorties programmées avec la fonctionnalité **04=IMMEDIATE** sont inactives. Ces dernières ne déclencheront pas si une condition d'alarme est générée. Le paramètre retard sirène est ignoré ; en cas de condition d'alarme, les sorties **01=SIR.EXT**, **02=FLASH/SIR** déclencheront immédiatement.

#### **1=ACTIVE**

Lorsque le système est en service partiel, les sorties **04=IMMEDIATE** s'activeront si une condition d'alarme est générée.

#### **2=MES PARTIELLE**

Cette option est identique à celle de l'option **1**, avec l'exception suivante : lorsque le format de transmission est le SIA, les mises en et hors services partielles ne sont pas transmises au centre de télésurveillance.

**Note :**Une valeur différente peut être assignée à chaque groupe.

### **12=ECRAN PERSO.**

#### *Ecran personnalisé*

Cette option permet de personnaliser l'écran d'accueil (mode normal) des claviers installés sur le système Galaxy. Les deux lignes de l'afficheur (16 caractères pour chaque ligne) sont personnalisables.

Après avoir sélectionné l'option **12=ECRAN PERSO.**, le clavier vous propose de programmer soit **1=LIGNE DU HAUT**, soit **2=LIGNE DU BAS**.

Pour écrire le texte requis, utiliser :

- la touche étoile (**\***) pour effacer les caractères.
- la touche dièse (**#**) pour sélectionner les lettres majuscules, minuscules ou la librairie.
- les touches de navigation **A>** et **B<** pour sélectionner les caractères ou les mots.
- les nombres de **000** à **500** correspondant aux caractères et aux mots prédéfinis, de la librairie.
- la touche **Ent** pour valider le caractère sélectionné.
- la touche **Esc** pour confirmer votre programmation et retourner à l'option précédente.

**Note :** Laisser une ligne vierge correspond à valider l'affichage par défaut.

## **13=RETARD PANIQ.**

*Retard Panique (par défaut : 60 secondes)*

Définit le délai minimum d'activation d'une zone **15=RET.PANIQ** (retard panique) ou **16=PA RET/SI** (retard panique silencieuse) avant de déclencher une condition d'alarme et son signalement via un module de communication. Ce paramètre est programmable de **1** à **60 secondes**.

**Note :**Une valeur différente peut être assignée à chaque groupe.

### **14=RAZ CLE**

*Remise A Zéro par une zone CLE (par défaut : niv. 2)*

Définit le niveau d'acquittement (RAZ) des zones programmées avec la fonctionnalité **09=CLE**.

Ainsi une zone **09=CLE** peut acquitter et réinitialiser le système Galaxy suite à une alarme de type Intrusion, Panique ou Autoprotection.

Pour que l'acquittement puisse être réalisé par une zone **09=CLE**, le niveau à attribuer au paramètre **14=RAZ CLE** doit être au moins égal, sinon supérieur au niveau requis pour la remise à zéro.

### **15=IDENT. SYSTEM**

*Identification du système*

Met à la disposition de l'installateur deux lignes pour l'identification du système. A la sélection du paramètre **15=IDENT.SYSTEM**, le clavier vous propose les options :

- **1=Ident. Systeme** (identification du système sur 8 caractères).
- **2=Locali.Central** (localisation de la centrale sur 16 caractères). Se référer à l'option **23=SYSTEME**.

Utiliser les touches de navigations **A>** et **B<** pour sélectionner l'option requise, puis valider par la touche **Ent**. Pour écrire le texte requis, utiliser :

- la touche étoile (**\***) pour effacer les caractères.
- la touche dièse (**#**) pour sélectionner les lettre majuscules, minuscules ou la librairie.
- les touches de navigation **A>** et **B<** pour sélectionner les caractères ou les mots.
- les nombres de **000** à **500** correspondant aux caractères et aux mots prédéfinis, de la librairie.
- la touche **Ent** pour valider le caractère sélectionné.
- la touche **Esc** pour confirmer votre programmation et retourner à l'option précédente.

#### **Exemples :**

- **1.** Les 8 caractères de l'option **1=Ident.Systeme** peuvent permettre la saisie du nom de l'installateur, de la date de mise en service...
- **2.** Les 16 caractères de l'option **2=Locali.Central** peuvent permettre la localisation de la centrale. En effet, pour un technicien qui ne connaît pas le site, il est toujours plus facile pour lui de trouver un clavier sur lequel sera indiqué la localisation de la centrale.

### **16=TPS SURV ZNE**

*Temps de surveillance des zones (par défaut : 7 jours)*

Définit le nombre de jours de test auxquels seront soumises les zones assignées au mode sous surveillance (se référer à l'option **55=SURVEIL. ZONE**). Ce paramètre est programmable de **1** à **14 jours**.

## **17=RECONFIGURATION**

Ce paramètre permet de reconfigurer le système Galaxy sans nécessiter la déconnexion du secteur. Cette reconfiguration du système est équivalente à un redémarrage à chaud, la programmation n'est pas effacée.

A la sélection de l'option **17=RECONFIGURATION**, le message **ATTENTION !!! ent=RAZ SYSTEME** est affiché, appuyer sur la touche **Ent** pour confirmer la reconfiguration du système.

Lorsqu'une reconfiguration est demandée, le clavier commence par s'éteindre pendant un court instant, puis le message **Configuration Attendre SVP** est affiché le temps que le système Galaxy vérifie l'installation. Pour finir, si aucun problème de type autoprotection n'est détecté, le clavier affiche l'écran d'accueil du mode normal ; la centrale Galaxy est sortie du mode installateur.

L'option **17=RECONFIGURATION** configure les modules ajoutés au système, mais déclenche une alarme si une autoprotection est ouverte ou si un module est manquant. Pour supprimer un module, sortir du mode installateur par la procédure : **Code Installateur + Esc** (se référer au paragraphe **Quitter le mode Installateur**, page **2-5**).

### **18=MES<->220V**

*Mise En Service avec absence secteur (par défaut : DESACTIVE)*

Définit le mode opératoire de la centrale Galaxy, lorsqu'une mise en service est sollicitée alors qu'un défaut secteur ou un défaut ligne est en cours.

Lorsque ce paramètre est programmé à **1=ACTIVE**, si l'alimentation principale (secteur) de la centrale Galaxy est absente ou si une zone de type **25=DEF.SECT** ou **24=DEF.LIGNE** est ouverte, la mise en service sera refusée.

**Note :** Un défaut batterie basse interdit également la mise en service du système.

### **19=PART.SIR/FLA**

*Partielle Sirène/Flash (par défaut : 1=ACTIVE)*

Définit le mode de fonctionnement des sorties **01=SIR.EXT** et **02=FLASH/SIR**, lorsque le système Galaxy est en service partiel et qu'une condition d'alarme est en cours.

Système Galaxy en service partiel :

- Si le paramètre **19=PART.SIR/FLA** est programmé à **1=ACTIVE**, les sorties **01=SIR.EXT** et **02=FLASH/SIR** seront activées lors d'une condition d'alarme.
- Si le paramètre **19=PART.SIR/FLA** est programmé à **0=DESACTIVE**, les sorties **01=SIR.EXT** et **02=FLASH/ SIR** ne seront pas activées lors d'une condition d'alarme.

#### **Notes :**

- **1.** Les sorties **17=HAUT-PARL**, **18=BUZZ. E/S** et **04=IMMEDIATE** ne sont pas affectées par ce paramètre.
- **2.** Une valeur différente peut être assignée à chaque groupe.

#### **20=RET. DEF.SECT**

*Retard Défaut Secteur (par défaut : 10 minutes)*

Définit le laps de temps entre l'apparition du défaut secteur et l'activation des sorties associées **14=DEF.SECT.**. On permet ainsi un retour de l'alimentation principale (secteur) sans en signaler le défaut. Ce paramètre est programmable de **0** à **50 minutes**.

**Note :** Une valeur différente peut être assignée à chaque groupe.

## **21=RAZ CODE MGR**

*Remise A Zéro du code Manager*

Ce paramètre ne doit être utilisé que dans le cas où le code Manager serait perdu.

A la sélection du paramètre **21=RAZ Code Mgr** par la touche **Ent**, le message **ATTENTION !!! ENT=MODIF.CODE** est affiché. Appuyer sur la touche **Ent** pour effacer le code Manager actuel et réinitialiser celui-ci au code par défaut : **1234**.

### **22=RAZ PANIQUE**

*Remise A Zéro d'une alarme Panique (par défaut : niveau 2)*

Définit le niveau minimum (se référer à l'option **42=CODES**) que le code doit posséder pour acquitter une alarme de type Panique et réinitialiser le système.

**Avec :**

- Niveaux **0** à **5** pour les codes utilisateurs.
- Niveau **6** pour le code Manager.
- Niveau **7** pour le code installateur.

**Note :** Une valeur différente peut être assignée à chaque groupe.

Lorsque le niveau **22=RAZ PANIQUE** est programmé à 7, cela implique que seul le code installateur est habilité à réinitialiser le système. Néanmoins, si une transmission via le module Télécom et sous le format **DTMF**, est programmée sur le système, et que cette transmission n'a pu être réalisée sur une alarme de type panique, alors le niveau RAZ PANIQUE demandé sera réduit au niveau 6.

## **23=IMPR.CODE OK**

*Impression des codes personnels autorisée (par défaut : 0=DESACTIVE)*

Le paramètre **23=Impr. Code OK**, si programmé à **1=ACTIVE**, autorise le manager à imprimer la liste des codes personnels assignés à chaque utilisateur.

### **24=ALARM.IMMED.**

*Alarme Immédiate (par défaut : 1=ACTIVE)*

Définit la protection à apporter aux locaux lors de la temporisation de sortie.

 **1=ACTIVE** L'ouverture d'une zone ayant une fonctionnalité autre que **01=FINALE**, **02=MIXTE**, **07=TEMPORISE** ou **08=BOUT.POUS** (ou **10=FINAL.SEC** ou **11=FINAL.PAR.** lorsque utilisée comme finale) pendant la temporisation de sortie, déclenchera une condition d'alarme. Le chemin de sortie est figé, tout écart déclenche une alarme. **0=DESACTIVE** Le chemin de sortie n'est pas déterminé. Le déclenchement d'une zone réinitialise la temporisation

**Note :** Une valeur différente peut être assignée à chaque groupe.

de sortie.

#### **25=COPIE ZONES**

*Copie des Zones*

Le paramètre **25=COPIE ZONES** permet de réaliser une copie de la première zone sélectionnée à un ensemble de zones déterminé.

A la sélection de ce paramètre, le message **ATTENTION !!! ENT=MODIF.ZONE** est affiché. Appuyer sur la touche **Ent** pour continuer (**Esc** pour annuler l'opération), L'adresse et la fonctionnalité de la première zone du système sont affichés à l'écran.

- **Debut Copie :** Utiliser les touches de navigation **A>** et **B<** pour sélectionner la première zone qui sera copiée et appuyer sur la touche **Ent**. La fonctionnalité de la zone sélectionnée sera copiée à l'ensemble des zones suivantes.
- **Fin copie :** Utiliser les touches de navigation **A>** et **B<** pour sélectionner la dernière zone à modifier. Pour débuter la copie des zones, appuyer sur la touche **Ent**.

#### **26=MES FORCEE**

*Mise En Service Forcée (par défaut : 0=DESACTIVE)*

Le paramètre **26=MES Forcée** autorise ou pas l'utilisation de l'option **14=MES. FORCEE**.

Lorsque le paramètre est programmé à **1=ACTIVE**, les utilisateurs autorisés pourront mettre le système en service en mode forcé (utilisation de l'option **14=MES FORCEE**). Automatiquement, les zones qui seront encore ouvertes à la fin de la temporisation de sortie seront exclues.

Si le paramètre est programmé à **0=DESACTIVE**, l'option **14=MES FORCEE** ne sera pas disponible. Le message « **Option non disponible** » sera affiché.

**Note :** Il est recommandé que les zones **01=FINALE**, **07=TEMPORISE** et **08=BOUT. POUS.** aient leur attribut Exclusion désactivé.

### **27=TPS REPONSE**

*Temps de Réponse des zones (par défaut : 0200 ms)*

Définit le temps de réponse des zones (le temps que la zone doit rester ouverte pour que le système confirme le changement d'état). Le temps de réponse programmé ici correspond à la valeur prédéfinie **2=Système,** utilisée dans l'option **52.6=Tps réponse**.

Ce paramètre est programmable de **20** à **1000 millisecondes**.

### **28=FIL DE L'EAU**

*Impression au Fil de l'Eau (par défaut : 0=DESACTIVE)*

Le paramètre **28=Fil de l'eau** est utilisé, lorsqu'une imprimante série est connectée au système Galaxy, pour sélectionner le type d'impression désiré - au fil de l'eau ou à la commande.

Deux options sont proposées :

- **0=DESACTIVE :** L'impression se fait à la commande, l'utilisateur sélectionne ce qu'il désire imprimer. L'imprimante peut être connectée ou déconnectée à tout moment.
- **1=ACTIVE :** L'impression se fait au fil de l'eau, dès l'apparition d'un événement (si sélectionné), celui-ci sera imprimé. Ce mode de fonctionnement impose qu 'une imprimante série soit connectée en permanence. Les événements imprimés sont contrôlés par le paramètre **28=Détail.Impr.**

**Note :** Si ce paramètre est activé, l'impression à la commande sera impossible.

#### **29=DETAIL IMPR.**

*Détails des impressions (par défaut : 0=Base)*

Définit les types d'événements qui seront imprimés, lorsque le mode **28=Fil de l'eau** est validé. Quatre options sont proposées :

- $\bullet$  0 => Impression de base : mises en et hors service et alarmes.
- $\bullet$  1 => Impression totale sans les événements contrôle d'accès (MAX) : mises en et hors service, alarmes, modifications, détails techniques...
- **2** => Impression totale avec les événements contrôle d'accès (MAX).
- **3** => Impression des événements contrôle d'accès (MAX) seuls.
- **4** => Impression de base + les événements contrôle d'accès (MAX).

### **30=NB.ACTIV.VID**

*Nombre d'activité vidéo (par défaut : 2)*

Définit le nombre de détections nécessaires sur les zones **28=VIDEO** et/ou **29=VIDEO MIXTE**, pendant une période de mise en service, avant le déclenchement d'une condition d'alarme. Il n'y a pas de limite dans le temps entre les différentes activations, mais le compteur est réinitialisé lors de mise hors service du système. Ce paramètre est programmable de **1** à **9** détections.

#### **Notes :**

- **1.** Les détections sur les zones **28=VIDEO** et **29=VIDEO MIXTE** s'additionnent. Le compteur est incrémenté à chaque fois qu'une zone dans un même groupe est activée.
- **2.** Une valeur différente peut être assignée à chaque groupe.

### **31=INTRUS.RET**

*Intrusion retardée (par défaut : 60 secondes)*

Définit le temps d'activation minimum d'une zone **30=IMMED.RET.** pour obtenir le déclenchement de la condition d'alarme, ou d'une zone **31=ENREG.RET.** pour être mémorisée dans l'historique. Ce paramètre est programmable de **0** à **3000** secondes.

Si une seconde zone s'ouvre et que la première zone se ferme, le compteur continuera à s'incrémenter. Le paramètre **31=INTRUS.RET** ne sera réinitialisé que lorsque toutes les zones concernées retourneront à l'état fermé.

**Note :** Une valeur différente peut être assignée à chaque groupe.

### **32=AFFICH.ALARM**

*Affichage de l'alarme (par défaut : 1=ACTIVE)*

Permet d'activer l'affichage immédiat sur les écrans des claviers, de la zone qui a déclenché la condition d'alarme.

- **1=ACTIVE :** Affichage immédiat de l'événement qui a provoqué la condition d'alarme.
- **0=DESACTIVE :** L'événement qui a déclenché la condition d'alarme sera affiché, après la composition d'un code valide.

**Note :** Ce paramètre n'est fonctionnel que si au moins un groupe n'est pas mis en service.

### **33=CODE SECURIT**

*Code de Sécurité (par défaut : 0=DESACTIVE)*

Permet le changement journalier du code installateur. Changement qui s'effectue automatiquement à 8h00. Cette fonction est à associer à un logiciel développé par Ademco Microtech. Ce dernier génère tous les jours, un nouveau code installateur qui est fonction du code installateur programmé, de l'heure et de la date.

Avant toute intervention, l'installateur doit s'informer du code installateur « du jour ».

**Note :** Option non disponible.

## **34=TEMPO. E/S x2 (Galaxy 60 F uniquement)**

*Temporisation E/S doublée (par défaut : 00 jour)*

Définit le nombre de jours pendant lesquels les temporisations de Sortie, d'Entrée et Retard sur Intrusion, ainsi que le nombre de codes erronés autorisé seront doublés.

Ce paramètre permet aux nouveaux utilisateurs de se familiariser avec le système Galaxy. A la fin de la période programmée, les paramètres affectés retrouvent leur fonctionnement normal.

Le paramètre **34=TEMPO. E/S** est programmable de **0** à **14** jours.

**Note :** Sur les centrales Galaxy 18 F, ce paramètre est à **00** jour, non paramétrable.

### **35=ECHEC MES**

*Echec de la Mise En Service (par défaut : 120 secondes)*

Définit la période de temps durant laquelle la mise en service doit être effective. Si à la fin de la temporisation **ECHEC MES** le système n'est pas en service (zone restée ouverte), une condition d'alarme sera générée, accompagnée par l'activation des sorties **40=ECHEC MES**. Ce paramètre est programmable de **0** à **999** secondes.

#### **Notes :**

- **1.** Le compteur géré par le paramètre **35=ECHEC MES** débute dès le lancement de la procédure de mise en service.
- **2.** Une valeur différente peut être assignée à chaque groupe.

#### **36=TAILLE BATT. (Galaxy 60 F uniquement)**

*Taille de la batterie (par défaut : 00 Ah)*

Le paramètre **36=Taille batt.** permet de renseigner la centrale Galaxy sur la capacité des batteries de secours utilisées. Ce paramètre est programmable de **0** à **99 Ah**.

### **37=AUTONOMIE (Galaxy 60 F uniquement)**

*Autonomie requise (par défaut : 00 heure)*

Le paramètre **37=Autonomie** permet de renseigner la centrale Galaxy sur l'autonomie requise en cas d'absence de l'alimentation principale (secteur).

Ce paramètre est programmable de **0** à **99 heures**.

Les informations renseignées dans les paramètres **36=Taille Batt.** et **37=Autonomie** permettent aux modules Smart RIO F installés sur le système Galaxy (y compris celui intégré à la centrale Galaxy), de vérifier si l'autonomie requise sera satisfaite en cas d'absence de l'alimentation principale (secteur).

A la sortie du mode installateur (**code installateur + Esc**), les Smart RIO F mesurent les courants consommés et calculent l'autonomie du système en fonction de la capacité des batteries installées. Si l'autonomie calculée est inférieure à celle requise, le message **1 DEF.SECTEUR [<][>]=Consulter** sera affiché ; le clavier invite l'installateur à consulter le module SMART RIO F concerné.

**Note :** La sortie du mode installateur est impossible tant que l'autonomie calculée est inférieure à celle requise. Changer la valeur de l'autonomie requise (paramètre **37=Autonomie**) ou la capacité de la batterie installée (paramètre **36=Taille Batt.**).

#### **38=DAB - RETARD**

Option non disponible sur les centrales Galaxy 18 F et 60 F.

## **39=DAB - TPS EXCL.**

Option non disponible sur les centrales Galaxy 18 F et 60 F.

## **40=MES DATEBLOC**

Option non disponible sur les centrales Galaxy 18 F et 60 F.

### **41=TRAV.WEEK-END**

Option non disponible sur les centrales Galaxy 18 F et 60 F.

## **42=CHANGER CODE**

Option non disponible sur les centrales Galaxy 18 F et 60 F.

## **43=ACCES TIMER**

Option non disponible sur les centrales Galaxy 18 F et 60 F.

## **44=MHS AVANCEE**

Option non disponible sur les centrales Galaxy 18 F et 60 F.

#### **45=HAUTE SECURITE (Galaxy 60 F uniquement)**

*Fonction Haute Sécurité (par défaut : 0=DESACTIVE)*

Ce paramètre permet aux zones des modules RIO F et Smart RIO F d'être supervisées pour la présence d'une tension constante (tension de substitution). Une condition d'alarme de type autoprotection (Hte Sécurité) sera déclenchée si une source d'alimentation constante (par exemple : une batterie) est placée aux bornes d'une zone.

#### **Notes :**

- **1.** Les zones intégrées à la carte principale de la centrale Galaxy ne sont pas concernées par ce paramètre.
- **2.** Lorsque ce paramètre est activé, toutes les zones des modules RIO F et Smart RIO F sont concernées.

### **46=SELECT. RESIS**

*Sélection du mode de câblage des zones (par défaut : 1=BOUCLE EQUILI)*

Définit le mode de câblage des zones de la centrale Galaxy.

La centrale Galaxy accepte deux types de câblage pour les zones : soit en boucle équilibrée (avec 2 résistances de 1 Kohms 1%), soit en résistance de fin de ligne (avec 1 résistance de 1 Kohms 1%).

A la sélection de ce paramètre, le clavier vous propose le choix suivant :

- **0=RES.FIN.LIGNE** (Résistance de fin de ligne).
- **1=BOUCLE EQUILI.** (Boucle équilibrée).
- **Note :** Le mode de câblage sélectionné sera valable pour toutes les zones du système ; les zones de la centrale Galaxy et celles des modules RIO F et Smart RIO F supplémentaires.

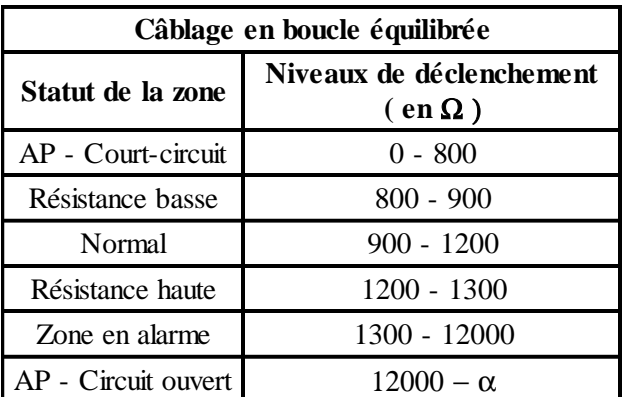

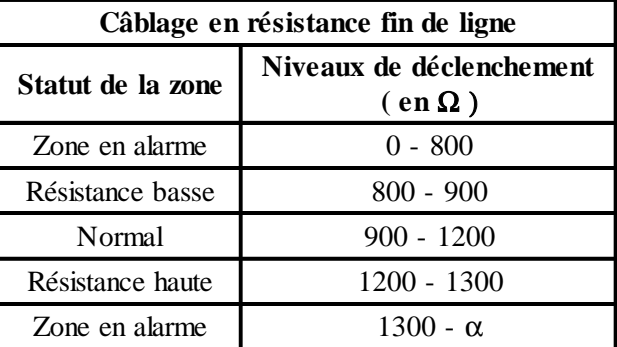

**Tableau 8-2.** Niveaux de déclenchement en fonction du mode de câblage.

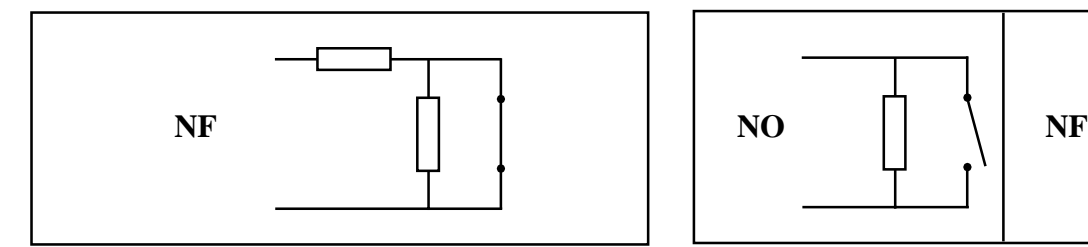

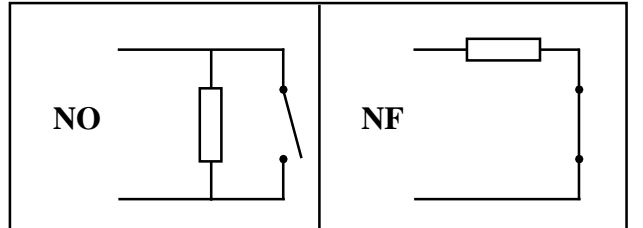

**Figure 8-1.** Schéma de câblage en boucle équilibrée. **Figure 8-2.** Schéma de câblage en résistance fin de ligne.

**Note :** Si le câblage « Résistance fin de ligne » est sélectionné, l'autoprotection et la détection seront à câbler séparément.

# **47=FCT CONFIRM.**

Option non disponible sur les centrales Galaxy 18 F et 60 F.

#### **48=NB ALARMES**

*Nombre d'alarmes (par défaut : 00)*

Définit le nombre maximum d'alarmes, par groupe, qui seront transmises au centre de télésurveillance durant une période de mise en service. Seules les transmissions sous les protocoles Contact ID, SIA et Microtech sont assujetties à ce mode de fonctionnement.

Ce paramètre est programmable de **0** à **10**, avec **0=illimité**.

**Note :** Les événements **Incendie** et **Panique** ne sont pas concernés par ce paramètre.

#### **49=TPS CONFIRM.**

*Temps pour la confirmation (par défaut : 20 minutes)*

Définit le délai maximum entre deux ouvertures sur deux zones distinctes, pour qu'une confirmation d'alarme soit générée. Ce paramètre est programmable de **1** à **99 minutes**.

#### **50=RF.RetDefBAT**

*RF. Retard du défaut batterie (par défaut : 100 heures)*

Définit le temps d'intégration d'un défaut batterie basse sur un module radio (RF), avant la transmission au centre de télésurveillance.

Ce paramètre est programmable de **0** à **100 heures**.

### **51=RF.RetDefPER**

*RF. Retard du défaut perturbation (par défaut : 05 minutes)*

Le module RIO RF signale à la centrale Galaxy, toute perturbation radio (brouillage radio) supérieure à **30 secondes**. On définit dans le paramètre **51=RF.RetDefPER**, le temps d'intégration d'un brouillage radio, avant la transmission au centre de télésurveillance.

Ce paramètre est programmable de **0** à **30 minutes**.

## **52=RF.STOP MES**

*RF. STOP de la mise en service (par défaut : 20 minutes)*

Définit la période de temps durant laquelle les zones radio supervisées doivent émettre au moins un signal radio. A la demande d'une mise en service, si toutes les zones radios supervisées n'ont pas émis au moins un signal radio au module RIO RF durant la période **52=RF.STOP MES** (période qui précède la demande de mise en service), le système Galaxy suivra alors le mode opératoire programmé dans le paramètre **53=RF.MODE STOP**.

### **53=RF.MODE STOP**

*RF. Mode STOP (par défaut : 0=Désactivé)*

Définit le mode opératoire de la centrale Galaxy, lorsque à la demande d'une mise en service, toutes les zones radio supervisées n'ont pas émis de signal radio au module RIO RF pendant la période **52=RF.STOP MES**. Trois modes de fonctionnement sont proposés :

 **0=DESACTIVE :** La mise en service du système est toujours autorisée, même si le module RIO RF n'a pas reçu toutes les émissions de toutes les zones radio supervisées. **1=ATTENTION :** La mise en service du système est autorisée, mais un défaut radio est signalé à l'utilisateur. **2=TEST AUTOMAT :** La mise en service du système sera refusée, tant que toutes les zones supervisées n'ont pas été activées. L'utilisateur doit se diriger vers toutes les zones signalées et les activer.

## **54=ACCES CLAVIER**

*Accès au clavier (par défaut : 1=TOUJOURS)*

Définit la période durant laquelle il sera possible d'utiliser le clavier pour effectuer la mise hors service du système. Le système vous propose :

- **1=Toujours** Clavier toujours actif.
- **2=Excep.T.Entrée :** Excepté pendant la temporisation d'entrée. On vérifie ainsi que la mise hors service du système est bien effectuée par une télécommande ou un badge MAX.

### **55=CONFIRM.**

*Confirmation des alarmes*

Définit le mode opératoire pour la confirmation des alarmes. Gestion des sorties programmées avec la fonctionnalité **20=CONF.ALAR** (Confirmation des alarmes) et le signalement des alarmes confirmées.
#### **1=PERIODE**

*(par défaut : 3=Toujours)*

Définit la période durant laquelle une confirmation d'alarme peut être déclenchée. **Note :**Un dépassement de la temporisation d'entrée ne contribuera jamais à la confirmation d'une alarme.

- **1=AVANT T.ENTREE** Avant la temporisation d'entrée.
- **2=EXCEP. T.ENTREE** A tout moment, excepté durant la temporisation d'entrée.
- **3=TOUJOURS** A tout moment.

#### **2=DEPAS.T.ENTREE**

*Dépassement de la temporisation d'entrée (par défaut : 1=ACTIVE)*

Définit si les zones du chemin d'entrée (et de sortie) peuvent provoquer la confirmation d'une alarme, après un dépassement de la temporisation d'entrée.

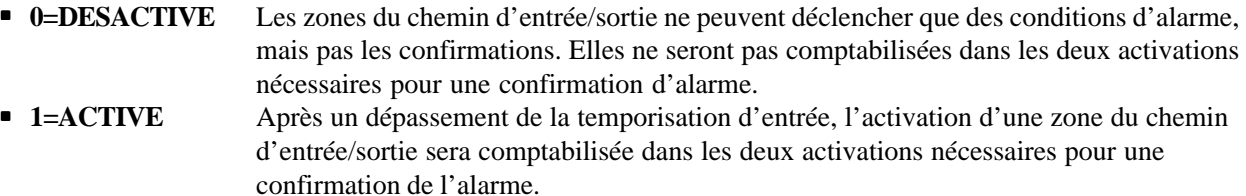

#### **3=REDUCT.NIV.RAZ**

*Réduction du niveau RAZ (par défaut : 0=OFF)*

Définit si la réduction du niveau RAZ (remise à zéro, acquittement) doit être effectuée sur une alarme non confirmée.

 **0=OFF** Le niveau RAZ programmé sera requis pour toutes les alarmes. **1=SI NON CONFIRM** Le niveau RAZ requis sera réduit sur une alarme non confirmée. Un code utilisateur pourra alors réaliser une RAZ du système.

# **56=RETABLIS. FORC**

*Rétablissement Forcé (par défaut : 2=RAZ Système)*

Définit le rétablissement des sorties programmées avec la fonctionnalité **04=IMMEDIATE**.

**1=MHS/NON CONFIR**

*Mise Hors Service/Non confirmée*

Le rétablissement est effectuée à la mise hors service ou à la fin de la temporisation de confirmation d'alarme, si l'alarme n'a pas été confirmée.

#### **2=RAZ SYSTEME**

Le rétablissement est effectué à la remise à zéro du système (acquittement total).

# **57=EXT.TPO ALAR**

*Extension de la Temporisation d'Alarme (par défaut : 00 minutes)*

Définit la durée d'extension de la temporisation d'alarme. Cette extension sera effective uniquement si à la fin de la temporisation d'alarme programmée dans le paramètre **51.01=TEMPO ALARME**, une zone est ouverte. Lorsque la temporisation d'alarme accompagnée de son extension sont terminées, le système se réarme. Ce paramètre est programmable de **00** à **30 minutes**.

# **58=ALARM/DEF220**

*Alarme sur défaut alimentation principale - secteur (par défaut : 0=DESACTIVE)*

Définit si le système doit générer une condition d'alarme générale en cas d'absence de l'alimentation principale (secteur), lorsque le système est en service.

- **0=DESACTIVE**
- **1=ACTIVE** Déclenchement d'une condition d'alarme sur absence secteur, lorsque le système est en service. Le déclenchement est immédiat, il n'est pas assujetti au paramètre **20=RET.DEF.SECT**.

## **59=BUZZER PART.**

*Buzzer en mode Partiel (par défaut : 0=DESACTIVE)*

Définit si les buzzers des claviers (fonctionnalité de sortie **18=BUZZER E/S**) doivent émettre un son différent pendant les procédures de mise en service, pour distinguer la partielle de la totale.

- **0=DESACTIVE** Les sons émis pendant les procédures de mise en service partielle et totale sont identiques.
- **1=ACTIVE** Le son émis pendant une procédure de mise en service partielle n'est pas continu, il est accompagné d'un bip.

# **60=PARAMETRE RF**

*Paramètre RF (périphériques radio)*

#### **1=SUPERVISION**

Définit les paramètres de la fonction **Supervision**. La fonction Supervision à pour but de vérifier régulièrement la fonctionnalité et l'établissement des liaisons radio.

#### **1=Alarm Silen.**

*Alarme Silencieuse (par défaut : 0=Audible)*

Définit le mode opératoire de la centrale Galaxy, en cas de perte de la liaison radio avec un périphérique supervisé.

- **0=AUDIBLE** En complément de la mémorisation de l'événement et de sa transmission (si programmée), une information sonore sera générée.
- **1=SILENCIEUSE** L'événement sera mémorisé et transmis (si programmé), mais aucune information sonore ne sera générée.

#### **2=Intervalle**

Définit l'intervalle de temps minimum de la Supervision.

Durant cet intervalle, tous les modules radio supervisés doivent avoir émis au moins un signal radio au récepteur, pour signaler leur présence. Dans le cas contraire, une condition d'alarme de type Supervision sera générée.

- **0=2H/3.6H** 2 heures/3.6 heures.
- **1=24 heures**

# **OPTION 52=PROGR. ZONES**

L'option **52=PROGR.ZONES** (Programmation des Zones) permet à l'installateur de modifier le paramétrage des zones du système.

Les différents attributs des zones sont détaillés dans le tableau ci-dessous :

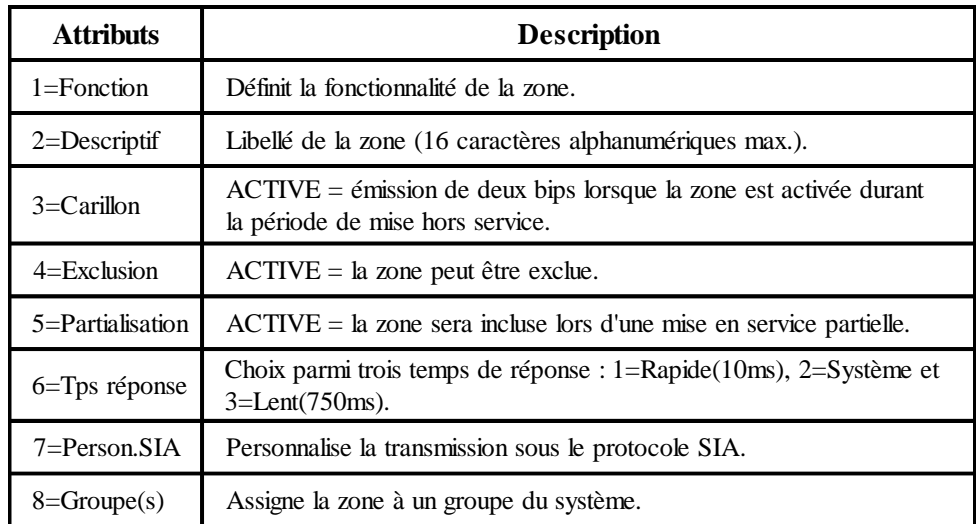

**Tableau 8-3.** Options de programmation des zones.

**Note :** Le paramètre **8=Groupe(s)** n'est disponible que si le mode Groupe a été au préalablement activé (se référer à l'option **63=OPTIONS**).

# **SELECTION DE L'OPTION « PROGR.ZONES »**

Accéder au menu Général. Sélectionner l'option **52=PROGR.ZONES** et valider par la touche **Ent**. La première zone de disponible sur le système est affichée. Sur la première ligne de l'afficheur apparaissent l'adresse de la zone, la fonctionnalité et le groupe assigné, et sur la seconde ligne le descriptif (le libellé).

En appuyant sur la touche dièse (**#**), en lieu et place du descriptif, l'afficheur indique les statuts des attributs Carillon, Exclusion et Partialisation. Si l'attribut est activé, son initiale sera alors affichée (la lettre **C** pour Carillon, **E** pour Exclusion et **P** pour Partialisation), et dans le cas contraire, un tiret (-).

Par exemple, si les attributs Carillon, Exclusion et Partialisation sont activés, il sera affiché **CEP**, si l'attribut Exclusion est désactivé, l'afficheur indiquera C-P.

Pour atteindre les autres zones du système, utiliser les touches de navigation **A>** et **B<** ou composer directement les deux derniers chiffres de l'adresse de la zone requise.

Lorsque la zone requise est affichée, pour accéder à la programmation de ses attributs, appuyer sur la touche **Ent**. Le clavier vous propose alors le premier attribut : **01=Fonction**.

# **SELECTION DES ATTRIBUTS DES ZONES**

Pour accéder aux différents attributs de la zone sélectionnée, utiliser les touches de navigation **A>** ou **B<** ou composer directement le numéro de l'attribut requis (**1** à **8**). Une fois que l'attribut requis est affiché, appuyer sur la touche **Ent**.

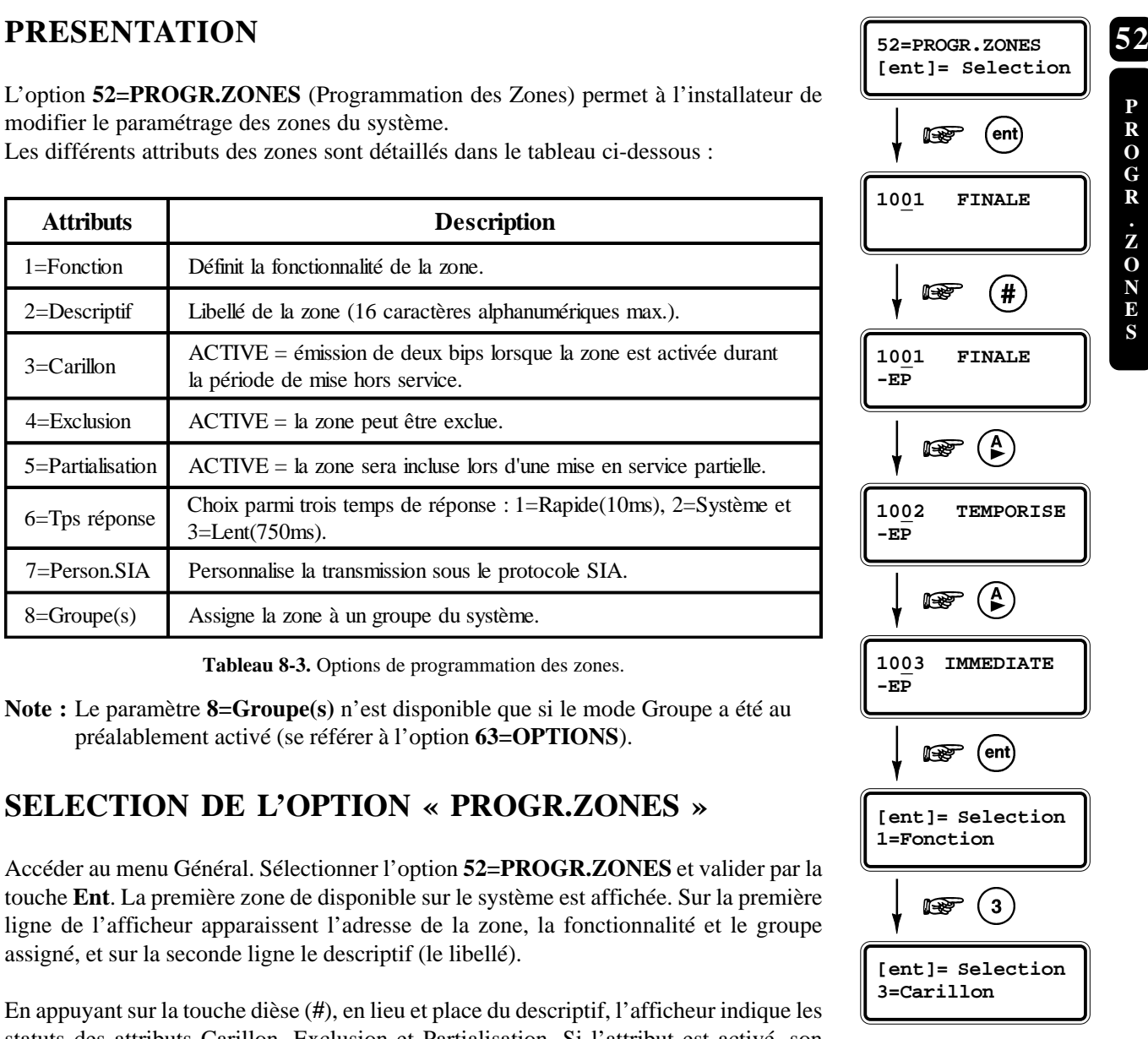

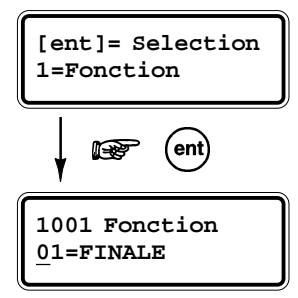

Utiliser les touches de navigation **A>** et **B<** ou is the sea composer le numéro de la fonctionnalité requise, puis valider par la touche **Ent**.

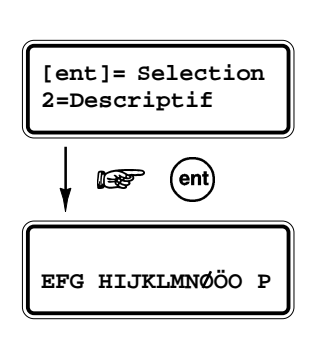

rt.

requise et valider par la touche **Ent**. Pour accéder aux minuscules, à la librairie et retourner aux majuscules, appuyer sur la touche **#**.

Sélectionner la lettre

## **1=FONCTION**

*Fonctionnalité de la zone.*

Définit la fonctionnalité assignée à la zone sélectionnée. Utiliser les touches de navigation **A>** et **B<** pour sélectionner la fonction requise ou composer directement le numéro correspondant sur le clavier numérique. Par exemple, en appuyant sur les touches **1** et **9**, la fonctionnalité **19=INCENDIE** est affichée.

**Note :** Se référer au **Tableau 8-5** (page 8-24) pour le détail des fonctionnalités de zone.

Une fois que la fonctionnalité de zone requise est affichée, valider votre sélection par la touche **Ent**.

# **2=DESCRIPTIF**

*Descriptif ou libellé de la zone.*

Définit le descriptif assigné à la zone sélectionnée. Ce descriptif peut se composer de maximum 16 caractères alphanumériques. A la sélection de l'attribut **2=Descriptif**, le libellé en cours est affiché sur la première ligne de l'afficheur (par défaut, aucun libellé n'est assigné) et un ensemble de caractères alphanumériques est proposé sur la deuxième ligne de l'afficheur ; le curseur clignote sur le caractère **L**.

Appuyer sur la touche étoile (**\***) pour effacer les lettres actuellement en place. Une fois que toutes les lettres sont effacées, utiliser les touches de navigation **A>** et **B<** pour sélectionner le premier caractère requis et valider par la touche **Ent**. Le caractère s'affiche sur la première ligne de l'afficheur. Poursuivre la procédure pour assembler le descriptif de la zone.

L'utilisation de la touche dièse (**#**) permet d'accéder aux majuscules, aux minuscules et à la librairie (se référer à l'annexe **B**).

Appuyer sur la touche **Esc** pour sauvegarder le descriptif affiché et pour quitter cet attribut.

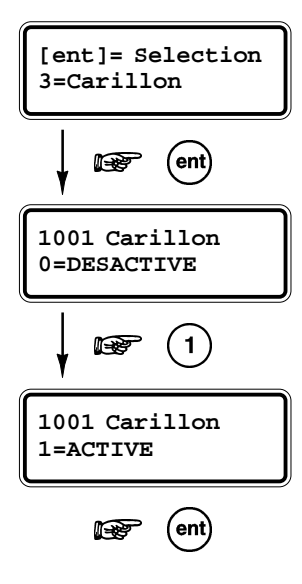

#### **3=CARILLON**

*Mode Carillon (par défaut : 0=DESACTIVE)*

Assigne le mode Carillon à la zone sélectionnée.

Lorsque cet attribut est activé (**1=ACTIVE**), l'activation de cette zone déclenche l'émission de deux bips durant la période de mise hors service.

A la sélection de cet attribut par la touche **Ent**, l'état assigné est affiché. Utiliser les touches de navigation **A>** et **B<** ou appuyer sur les touches **1** ou **0** pour sélectionner l'état requis. Valider votre choix par la touche **Ent**.

**Note :** L'option Carillon (option **15=CARILLON** du menu général ou **2=CARILLON** du menu rapide) doit être activée pour obtenir l'émission des bips à l'ouverture des zones dont les attributs carillon sont validés.

#### **52=PROGR.ZONES**

#### **4=EXCLUSION**

*Mode Exclusion (par défaut : 1=ACTIVE)*

Assigne le mode Exclusion à la zone sélectionnée.

Lorsque cet attribut est activé (**1=ACTIVE**), l'exclusion de la zone du système sera autorisée par l'utilisation d'une des options suivantes **11=EXCLUS.ZONES**, **14=MES FORCEE** et **46=EXCLUS.GROUPE**.

A la sélection de cet attribut par la touche **Ent**, l'état assigné est affiché. Utiliser les touches de navigation **A>** et **B<** ou appuyer sur les touches **1** (**1=ACTIVE**) ou **0** (**0=DESACTIVE**) pour sélectionner l'état requis. Valider votre choix par la touche **Ent**.

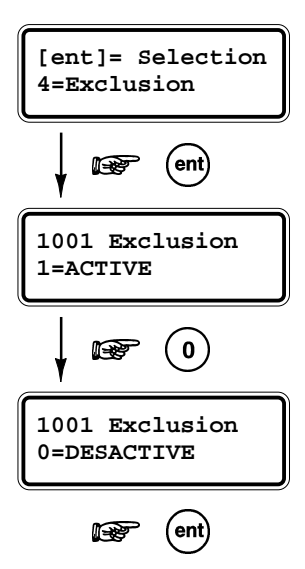

## **5=PARTIALISAT.**

*Mode Partialisation (par défaut : 1=ACTIVE)*

Assigne le mode Partialisation à la zone sélectionnée.

Lorsque cet attribut est activé (**1=ACTIVE**), la zone concernée sera incluse dans une procédure de mise en service partielle (options **13=MES PARTIELLE** et **17=PART.INSTANT.**).

A la sélection de cet attribut par la touche **Ent**, l'état assigné est affiché. Utiliser les touches de navigation **A>** et **B<** ou appuyer sur les touches **1** (**1=ACTIVE**) ou **0** (**0=DESACTIVE**) pour sélectionner l'état requis. Valider votre choix par la touche **Ent**.

**Note :** Par défaut, seules les zones programmées avec la fonctionnalité **09=CLE** ont l'attribut Partialisation désactive (**0=DESACTIVE**).

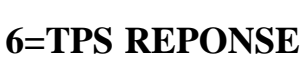

*Temps de réponse (par défaut : 2=SYSTEME)*

Définit le temps de réponse (sensibilité ou temps d'intégration) de la zone sélectionnée. La centrale Galaxy offre un choix parmi trois temps de réponse :

- **1=Rapid(10ms)**
- **2=Systeme**
- **3=Lent(750ms)**

A la sélection de cet attribut par la touche **Ent**, l'état assigné est affiché. Utiliser les touches de navigation **A>** et **B<** pour sélectionner la valeur requise, puis valider votre choix par la touche **Ent**.

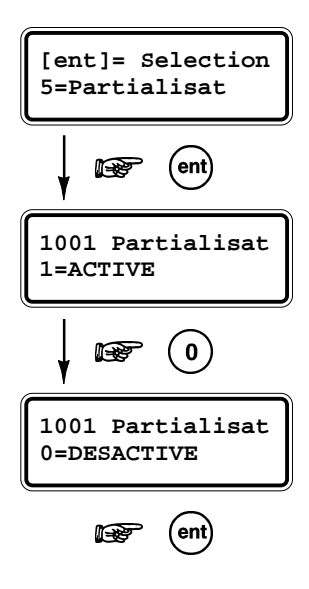

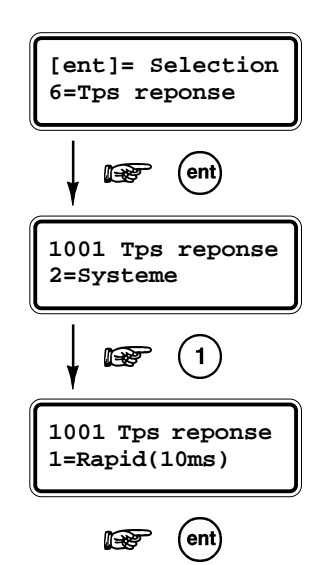

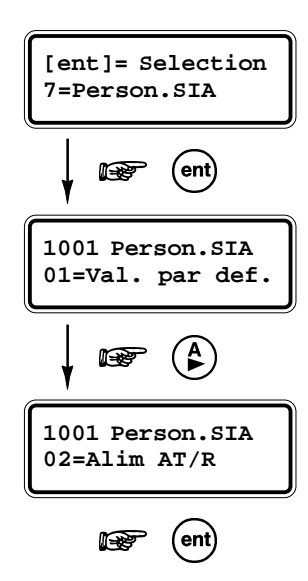

# **7=PERSON.SIA**

*Personnalisation de la transmission sous le protocole SIA (par défaut : 01=Val.par déf.)*

Permet d'allouer un mnémonique spécifique de type SIA à la zone sélectionnée. Donc, de personnaliser la transmission de la zone, lorsque le protocole utilisé est le SIA.

A la sélection de cet attribut par la touche **Ent**, le mnémonique alloué à la zone sélectionnée est affiché. Utiliser les touches de navigation **A>** et **B<** ou composer le numéro du mnémonique requis, puis valider par la touche **Ent**.

Le tableau ci-dessous détaille l'ensemble des mnémoniques disponibles.

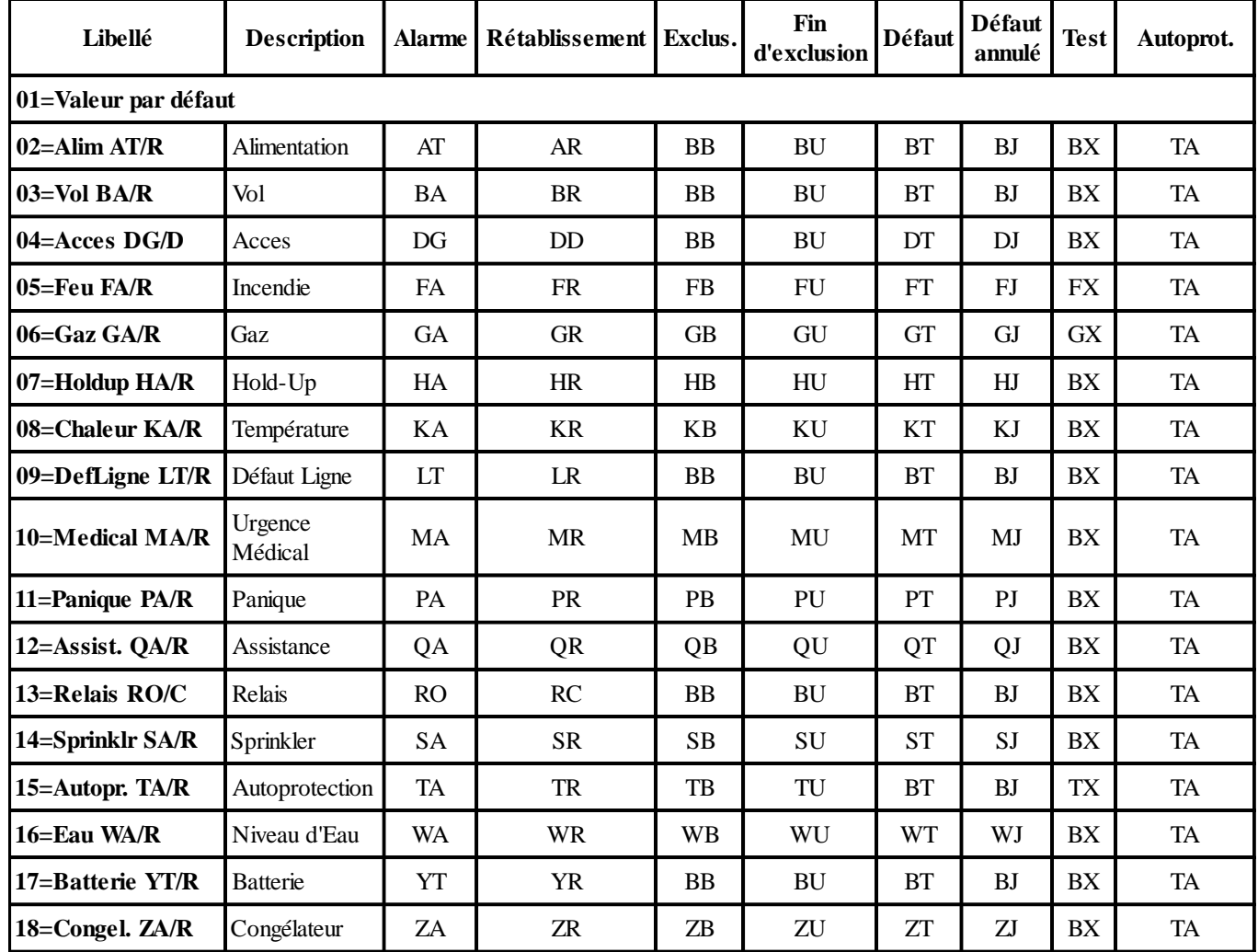

**Tableau 8-4.** Mnémoniques SIA.

#### **52=PROGR.ZONES**

# **8=GROUPE(S)**

*Groupe(s) (par défaut : A1)*

Ţ.

L'attribut **8=Groupe(s)** n'est disponible que si le mode Groupe est activé (se référer à l'option **63=OPTIONS**)

Assigne un groupe du système à la zone sélectionnée.

A la sélection de cet attribut par la touche **Ent**, le groupe assigné à la zone sélectionnée est affiché. Utiliser les touches de navigation **A>** et **B<** pour atteindre le groupe requis ou composer le numéro correspondant, puis valider par la touche **Ent**.

#### **UTILISATION DE LA TOUCHE ETOILE (\*)**

Certaines fonctionnalités de zones offrent la possibilité d'assigner la zone sélectionnée à plusieurs groupes (mode multi-groupes).

Pour activer ce mode, après avoir sélectionné l'attribut **8=Groupe(s)**, appuyer sur la touche étoile (**\***). Le clavier affiche alors le groupe assigné à la zone, accompagné d'un emplacement pour les autres groupes du système. Par exemple : **1\*1-------** ; en appuyant sur les touches **4** et **7**, l'afficheur confirme vos sélections par l'affichage suivant : **1\*1--4--7-**.

#### **CAS PARTICULIER :**

Si le mode multi-groupes est assigné à une zone **01=FINALE**, **10=FINAL.SEC**, **11=FINAL.PAR** ou **08=BOUT.POUS**, alors la fermeture de cette zone clôturera la procédure de mise en service pour tous les groupes qui lui sont assignés.

Si le mode multi-groupes est assigné à une zone **02=MIXTE**, cette zone ne déclenchera pas de condition d'alarme de type **IMMEDIATE** tant que tous les groupes assignés ne sont pas en service.

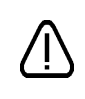

#### **LES ALARMES SYSTEMES**

Les autoprotections de la centrale Galaxy ainsi que celles des modules d'extensions ne sont pas programmables. Elles sont rattachées au groupe **A1**.

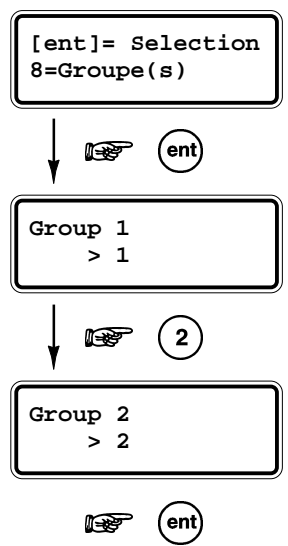

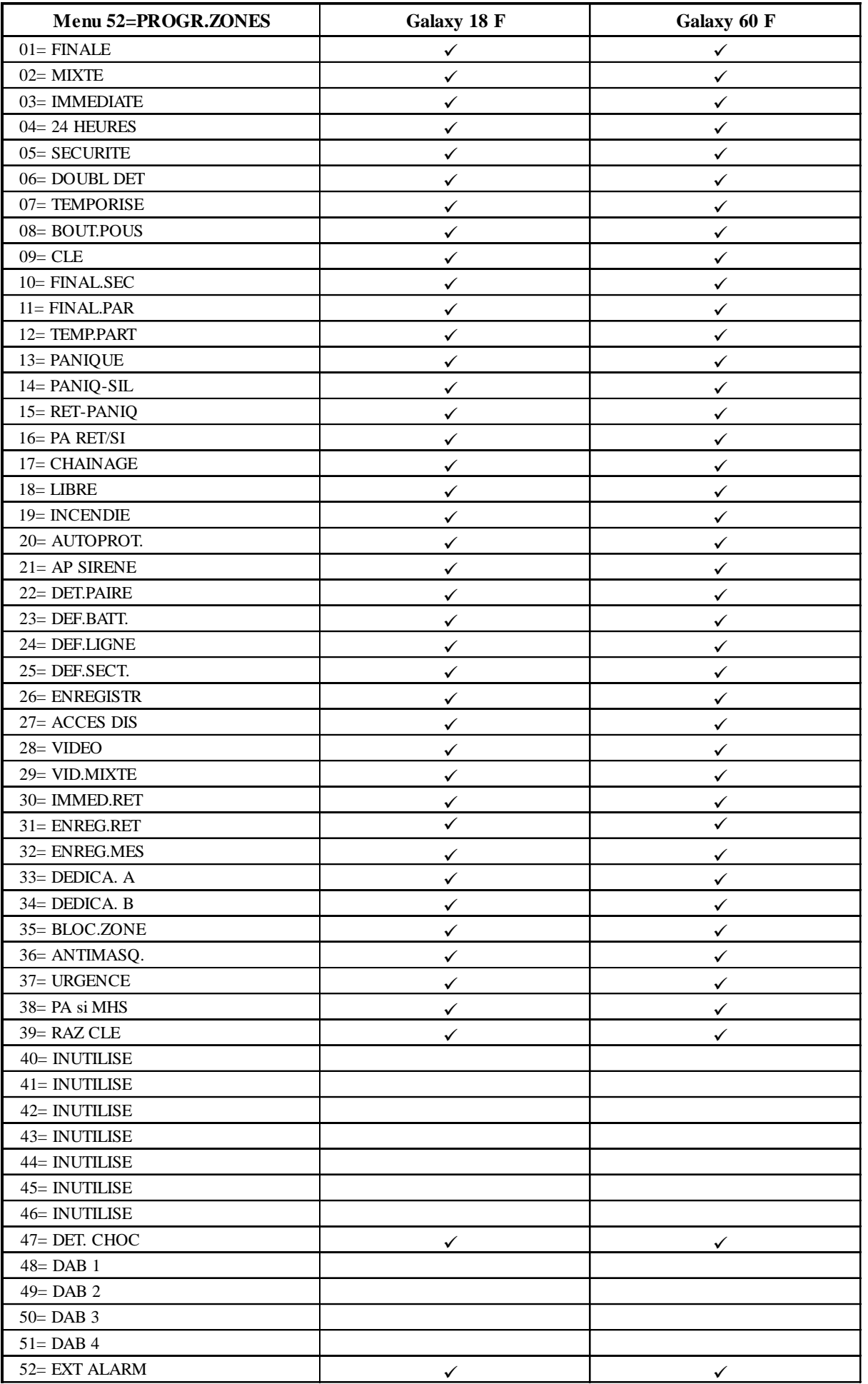

**Tableau 8-5.** Fonctionnalités de zone disponibles.

# **01=FINALE**

Les zones programmées avec la fonctionnalité **01=FINALE** initialise la procédure de mise hors service (lancement de la temporisation d'entrée) et termine la procédure de mise en service.

- L'ouverture d'une zone FINALE lorsque le système ou le groupe est en service provoque le lancement de la temporisation d'entrée.
- L'ouverture puis la fermeture d'une zone FINALE pendant la temporisation de sortie, stoppe la temporisation et met le système ou le groupe en service (à condition que toutes les zones soient fermées).

Les ouvertures et les fermetures des zones FINALE pendant les procédures de mise en et hors service sont mémorisées dans l'historique. L'ouverture d'une zone FINALE pendant la temporisation de sortie n'est pas reportée sur l'afficheur du clavier comme étant une zone ouverte ; seules les sorties programmées avec la fonctionnalité **18=BUZZ. E/S** le signalent par une fréquence plus rapide (les buzzers des claviers bipent plus rapidement).

L'ajout du symbole étoile (**\***) à la fonctionnalité **01=FINALE** (**01=\*FINALE**) permet le doublement de la temporisation d'entrée.

**Note :** Une zone **01=FINALE** peut être assignée à plusieurs groupes, par l'ajout du symbole étoile (\*) lors de l'assignation des groupes.

# **02=MIXTE**

Les zones qui protègent les chemins d'entrée et de sorties doivent être programmées avec la fonctionnalité **02=MIXTE**. Pendant les procédures de mise en et hors service (temporisation de sortie et d'entrée), les zones **02=MIXTE** ne déclenchent pas de condition d'alarme. Mais si une zone **02=MIXTE** est activée, système en service et sans lancement de la temporisation d'entrée au préalable, une condition d'alarme est alors activée immédiatement.

L'ouverture d'une zone **02=MIXTE** pendant la temporisation de sortie n'est pas reportée sur l'afficheur du clavier comme étant une zone ouverte ; seules les sorties programmées avec la fonctionnalité **18=BUZZ. E/S** le signalent par une fréquence plus rapide (les buzzers des claviers bipent plus rapidement).

**Note :** Une zone **02=MIXTE** peut être assignée à plusieurs groupes, par l'ajout du symbole étoile (**\***) lors de l'assignation des groupes.

## **03=IMMEDIATE**

Lorsque le système est en service, l'activation d'une zone **03=IMMEDIATE** déclenche instantanément une condition d'alarme. Condition d'alarme qui requiert un acquittement par un code dont le niveau est équivalent, sinon supérieur à celui du **RAZ Système** (se référer aux options **51.06=RAZ SYSTEM** et **51.55.3=Reduc.Niv.RAZ**). Système mis hors service, les zones **03=IMMEDIATE** sont inactives.

A l'exception des zones **1001** et **1002** sur les centrales Galaxy 18 F et 60 F, toutes les zones du système sont programmées avec la fonctionnalité **03=IMMEDIATE**, par défaut.

## **04=24 HEURES**

A utiliser pour toute zone à protéger 24 heures/24, que le système soit en service ou hors service.

- Système hors service : l'activation d'une zone **04=24 HEURES** génère une condition d'alarme locale (seules les sorties **18=BUZZER E/S** et **06=24 HEURES** sont activées).
- Système en service : l'activation d'une zone **04=24 HEURES** génère une condition d'alarme générale (identique à celle d'une zone **03=IMMEDIATE**).

Dans tous les cas, une condition d'alarme générée par une zone **04=24 HEURES** requiert une **RAZ Système**, un acquittement par un code dont le niveau est équivalent, sinon supérieur à celui du **51.06=RAZ Système**. **Exemple :** Porte de sécurité dont l'acquittement nécessite un code de haut niveau.

# **05=SECURITE**

Le mode opératoire de la fonctionnalité **05=SECURITE** est identique à la fonctionnalité **04=24 HEURES**, excepté que l'activation d'une zone **05=SECURITE** lorsque le système est hors service, génère une alarme locale (sorties **17=HAUT.PARL**, **18=BUZZER E/S** et **13=SECURITE** activées) qui ne nécessite pas de RAZ Système ; un code valide de niveau 2 ou supérieur peut arrêter les alarmes et réinitialiser le système.

Lorsque le système est en service, l'activation d'une zone **05=SECURITE** génère une condition d'alarme générale qui requiert une RAZ Système.

Les ouvertures et les fermetures des zones **05=SECURITE** pendant les procédures de mise en et hors service sont mémorisées dans l'historique.

**Exemple :** Issues de secours d'un magasin.

#### **06=DOUBL. DET**

Le mode opératoire de la fonctionnalité **06=DOUBL.DET** (Double Détection) est identique à la fonctionnalité **03=IMMEDIATE**, avec l'exception qu'une condition d'alarme n'est générée qu'après deux activations d'une ou de plusieurs zones **06=DOUBL.DET** (assignées au même groupe), dans un laps de temps de **10 minutes**.

# **07=TEMPORISE**

Lorsque le système est en service, l'ouverture d'une zone **07=TEMPORISE** initialise la procédure de mise hors service (lancement de la temporisation d'entrée) de la même manière qu'une zone **01=FINALE**.

Durant les procédures de mise en et hors service, les zones **07=TEMPORISE** ne déclenchent pas de condition d'alarme. Cette fonctionnalité de zone est, en général, utilisée conjointement avec la fonctionnalité **08=BOUT.POUS.** (Bouton Poussoir), qui conclut la procédure de mise en service.

L'ajout du symbole étoile (**\***) à la fonctionnalité **07=TEMPORISE** (**07=\*TEMPORISE**) permet le doublement de la temporisation d'entrée.

L'ouverture d'une zone **07=TEMPORISE** pendant la temporisation de sortie n'est pas reportée sur l'afficheur du clavier comme étant une zone ouverte ; seules les sorties programmées avec la fonctionnalité **18=BUZZ. E/S** le signalent par une fréquence plus rapide (les buzzers des claviers bipent plus rapidement). **Exemple :** Infrarouge installé dans un hall d'entrée.

## **08=BOUT.POUS.**

La fonctionnalité **08=BOUT.POUS** (Bouton Poussoir) permet aux zones de conclure la procédure de mise en service du système. Dès l'activation d'une zone **08=BOUT.POUS** (habituellement un appui sur un bouton), la temporisation de sortie et les sorties **18=BUZZER E/S** sont stoppées, le système attend **4 secondes** (permettant la fermeture d'une porte) et se met en service. La zone **08=BOUT.POUS** est alors inactive jusqu'à la prochaine procédure de mise en service.

L'ouverture d'une zone **08=BOUT.POUS** pendant la temporisation de sortie n'est pas reportée sur l'afficheur du clavier comme étant une zone ouverte ; seules les sorties programmées avec la fonctionnalité **18=BUZZ. E/S** le signalent par une fréquence plus rapide (les buzzers des claviers bipent plus rapidement).

#### **Notes :**

- **1.** La zone **08=BOUT.POUS** peut être soit de type **NF** (normalement fermée, passage de 1 Kohms à 2 Kohms) soit de type **NO** (normalement ouvert, passage de 2 Kohms à 1 Kohms). A la première utilisation de la zone pour conclure une procédure de mise en service, le système va requérir une double activation de cette zone, la première pour initialiser l'état normal et la seconde pour réaliser la fonction demandée.
- **2.** Une zone **08=BOUT.POUS** peut être assignée à plusieurs groupes, par l'ajout du symbole étoile (\*) lors de l'assignation des groupes.

#### **09=CLE**

La fonctionnalité **09=CLE** permet aux zones de mettre en et hors service le système ou les groupes assignés. L'activation d'une zone **09=CLE** lorsque le système est hors service, démarre la procédure de mise en service (lancement de la temporisation de sortie). A la fin de la temporisation de sortie ou dès lors qu'une zone **01=FINALE** ou **08=BOUT.POUS** est activée, le système est mis en service.

#### **OPTIONS SUPPLEMENTAIRES :**

- Si la zone **09=CLE** a l'attribut Exclusion activé, la mise en service sera forcée.
- Les zones dont l'attribut Exclusion est validé, seront exclues si elles sont ouvertes lors de la mise en service.
- Si la zone 09=CLE a l'attribut Partialisation activé, la mise en service sera partielle.
- Si le symbole dièse (**#**) est ajouté à la fonctionnalité **09=CLE**, la mise en service sera immédiate. La temporisation de sortie n'est pas applicable.
- Par défaut, les mises en et hors service requièrent un changement d'état momentané de 1 Kohms à 2 Kohms (mode Impulsionnel). Pour utiliser un mécanisme de type Marche/Arrêt, ajouter le symbole étoile (**\***) à la fonctionnalité **09=CLE** (**09=\*CLE**). Le mode de fonctionnement devient alors : mise en service du système sur passage de 1 Kohms à 2 Kohms et mise hors service de 2 Kohms à 1 Kohms.

Lorsque le système est en service, l'activation d'une zone **09=CLE** met le système hors service instantanément. La temporisation d'entrée n'est pas applicable.

**Note :** Une zone **09=CLE** peut être assignée à plusieurs groupes, par l'ajout du symbole étoile (**\***) lors de l'assignation des groupes.

# **10=FINAL.SEC**

La fonctionnalité de zone **10=FINAL.SEC** (FINALE/SECURITE) a un double fonctionnement qui est fonction de l'état du système, en service ou hors service.

- Lorsque le système est en service ou dans une procédure de mise en ou hors service (pendant les temporisations de sortie et d'entrée), le fonctionnement d'une zone **10=FINAL.SEC** est identique à celui d'une zone **01=FINALE**.
- Lorsque le système est hors service, le fonctionnement d'une zone **10=FINAL.SEC** est identique à celui d'une zone **05=SECURITE**.

L'ajout du symbole étoile (\*) à la fonctionnalité **10=FINAL.SEC** permet le doublement de la temporisation d'entrée.

L'ouverture d'une zone **10=FINAL.SEC** pendant la temporisation de sortie n'est pas reportée sur l'afficheur du clavier comme étant une zone ouverte ; seules les sorties programmées avec la fonctionnalité **18=BUZZ. E/S** le signalent par une fréquence plus rapide (les buzzers des claviers bipent plus rapidement).

**Note :** Une zone **10=FINAL.SEC** peut être assignée à plusieurs groupes, par l'ajout du symbole étoile (\*) lors de l'assignation des groupes.

# **11=FINAL.PAR**

La fonctionnalité de zone **11=FINAL.PAR** (FINALE/PARTIEL) a un double fonctionnement qui est fonction de l'état du système, en service total ou partiel.

- Lorsque le système est en service total, le fonctionnement d'une zone **11=FINAL.PAR** est identique à celui d'une zone **01=FINALE**.
- Lorsque le système est en service partiel, le fonctionnement d'une zone **11=FINAL.PAR** est identique à celui d'une zone **03=IMMEDIATE**.

L'ajout du symbole étoile (\*) à la fonctionnalité **10=FINAL.SEC** permet le doublement de la temporisation d'entrée.

L'ouverture d'une zone **11=FINAL.PAR** pendant la temporisation de sortie n'est pas reportée sur l'afficheur du clavier comme étant une zone ouverte ; seules les sorties programmées avec la fonctionnalité **18=BUZZ. E/S** le signalent par une fréquence plus rapide (les buzzers des claviers bipent plus rapidement).

**Note :** Une zone **11=FINAL.PAR** peut être assignée à plusieurs groupes, par l'ajout du symbole étoile \* lors de l'assignation des groupes.

# **12=TEMP.PART**

La fonctionnalité de zone **12=TEMP.PAR** (TEMPORISE/PARTIEL) a un double fonctionnement qui est fonction de l'état du système, en service total ou partiel.

- Lorsque le système est en service total, le fonctionnement d'une zone **12=TEMP.PAR** est identique à celui d'une zone **02=MIXTE**.
- Lorsque le système est en service partiel, le fonctionnement d'une zone **12=TEMP.PAR** est identique à celui d'une zone **07=TEMPORISE**.

L'ajout du symbole étoile (\*) à la fonctionnalité **12=TEMP.PAR** permet le doublement de la temporisation d'entrée.

# **13=PANIQUE**

L'activation d'une zone programmée avec la fonctionnalité **13=PANIQUE** déclenche une condition d'alarme générale instantanément ; le retard sirène (si programmé) est ignoré. Les sorties programmées avec la fonctionnalité **04=IMMEDIATE** ne sont pas activées.

La condition d'alarme générée par cette fonctionnalité requiert un acquittement (Remise à zéro) par un code valide dont le niveau est équivalent ou supérieur au **RAZ Panique** (se référer au paramètre **51.22=RAZ Panique**).

#### **Notes :**

- **1.** Les zones **13=PANIQUE** sont opérationnelles **24h/24**.
- **2.** Si une zone **13=PANIQUE** est ouverte, celle-ci sera indiquée sur le clavier MK VII F à chaque fois qu'un code valide est tabulé. Tant que cette zone est ouverte, le groupe qui lui est assigné ne pourra être mis en service.

# **14=PANIQ.SIL**

Le fonctionnement d'une zone **14=PANIQ.SIL** (Panique Silencieuse) est identique à celui d'une zone **13=PANIQUE**, excepté qu'aucune alarme sonore ou visuelle n'est activée. Les sorties **01=SIR.EXT** et **02=FLASH/SIR** ne sont pas déclenchées, seules les sorties programmées avec la fonctionnalité **03=PANIQUE** signalent le déclenchement. **Exemple :** Pédale d'anti-agression au guichet d'une banque.

#### **Notes :**

- **1.** Les ouvertures et les fermetures des zones **14=PANIQ.SIL** sont mémorisées dans l'historique.
- **2.** Durant la procédure de mise en service, les zones **14=PANIQ.SIL** ouvertes sont indiquées sur le clavier MK VII F.

# **15=RET-PANIQ**

Le fonctionnement d'une zone **15=RET-PANIQ** (Panique Retardée) est identique à celui d'une zone **13=PANIQUE**, excepté que son déclenchement est associé à un temps d'intégration programmé dans le paramètre **51.13=Retard Paniq.** (max. 60 secondes).

Dès l'activation d'une zone **15=RET-PANIQ**, les sorties **18=BUZZER E/S** sont activées pour signaler à l'utilisateur que le décompte est en cours. Composer un code valide ou fermer la zone pour annuler la procédure de déclenchement d'alarme.

- **Note :** Si une zone **15=RET-PANIQ** est ouverte, celle-ci sera indiquée sur le clavier MK VII F à chaque fois qu'un code valide est tabulé. Tant que cette zone est ouverte, le groupe qui lui est assigné ne pourra être mis en service.
- **Exemple :** Protection d'un individu qui ouvre sa porte à un inconnu. La zone pouvant être, dans ce cas, un simple bouton poussoir.

# **16=PA RET/SI**

Le fonctionnement d'une zone **16=PA RET/SI** (Panique Retardée Silencieuse) est identique à celui d'une zone **15=RET.PANIQ**, excepté qu'aucune alarme sonore ou visuelle n'est activée. Les sorties **01=SIR.EXT** et **02=FLASH/SIR** ne sont pas déclenchées, seules les sorties programmées avec la fonctionnalité **03=PANIQUE** signalent le déclenchement.

#### **Notes :**

- **1.** Les ouvertures et les fermetures des zones **16=PA RET/SI** sont mémorisées dans l'historique.
- **2.** Durant la procédure de mise en service, les zones **14=PANIQ.SIL** ouvertes sont indiquées sur le clavier MK VII F.

# **17=CHAINAGE**

La fonctionnalité de zone **17=CHAINAGE** n'a aucune action sur le système. Les zones **17=CHAINAGE** sont à utiliser comme source d'un lien (se référer à l'option **54=LIENS**).

**Note :** Les ouvertures et les fermetures des zones **17=CHAINAGE** sont mémorisées dans l'historique.

**Exemple :** Alarmes techniques.

## **18=LIBRE**

La fonctionnalité **18=LIBRE** permet aux zones non utilisées d'être ignorées par le système. La centrale Galaxy ne tient pas compte de l'impédance aux bornes de la zone, ce qui inclut l'autoprotection.

**Note :** Il est recommandé que les zones non utilisées soient programmées avec une fonctionnalité **18=LIBRE** et qu'une résistance de 1 Kohms 1% soit connectée sur chaque zone.

## **19=INCENDIE**

A utiliser pour les zones de surveillance incendie. L'activation d'une zone **19=INCENDIE** déclenche une condition d'alarme générale instantanément ; le retard sirène (si programmé) est ignoré. Les sorties programmées avec les fonctionnalités **01=SIR.EXT**, **02=FLASH/SIR** et **16=INCENDIE** sont activées. Les buzzers des claviers ainsi que la sortie Haut-Parleur de la centrale Galaxy émettent un son discontinu (1 sec ON, 0.5 sec OFF), facilement distinguable des autres alarmes.

La composition d'un code valide stoppe et annule l'alarme.

**Note :** Les zones **19=INCENDIE** sont opérationnelles **24h/24**.

## **20=AUTOPROT.**

A utiliser pour les zones de surveillance des autoprotections auxiliaires. L'activation (passage de 1 Kohms à 2 Kohms) d'une zone **20=AUTOPROT.** (Autoprotection) déclenche une condition d'alarme de type autoprotection. La condition d'alarme générée par cette fonctionnalité requiert un acquittement (Remise à zéro) par un code valide dont le niveau est équivalent ou supérieur au **RAZ AP** (se référer au paramètre **51.07=RAZ AP**).

**Exemple :** Gestion de l'autoprotection d'une alimentation auxiliaire.

# **21=AP SIRENE**

Le fonctionnement d'une zone **21=AP SIRENE** (Autoprotection Sirène) est identique à celui d'une zone **20=AUTOPROT**, mais cette fonctionnalité est dédiée aux sirènes, aux haut-parleurs et aux autres modules qui nécessitent la surveillance de leur autoprotection.

# **22=DET.PAIRE**

Le fonctionnement d'une zone **22=DET.PAIRE** (Détection Paire) est identique à celui d'une zone **03=IMMEDIATE**, excepté que le déclenchement de la condition d'alarme n'est effectué qu'à l'activation simultanée de deux zones **22=DET.PAIRE** distinctes, et dont les adresses se suivent. Si sur une période de mise en service une seule zone est activée, la condition d'alarme ne sera pas déclenchée.

**Note :** L'adresse de la première zone **22=DET.PAIRE** doit être paire et l'adresse de la seconde zone impaire. Par exemple, 1036 & 1037, 2018 & 2031 - dans ce dernier exemple, le module RIO F 202 n'existe pas, donc l'adresse 2031 est bien celle qui suit l'adresse 2018.

# **23=DEF.BATT.**

A utiliser pour les zones de surveillance des informations « batterie basse », délivrées par les alimentations supplétives. Les ouvertures et les fermetures des zones **23=DEF.BATT.** sont mémorisées dans l'historique.

# **24=DEF.LIGNE**

A utiliser pour la zone de surveillance de l'information « défaut ligne téléphonique », délivrée par le transmetteur externe à la centrale Galaxy.

- Lorsque le système est hors service, la première activation d'une zone 24=DEF.LIGNE déclenche une condition d'alarme locale et le message **DEF.LIGNE TELEP.** est affiché sur les claviers du système.
- Lorsque le système est en service, l'ouverture d'une zone **24=DEF.LIGNE** inhibe le paramètre **51.02=Retard Sirène**. En cas de déclenchement de l'alarme, les sirènes déclencheront immédiatement. A la mise hors service du système, si la zone **24=DEF.LIGNE** s'est refermée, l'événement sera uniquement affiché au clavier. Dans le cas où cette zone serait toujours ouverte, une condition d'alarme locale sera générée avec le message **DEF.LIGNE TELEP.** affiché au clavier.

Il est possible d'interdire la mise en service de la centrale Galaxy lorsqu'une zone **24=DEF.LIGNE** est ouverte, par l'activation du paramètre **51.18=MES<=>220 V** (se référer à l'option **51=PARAMETRES**).

## **25=DEF.SECT**

A utiliser pour les zones de surveillance des informations « présence secteur », délivrées par les alimentations supplétives. Les ouvertures et les fermetures des zones **25=DEF.SECT.** sont mémorisées dans l'historique.

## **26=ENREGISTR**

La fonctionnalité de zone **26=ENREGISTR** (Enregistrement) n'a aucune action sur le système. Les zones **26=ENREGISTR** sont à utiliser pour enregistrer un événement quelconque dans l'historique, avec horodatage et indication de l'état de la zone.

Les ouvertures et les fermetures des zones **26=ENREGISTR** sont mémorisées dans l'historique.

# **27=ACCES DIS**

L'activation d'une zone programmée avec la fonctionnalité **27=ACCES DIS** (Accès à Distance) interdit toute connexion distante. Un PC distant équipé du logiciel Galaxy Gold ne pourra pas se connecter à la centrale Galaxy, tant que cette zone est activée.

# **28=VIDEO**

Le fonctionnement d'une zone **28=VIDEO** est identique à celui d'une zone **03=IMMEDIATE**, excepté que le nombre d'activations consécutives nécessaires avant le déclenchement d'une condition d'alarme, est programmable. Le nombre d'activations requis est définit dans le paramètre **51.30=NB. ACTIV.VID** (Nombre d'activité vidéo).

Le compteur d'activité vidéo est incrémenté dès lors qu'une zone **28=VIDEO** d'un même groupe est activée. Le compteur est réinitialisé à zéro à la mise hors service du groupe.

# **29=VID.MIXTE**

Le fonctionnement d'une zone **29=VID.MIXTE** (Vidéo Mixte) est identique à celui d'une zone **29=VIDEO**, excepté que l'utilisateur peut activer la zone pendant les temporisations de sortie et d'entrée, sans incrémenter le compteur d'activité.

**Note :** Les sorties **22=VIDEO** ne sont pas activées pendant les temporisations de sortie et d'entrée.

# **30=IMMED.RET**

Le fonctionnement d'une zone **30=IMMED.RET** (Immédiate Retardée) est identique à celui d'une zone **03=IMMEDIATE**, excepté que son déclenchement est associé à un temps d'intégration programmé dans le paramètre **51.31=INTRUS.RET** (max. : **50** minutes, **0** à **3000** secondes).

Lorsque la centrale Galaxy est en service, la zone **30=IMMED.RET** doit rester ouverte pendant toute la période programmée dans le paramètre **51.31=INTRUS.RET**, avant qu'une condition d'alarme ne soit générée. Durant toute cette période, les sorties **18=BUZZER E/S** sont activées pour signaler à l'utilisateur qu'un déclenchement d'alarme est imminent. La mise hors service de la centrale ou la fermeture de la zone **30=IMMED.RET** réinitialise le compteur à zéro.

L'ouverture d'une seconde zone **30=IMMED.RET**, suivie par la fermeture de la première zone (appartenant au même groupe) ne réinitialise pas le compteur. Pour réinitialiser à zéro le compteur, toutes les zones doivent retourner à l'état fermé.

# **31=ENREG.RET**

Le fonctionnement d'une zone **31=ENREG.RET** (Enregistrement Retardé) est identique à celui d'une zone **26=ENREGISTR**, excepté que la mémorisation de l'activation de la zone est associée à un temps d'intégration programmé dans le paramètre **51.31=INTRUS.RET** (max. : **50** minutes, **0** à **3000** secondes).

La fermeture de la zone **31=ENREG.RET** réinitialise le compteur et annule la mémorisation de l'événement dans l'historique.

## **32=ENREG.MES**

Le fonctionnement d'une zone **32=ENREG.MES** (Enregistrement avec Mise en service) est identique à celui d'une zone **26=ENREGISTR**, excepté que la mémorisation de l'activation de la zone n'est effectuée que si le système est en service.

# **33=DEDICA. A**

Le fonctionnement d'une zone **33=DEDICA. A** (Dédicace A) n'a pas d'action spécifique. Utiliser l'option **64=ZONES DEDICA.** pour définir les modes de déclenchement et de fonctionnement de la zone.

## **34=DEDICA. B**

Le fonctionnement d'une zone **34=DEDICA. B** (Dédicace B) n'a pas d'action spécifique. Utiliser l'option **64=ZONES DEDICA.** pour définir les modes de déclenchement et de fonctionnement de la zone.

# **35=BLOC.ZONE**

La fonctionnalité de zone **35=BLOC.ZONE** (Blocage de la Zone) est à utiliser pour exclure d'autres zones du système. L'utilisation la plus courante étant d'autoriser l'accès à un secteur, qui est protégé par des zones programmées avec les fonctionnalités **04=24 HEURES** et/ou **05=SECURITE**.

Les zones **35=BLOC.ZONE** sont à utiliser comme source d'un lien (se référer à l'option **54=PROGR. LIENS**). La destination du lien pouvant être soit une adresse de zone, soit une fonctionnalité de sortie...

#### **Exemple :**

- Zone 1014 : une serrure de type marche/arrêt est raccordée sur la zone 1014, laquelle est programmée avec la fonctionnalité **35=BLOC.ZONE**.
- Zone 1015 : un contact de porte est raccordé sur la zone 1015, laquelle est programmée avec la fonctionnalité **05=SECURITE**.
- Un lien est programmé dans l'option **54=PROGR.LIENS** : source = zone **1014** et destination = zone **1015**.

#### **Mode de fonctionnement :**

Lorsque la zone 1014 est fermée (serrure en position arrêt), une ouverture de la zone 1015 (**SECURITE**) déclenche une condition d'alarme générale si le système est en service, et locale si le système est hors service. Lorsque la zone 1014 est ouverte (serrure en position marche) la zone 1015 est shuntée par le lien. L'ouverture de la zone 1015 ne déclenchera aucune condition d'alarme, tant que la zone 1014 (**35=BLOC.ZONE**) est ouverte.

# **36=ANTIMASQ.**

A utiliser pour les zones de surveillance des informations « masquage du champ », délivrées par les détecteurs de type antimasque.

Le fonctionnement d'une zone **36=ANTIMASQ** est identique à celui d'une zone **05=SECURITE**, excepté que les sorties activées sont celles programmées avec la fonctionnalité de sortie **38=ANTIMASQ**.

# **37=URGENCE**

Le fonctionnement d'une zone **37=URGENCE** est identique à celui d'une zone **03=IMMEDIATE**, excepté que la condition d'alarme générale (incluant les sorties **04=IMMEDIATE**) est déclenchée quelque soit l'état du système (en service ou hors service).

**Note :** Les zones **37=URGENCE** sont opérationnelles **24h/24**.

# **38=PA si MHS**

Le fonctionnement d'une zone **38=PA si MHS** (Panique si système hors service) est identique à celui d'une zone **14=PANIQ-SIL**, excepté que le déclenchement de la condition d'alarme n'est effectuée que si le système est hors service.

# **39=RAZ CLE**

La fonctionnalité **39=RAZ CLE** (Remise A Zéro par Clé) permet d'arrêter et d'acquitter une condition d'alarme sans mise hors service de la centrale Galaxy.

A l'ouverture de la zone **39=RAZ CLE** le système est réarmé, les alarmes annulées et acquittées.

**Notes :**

- **1.** Pour l'acquittement des alarmes, le niveau attribué à la zone **39=RAZ CLE** est définit dans le paramètre **51.14=RAZ CLE**.
- **2.** Les niveaux requis pour les acquittements des alarmes **Intrusion**, **Panique** et **Autoprotection** sont définis respectivement par les paramètres **51.06=RAZ Système**, **51.22=RAZ Panique** et **51.07=RAZ AP**.

# **47=DET. CHOC**

A utiliser pour les zones raccordées à des détecteurs de chocs. Les zones **47=DET.CHOC** sont opérationnelles **24h/24** et déclenchent une condition d'alarme générale.

Pour exclure les zones **47=DET. CHOC**, utiliser l'option **11=EXCLUS.ZONES**. Dès qu'une zone **47=DET. CHOC** est exclue, toutes les zones du système programmées avec cette même fonctionnalité sont exclues automatiquement, sans distinction de groupe.

#### **Notes :**

- **1.** Toutes les zones de tous les groupes, programmées avec la fonctionnalité **47=DET. CHOC**, sont exclues dès lors qu'une zone **47=DET. CHOC** est exclue. Ceci, même si le code utilisé pour l'exclusion de la zone n'est pas assigné à l'ensemble des groupes du système.
- **2.** Les zones **47=DET. CHOC** restent exclues jusqu'à ce qu'une zone **47=DET. CHOC** soit réintégrée au système par l'utilisation de l'option **11=EXCLUS.ZONES**. La mise hors service du système ne réintègre pas automatiquement les zones exclues.

# **52=EXT ALARM**

Le fonctionnement d'une zone **52=EXT ALARM** est identique à celui d'une zone **37=URGENCE**, excepté que la condition d'alarme sera de nouveau déclenchée, si la zone est toujours ouverte à la fin de la temporisation d'alarme.

Les zones **52=EXT ALARM** ne peuvent être exclues que par l'utilisation de l'option **11=EXCLUS.ZONE**.

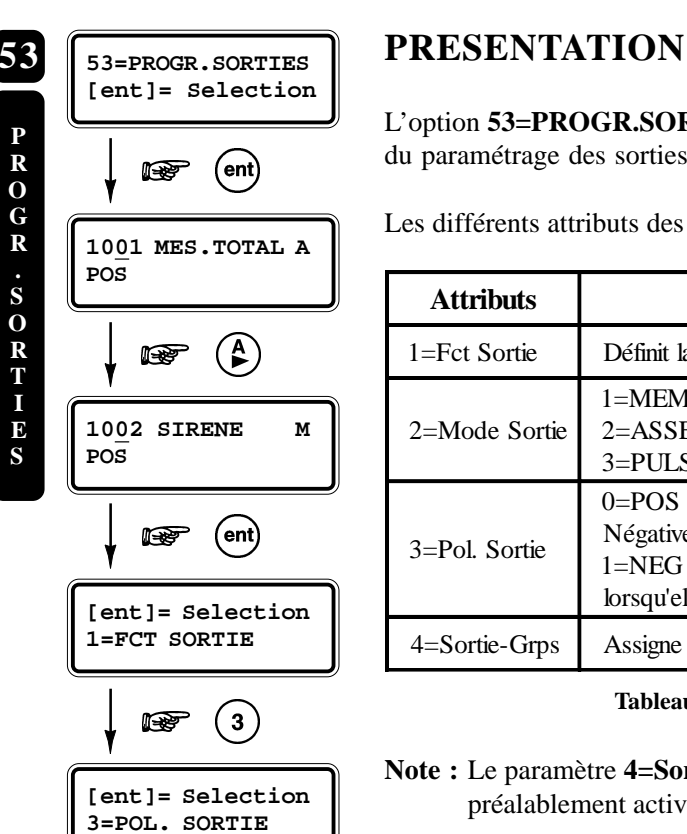

# **OPTION 53=PROGR. SORTIES**

L'option **53=PROGR.SORTIES** (Programmation des Sorties) permet la modification du paramétrage des sorties du système.

Les différents attributs des sorties sont détaillés dans le tableau ci-dessous :

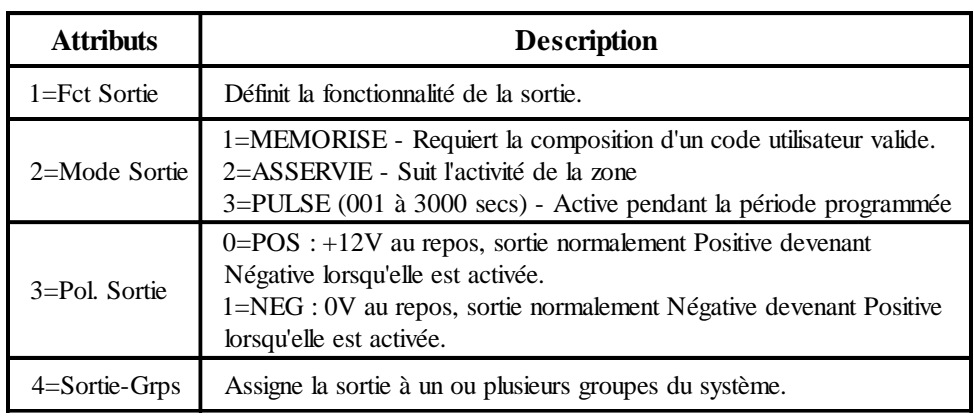

**Tableau 8-6.** Options de programmation des sorties.

**Note :** Le paramètre **4=Sortie Grps** n'est disponible que si le mode Groupe a été au préalablement activé (se référer à l'option **63=OPTIONS**).

# **SELECTION DE L'OPTION « PROGR.SORTIES »**

Accéder au menu Général. Sélectionner l'option **53=PROGR.SORTIES** et valider par la touche **Ent**. La première sortie de disponible sur le système est alors affichée. Sur la première ligne de l'afficheur apparaissent l'adresse de la sortie, la fonctionnalité et le mode de fonctionnement, et sur la seconde ligne la polarité et le ou les groupes assignés (si mode Groupe activé).

Pour atteindre les autres sorties du système, utiliser les touches de navigation **A>** et **B<** ou composer directement les deux derniers chiffres de l'adresse de la sortie requise.

Lorsque la sortie requise est affichée, pour accéder à la programmation de ses attributs, appuyer sur la touche **Ent**. Le clavier vous propose alors le premier attribut : **01=FCT SORTIE**.

# **SORTIE HAUT PARLEUR DE LA CARTE PRINCIPALE**

La sortie Haut Parleur de la carte principale (sur connecteur JP3), assignée à l'adresse **\*99**, est totalement programmable. De plus, un contrôle du volume est disponible par l'utilisation du potentiomètre RV4.

#### **53=PROGR.SORTIES**

# **SORTIES CLAVIERS**

Les claviers MK VII F sont équipés d'un buzzer dont le mode de fonctionnement est équivalent à celui d'une sortie, donc totalement programmable. L'adresse d'une sortie clavier se compose de l'adresse du clavier précédée du symbole étoile (**\***). Par exemple, la sortie du clavier 06 sera affichée \*06.

Par défaut, la fonctionnalité assignée aux sorties claviers est **18=BUZZER E/S**.

Pour atteindre rapidement les adresses des sorties claviers, après avoir sélectionné l'option **53=PROGR.SORTIES**, utiliser la touche de navigation **B<**.

Le tableau **8-7** détaille les adresses valides des claviers MK VII F.

| <b>Centrales</b>            | <b>Claviers</b>  |                         | $A=10$<br>$B=11$ |
|-----------------------------|------------------|-------------------------|------------------|
|                             | <b>Possibles</b> | <b>Adresses valides</b> | $C=12$<br>$D=13$ |
| Galaxy 18 / 60 $\mathrm{F}$ | 13               | $0 - 9$ , A, D, F       | $E=14$<br>$F=15$ |

**Tableau 8-7.** Adresses valides pour les claviers

**Note :** Si un module RS232 est utilisé, alors l'adresse " D " (13) ne pourra être utilisée par un clavier.

# **SELECTION DES ATTRIBUTS DES ZONES**

Pour accéder aux différents attributs de la sortie sélectionnée, utiliser les touches de navigation **A>** ou **B<** ou composer directement le numéro de l'attribut requis (**1** à **4**). Valider votre sélection par la touche **Ent**.

# **1=FCT SORTIE**

*Fonctionnalité de la sortie.*

Définit la fonctionnalité assignée à la sortie sélectionnée. Utiliser les touches de navigation **A>** et **B<** pour sélectionner la fonction requise ou composer directement le numéro correspondant sur le clavier numérique. Par exemple, en appuyant sur les touches **1** et **6**, la fonctionnalité **16=INCENDIE** est affichée.

**Note :** Se référer au **Tableau 8-8** (page 8-38) pour le détail des fonctionnalités de sorties.

Une fois que la fonctionnalité de sortie requise est affichée, valider votre sélection par la touche **Ent**.

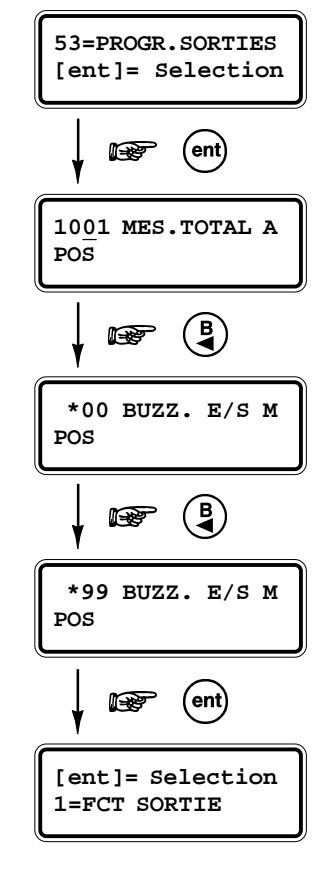

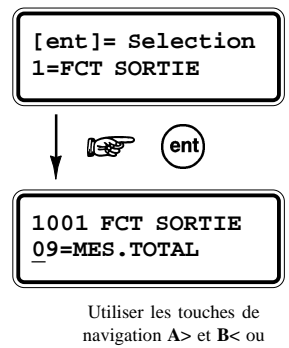

in Re composer le numéro de la fonctionnalité requise, puis valider par la touche **Ent**.

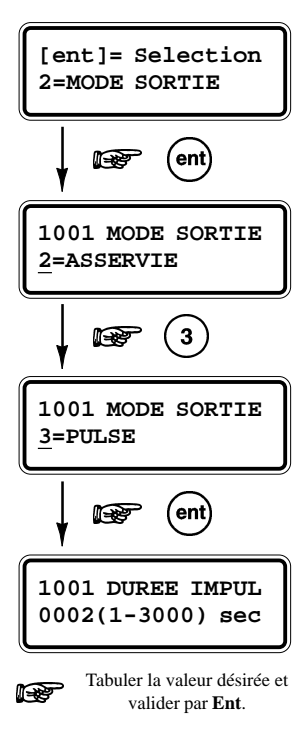

# **2=MODE SORTIE**

*Mode de fonctionnement de la sortie.*

Définit le mode de fonctionnement de la sortie sélectionnée. Par défaut, il a été attribué un mode de fonctionnement personnalisé à chacune des fonctionnalités de sortie. Ce mode est néanmoins modifiable selon l'utilisation requise.

Trois modes de fonctionnement sont proposés :

- **1=MEMORISE** La sortie reste active jusqu'à la composition d'un code valide, sauf si la fonctionnalité de sortie programmée est assujettie au **Réarmement** (paramètres **01=TEMPO ALARME** et **08=Nbre REARMEM**).
- **2=ASSERVIE** La sortie suit l'activité de l'événement qui lui est associé.

- Par exemple, pour une sortie **09=MES.TOTAL**, elle suivra les mises en et hors service du groupe assigné.
- **3=PULSE** La sortie reste active durant toute la durée programmée, de **1** à **3000 secondes** (50 minutes).
	- **Note :**Attention ce mode de fonctionnement n'est pas assujetti au réarmement, la sortie reste active même si un code valide est composé.

Utiliser les touches de navigation **A>** et **B<** pour sélectionner le mode de fonctionnement requis, puis valider par la touche **Ent**.

Lorsque le mode **3=PULSE** est sélectionné, tabuler la période désirée et valider par **Ent**.

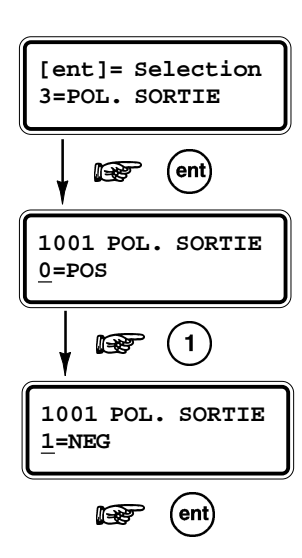

# **3=POL. SORTIE**

*Polarité de la sortie.*

Définit la polarité de la sortie sélectionnée, au repos.

**0=POS : +12V au repos** Sortie normalement Positive devenant Négative lorsqu'elle est activée. **1=NEG : 0V au repos** Sortie normalement Négative devenant Positive

lorsqu'elle est activée.

Utiliser les touches de navigation **A>** et **B<** ou les touches **0** et **1** pour sélectionner la polarité requise pour la sortie sélectionnée.

Appuyer sur la touche **Ent** pour valider.

# **4=SORTIE-GRPS**

*Groupes assignés à la sortie (par défaut : tous les groupes disponibles)*

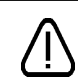

L'attribut **4=SORTIE-GRPS** n'est disponible que si le mode Groupe est activé (se référer à l'option **63=OPTIONS**)

Définit les groupes du système assignés à la sortie sélectionnée.

A la sélection de cet attribut par la touche **Ent**, le(s) groupe(s) assigné(s) à la sortie sont affichés. Les groupes non-assignés sont remplacés par un tiret.

Utiliser le clavier numérique pour assigner ou supprimer un groupe. Un groupe assigné est confirmé par l'affichage du numéro du groupe, un groupe supprimé est confirmé par l'affichage d'un tiret.

Valider votre programmation par la touche **Ent**.

# **ACTIVITE CONDITIONNELLE D'UNE SORTIE**

L'option **4=SORTIE-GRPS** offre une fonction supplémentaire, permettant d'ajouter des conditions d'activations à la sortie sélectionnée.

Ainsi, une sortie assignée à une activité conditionnelle ne s'activera que si les conditions programmées sont remplies. Par exemple, lorsque les groupes **1** et **3** sont en service, et le groupe **2** hors service.

Après avoir validé l'attribut **04=SORTIE-GRPS** par la touche **Ent**, appuyer sur la touche étoile (**\***). La centrale confirme l'accès à la fonction « activité conditionnelle » par l'affichage du message **ETAT >**.

Par l'utilisation du clavier numérique, sélectionner les groupes et les conditions requises.

- **O** En service le groupe doit être en service pour permettre l'activation de la sortie.
- **N** Hors service le groupe doit être hors service pour permettre l'activation de la sortie.
- La sortie est indépendante de l'état du groupe.

En appuyant une première fois sur la touche représentative du groupe, le clavier affiche la lettre **O** (en service). En appuyant une seconde fois, le clavier affiche la lettre **N** (hors service). Enfin, en appuyant une troisième fois, le clavier affiche un tiret (pas de condition).

Valider votre programmation par la touche **Ent**.

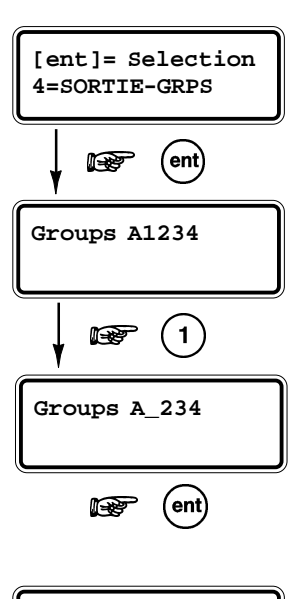

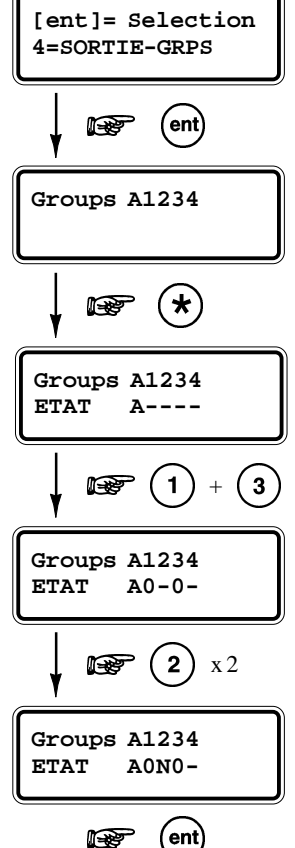

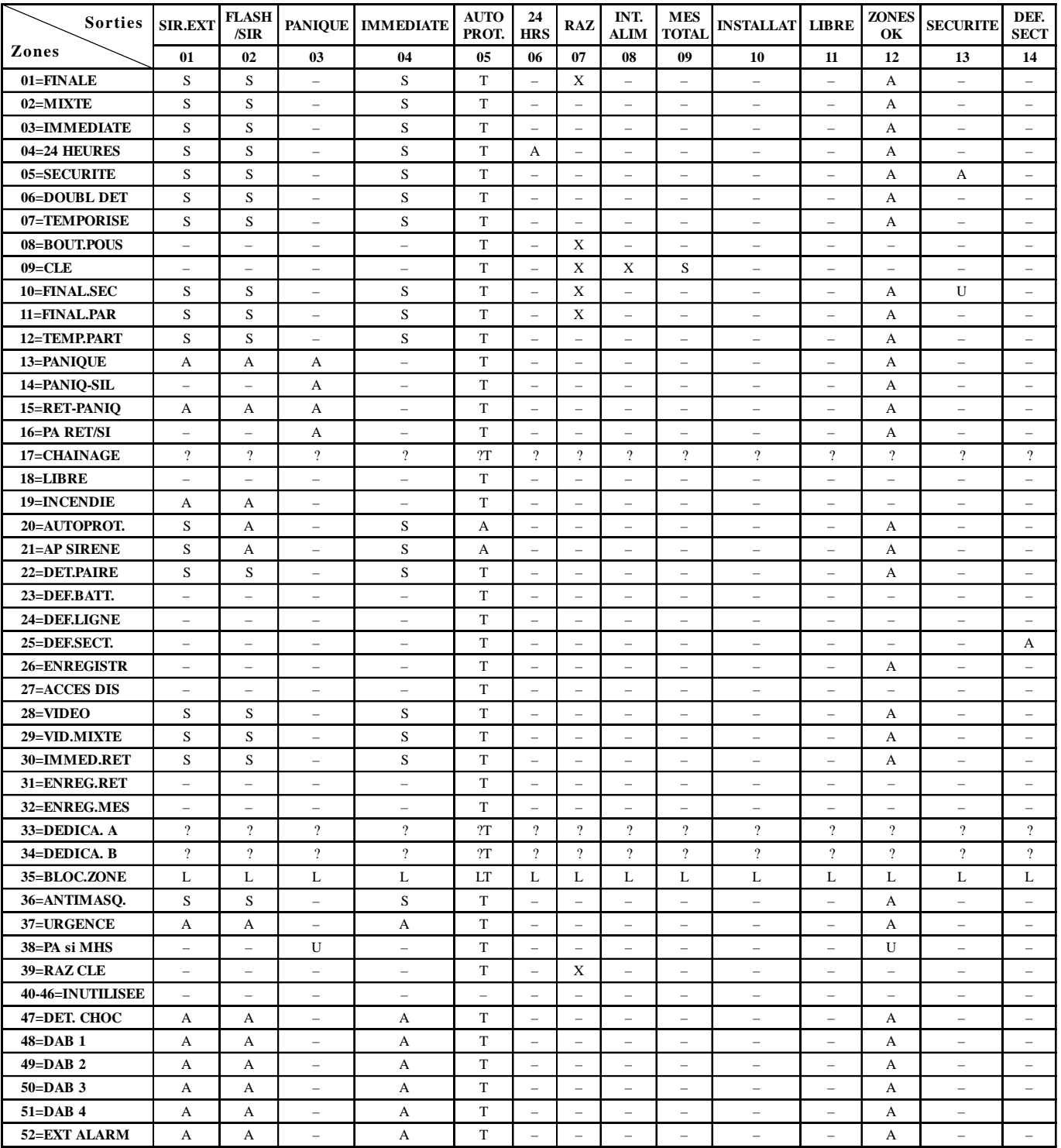

Le tableau **8-8** détaille les conditions de déclenchement des fonctionnalités de sorties en fonction des fonctionnalités de zone.

**Tableau 8-8.** Conditions de déclenchement des sorties en fonction des zones.

- **S** = S'active lorsque le système est en service total.
- **P** = S'active lorsque le système est en service partiel.
- $U = S$ 'active lorsque le système est hors service.
- $A =$  Activée dans toutes les conditions.
- **-** = Pas d'activation.
- **O** = S'active lorsque la zone est exclue.
- **?** = Activation dépendante de la programmation.
- $X = S'$  active pendant la temporisation de sortie.
- $E = S$ 'active pendant la temporisation d'entrée.
- **L** = Désactivation de la sortie dépendante de la programmation.
- $T = S'$  active si l'impédance de la zone est < 800 ohms ou >12000 ohms.

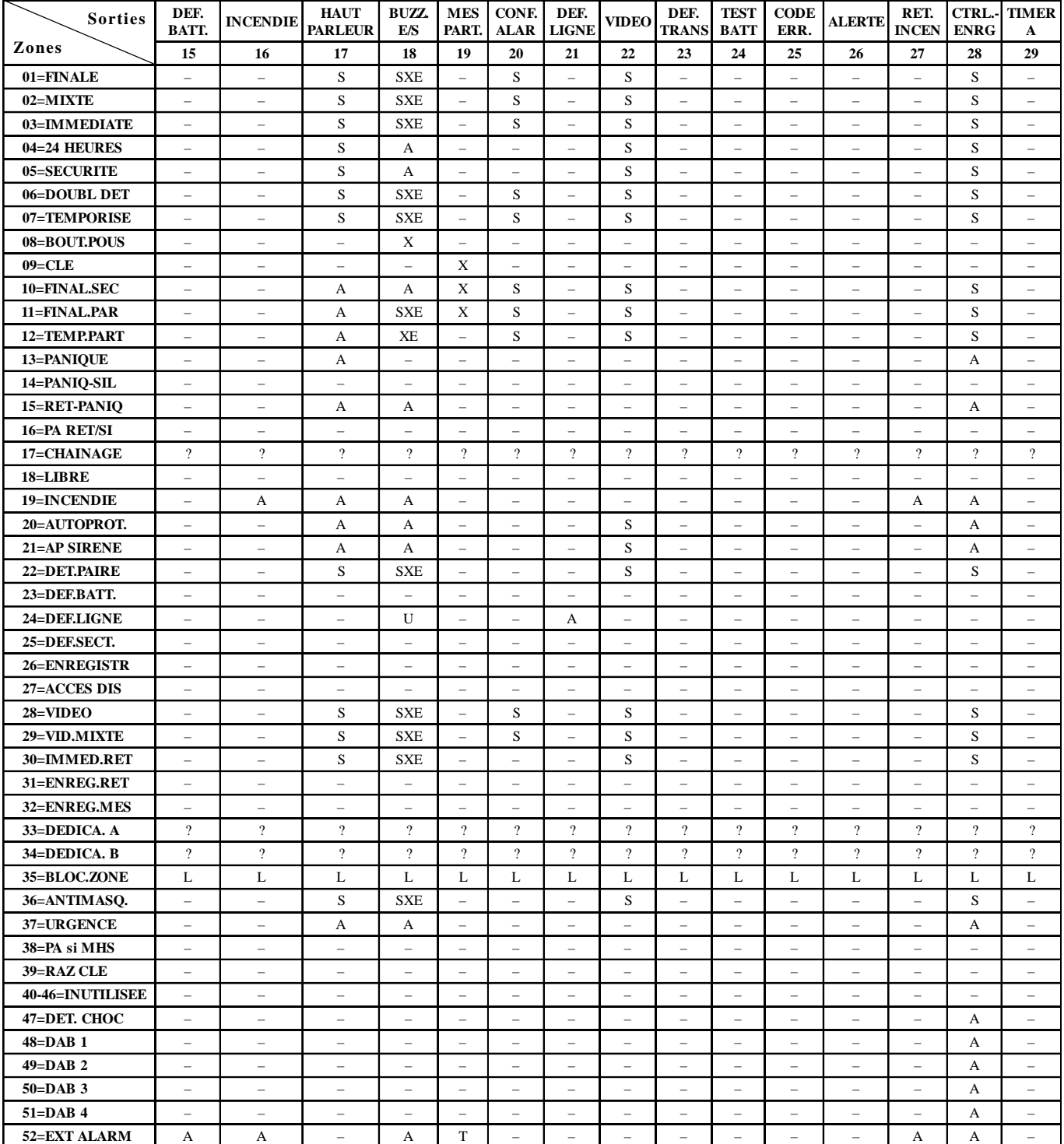

**Tableau 8-8.** Conditions de déclenchement des sorties en fonction des zones (suite).

- **S** = S'active lorsque le système est en service total.
- **P** = S'active lorsque le système est en service partiel.
- $U = S$ 'active lorsque le système est hors service.
- **A** = Activée dans toutes les conditions.
- **-** = Pas d'activation.
- **O** = S'active lorsque la zone est exclue.
- **?** = Activation dépendante de la programmation.
- $X = S'$  active pendant la temporisation de sortie.
- $E = S$ 'active pendant la temporisation d'entrée.
- **L** = Désactivation de la sortie dépendante de la programmation.
- **T** = S'active si l'impédance de la zone est < 800 ohms ou >12000 ohms.

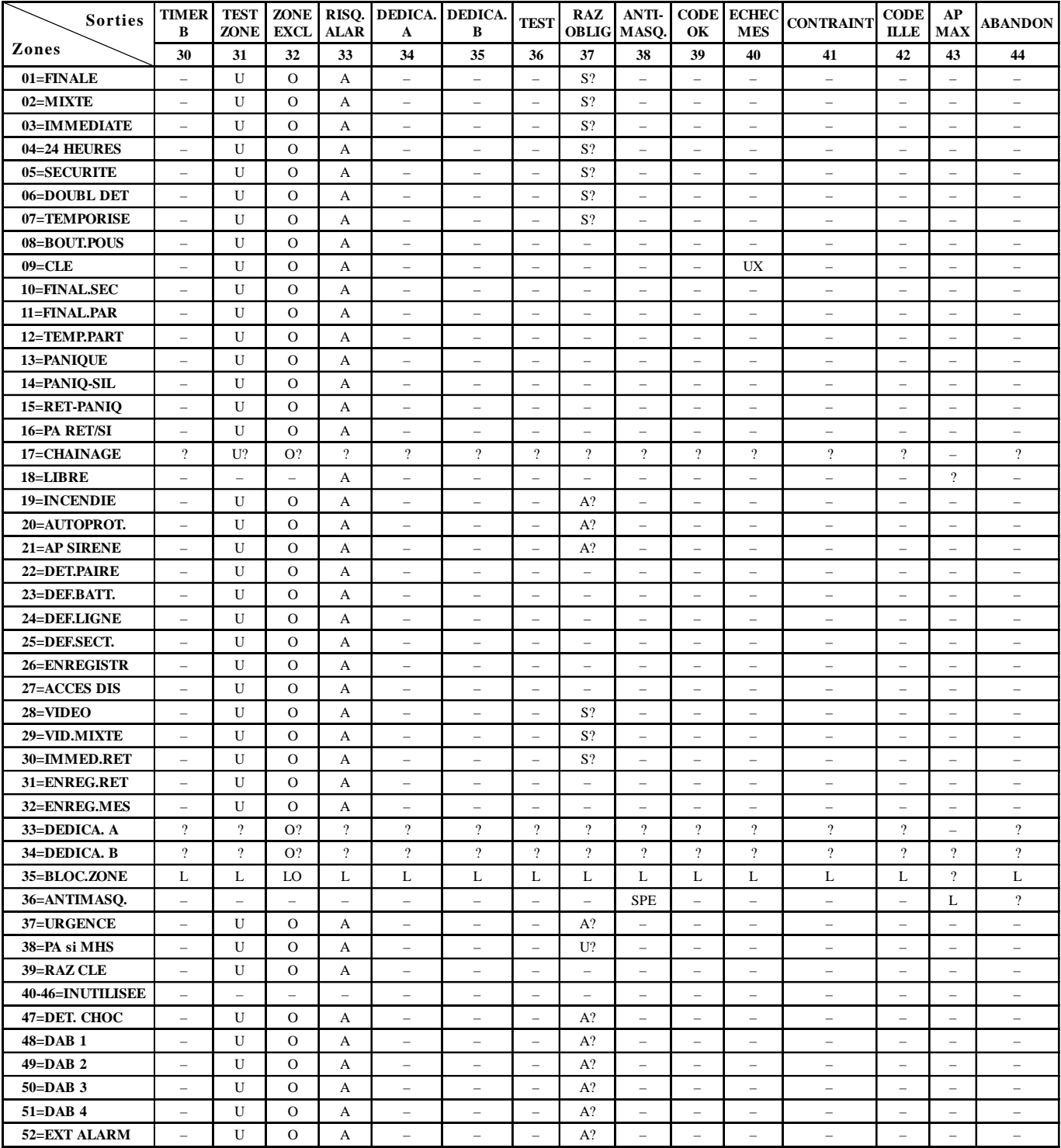

**Tableau 8-8.** Conditions de déclenchement des sorties en fonction des zones (suite).

- **S** = S'active lorsque le système est en service total.
- **P** = S'active lorsque le système est en service partiel.
- $U = S'$  active lorsque le système est hors service.
- $A =$  Activée dans toutes les conditions.
- **-** = Pas d'activation.
- **O** = S'active lorsque la zone est exclue.
- **?** = Activation dépendante de la programmation.
- $X = S'$  active pendant la temporisation de sortie.
- $E = S'$  active pendant la temporisation d'entrée.
- **L** = Désactivation de la sortie dépendante de la programmation.
- **T** = S'active si l'impédance de la zone est < 800 ohms ou >12000 ohms.

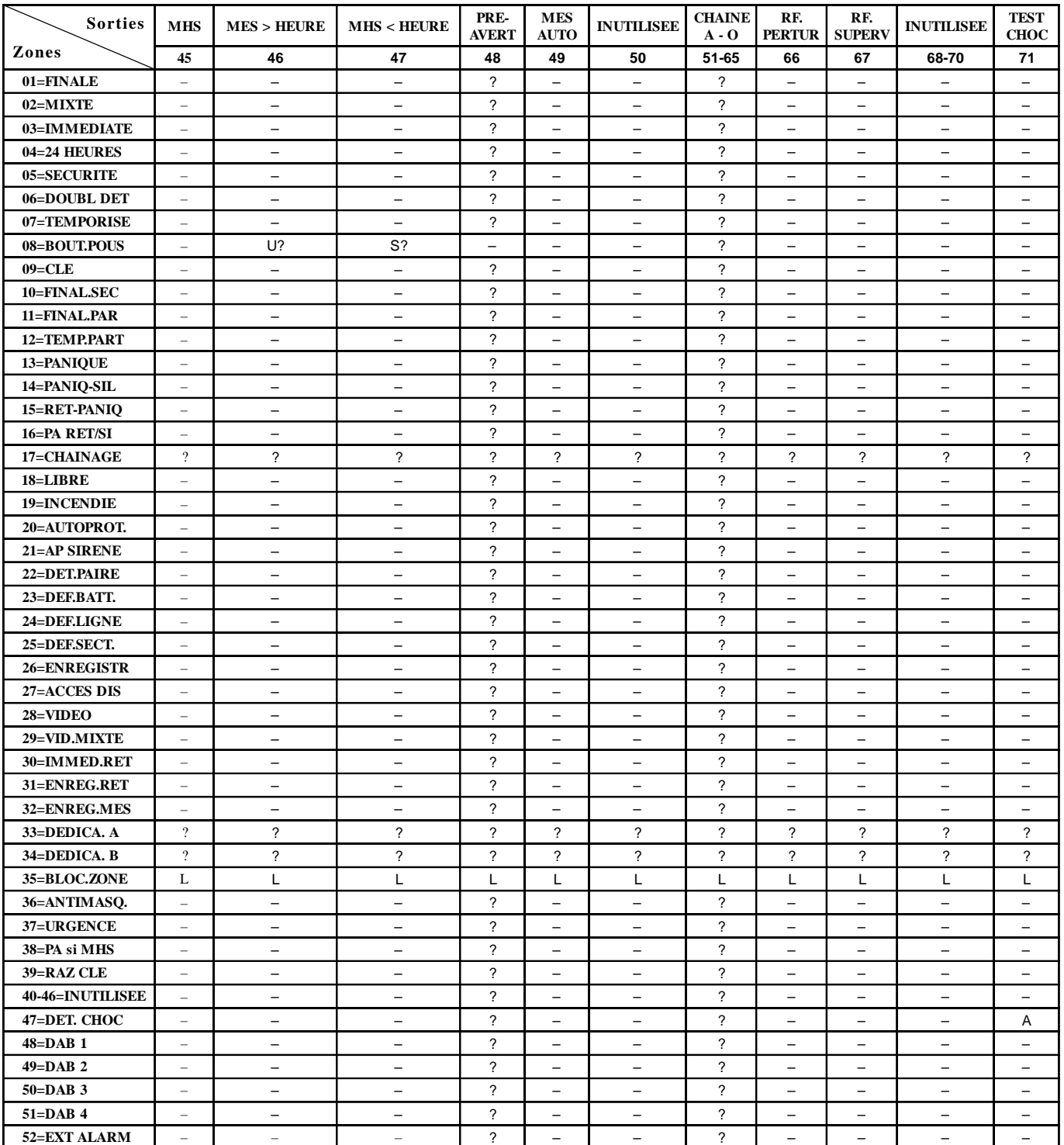

**Tableau 8-8.** Conditions de déclenchement des sorties en fonction des zones (fin).

- **S** = S'active lorsque le système est en service total.
- **P** = S'active lorsque le système est en service partiel.
- $U = S$ 'active lorsque le système est hors service.
- $A =$  Activée dans toutes les conditions.
- **-** = Pas d'activation.
- **O** = S'active lorsque la zone est exclue.
- **?** = Activation dépendante de la programmation.
	- $X = S'$  active pendant la temporisation de sortie.
	- $E = S$ 'active pendant la temporisation d'entrée.
	- **L** = Désactivation de la sortie dépendante de la programmation.
	- **T** = S'active si l'impédance de la zone est < 800 ohms ou >12000 ohms.

#### **GLOSSAIRE :**

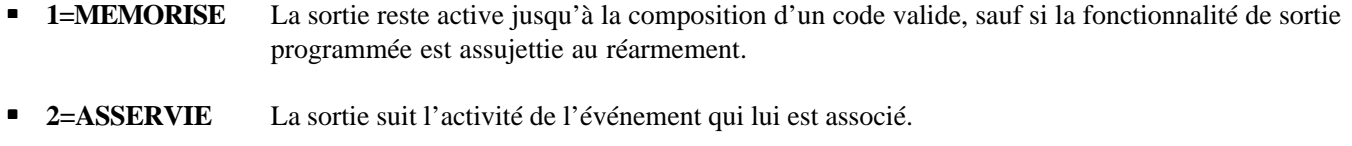

- **3=PULSE** La sortie reste active durant toute la durée programmée, de **1** à **3000 secondes** (50 minutes). **Note :**Attention ce mode de fonctionnement n'est pas assujetti au réarmement, la sortie reste active même si un code valide est composé.
- **Le Réarmement** Sortie qui est assujettie aux paramètres **01=TEMPO ALARME** et **08=Nbre REARMEM**.

#### **01=SIR.EXT.**

*Sirène Extérieure (par défaut : Mémorisé)*

A utiliser pour les dispositifs d'alarme sonore extérieure. Les sorties programmées avec la fonctionnalité **01=SIR.EXT.** sont activées sur une condition d'alarme générale. Elles sont assujetties aux paramètres **01=TEMPO ALARME**, **02=RETARD SIRENE** et **08=NBRE REARMEM**.

#### **02=FLASH/SIR**

*Flash / Sirène Intérieure (par défaut : Mémorisé)*

A utiliser pour les dispositifs d'alarme sonore ou visuelle intérieure. Les sorties **02=FLASH/SIR** sont activées sur une condition d'alarme générale. Elles sont assujetties aux paramètres **01=TEMPO ALARME, 02=RETARD SIRENE** et **08=NBRE REARMEM**.

#### **03=PANIQUE**

*(par défaut : Mémorisé)*

Les sorties programmées avec la fonctionnalité **03=PANIQUE** sont activées à chaque fois qu'une zone de type **PANIQUE** est activée. Elles ne sont pas assujetties au réarmement. Elles restent activées jusqu'à ce qu'un code valide, avec un niveau équivalent ou supérieur au paramètre **51.22=RAZ PANIQUE**, soit composé.

#### **04=IMMEDIATE**

*(par défaut : Mémorisé)*

Les sorties programmées avec la fonctionnalité **04=IMMEDIATE** sont activées sur une condition d'alarme générale, lorsque le système est en service. Le rétablissement de ces sorties est assujetti au paramètre **51.56=RETABLIS.FORC**. (se référer à l'option **51=PARAMETRES**).

Par défaut, une sortie **04=IMMEDIATE** reste active jusqu'à ce qu'un code valide, avec un niveau équivalent ou supérieur au paramètre **51.06=RAZ SYSTEME**, soit composé.

## **05=AUTOPROT.**

*Autoprotection (par défaut : Mémorisé)*

Les sorties programmées avec la fonctionnalité 05=AUTOPROT. sont activées à chaque fois qu'un défaut autoprotection est en cours. Ces sorties ne sont pas assujetties au réarmement. Elles restent activées jusqu'à ce qu'un code valide, avec un niveau équivalent ou supérieur au paramètre **51.07=RAZ AP**, soit composé.

# **06=24 HEURES**

*(par défaut : Mémorisé)*

Les sorties programmées avec la fonctionnalité **06=24 HEURES** sont activées chaque fois qu'une zone **04=24 HEURES** est activée. Ces sorties ne sont pas assujetties au réarmement. Elles restent activées jusqu'à ce qu'un code valide, avec un niveau équivalent ou supérieur au **51.06=RAZ SYSTEME**, soit composé.

## **07=RAZ**

*Remise A Zéro (par défaut : Mémorisé)*

A utiliser pour les sorties raccordées aux entrées de mémorisation des détecteurs de type infrarouge, congélateur... Les sorties **07=RAZ** permettent de réinitialiser les entrées « mémorisation » des détecteurs.

# **08=INT. ALIM**

*Interruption de l'alimentation (par défaut : Pulsé = 2 secondes)*

A utiliser pour alimenter les détecteurs qui requièrent une réinitialisation par une interruption momentanée de leur alimentation. Par exemple, les détecteurs de bris de glace, les détecteurs de chocs...

Pendant la procédure de mise en service, les sorties programmées avec la fonctionnalité **08=INT.ALIM.** sont désactivées (passage de +12 V à 0V), pendant une durée pré-programmée (par défaut 2 secondes).

# **09=MES. TOTALE**

*Mise en service (par défaut : Asservie)*

Les sorties programmées avec la fonctionnalité **09=MES TOTAL** sont activées lorsque le système ou un des groupes assignés est en service total.

**Note :** Se référer au mode « sortie conditionnelle » de l'option **53.4=SORTIE GRPS**, si la sortie ne doit s'activer que lorsque tous les groupes assignés sont en service.

## **10=INSTALLAT**

*Installateur (par défaut : Asservie)*

Les sorties programmées avec la fonctionnalité **10=INSTALLAT** sont activées dès que le système est en mode installateur.

#### **11=LIBRE**

*(par défaut : Mémorisé)*

La fonctionnalité **11=LIBRE** est à utiliser pour désigner les sorties qui ne sont pas utilisées sur le système.

## **12=ZONES OK**

*(par défaut : Asservie)*

A utiliser pour informer de l'état des zones du système Galaxy. Les sorties programmées avec la fonctionnalité **12=ZONES OK** sont activées dès que toutes les zones du système (ou du groupe assigné) sont fermées.

**Note :** Les sorties **12=ZONES OK** sont désactivées lorsque le système est en service.

# **13=SECURITE**

*(par défaut : Mémorisé)*

Les sorties programmées avec la fonctionnalité **13=SECURITE** sont activées chaque fois qu'une zone **05=SECURITE** est activée. Ces sorties ne sont pas assujetties au réarmement. Elles restent activées jusqu'à ce qu'un code valide (niveau 2 ou supérieur), soit composé.

#### **14=DEF.SECT.**

*Défaut Secteur (par défaut : Asservie)*

A utiliser pour informer de l'absence de la source d'alimentation principale (secteur) sur la centrale Galaxy. Les sorties programmées avec la fonctionnalité **14=DEF.SECT.** sont activées lorsque le secteur est absent ou lorsqu'une zone **25=DEF.SECT.** est ouverte. Elles sont désactivées dès que le secteur est rétablit ou à la fermeture de la zone **25=DEF.SECT**.

L'activation d'une sortie **14=DEF.SECT.** est assujettie au retard programmé dans le paramètre **51.20=RET.DEF.SECT.**

#### **15=DEF.BATT.**

*Défaut Batterie (par défaut : Asservie)*

A utiliser pour informer d'un défaut sur les batteries de secours. Les sorties programmées avec la fonctionnalité **15=DEF.BATT.** sont activées lorsque la tension aux bornes d'une batterie de secours est inférieure à 10,5 V ou lorsqu'une zone **23=DEF.BATT.** est ouverte. Elles sont désactivées dès que la tension aux bornes de la batterie redevient supérieure à 10,5 V ou à la fermeture de la zone **23=DEF.BATT**.

#### **16=INCENDIE**

*(par défaut : Mémorisé)*

Les sorties programmées avec la fonctionnalité **16=INCENDIE** sont activées chaque fois qu'une zone **19=INCENDIE** est ouverte. Ces sorties ne sont pas assujetties au réarmement. Elles restent activées jusqu'à ce qu'un code valide (niveau 2 ou supérieur), soit composé.

# **17=HAUT PARL**

*Haut-Parleur (par défaut : Mémorisé)*

A utiliser pour les dispositifs d'alarme sonore intérieure. Les sorties programmées avec la fonctionnalité **17=HAUT PARL.** sont activées pour les conditions d'alarme générale, locale, incendie..., mais avec des modulations différentes pour distinguer l'alarme en cours. Par exemple, une condition d'alarme Incendie active les sorties **17=HAUT PARL** avec une modulation spécifique (0.5 sec activée, 0.1 sec désactivée).

Les sorties **17=HAUT.PARL** sont assujetties aux paramètres **01=TEMPO ALARME**, **02=RETARD SIRENE** et **08=NBRE REARMEM**.

#### **18=BUZZ. E/S**

*Buzzer E/S (par défaut : Mémorisé)*

La fonctionnalité de sortie **18=BUZZ. E/S** a un double fonctionnement :

- Pendant une condition d'alarme, son fonctionnement est identique à celui d'une sortie **17=HAUT PARL**.
- Pendant les procédures de mises en et hors service du système, les sorties programmées avec la fonctionnalité **18=BUZZ.E/S** sont utilisées pour fournir une indication sur l'état du système.

#### **Les différentes informations sonores sont :**

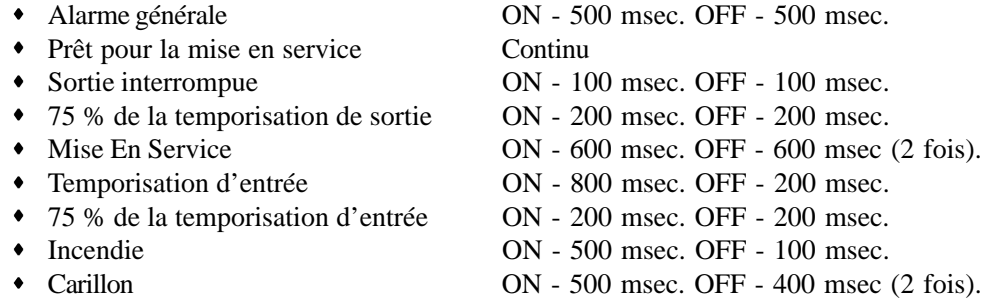

#### **19=MES.PART.**

*Mise En Service Partielle (par défaut : Asservie)*

Les sorties programmées avec la fonctionnalité **19=MES.PART.** sont activées lorsque le système ou un des groupes assignés est en service partiel.

**Note :** Se référer au mode « sortie conditionnelle » de l'option **53.4=SORTIE GRPS**, si la sortie ne doit s'activer que lorsque tous les groupes assignés sont en service.

#### **20=CONF.ALAR**

*Confirmation d'alarme (par défaut : Mémorisé)*

A utiliser pour les sorties de confirmation d'alarme. Les sorties programmées avec la fonctionnalité **20=CONF.ALAR** sont activées dès que deux zones distinctes (appartenant au même groupe, si mode Groupes activé) ont déclenché. Le deuxième déclenchement doit intervenir dans un laps de temps de **20 minutes**, après le premier déclenchement.

Le mode de fonctionnement des sorties **20=CONF.ALAR** est assujetti à la programmation du paramètre **51.55=Confirm**.

**Note :** Les sorties **20=CONF.ALAR** sont à utiliser pour confirmer une intrusion ; on minimise ainsi la possibilité d'une fausse alarme.

#### **21=DEF.LIGNE**

*Défaut Ligne Téléphonique (par défaut : Asservie)*

A utiliser pour informer d'un défaut sur la ligne téléphonique. Les sorties programmées avec la fonctionnalité **21=DEF.LIGNE** sont activées chaque fois qu'une zone **24=DEF.LIGNE** est activée ou que le module Télécom F détecte un défaut sur la ligne téléphonique pendant plus de **30 secondes**.

**Note :** La temporisation de 30 secondes n'est pas modifiable.

#### **22=VIDEO**

*Vidéo (par défaut : Pulsé = 60 secondes)*

Les sorties programmées avec la fonctionnalité **22=VIDEO** sont activées par les déclenchements des zones **28=VIDEO** et **29=VID.MIXTE**, lorsque le système est en service.

A utiliser pour piloter des enregistreurs vidéo, des systèmes de transmission...

## **23=DEF.TRANS**

*Défaut de transmission (par défaut : Mémorisé)*

A utiliser pour informer d'un défaut de transmission. Les sorties programmées avec la fonctionnalité **23=DEF.TRANS** sont activées chaque fois qu'un défaut de transmission survient sur le module Télécom F ; un événement qui n'a pas été transmis au centre de télésurveillance.

# **24=TEST BATT**

*Test Batterie (par défaut : Pulsé = 30 secondes)*

Les sorties programmées avec la fonctionnalité **24=TEST BATT** sont activées chaque fois qu'un test batterie est réalisé. Par défaut, un test batterie est réalisé toutes les **60 minutes** pendant **30 secondes**.

# **25=CODE ERR.**

*Code Erroné (par défaut : Pulsé = 90 secondes)*

Les sorties programmées avec la fonctionnalité **25=CODE ERR.** sont activées chaque fois qu'une condition d'alarme de type « Code erroné » est déclenchée ; 6 codes erronés ont été composés successivement sur un clavier MK VII F.

## **26=ALERTE**

*(par défaut : Mémorisé)*

A utiliser pour informer d'un défaut de communication entre la centrale Galaxy et un module déporté, module RIO F, module Smart RIO F, Clavier MK VII F etc...

## **27=RET.INCEN**

*Incendie Retardé (par défaut : Mémorisé)*

Les sorties programmées avec la fonctionnalité **27=RET.INCEN** sont activées - avec un retard qui est prédéfinit dans le paramètre **03=RET.S/INTRUS** - chaque fois qu'une zone **19=INCENDIE** est déclenchée.

Ces sorties ne sont pas assujetties au réarmement. Elles restent activées jusqu'à ce qu'un code valide, avec un niveau 2 ou supérieur, soit composé.

# **28=CTRL.ENRG**

*Contrôleur Enregistreur (par défaut : Mémorisé)*

A utiliser pour piloter l'entrée « Alarme » d'un contrôleur enregistreur. Les sorties programmées avec la fonctionnalité **28=ALARM INF.** sont activées sur toutes les conditions d'alarme (générale et locale) et dès que le système est en mode installateur.

Ces sorties ne sont pas assujetties au réarmement. Elles restent activées jusqu'à ce qu'un code valide, avec un niveau équivalent ou supérieur à celui du niveau **RAZ** exigé (**RAZ Système**, **RAZ PANIQUE**, **RAZ AP**), soit composé.

## **29=TIMER A**

*(par défaut : Asservie)*

Les sorties programmées avec la fonctionnalité **29=TIMER A** sont contrôlées par l'option **TIMER A** (se référer à l'option 65=TIMERS). Elles s'activent et se désactivent en fonction des programmations **ON** et **OFF** assignées aux plages horaires.

# **30=TIMER B**

*(par défaut : Asservie)*

Les sorties programmées avec la fonctionnalité **30=TIMER B** sont contrôlées par l'option **TIMER B** (se référer à l'option 65=TIMERS). Elles s'activent et se désactivent en fonction des programmations **ON** et **OFF** assignées aux plages horaires.

**Note :** Lorsque la sortie **29=TIMER A** ou **30=TIMER B** est programmée avec un mode de fonctionnement « Mémorisé », le rétablissement de cette sortie ne sera réalisée qu'après la composition d'un code valide, assigné à tous les groupes du Timer concerné.

#### **31=TEST ZONE**

*(par défaut : Asservie)*

A utiliser pour informer qu'un test de zone est en cours. Les sorties programmées avec la fonctionnalité **31=TEST ZONE** sont activées dès qu'une zone incluse dans le mode test est ouverte (se référer à l'option **31=TEST.FCT.ZONE**).

# **32=ZONE EXCL**

*Zone Exclue (par défaut : Asservie)*

A utiliser pour informer de l'exclusion d'une ou de plusieurs zones du système. Les sorties programmées avec la fonctionnalité **32=ZONE EXCL** sont activées aussitôt qu'une zone est exclue du système, par l'utilisation des options **11=EXCL.ZONE** ou **54=PROGR.LIENS**.

Si le mode de fonctionnement de la sortie **32=ZONE EXCL.** est :

- **ASSERVIE** La sortie restera active jusqu'à ce que la zone soit réintégrée dans le système.
- **MEMORISE** La sortie sera rétablie dès la composition d'un code valide.

# **33=RISQ.ALAR**

*Risque d'alarme (par défaut : Mémorisé)*

A utiliser pour informer qu'une zone du système est en haute (1200 - 1300 ohms) ou en basse résistance (800 - 900 ohms). Les sorties programmées avec la fonctionnalité **33=RISQ.ALAR** sont activées dès que la résistance aux bornes d'une zone a atteint les intervalles de haute ou basse résistance.

Un seul événement par 24 heures sera mémorisé dans l'historique.

**Note :** La période de 24 heures se termine à minuit, et non pas 24 heures après la première activation.

Faisant suite à un premier défaut haute ou basse résistance acquitté par un code valide, le deuxième défaut haute ou basse résistance qui surviendrait sur la même zone dans la même journée, n'activera pas les sorties **33=RISQ.ALAR**.

#### **34=DEDICA. A**

*Dédicace A (par défaut : Mémorisé)*

Les sorties programmées avec la fonctionnalité **34=DEDICA. A** sont activées chaque fois qu'une zone **33=DEDICA. A** est activée.

## **35=DEDICA. B**

*Dédicace B (par défaut : Mémorisé)*

Les sorties programmées avec la fonctionnalité **35=DEDICA. B** sont activées chaque fois qu'une zone **33=DEDICA. B** est activée.

## **36=TEST**

*(par défaut : Pulsé = 10 secondes)*

Les sorties programmées avec la fonctionnalité **36=TEST** sont activées tous les jours à **12h00**, pendant **10 secondes**. La durée de l'impulsion est paramétrable.

# **37=RAZ OBLIG**

*Remise A Zéro Obligatoire (par défaut : Mémorisé)*

A utiliser pour informer que le système Galaxy requiert une remise à zéro (acquittement) par le code Installateur (niveau \*7). Les sorties programmées avec la fonctionnalité **37=RAZ OBLIG** sont activées dès qu'une condition d'alarme de type Intrusion, Panique ou Autoprotection est en cours et que la composition du code installateur (niveau **\*7**) est requise. Se référer aux paramètres **51.06=RAZ SYSTEME**, **51.07=RAZ AP** et **51.22=RAZ PANIQUE** pour connaître les niveaux d'acquittement qui sont requis.

## **38=ANTIMASQ.**

*Anti-Masque (par défaut : Mémorisé)*

Les sorties programmées avec la fonctionnalité **38=ANTIMASQ.** sont activées chaque fois qu'une zone **36=ANTIMASQ** est activée. Ces sorties ne sont pas assujetties au réarmement. Elles restent activées jusqu'à ce qu'un code valide de niveau 2 ou supérieur, soit composé.

# **39=CODE OK**

*Code Valide (par défaut : Asservie)*

A utiliser pour informer qu'un code valide a été composé.

Lorsqu'une sortie **39=CODE OK** est assignée au mode de fonctionnement Asservie (mode par défaut), celle-ci restera activée tant que l'utilisateur se trouve dans le menu de la centrale Galaxy, ou pendant les procédures de mise en et hors service. Une fois que l'opération demandée est terminée (sortie du menu, système en ou hors service), la sortie se rétablie.

## **40=ECHEC MES**

*Echec de Mise En Service (par défaut : Mémorisé)*

A utiliser pour informer d'un échec de mise en service du système Galaxy. Les sorties programmées avec la fonctionnalité **40=ECHEC MES** sont activées si le système (ou les groupes assignés) n'a pas pu se mettre en service dans la période de temps autorisée (se référer au paramètre **51.35=ECHEC MES**).

## **41=CONTRAINT**

*Composition d'un code sous la Contrainte (par défaut : Mémorisé)*

A utiliser pour informer de la composition d'un code sous contrainte.

**Code sous contrainte**  $\Rightarrow$  Code valide suivi de  $# + # +$  **Ent**, ou bien un code spécifique a été alloué à la fonction Sous Contrainte (se référer à l'option **42=CODES**).

Les sorties programmées avec la fonctionnalité **41=CONTRAINT** ne sont pas assujetties au réarmement. Elles restent activées jusqu'à ce qu'un code valide, de niveau 2 ou supérieur, soit composé.

# **42=CODE ILLE**

*Code Illégale (par défaut : Mémorisé)*

A utiliser pour informer :

- qu'un code avec le mode **DUAL** a été composé, mais que le deuxième code **DUAL** attendu par le système, n'a pas été composé dans l'intervalle des 60 secondes autorisées.
- qu'un code valide a été composé en dehors des périodes autorisées par les Timers A/B (se référer à l'option **42=CODES**).

# **43=AP MAX**

*Autoprotection des modules MAX (par défaut : Mémorisé)*

Les sorties programmées avec la fonctionnalité **43=AP MAX** sont activées dès qu'une autoprotection sur un module MAX ou MicroMax est ouverte.

#### **44=ABANDON**

*Abandon (par défaut : Mémorisé)*

Les sorties programmées avec la fonctionnalité **44=ABANDON** sont activées dès qu'un code valide est composé, pendant la période programmée dans le paramètre **51.03=RET S/INTRUS**.

#### **45=MHS**

*Mise Hors Service (par défaut : Pulsé = 2 secondes)*

A utiliser pour informer de la mise hors service du système (ou des groupes assignés, si mode groupe activé). Les sorties programmées avec la fonctionnalité **45=MHS** sont activées à chaque mise hors service, pendant 2 secondes.

**Exemple** : Activation d'un buzzer pour signaler à l'utilisateur d'une télécommande radio, que le système a bien été mis hors service.

#### **46=MES>HEURE**

*Mise En Service en retard (par défaut : Mémorisé)*

A utiliser pour informer du retard de la mise en service automatique. Les sorties programmées avec la fonctionnalité **46=MES>HEURE** sont activées si le système ne se met pas en service automatiquement à l'heure prédéfinie (se référer à l'option **65.3=MES auto**).

#### **47=MHS<HEURE**

*Mise Hors Service avancée (par défaut : Mémorisé)*

A utiliser pour informer d'une mise hors service du système avant l'heure. Les sorties programmées avec la fonctionnalité **47=MHS<HEURE** sont activées si le système est mis hors service avant l'heure prédéfinie (se référer à l'option **65.3=MES auto**).

## **48=PRE-AVERT**

*Pré-Avertissement (par défaut : Asservie)*

Les sorties programmées avec la fonctionnalité **48=PRE-AVERT** sont activées pendant la période de pré-avertissement d'une mise en service automatique (se référer à l'option **65.3=MES auto**).

Les sorties **48=PRE-AVERT** sont activées en continu lorsqu'une extension de la mise en service automatique est autorisée, et en discontinu, si elle n'est pas autorisée.

#### **49=MES AUTO**

*Mise En Service Automatique (par défaut : Asservie)*

A utiliser pour informer de la mise en service automatique du système (ou des groupes assignés, si mode groupe activé). Par défaut, le mode de fonctionnement d'une sortie **49=MES AUTO** est Asservie, elle restera donc activée jusqu'à la mise hors service du système.

**Note :** Les sorties programmées avec la fonctionnalité **09=MES TOTAL.** sont également activées lorsque le système est mis en service automatiquement.

## **50=INUTILISEE**

Fonctionnalité de sortie inopérante.

# **51=CHAINE A** à **65=CHAINE O**

*Chaîne A à Chaîne O (par défaut : Asservie)*

Les fonctionnalités de sortie **51=CHAINE A** à **65=CHAINE O** n'ont pas de fonction propre. Les sorties programmées avec ces fonctionnalités sont destinées à être pilotées par des liens (se référer à l'option **54=PROGR.LIENS**).

Les groupes assignés au lien doivent avoir au moins un groupe en commun avec les groupes assignés à la sortie CHAINE. Le nombre de lien disponible est ainsi multiplié par le nombre de groupe (la sortie **51=CHAINE A** assignée au groupe **A2** est différente de la sortie **51=CHAINE A** assignée au groupe **A3**...).

**Note :** Lorsqu'une zone est la source d'un lien, et qu'une sortie **51=CHAINE A** en est la destination, on peut alors comparer cette programmation à la réalisation d'une liaison directe entre la zone et la sortie.

**Exemple :** Alarmes techniques, automatisation...

#### **66=RF.PERTUR**

*Perturbations Radios, brouillage radio (par défaut : Mémorisé)*

A utiliser pour informer de la détection par le module RIO RF d'une perturbation radio. Les sorties programmées avec la fonctionnalité **66=RF.PERTUR** sont activées chaque fois qu'un module RIO RF installé sur le système Galaxy détecte un niveau significatif d'interférence radio (brouillage radio).

#### **67=RF.SUPERV**

*Supervision Radio (par défaut : Mémorisé)*

A utiliser pour informer d'un défaut de supervision. Les sorties programmées avec la fonctionnalité **67=RF.SUPERV** sont activées chaque fois qu'un défaut de supervision est détecté sur un des modules radio configurés sur le système.

## **68 à 70=INUTILISEE**

Fonctionnalités de sortie inopérante.

## **71=TEST CHOC (sur centrales Galaxy 60 F uniquement)**

*Test détecteurs de Chocs (par défaut : Mémorisé)*

A utiliser conjointement avec l'option **66=TEST PREALAB**, pour le test des zones **47=DET. CHOC** raccordées à des détecteurs de choc.

**Note :** Il est conseillé de programmer, pour ce type de fonctionnalité, un mode de fonctionnement **Pulsé 5 secondes**.

# **OPTION 54=PROGR. LIENS**

L'option **54=PROGR. LIENS** (Programmation des Liens) offre un moyen très simple d'utilisation et très performant, d'interconnecter (de lier) les zones, les sorties, les fonctionnalités de sorties, les codes utilisateurs, les claviers et les modules MAX/ MicroMax.

La table des liens est construite par association d'une source avec une destination. Lorsque la source est activée, la destination est soit bloquée, soit activée. Les exemples d'utilisation sont l'activation et la désactivation d'une sortie, l'exclusion d'une zone, le blocage d'un code utilisateur, d'un clavier MK VII F ou d'un module MAX/MicroMax...

Le nombre de liens disponible par centrale est :

- Galaxy 18  $F = 32$  liens.
- Galaxy  $60 \text{ F} = 64 \text{ liens.}$

# **FONCTION SUPPLEMENTAIRE**

En ajoutant le symbole étoile (**\***) à un module MAX/MicroMAX - programmé en tant que destination d'un lien - le relais de ce module restera activé durant toute la période où le lien est actif.

Durant cette période, aucune alarme ne sera générée même si la durée d'ouverture de la porte dépasse le temps autorisé. La sortie « HORN » est désactivée et le voyant vert « Porte ouverte » s'allume.

Dès que le lien est défait (désactivation de la source), le module MAX/MicroMax reprend son fonctionnement normal.

# **SELECTION DE L'OPTION « PROGR. LIENS »**

Accéder au menu Général. Sélectionner l'option **54=PROGR. LIENS** et valider par la touche **Ent**. Le détail du premier lien est affiché. Si aucune programmation n'est en cours sur ce lien, le clavier affichera le message **NON UTILISE**.

Pour atteindre les autres liens, utiliser les touches de navigation **A>** et **B<** ou composer directement l'adresse du lien sur le clavier numérique.

Lorsque le lien requis est affiché, accéder à sa programmation en appuyant sur la touche **Ent**.

**Note :** Les sources et les destinations assignées à des groupes **en service** ne seront pas proposées par le système.

# **PROGRAMMATION D'UN LIEN**

- **1.** Par l'utilisation de la touche dièse (**#**), sélectionner le type de source requis (se référer au tableau **8-9**). Sélectionner « **a)NON UTILISE** » pour supprimer un lien.
- **2.** Par l'utilisation des touches de navigation **A>** et **B<**, sélectionner la source exacte du lien. Par exemple, l'adresse de la zone, du code utilisateur, ...

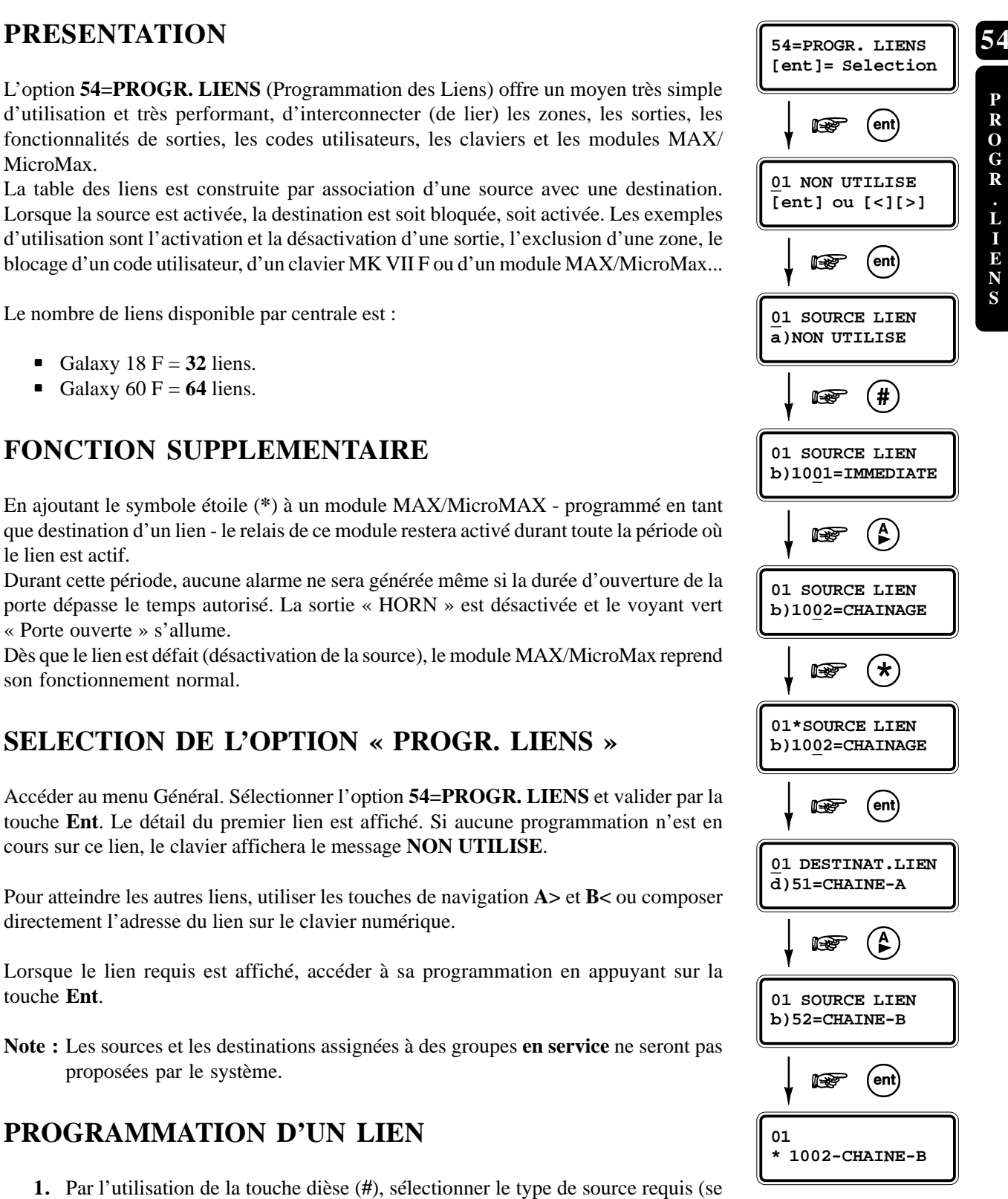

#### **54=PROGR.LIENS**

- **3.** Si le mode de fonctionnement de ce lien doit être de type « télérupteur », associer le symbole étoile (**\***) à la source sélectionnée.
	- **Note :** Mode télérupteur : la destination du lien est activée à la première activation de la source, et désactivée à la seconde activation de la source.
- **4.** Appuyer sur la touche **Ent** pour valider votre sélection.

Le clavier vous propose maintenant de programmer la destination du lien.

- **5.** Par l'utilisation de la touche dièse (**#**), sélectionner le type de destination requis (se référer au tableau **8-10**). Sélectionner « **a)NON UTILISE** » pour supprimer un lien.
- **6.** Par l'utilisation des touches de navigation **A>** et **B<**, sélectionner la destination exacte du lien. Par exemple, l'adresse de la zone, la fonctionnalité de sortie, ...
- **7.** Valider votre sélection par la touche **Ent**.
- **8.** Mode Groupe activé, si la destination sélectionnée est une « **Fonctionnalité de sortie** », alors cette destination devra être assignée à au moins un groupe du système. Valider les groupes requis, puis appuyer sur la touche **Ent**. **Note :** le lien n'activera que les sorties qui correspondront à la fonctionnalité et au groupe programmés.

Le lien programmé est affiché.

- **Note :** Lorsque le lien est actif, le symbole (**+**) est affiché entre la source et la destination. Lorsque le lien est inactif, le symbole (**-**) est affiché entre la source et la destination.
- **9.** Pour programmer un autre lien, accéder à l'adresse suivante par l'utilisation de la touche de navigation **A>**, et reprendre la procédure à partir de l'étape **1**. Pour sortir de l'option **54=PROGR. LIENS**, appuyer sur la touche **Esc**.

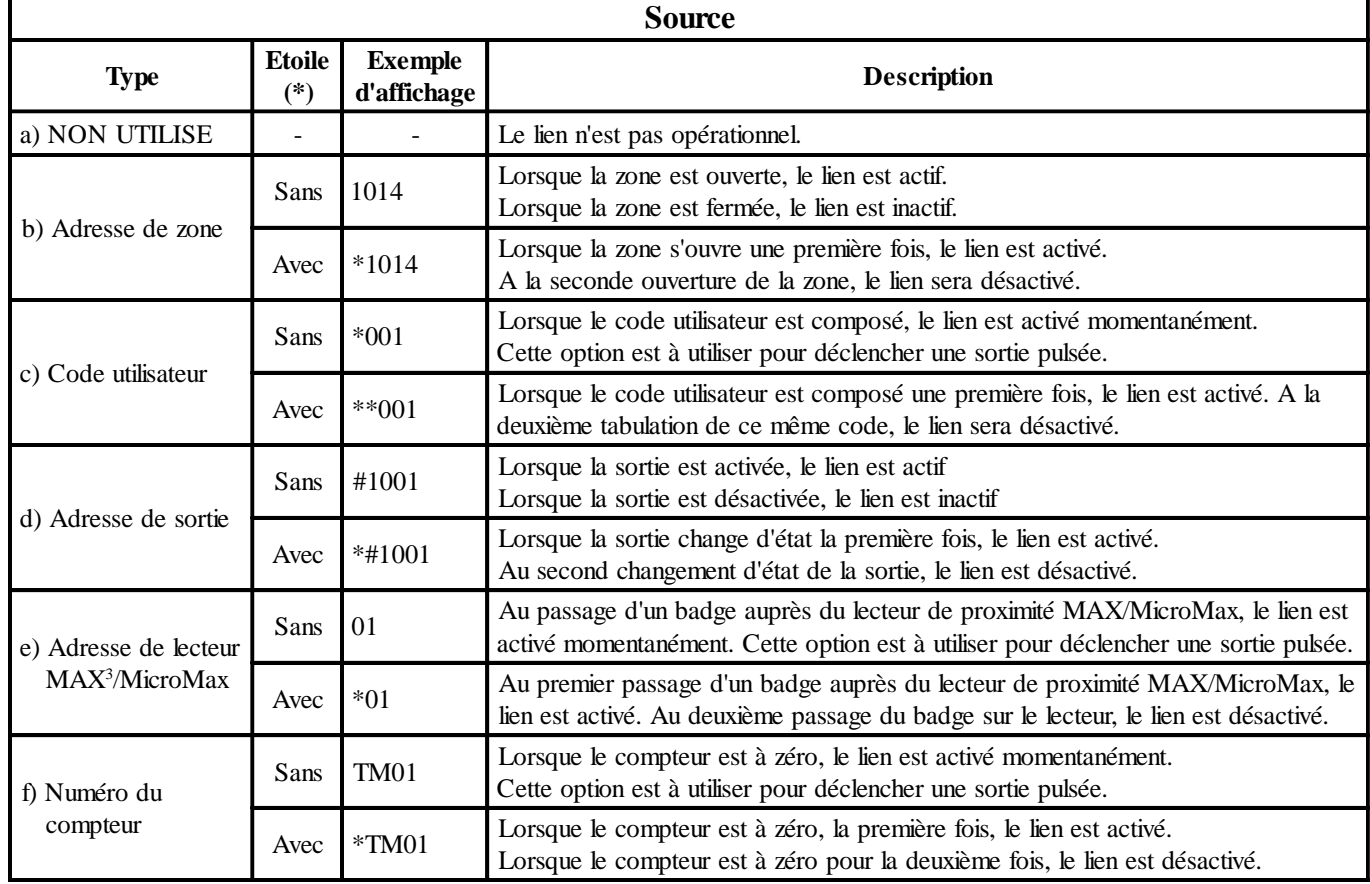

**Tableau 8-9.** Sources disponibles.
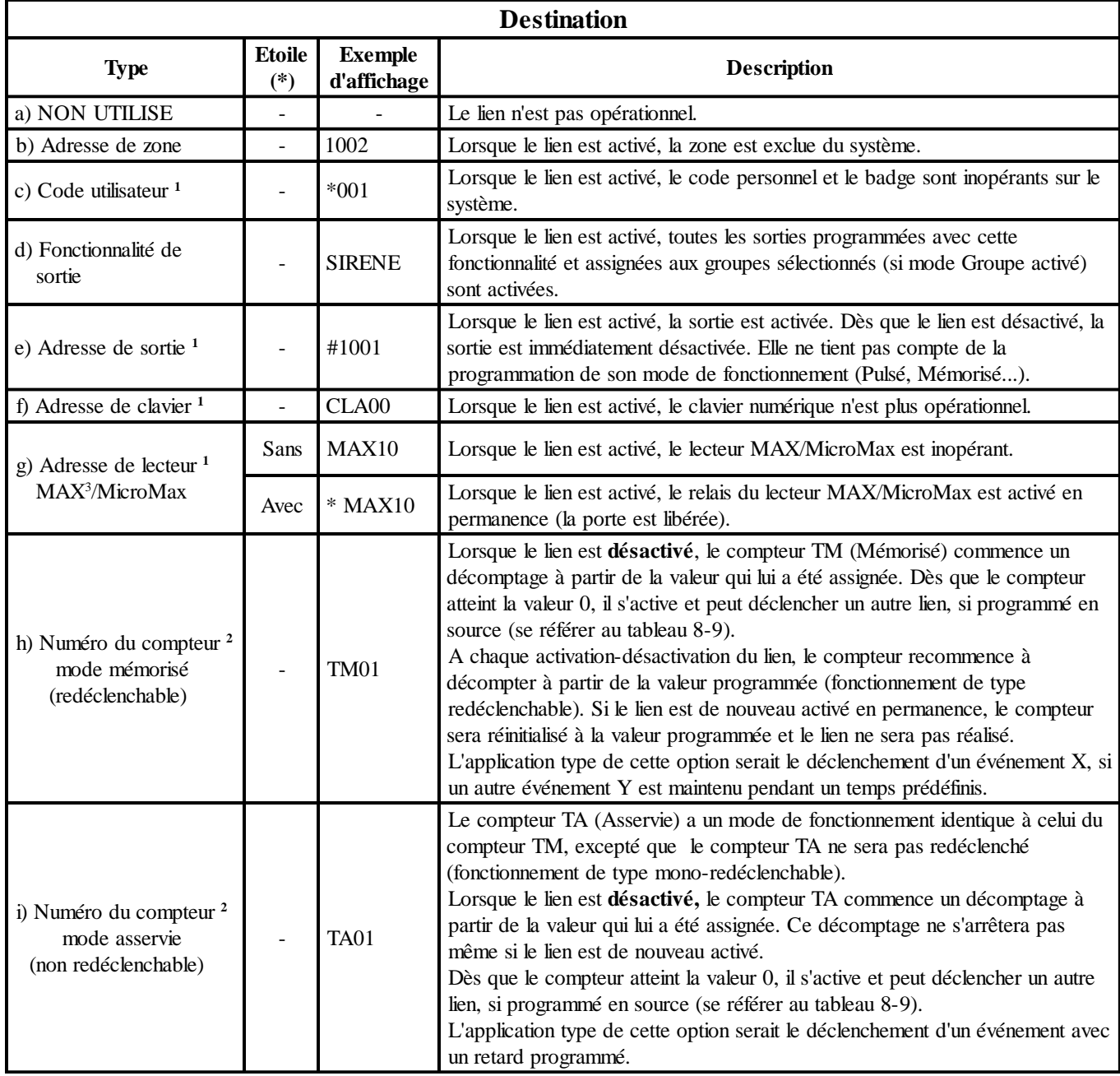

**Tableau 8-10.** Destinations disponibles.

#### **Notes :**

- **<sup>1</sup>**: Non disponible sur les centrales Galaxy 18 F.
- <sup>2</sup>: Le système Galaxy dispose de 16 compteurs (numérotés de 01 à 16). Ces derniers sont déclenchés par des compteurs TM (mémorisé) et TA (asservie) disponibles lors de la programmation des destinations.

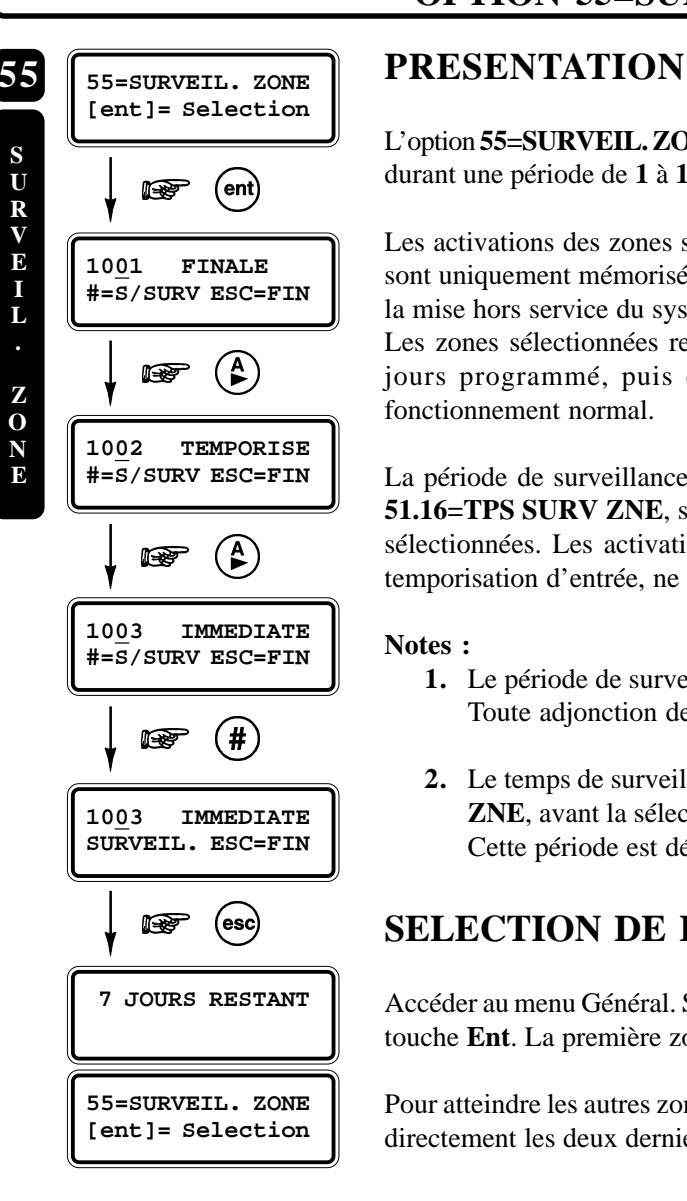

# **OPTION 55=SURVEIL. ZONE**

L'option **55=SURVEIL. ZONE** permet à l'installateur de placer des zones sous surveillance durant une période de **1** à **14 jours** (se référer à l'option **51.16=TPS SURV ZNE**).

Les activations des zones surveillées ne provoquent aucune condition d'alarme. Elles sont uniquement mémorisées dans l'historique et reportées sur l'afficheur du clavier à la mise hors service du système, par un code utilisateur de niveau 2 ou supérieur. Les zones sélectionnées restent sous surveillance jusqu'à écoulement du nombre de jours programmé, puis elles sont réintégrées au système et reprennent leur fonctionnement normal.

La période de surveillance est réinitialisée au nombre de jours fixé par le paramètre **51.16=TPS SURV ZNE**, si des activations sont mémorisées sur l'ensemble des zones sélectionnées. Les activations des zones **02=MIXTE** et **29=VID.MIXTE** durant la temporisation d'entrée, ne sont pas comptabilisées.

**Notes :**

- **1.** Le période de surveillance débute dès la mise sous surveillance d'une zone. Toute adjonction de zones est sans conséquence sur la période de test.
- **2.** Le temps de surveillance doit être définit dans le paramètre **51.16=TPS SURV ZNE**, avant la sélection des zones à mettre sous surveillance. Cette période est décrémentée jour après jour à 9 heures.

# **SELECTION DE L'OPTION « SURVEIL ZONE »**

Accéder au menu Général. Sélectionner l'option **55=SURVEIL. ZONE** et valider par la touche **Ent**. La première zone disponible sur le système est affichée.

Pour atteindre les autres zones, utiliser les touches de navigation **A>** et **B<** ou composer directement les deux derniers chiffres de la zone requise.

# **MISE SOUS SURVEILLANCE D'UNE ZONE**

Lorsque la zone requise est affichée, le système affiche sur la ligne inférieure du clavier le message « **#=S/SURV** ».

Appuyer sur la touche dièse (**#**) pour valider la mise sous surveillance de cette zone. Le clavier confirme votre sélection par le message « **SURVEIL** ».

Pour valider ce mode sur d'autres zones du système, utiliser les touches de navigation **A>** et **B<** et procéder comme indiqué sur le paragraphe précédent.

Lorsque toutes les zones requises ont été programmées, appuyer sur la touche **Esc**. Le clavier affiche brièvement le nombre de jours restant avant la fin du test des zones.

# **OPTION 56=COMMUNICATION**

L'option **56=COMMUNICATION** est à utiliser pour programmer les différents périphériques de communication installés sur la centrale Galaxy.

# **SELECTION DE L'OPTION « COMMUNICATION »**

Accéder au menu Général. Sélectionner l'option **56=COMMUNICATION** et valider par la touche **Ent**. Le système vous propose 4 sous menus représentant les 4 périphériques de communication disponibles.

#### **56=COMMUNICATION**

#### **1=MODULE TELECOM**

Cette section permet le paramétrage du module Télécom F. Module de communication qui utilise une ligne téléphonique de type RTC.

#### **2=MODULE RS 232**

Cette section permet le paramétrage du module RS232. Module de communication qui permet une connexion directe avec le port série d'un ordinateur de type PC.

#### **3=MODULE ISDN**

Cette section permet le paramétrage du module ISDN. Module de communication qui utilise une ligne téléphonique de type RNIS (Numéris).

#### **4=MODULE ETHERNET**

Cette section permet le paramétrage du module Ethernet. Module de communication qui utilise un réseau de type TCP/IP.

Ces différentes options sont détaillées dans la suite de ce document.

Le tableau **8.11** ci-dessous, détaille la liste des canaux d'événement disponibles sur chaque module de communication.

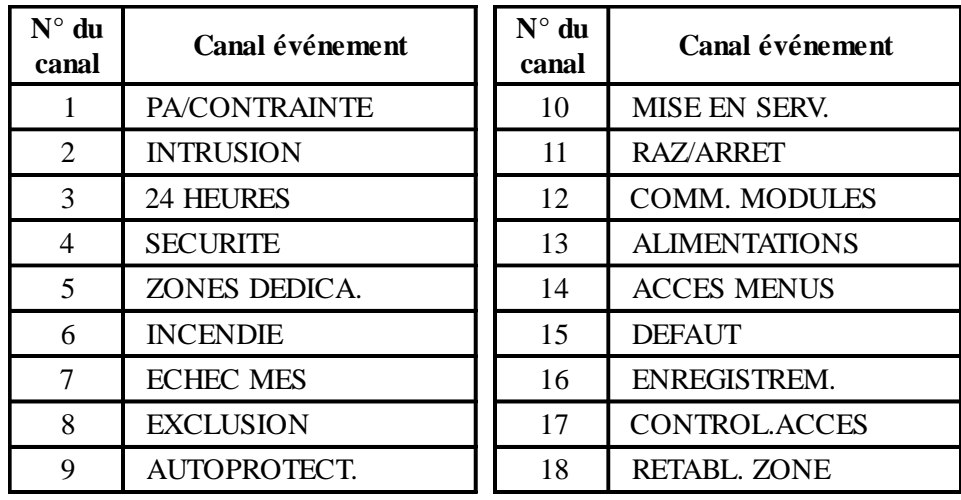

**Tableau 8-11.** Canaux d'événement disponibles.

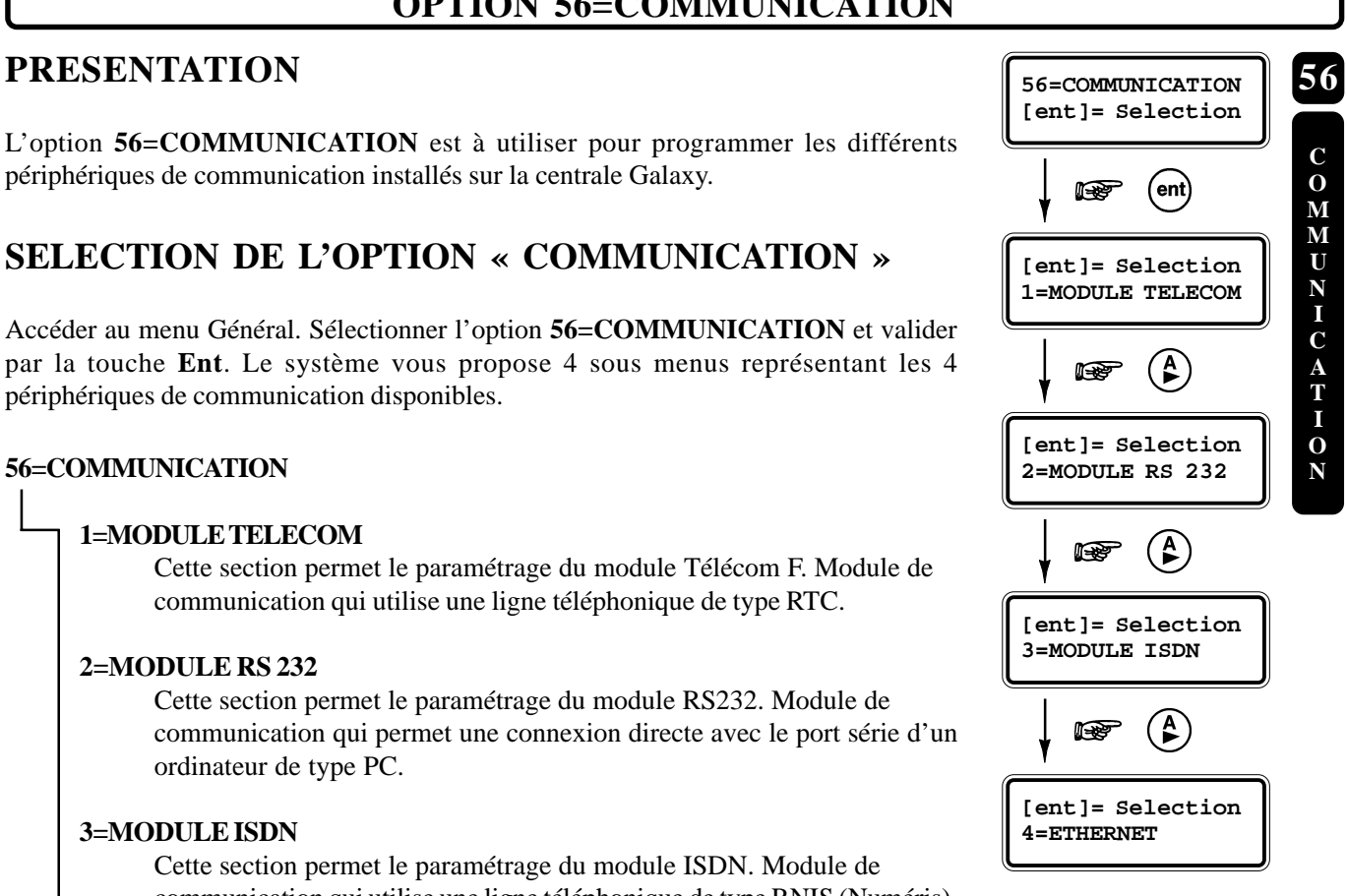

### **1=MODULE TELECOM**

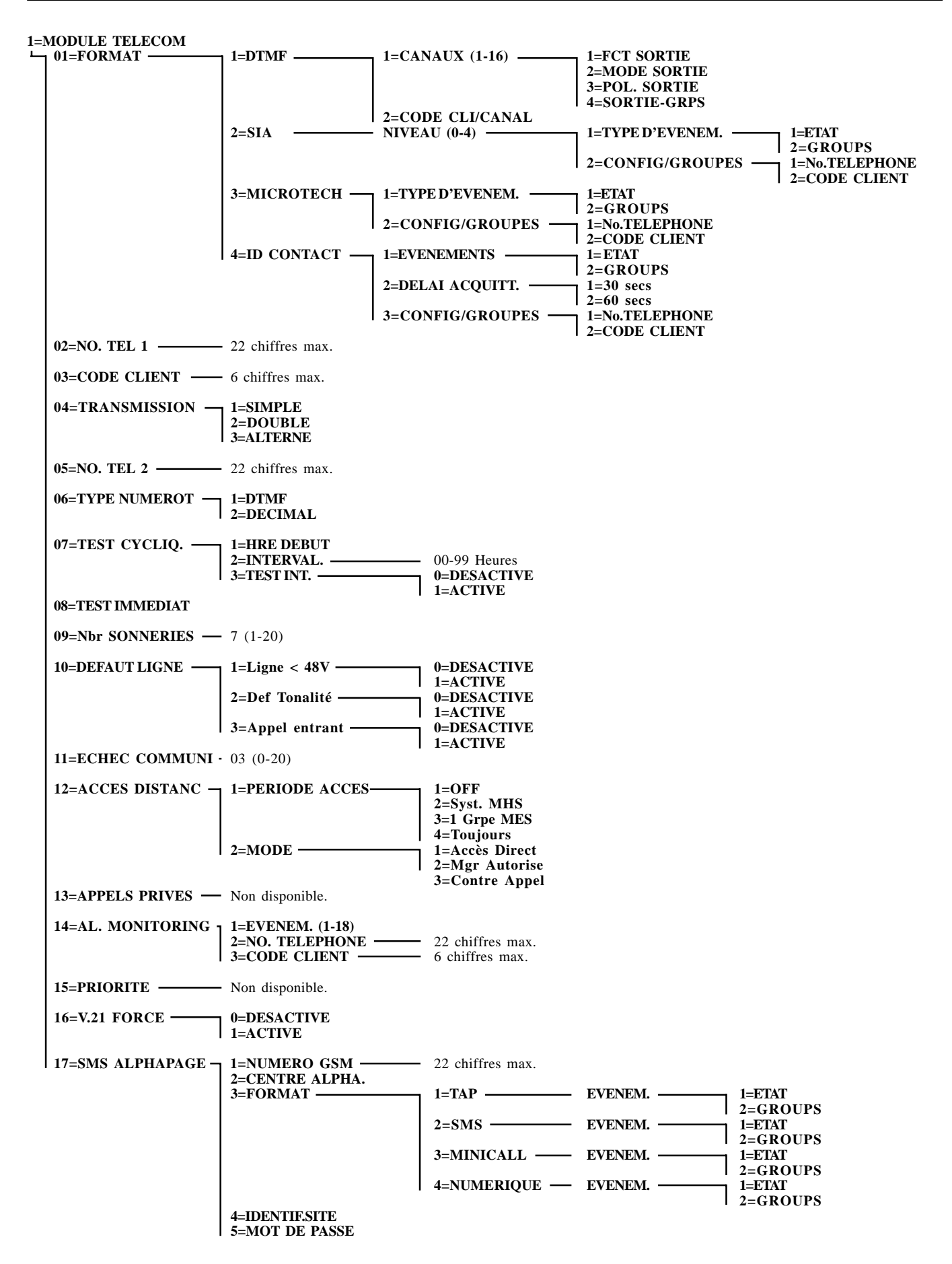

Le module Télécom F est un module de communication spécifique à la gamme des centrales Galaxy. Via une ligne téléphonique de type RTC, il peut être utilisé :

**1.** comme transmetteur téléphonique digital. Le module Télécom F peut assurer la transmission des événements alarmes intrusions, alarmes techniques, mises en et hors service, ... vers une baie de télésurveillance ou un ordinateur de type PC équipé du logiciel Alarm Monitoring. Les protocoles disponibles sont :

- **DTMF** (Scantronic),
- $\bullet$  **SIA** (niveau 0 à 4),
- **ID CONTACT**,
- **Microtech** (protocole propriétaire pour une utilisation avec le logiciel Alarm Monitoring),
- **SMS** (communication en supplément de la transmission vers un télésurveilleur).
- **2.** comme interface de communication distante. Le module Télécom F permet de connecter la centrale Galaxy à un ordinateur distant de type PC, équipé du logiciel Galaxy Gold. Le paramétrage ou une prise de contrôle de la centrale Galaxy sont alors possibles à distance.

### **Cette dernière fonction (téléchargement et/ou connexion à distance) ne peut être activée dans le cadre d'une installation NF&A2P.**

Pour le détail sur l'installation du module Télécom F, se référer au **Manuel d'Installation du MODULE TELECOM F - II8-0079**.

**Note :** Lorsque le module Télécom F est utilisé comme transmetteur téléphonique, la programmation des paramètres **01=FORMAT**, **02=No TEL 1** et **03=CODE CLIENT** est obligatoire.

La suite de ce document détaille des différentes options disponibles pour le paramétrage du module Télécom F.

# **01=FORMAT**

Le module Télécom F offre le choix parmi les 4 protocoles suivants :

- **1=DTMF**
- **2=SIA**
- **3=Microtech**
- **4=ID CONTACT**

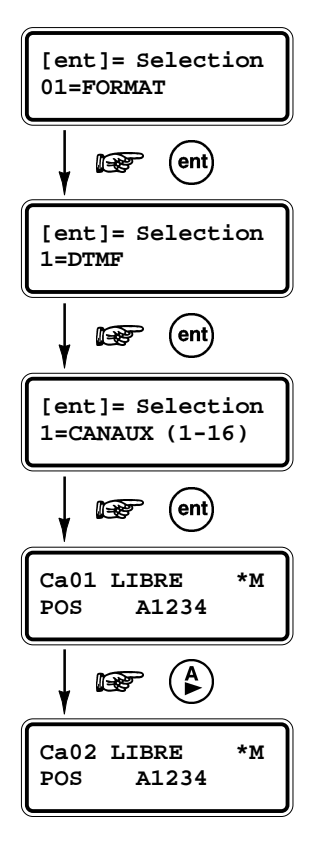

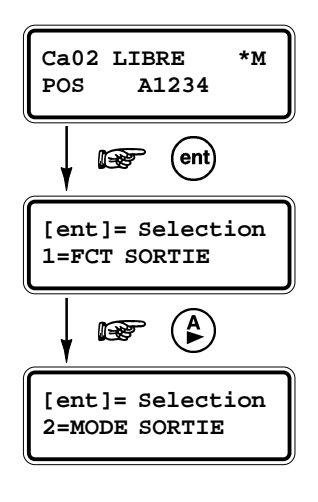

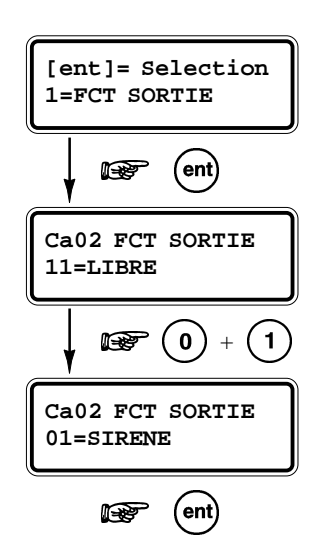

# **1=DTMF (Scantronic)**

Lorsque le protocole **DTMF** est sélectionné, le mode de fonctionnement du module Télécom F est similaire à un transmetteur **8** ou **16** canaux (transmetteur 8 canaux, dès que les canaux de 9 à 16 sont programmés en **11=LIBRE**).

### **1=CANAUX (1-16) - PROGRAMMATION DES CANAUX**

Sélectionner le protocole **1=DTMF** et valider par la touche **Ent**, le clavier affiche le message **1=CANAUX (1-16)**. Pour accéder à la programmation des canaux de transmission, valider par la touche **Ent** ; les détails du premier canal sont affichés. **Note :** Les 16 canaux peuvent être programmés individuellement.

Pour accéder aux autres canaux de transmission, utiliser les touches de navigation **A>** et **B<** ou composer directement le numéro du canal requis.

Lorsque le canal requis est affiché, accéder à la programmation de ses attributs en appuyant sur la touche **Ent**.

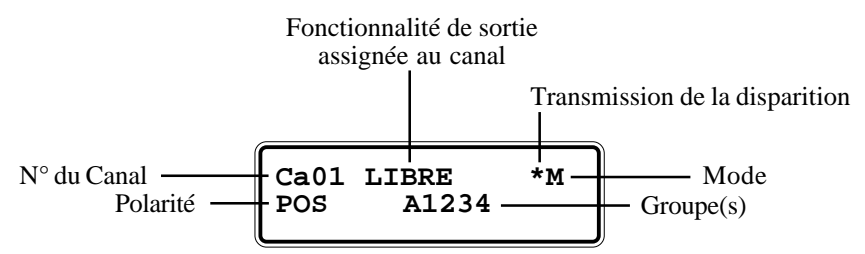

### **PROGRAMMATION DES ATTRIBUTS**

Pour chacun des canaux, il est possible de programmer les attributs suivants :

- **1=FCT SORTIE**
- **2=MODE SORTIE**
- **3=POL. SORTIE**
- **4=SORTIE-GRPS**

La programmation des attributs des canaux s'effectue de manière identique à la programmation des attributs des sorties.

#### **1=FCT SORTIE**

*Fonctionnalité du canal de transmission*

Définit la fonctionnalité de sortie assignée au canal sélectionné (se référer à l'option **53=PROGR SORTIES**). Par défaut, le canal **03** est assigné à la fonctionnalité de sortie **04=IMMEDIATE** et tous les autres canaux sont assignés à la fonctionnalité **11=LIBRE**.

Sélectionner la fonctionnalité requise, par l'utilisation des touches de navigation **A>** et **B<** ou par la composition du numéro de la fonctionnalité. Valider votre programmation par la touche **Ent**.

Par exemple, la programmation de la fonctionnalité **03=PANIQUE** sur le canal **02**, résulte par la transmission du code **02** au télésurveilleur lorsqu'une alarme de type **Panique** est déclenchée.

### **56=COMMUNICATION**

### **2=MODE SORTIE**

*Mode de fonctionnement du canal de transmission*

Définit le mode de fonctionnement du canal sélectionné. Par défaut, il a été attribué un mode de fonctionnement personnalisé à chacune des fonctionnalités de sortie. Mais ce mode peut être modifié selon l'utilisation requise. Trois modes de fonctionnement sont proposés :

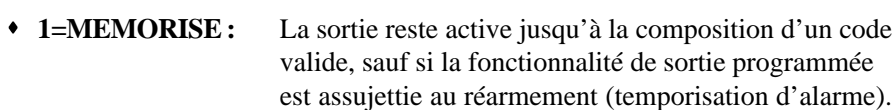

- **2=ASSERVIE :** La sortie suit l'activité de l'événement qui lui est associé.
- **3=PULSE :** La sortie reste active durant toute la durée programmée, de **1** à **3000 secondes** (50 minutes). **Note :**Attention ce mode de fonctionnement n'est pas assujetti au réarmement, la sortie reste active même si un code valide est composé.

Utiliser les touches de navigation **A>** et **B<** pour sélectionner le mode de fonctionnement requis pour le canal sélectionné, et appuyer sur la touche **Ent**. Lorsque le mode **3=PULSE** est sélectionné, tabuler la période désirée et valider par **Ent**.

### **TRANSMISSION DE LA FIN D'ALARME**

Définit le mode opératoire pour le rétablissement du canal. Ce mode opératoire est modifié par l'utilisation de la touche étoile (**\***), lorsque les détails du canal sélectionné sont affichés sur le clavier.

Les modes opératoires proposés par le système sont :

- **\* = RETABLIS. -** Transmission de la disparition du défaut à la remise à zéro du système (acquittement).
- **+ = OUVERT/FERME** Transmission de l'apparition et de la disparition.
- $=$  (pas de symbole) **ALARME** Transmission de l'apparition du défaut uniquement (sans la disparition).

### **3=POL. SORTIE**

*Polarité du canal de transmission*

Définit la polarité du canal de transmission.

- **0=POS :** Canal activé au déclenchement.
- **1=NEG :** Canal activé à la remise à zéro (acquittement)

Utiliser les touches de navigation **A>** et **B<** ou les touches **0** et **1** pour sélectionner la polarité requise pour le canal sélectionné.

Appuyer sur la touche **Ent** pour valider.

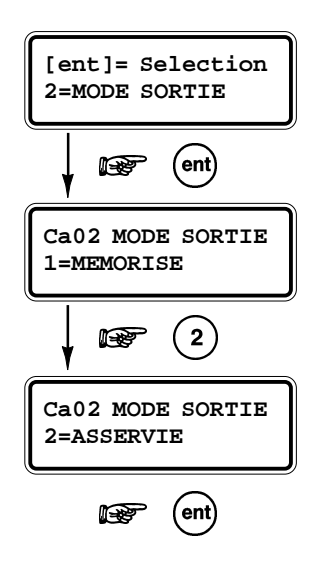

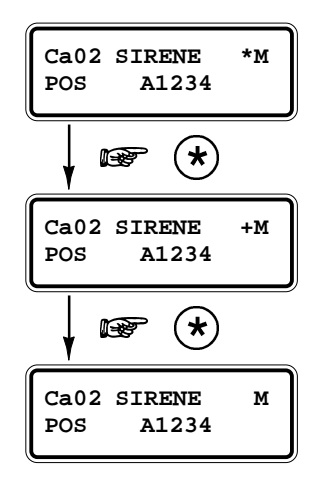

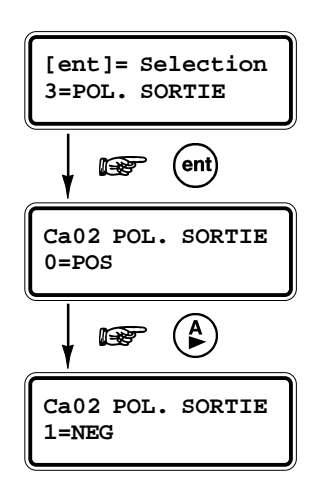

### **56=COMMUNICATION**

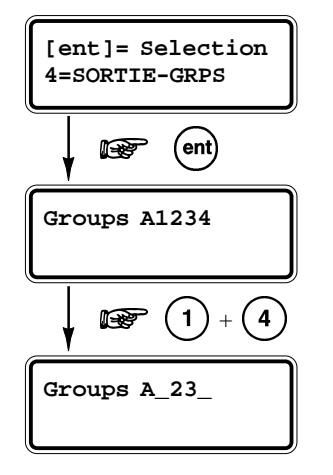

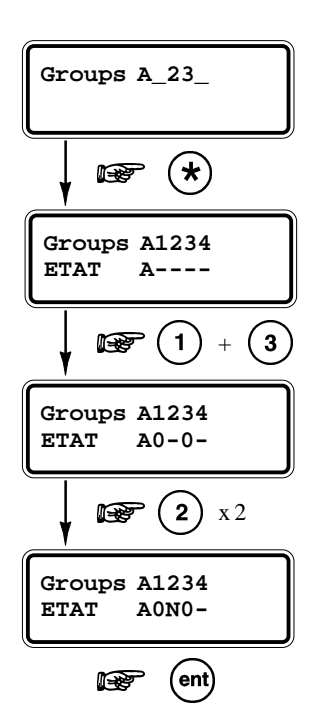

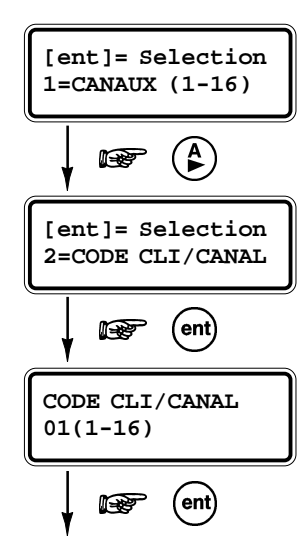

#### **4=SORTIE-GRPS**

*Groupes assignés au canal de transmission*

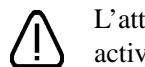

L'attribut **4=SORTIE-GRPS** n'est disponible que si le mode Groupe est activé (se référer à l'option **63=OPTIONS**)

Assigne un ou plusieurs groupes du système au canal sélectionné. A la sélection de cet attribut par la touche **Ent**, le(s) groupe(s) assigné(s) au canal sont affichés. Les groupes non-assignés sont remplacés par un tiret.

Utiliser le clavier numérique (touches de **1** à **4**) pour assigner un groupe (confirmation par l'affichage du groupe sélectionné) ou supprimer un groupe (confirmation par le remplacement du groupe par un tiret).

Valider votre sélection par la touche **Ent**.

### **ACTIVITE CONDITIONNELLE D'UNE SORTIE**

L'option **4=SORTIE-GRPS** offre une fonction supplémentaire, permettant d'ajouter des conditions d'activations au canal de transmission sélectionné. Ainsi, un canal assigné à une activité conditionnelle ne s'activera que si les conditions programmées sont remplies. Par exemple, lorsque les groupes **1** et **3** sont en service, et le groupe **2** hors service.

Pour assigner la fonction « activité conditionnelle » à un canal, après avoir sélectionné l'attribut **04=SORTIE-GRPS**, appuyer sur la touche étoile (**\***). La centrale confirme l'accès à la fonction par l'affichage du message « **ETAT >** ».

Sélectionner le ou les groupes par l'utilisation du clavier numérique, et l'état requis pour la condition.

- **O** = En service le groupe doit être en service pour permettre le déclenchement de la transmission.
	- $N =$  Hors service Le groupe doit être hors service pour permettre le déclenchement de la transmission.
- **-** = En service ou hors service La transmission est indépendante de l'état du groupe.

En appuyant une première fois sur le groupe requis, le clavier affiche la lettre **O** (en service), une seconde fois, le clavier affiche la lettre **N** (hors service), une troisième fois, le clavier affiche un tiret (pas de condition).

### **2=CODE CLI/CANAL**

*Code client / canal de transmission*

Lorsque le code client (code abonné) est programmé à partir de l'option **56.1.03=CODE CLIENT**, alors les 16 canaux de transmission sont automatiquement programmés avec ce même code client. L'option **2=CODE CLI/CANAL** permet de programmer un code client différent pour chaque canal de transmission.

Le code client peut comporter jusqu'à **6** chiffres (bien que le standard soit de **4** chiffres).

**Note :** L'utilisation de l'option **56.1.03=CODE CLIENT** efface et remplace les codes clients des 16 canaux.

Sélectionner l'option **2=CODE CLI/CANAL** et valider par **Ent**. Le canal **01** est alors proposé par le clavier.

Sélectionner le canal requis par l'utilisation des touches de navigation **A>** et **B<** et valider par la touche **Ent**. Le code client pour le canal sélectionné est affiché.

Pour effacer un chiffre, appuyer sur la touche étoile (**\***).

Tabuler le nouveau code client et valider votre programmation par la touche **Ent**.

# **2=SIA (Security Industries Association)**

Le format **SIA** est un protocole point par point, capable de transmettre des informations détaillées (description de la zone, module utilisé, ...) à une baie de réception compatible **SIA**.

A la sélection du protocole **2=SIA** par la touche **Ent**, le clavier vous propose de définir le niveau du protocole SIA. Cinq niveaux sont disponibles :

- **0** Transmission des événements avec un code client de 4 chiffres max.
- **1** Identique au niveau 0, avec la possibilité d'avoir un code client à 6 chiffres max.
- **2**  Identique au niveau 1, avec en supplément la transmission d'informations complémentaires, par exemple, l'heure de l'événement, le groupe, le numéro du code utilisateur, le module...
- **3**  Identique au niveau 2, avec en supplément la transmission des libellés et des descriptions.
- **4**  Identique au niveau 3, avec en supplément la possibilité d'envoyer des commandes (MES, MHS...) à la centrale Galaxy.

Le niveau SIA à programmer doit correspondre au niveau SIA de la baie de réception.

Valider le niveau SIA requis par la touche **Ent**.

Le clavier vous propose maintenant de programmer les canaux d'événement à transmettre (se référer au **Tableau 8-11** Canaux d'événement disponibles, de la page 55).

### **PROGRAMMATION DES CANAUX D'EVENEMENT**

#### **MODE GROUPE DESACTIVE**

Le clavier affiche le premier canal d'événement **01 PA/CONTRAINTE**, avec l'état programmé : **ON** ou **OFF**.

Vous pouvez visualiser les autres canaux d'événement à transmettre par l'utilisation des touches de navigation **A>** et **B<**.

Lorsque le canal est programmé à **ON**, tous les événements en rapport avec ce canal seront transmis au centre de télésurveillance.

Pour modifier l'état d'un canal de transmission, sélectionner le canal requis et appuyer sur la touche **Ent**. Le clavier vous propose alors de modifier l'état du canal par la sélection des touches **1=ON** ou **0=OFF**.

Valider votre programmation par la touche **Ent**.

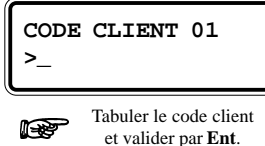

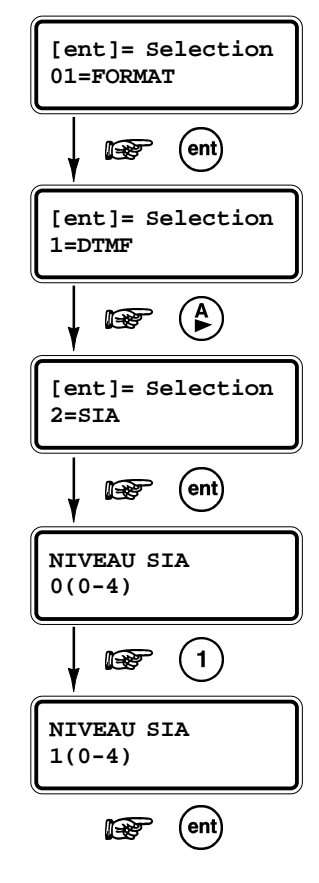

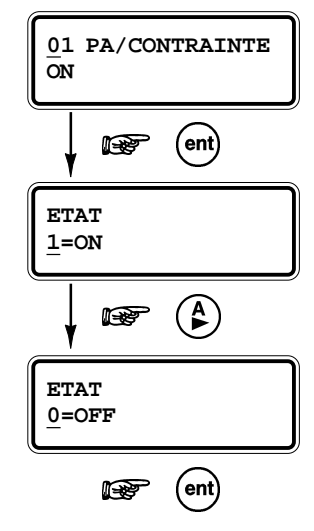

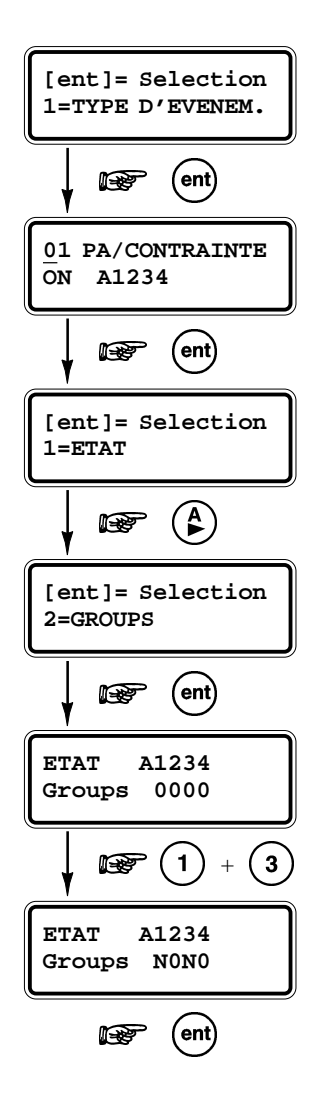

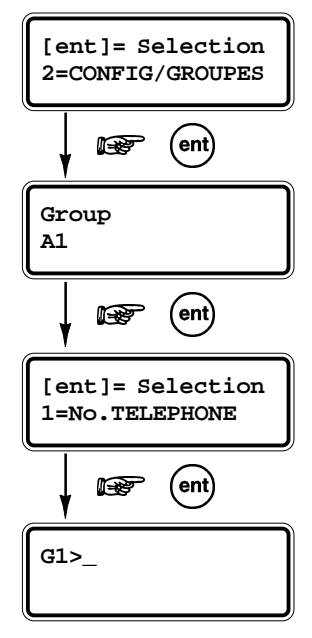

Tabuler le numéro de téléphone et valider par **Ent**.

Lorsque le mode Groupe est activé (se référer à l'option **63=OPTIONS**), le système vous offre la possibilité de sélectionner le ou les groupes assignés à la transmission, et de personnaliser le centre de télésurveillance.

Après la validation du niveau SIA, le clavier vous propose deux options **1=TYPE D'EVENEM.** et **2=CONFIG/GROUPES**. Utiliser les touches de navigation **A>** et **B<** pour l'option requise.

#### **1=TYPE D'EVENEM.**

A la sélection de cette option par la touche **Ent**, le clavier affiche le premier canal d'événement **01 PA/CONTRAINTE**, avec l'état programmé : **ON** ou **OFF** et les groupes assignés.

Vous pouvez atteindre les autres canaux d'événement par l'utilisation des touches de navigation **A>** et **B<**.

Pour modifier l'état d'un canal de transmission ou les groupes assignés à la transmission, sélectionner le canal requis et appuyer sur la touche **Ent**.

#### **- 1=ETAT**

Définit l'état du canal, **1=ON** ou **0=OFF**.

Lorsque le canal est programmé à **1=ON**, tous les événements en rapport avec ce canal seront transmis au centre de télésurveillance.

Utiliser les touches du clavier numérique **1** et **0** pour programmer l'état requis, et valider votre programmation par la touche **Ent**.

#### **- 2=GROUPS**

Définit les groupes assignés à la transmission des événements. Tabuler sur les touches correspondantes aux groupes à programmer. Les groupes assignés sont représentés par la lettre **O**. Les groupes non assignés sont représentés par la lettre **N**.

Valider votre programmation par la touche **Ent**.

#### **2=CONFIG/GROUPES**

Par défaut, tous les groupes sont assignés à un même centre de télésurveillance, dont le numéro de téléphone et le code client sont spécifiés dans les options **56.1.2=No. TEL 1** et **56.1.3=CODE CLIENT**.

Cependant, lorsque le mode Groupe est activé, le système Galaxy offre la possibilité de programmer pour chaque groupe, un numéro de téléphone et un code client personnalisés.

**Exemple :** La transmission des événements du groupe A1 s'effectuera vers un centre de télésurveillance différent de celui du groupe A2.

Sélectionner l'option **2=CONFIG/GROUPES** et valider par la touche **Ent**. Le clavier affiche alors le premier groupe disponible sur le système Galaxy.

Sélectionner le groupe requis par l'utilisation des touches de navigation **A>** ou **B<** ou composer directement son numéro sur le clavier numérique. Puis, valider par la touche **Ent**.

### **56=COMMUNICATION**

#### **- 1=No TELEPHONE**

Permet de programmer un numéro de téléphone personnalisé au groupe sélectionné. Ce numéro peut comporter jusqu'à **22** chiffres, en incluant les symboles étoiles (**\***) pour réaliser une pause et dièse (**#**) pour réaliser une détection de tonalité.

Valider votre programmation par la touche **Ent**.

#### **- 2=CODE CLIENT**

Permet d'assigner un code client (code abonné) personnalisé, au groupe sélectionné. Ce code client peut comporter jusqu'à **6** chiffres. Valider votre programmation par la touche **Ent**.

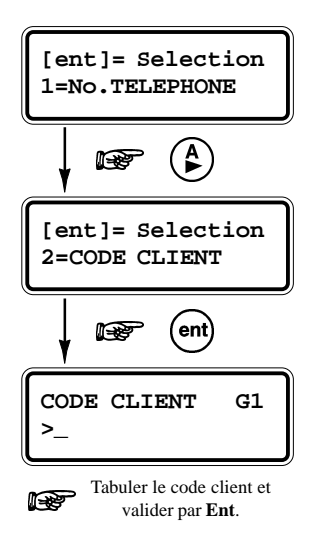

# **3=MICROTECH**

Le format Microtech est un protocole point par point, capable de transmettre des informations détaillées (description de la zone, module utilisé, ...) à un ordinateur distant de type PC équipé du logiciel Alarm Monitoring.

La structure du menu et la programmation des options sont identiques à ceux du protocole **SIA**. Se référer au paragraphe **2=SIA** pour les détails de programmation.

# **4=ID CONTACT**

Le format **ID CONTACT** est un protocole point par point, capable de transmettre des informations détaillées (description de la zone, module utilisé, ...) à une baie de réception compatible **ID CONTACT**.

La structure du menu et la programmation des options sont identiques à ceux du protocole **SIA**. Se référer au paragraphe **2=SIA** pour les détails de programmation.

### **02=NO. TEL 1**

Définit le premier numéro de téléphone utilisé par le module Télécom F. Cette information est **primordiale** dès lors qu'une transmission vers un centre de télésurveillance est requise. Le numéro de téléphone peut comporter jusqu'à 22 chiffres, en incluant les symboles étoile (\*) et dièse (#).

**\*** = Pause de 2 secondes. Possibilité d'additionner le nombre de pauses.

Par exemple :  $*** = 6$  secondes.

 **#** = Détection de tonalité. La durée d'attente est de 15 secondes par symbole. Par exemple :  $\# \# \# = 45$  secondes.

Si la tonalité n'a pas été détectée pendant la durée d'attente programmée, la transmission sera abandonnée et un défaut de transmission sera mémorisé par la centrale Galaxy.

La touche **B>** sera utilisée pour effacer les chiffres d'un téléphone existant. Chaque appui sur la touche efface le dernier chiffre affiché.

# **03=CODE CLIENT**

Définit le code client (ou code abonné). Cette information est **primordiale** dès lors qu'une transmission vers un centre de télésurveillance est requise. Le code client peut comporter jusqu'à 6 chiffres (bien que le standard soit de 4 chiffres).

La touche **B>** sera utilisée pour effacer les chiffres d'un code existant. Chaque appui sur la touche efface le dernier chiffre affiché.

**Note :** La validation du code client par l'option **03=CODE CLIENT** annule est remplace tous les codes client programmés individuellement.

### **04=TRANSMISSION**

Définit le mode de transmission du module Télécom F. Trois modes sont disponibles :

- **1=SIMPLE** *(No. TEL 1 uniquement, programmation par défaut)* Transmission des événements à un seul centre de télésurveillance, en utilisant uniquement le numéro de téléphone programmé dans l'option **02=NO. TEL 1**.
- **2=DOUBLE** *(No. TEL 1 + No. TEL 2)* Transmission des événements à deux centres de télésurveillance. Tout d'abord vers le premier centre en utilisant le numéro de téléphone programmé dans **02=NO. TEL 1**, **et** ensuite vers le second centre en utilisant le numéro de téléphone programmé dans **05=NO. TEL 2**.
- **3=ALTERNE** *(No. TEL 1 ou No. TEL 2)* Transmission des événements à un centre de télésurveillance. Le module Télécom F utilise en alternance les numéros de téléphone programmés dans les options **02=NO. TEL 1** et **05=NO. TEL 2**,ceci jusqu'à obtenir un acquittement. Les événements ne sont transmis qu'à un seul centre de télésurveillance.

# **05=NO. TEL 2**

Définit un second numéro de téléphone. Ce dernier sera utilisé par le module Télécom F, lorsque le mode de transmission (option **04=TRANSMISSION**) est programmé en **2=DOUBLE** ou en **3=ALTERNE**. La programmation du second numéro est identique à celle de l'option **02=NO. TEL 2**.

# **06=TYPE NUMEROT**

Définit le type de numérotation téléphonique du module Télécom F. Deux types sont disponibles :

- **DTMF** Numérotation fréquentielle (par défaut).
- **DECIMAL** Numérotation impulsionnelle.

# **07=TEST CYCLIQ.**

Définit les paramètres de fonctionnement du test cyclique.

A la sélection de l'option **07=TEST CYCLIQ.** par la touche **Ent**, le clavier vous propose trois options pour paramétrer le test cyclique.

#### **1=HRE DEBUT**

Définit l'heure de transmission du premier test cyclique. Les transmissions suivantes seront décalées en fonction de la valeur programmée dans l'option **2=INTERVAL**.

#### **2=INTERVAL.**

Définit l'intervalle de temps entre deux tests cycliques. Cet intervalle de temps est programmable de **0** à **99 heures**.

#### **3=TEST INT.** *Test Intelligent*

Cette option, si programmée à **1=ACTIVE**, annule la transmission du test cyclique lorsque la transmission d'un événement a déjà eu lieu pendant l'intervalle de temps.

#### **Notes :**

- **1.** Si le paramètre **2=INTERVAL.** est programmé à **0**, le test cyclique sera désactivé même si une heure de début a été programmée.
- **2.** Si le paramètre **1=HRE DEBUT** est programmé à **00:00**, le test cyclique sera désactivé. Le premier test cyclique ne peut être envoyé à minuit.

### **08=TEST IMMEDIAT**

Permet l'envoi d'un test au centre de télésurveillance. Ce test, transmis immédiatement, a pour but d'assurer à l'installateur que la communication entre la baie de réception et le module Télécom F est correcte. Une seule condition au lancement du test, les options **03=CODE CLIENT** et **02=NO. TEL 1** doivent être au préalablement programmées.

A la sélection de l'option **08=TEST IMMEDIAT** par la touche **Ent**, un message de prévention est affiché sur le clavier « **ATTENTION !!! ENT=ENVOI TEST** ». Confirmer l'envoi du test par la touche **Ent** ou son annulation par la touche **Esc**. Sous le protocole **DTMF** (Scantronic), l'état des 16 canaux de transmission sont transmis avec le code du test cyclique.

Pour chaque demande de test immédiat, une seule tentative sera réalisée par le module Télécom F. Si le test n'aboutit pas, sa non-transmission ne sera pas mémorisée et comptabilisée comme un défaut de transmission.

### **09=Nbr SONNERIES**

Définit le nombre de sonneries avant le décroché du module Télécom F sur un appel entrant. Ce paramètre est programmable de **1** à **20 sonneries**, avec par défaut **7** sonneries.

### **10=DEFAUT LIGNE**

Le module Télécom F surveille en permanence la ligne téléphonique sur laquelle il est connecté. L'option **10=DEFAUT LIGNE** permet de définir les conditions d'activation d'un défaut de ligne. Trois types de surveillance sont proposées par le système :

- **1=Ligne < 48 V** *(par défaut : 0=DESACTIVE)*
	- **1=ACTIVE** : un défaut de ligne sera déclaré si la tension de la ligne téléphonique devient inférieure à **3 Volts**.
- **2=Def. Tonalité** *(par défaut : 0=DESACTIVE)* **1=ACTIVE** : un défaut de ligne sera déclaré si le module Télécom F ne détecte pas la tonalité sur la ligne téléphonique.
- **3=Appel entrant** *(par défaut : 0=DESACTIVE)*
	- **1=ACTIVE** : un défaut de ligne sera déclaré si le module Télécom F détecte un appel entrant, au moment où il tente de réaliser la transmission d'un événement.

**Note :** Ces trois conditions peuvent être programmées ou reprogrammées à tout moment.

Lorsqu'une de ces trois conditions (si activée) est détectée par le module Télécom F, un défaut de ligne est transmis à la centrale Galaxy qui mémorise ce défaut dans l'historique « **DEF. COMM.** ». A la composition d'un code valide, le message « **DEF. LIGNE TELEP.** » est affiché sur le clavier et une condition d'alarme locale est déclenchée ; les buzzers des claviers et la sortie Haut-Parleur disponible sur la carte principale (si raccordée) sont déclenchés.

#### **Notes :**

- **1.** La condition d'alarme locale n'est déclenchée qu'une seule fois par période de hors service.
- **2.** Le message « **DEF. LIGNE TELEP.** » est affiché au clavier lorsque le système est hors service et tant que le défaut de ligne est présent.

Si une condition d'alarme est déclenchée alors qu'un défaut de ligne est en cours, la valeur du retard sirène programmée dans le paramètre **51.02=RET. SIRENE** sera ignorée par la centrale Galaxy.

# **11=ECHEC COMMUNI**

Définit le nombre de tentatives (si elles s'avèrent infructueuses) que va réaliser le module Télécom F, avant qu'un défaut « **DEF. TRANS** » ne soit mémorisé dans l'historique.

Lorsqu'un événement doit être transmis au centre de télésurveillance, le module Télécom F prend la ligne et compose le numéro de téléphone programmé. Si la communication est établie et le transfert des événements effectué, la led rouge du module Télécom F s'allume fixe pendant 3 secondes, avant que ce dernier ne raccroche. Cette procédure sera répétée pour le second numéro si l'option **04=TRANSMISSION** est programmée avec le mode **02=DOUBLE**.

**Note :** Le module Télécom F prend la ligne téléphonique et la garde jusqu'à ce que la transmission soit réussie ou que le nombre de tentatives programmées soit atteint.

Si la communication avec le centre de télésurveillance échoue, la led rouge du module Télécom F clignotera rapidement pendant 3 secondes. Le module Télécom F patiente alors quelques secondes avant d'effectuer une nouvelle tentative sur le même numéro (ou le second numéro si l'option **04=TRANSMISSION** est programmée avec les modes **02=DOUBLE** ou **03=ALTERNE**).

Lorsque le nombre de tentatives programmées dans l'option **11=ECHEC COMMUNI.** est atteint, le message « **DEF. TRANS.** » est mémorisé dans l'historique. Le module Télécom F va réaliser deux nouvelles tentatives (donc 5 tentatives au total). Si celles-ci sont de nouveau infructueuses, aucune transmission ne sera réalisée pendant une période de 2 heures (à partir de la première tentative). Les événements à transmettre seront alors effacés de la liste d'envoi du module Télécom F. Cette dernière procédure est conforme avec les directives BABT BS6789, 1985, section 3-1, paragraphe 7.

**Note :** Si les options **01=FORMAT** et **04=TRANSMISSION** sont programmées respectivement avec le protocole **01=DTMF** et le mode **02=DOUBLE**, alors les transmissions devront être réussies pour les deux numéros de téléphone programmés. Comme détaillé précédemment, si le module Télécom F totalise 5 tentatives infructueuses sur un numéro de téléphone, aucune transmission ne sera réalisée pendant une période de 2 heures.

# **12=ACCES DISTANC**

Définit quand et comment l'accès distant par l'utilisation du logiciel Galaxy Gold, sera opérationnel.

#### **1=PERIODE ACCES** *(par défaut : 1=OFF)*

Définit le type d'accès distant disponible pour l'opérateur de Galaxy Gold.

#### $1=$ **OFF**

Accès distant non autorisé.

#### **2=Syst. MHS**

Accès distant autorisé lorsque tous les groupes sont hors service. Si le mode Groupe n'est pas activé, l'accès distant sera autorisé en permanence.

#### **3=1 Grpe MES**

Accès distant non autorisé dès lors qu'un groupe est en service. Le système doit être totalement hors service (mode Groupe activé ou pas) pour que l'accès distant soit autorisé.

#### **4=Toujours**

Accès distant autorisé en permanence.

#### **2=MODE** *(par défaut : 1=Acces Direct)*

Définit la procédure de connexion à distance.

**1=Acces Direct**

Connexion directe et immédiate.

**2=Mgr Autorise**

La connexion nécessite une autorisation préalable. Deux méthodes sont mises à la disposition du manager (ou codes utilisateurs de niveau 6) pour valider la connexion (se référer à l'option **47=ACCES DISTANC**) :

#### **Accès Direct**

Après validation de l'option **0=Acces Direct** dans **47=ACCES DISTANC**, le manager autorise une connexion distante dans les **40 minutes** qui suivent. Une fois que la connexion est établie, celle-ci n'a pas de limite dans le temps. Après la déconnexion de Galaxy Gold avec la centrale Galaxy, l'accès distant reste valide pour une durée de **15 minutes**.

Pour sélectionner ce mode, valider l'option **2=Mgr Autorise** par la touche **Ent**, puis sortir de cette option sans programmer de numéro de contre appel, par l'appui de la touche **Esc**.

#### **1=C. Appel N° 1 - 5=C. Appel N° 5**

Définit les 5 numéros d'appel qui seront mis à la disposition du manager.

Sélectionner le numéro d'appel à programmer par l'utilisation des touches de navigation **A>** et **B<** et valider par la touche **Ent**.

Tabuler le numéro de téléphone et valider votre programmation par la touche **Ent**.

#### **3=CONTRE APPEL**

Définit les 5 numéros de contre appel.

L'opérateur du logiciel Galaxy Gold fera une demande de contre appel à la centrale Galaxy, en spécifiant le numéro (**1** à **5**) requis.

#### **Notes :**

- **1.** Si l'option **12=ACCES DISTANC** est programmée avec un mode **2=Mgr Autorise**, alors le module Télécom F ne réalisera que des appels sortants, sans accepter les appels entrants. Ce qui permet l'utilisation de matériels tel qu'un téléphone, un fax ou un répondeur sur la même ligne téléphonique sans interférence avec le module Télécom F.
- **2.** Si l'option **12=ACCES DISTANC** est programmée avec un mode **3=CONTRE APPEL**, alors tout accès distant à la centrale Galaxy sera refusé, à moins que l'option contre appel du logiciel Galaxy Gold ne soit utilisée.

### **13=APPELS PRIVES**

Option non disponible.

# **14=AL.MONITORING**

L'option **14=AL.MONITORING** permet de paramétrer le module Télécom F pour que les événements soient transmis vers un ordinateur de type PC équipé du logiciel Alarm Monitoring, en complément d'une transmission vers un centre de télésurveillance sous le protocole **SIA** ou **DTMF**.

Le module Télécom F ne transmettra les événements vers le PC équipé du logiciel Alarm Monitoring qu'après avoir transmis les événements vers le centre de télésurveillance, ou bien que les 5 tentatives (par défaut) se soient avérées infructueuses.

Si un nouvel événement apparaît alors que le système est en train de communiquer en mode Alarm Monitoring, la transmission en cours sera stoppée pour laisser la priorité à la transmission vers le centre de télésurveillance sous le protocole **DTMF** ou **SIA**.

La structure du menu et la programmation des options sont identiques à ceux du protocole SIA. Se référer au paragraphe **2=SIA** pour les détails de programmation.

### **15=PRIORITE**

Option non disponible.

### **16=V.21 FORCE**

A utiliser pour réduire la vitesse de communication du module Télécom F à **300 bauds**. A n'utiliser que si la communication s'effectue avec un modem de type V.21.

### **17=SMS ALPHAPAGE**

#### **1=NUMERO GSM**

Définit le numéro du téléphone mobile qui doit recevoir le message. Ce numéro peut comporter jusqu'à **22 chiffres**.

#### **2=CENTRE ALPHA.**

Définit le numéro du centre de messagerie. Ce numéro peut comporter jusqu'à **22 chiffres**.

#### **3=FORMAT**

Définit le format de la transmission.

#### **1=TAP**

Pour des systèmes spécifiques, non répertoriés.

- $-2=$ SMS Pour les téléphones mobiles.
- **3=MINICALL** Pour les alphapages.
- **4=NUMERIQUE** Pour les pagers numériques.

#### **4=IDENTIF. SITE**

*Identification du Site*

Définit le descriptif de la centrale ou du site. Ce descriptif peut comporter jusqu'à **16 caractères** alphanumériques. Si le format programmé est **4=NUMERIQUE**, alors le descriptif sera uniquement numérique (caractères alphabétiques interdits) et seuls les 4 premiers chiffres seront transmis.

#### **5=MOT DE PASSE**

Définit le mot de passe requis par certains opérateurs. Le mot de passe peut comporter jusqu'à **16 caractères**.

### **2=MODULE RS232**

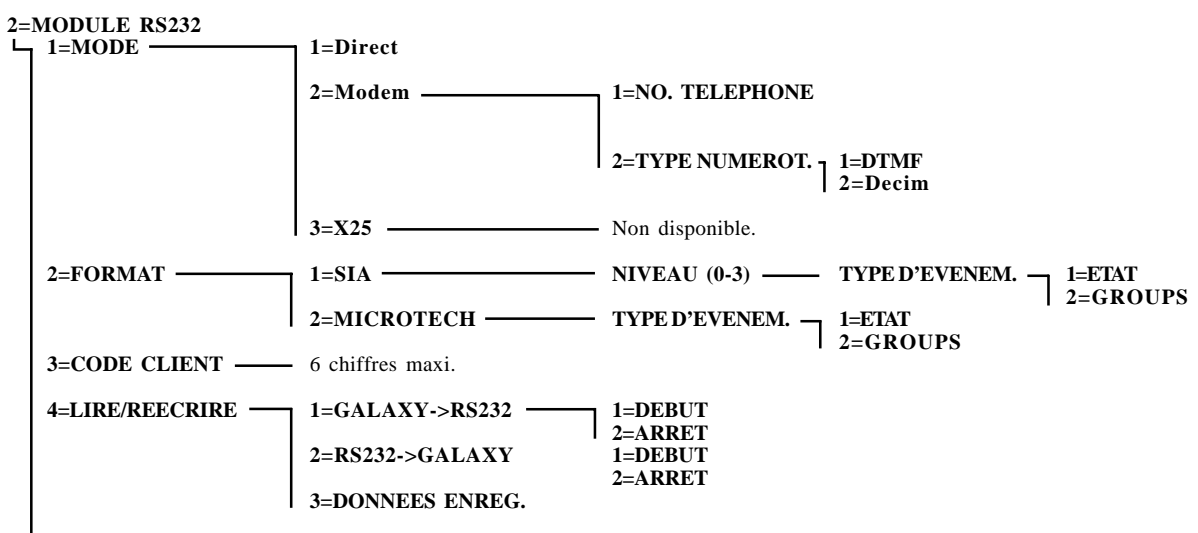

**5=PARAM. COMM.** — Non disponible.

Le module RS232 est un module de communication spécifique à la gamme des centrales Galaxy. Par une connexion directe avec le port série d'un ordinateur de type PC, il peut être utilisé :

- comme transmetteur téléphonique digital. Le module RS232 peut assurer la transmission des événements alarmes intrusions, alarmes techniques, mises en et hors service, ... vers un ordinateur de type PC équipé du logiciel Alarm Monitoring ou d'un logiciel adéquat (exemple : superviseur graphique). Les protocoles disponibles sont :
	- $\bullet$  **SIA** (niveau 0 à 3),
	- **Microtech** (protocole propriétaire pour une utilisation avec le logiciel Alarm Monitoring),
- comme interface de communication locale. Le module RS 232 permet de connecter la centrale Galaxy à un ordinateur de type PC équipé du logiciel Galaxy Gold. Le paramétrage ou une prise de contrôle de la centrale Galaxy sont alors possibles en local.

Pour connaître le détail sur l'installation du module RS232, se référer au **Manuel d'Installation du Module RS232 - IO8-0054**.

La fonction « Récupération et Sauvegarde de la programmation » ne peut être utilisée avec les centrales Galaxy 18/60 F.

### **1=MODE**

Définit le mode de communication avec l'ordinateur.

#### **1=Direct**

Sélectionner le mode **1=Direct**, si la connexion entre la centrale Galaxy et l'ordinateur (PC) sera locale ; utilisation d'un câble spécifique. Se référer au **Manuel d'Installation du module RS232 - IO8-0054**.

#### **2=Modem**

Sélectionner le mode **2=Modem**, si la connexion entre la centrale Galaxy et l'ordinateur (PC) sera distante ; utilisation d'un modem et d'une ligne téléphonique de type RTC.

A la sélection de ce mode par la touche **Ent**, le clavier vous propose de programmer le numéro de téléphone à composer et le type de numérotation à utiliser.

#### **1=NO. TELEPHONE**

Définit le numéro de téléphone à composer. Il peut comporter jusqu'à **22 chiffres**.

**2=TYPE DE NUMEROT.**

Définit le type de numérotation téléphonique.

- **1=DTMF**  numérotation fréquentielle.
- **2=Decim**  numérotation impulsionnelle.

### **2=FORMAT**

Deux protocoles sont disponibles :

- $\cdot$  1=SIA
- Se référer au paragraphe **2=SIA** dans le menu de programmation du module Télécom F.
- **2=Microtech** Se référer au paragraphe **3=MICROTECH** dans le menu de programmation du module Télécom F.
- **Note :** Les protocoles **1=SIA** et **2=MICROTECH** pour le module RS232 sont identiques du point de vue structure du menu et programmation des options, à ceux du module Télécom F. La seule différence est, lorsque le mode Groupe est activé (se référer à l'option **63=OPTIONS**), l'absence de l'option **2=CONFIG/GROUPES**.

### **3=CODE CLIENT**

Définit le code client (ou code abonné). Le code client doit être unique et comporter **6 chiffres** maximum.

La touche **B>** sera utilisée pour effacer les chiffres d'un code existant. Chaque appui sur la touche efface le dernier chiffre affiché.

### **4=LIRE/REECRIRE**

La fonction « Récupération et Sauvegarde de la programmation » ne peut être utilisée avec les centrales Galaxy 18/60 F.

A la sélection de l'option **4=LIRE/REECRIRE** par la touche **Ent**, le système vous propose les trois options suivantes :

#### **1=Galaxy->RS232**

A utiliser pour copier la programmation de la centrale Galaxy vers le module RS232.

A la sélection de cette option par la touche **Ent**, le clavier vous indiquera par le message «**COPIE MEMORISEE**», si une programmation Galaxy est déjà stockée dans la mémoire du module RS232.

Pour débuter la copie de la programmation, appuyer sur la touche **1=DEBUT**. Le clavier vous confirme le transfert des informations par le message « **COPIE..** », et le module RS232 par le clignotement de son voyant vert **COPY** (led 3). Lorsque la copie de la programmation est terminée, le message « **COPIE MEMORISEE** » est affiché au clavier, et le voyant vert **COPY** est allumé en permanence.

**Note :** La copie peut être stoppée et annulée à tout moment, par l'appui de la touche **2=ARRET**.

#### **2=RS232->Galaxy**

A utiliser pour copier la programmation stockée dans le module RS232 sur la centrale Galaxy.

A la sélection de cette option par la touche **Ent**, le clavier vous indiquera par le message « **TRANSFERT PRET** » que la centrale Galaxy est prête à écraser sa programmation par celle stockée dans le module RS232.

Pour débuter le transfert de la programmation, appuyer sur la touche **1=DEBUT**. Le clavier vous confirme le transfert des informations par le message « **TRANSFERT..** », et le module RS232 par le clignotement de son voyant vert **OVERWRITE** (led 4). Lorsque le transfert de la programmation est terminé, le message « **FIN TRANSFERT** » est affiché au clavier, et le voyant vert **OVERWRITE** est allumé en permanence.

**Note :** La copie peut être stoppée et annulée à tout moment, par l'appui de la touche **2=ARRET**.

#### **3=DONNEES ENREG.**

A utiliser pour s'informer de la programmation stockée dans le module RS232.

A la sélection de l'option **3=DONNEES ENREG.** par la touche **Ent**, le clavier affichera :

- si une programmation Galaxy est stockée dans la mémoire du module RS232, la date de la copie de la programmation Galaxy sur le module RS232, accompagnée du type de la centrale Galaxy (Galaxy 8, 18, 60, 128, 500, 504, 512) et de la version de l'Eprom.
- si la mémoire du module RS232 est vide, le message « **MEMOIRE VIDE** ».

### **3=MODULE ISDN (Numéris)**

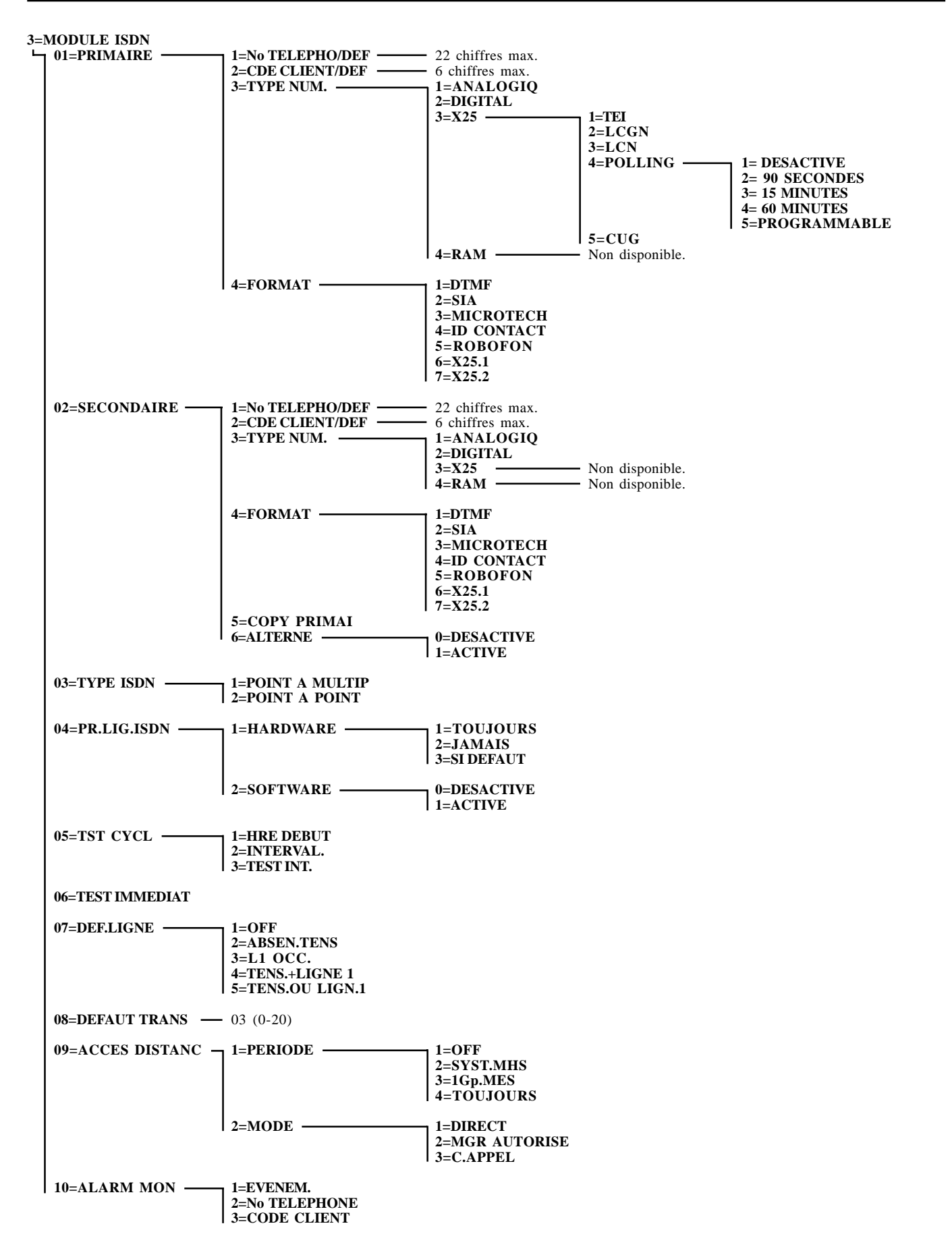

Le module ISDN est un module de communication spécifique à la gamme des centrales Galaxy. Son mode de fonctionnement est identique à celui du module Télécom F, excepté que la ligne téléphonique à utiliser sera de type ISDN (Numéris ou RNIS).

# **01=PRIMAIRE**

### **1=No TELEPHON/DEF**

*Numéro de téléphone par défaut.*

Définit le premier numéro de téléphone utilisé par le module ISDN. Cette information est **primordiale** dès lors qu'une transmission vers un centre de télésurveillance est requise. Le numéro de téléphone peut comporter jusqu'à **22 chiffres**, en incluant les symboles étoile (\*) et dièse (#).

- **\*** = Pause de 2 secondes. Possibilité d'additionner le nombre de pauses. Par exemple : \*\*\* = 6 secondes.
- **#** = Détection de tonalité. La durée d'attente est de 15 secondes par symbole.

Par exemple :  $\# \# \# = 45$  secondes.

Si la tonalité n'a pas été détectée pendant la durée d'attente programmée, la transmission sera abandonnée et un défaut de transmission sera mémorisé par la centrale Galaxy.

La touche **B>** sera utilisée pour effacer les chiffres d'un téléphone existant. Chaque appui sur la touche efface le dernier chiffre affiché.

### **2=CDE CLIENT/DEF**

*Code client par défaut*

Définit le code client (ou code abonné). Cette information est **primordiale** dès lors qu'une transmission vers un centre de télésurveillance est requise. Le code client peut comporter jusqu'à **6 chiffres** (bien que le standard soit de 4 chiffres).

La touche **B>** sera utilisée pour effacer les chiffres d'un code existant. Chaque appui sur la touche efface le dernier chiffre affiché.

**Note :** La validation du code client par cette option **2=CDE CLIENT/DEF** annule est remplace tous les codes client programmés individuellement.

#### **3=TYPE NUM.**

*Type de Numérotation*

A la sélection de l'option **3=TYPE NUM.** par la touche **Ent**, le clavier vous propose de choisir le type de transmission requise.

Une ligne ISDN offre 4 types de transmission différents.

- **ANALOGIQUE**, mode vocal à connecter sur un réseau RTC ou appel vocal pour un réseau ISDN.
- **DIGITAL** (**NUMERIQUE**), mode data à connecter sur un réseau ISDN avec 64 Kbit/sec.
- **FAX groupe 4**, mode fax pour la transmission et la réception d'un fax avec 64Kbit/sec.
- **X.25**, pour connecter un module ISDN (en utilisant le canal-D) à un autre utilisateur ISDN ou à un réseau X.25.

Sur ces 4 types de transmission, 3 sont proposés par le système Galaxy.

#### **1=ANALOGIQ**

A utiliser pour toute transmission sous les protocoles suivants :

- **SIA niveau 1, 2, 3**
- **MICROTECH**
- **ID CONTACT**
- **ROBOFON** (Scancom, non disponible)

#### **2=DIGITAL**

La ligne ISDN est capable de transmettre les données d'alarmes sous un format numérique avec une vitesse de 64Kbit par seconde.

#### **3=X.25**

Permet la connexion du module ISDN à un réseau X.25. Le module ISDN utilise le canal-D de la ligne ISDN pour établir la connexion.

- **1=TEI** (Terminal Endpoint Identifier) Permet d'identifier les systèmes qui sont raccordés sur une ligne ISDN. Le numéro **TEI** est délivré par le fournisseur d'accès. Il peut varier de **00** à **63**.
- **2=LCGN** (Logical Channel Group Number)
- **3=LCN** (Logical Channel Number).

Le réseau X.25 data utilise les codes **LCGN** et **LCN** pour identifier les utilisateurs qui sont connectés. Pour permettre un grand nombre d'utilisateurs, le code LCN peut varier de **000** à **255** et le code LCGN peut multiplier ce nombre jusqu'à 15. Ce dernier peut varier de **00** à **15**.

Lorsque la transmission X.25 est utiliser sous ISDN, le code LCGN est fixé à **00** et le LCN à **001**.

#### **4=POLLING**

Définit l'intervalle de temps entre deux polls. Le polling est utilisé pour la surveillance de la connexion X.25. Un poll est envoyé du module ISDN au récepteur X.25.

#### **5=CUG** (Closed User Group)

En fonction du fournisseur d'accès local et du pays où est installé le module, l'index **CUG** sera à utiliser. La valeur à programmer peut varier de **0** à **9**.

Par exemple, pour bloquer l'accès à un système de paiement X.25 quand une transmission d'alarme (sur X.25) est sollicitée, un index CUG doit être programmé. Ce dernier peut être délivré par le fournisseur d'accès à un centre de télésurveillance.

L'abonnement supplémentaire pour l'usage du protocole X.25 sur une ligne ISDN (abonnement souvent disponible dans les packages proposés par le fournisseur d'accès) est lié à l'utilisation du service X.25 requis.

**4=RAM** Non disponible.

### **4=FORMAT**

Définit le protocole requis pour la transmission.

- **1=DTMF**
- **2=SIA**
- **3=Microtech**
- **4=ID Contact**
- **5=ROBOFON** (non disponible)
- **6=X.25 Protocole 1** (SIA basé sur un protocole compatible avec la baie de réception **OA BX X.25**)
- **7=X.25 Protocole 2** (SIA basé sur un protocole compatible avec la baie de réception **Alphatronics RC 4000**)

Une fois le protocole validé par la touche **Ent**, sélectionner les types d'événement à transmettre.

**Note :** Les protocoles **1=DTMF**, **2=SIA**, **3=Microtech** et **4=ID Contact** sont identiques du point de vue structure du menu et programmation des options, à ceux du module Télécom F.

### **02=SECONDAIRE**

#### **1=No TELEPHON/DEF**

*Numéro de téléphone par défaut.*

Définit un second numéro de téléphone. Ce dernier sera utilisé par le module ISDN, lorsque l'option **56.3.02.6=ALTERNE** est activée. La programmation de cette option est identique à celle de l'option **56.3.01.1=N° TELEPHO/DEF**. La touche de navigation **B>** sera utilisée pour effacer les chiffres d'un téléphone existant. Chaque appui sur la touche efface le dernier chiffre affiché.

#### **2=CDE CLIENT/DEF**

*Code Client par défaut*

Définit le code client (ou code abonné). Ce dernier peut comporter jusqu'à **6 chiffres**. La touche **B**> sera utilisée pour effacer les chiffres d'un code existant. Chaque appui sur la touche efface le dernier chiffre affiché.

**Note :** La validation du code client cette option **2=CDE CLIENT/DEF** annule est remplace tous les codes client programmés individuellement.

#### **3=TYPE NUM.**

*Type de Numérotation*

Se référer à l'option **56.3.01=PRIMAIRE** (l'option X.25 n'est pas disponible).

### **4=FORMAT**

Se référer à l'option **56.3.01=PRIMAIRE**.

#### **5=COPY PRIMAI**

*Copie de la programmation du 01=PRIMAIRE*

Copie de la programmation du **01=PRIMAIRE** sur le **02=SECONDAIRE**.

#### **6=ALTERNE**

Si activé, le module ISDN utilise en alternance les deux numéros de téléphone programmés dans **01.1=No TELEPHO/ DEF** et dans **02.1=No TELEPHO/DEF**, jusqu'à obtenir un acquittement.

### **03=TYPE ISDN**

Deux types de ligne ISDN sont disponibles sur les réseaux **ISDN** Europe :

#### **1=POINT A MULTIP**

*Point à Multipoint.*

Une ligne ISDN **POINT A MULTIPOINT** autorise jusqu'à 8 dispositifs sur la liaison S0 et 8 numéros de téléphone. La valeur **TEI** n'est donc pas à programmer, elle sera fournie automatiquement par le réseau ISDN et pourra varier d'un appel à un autre.

Les numéros de téléphone sont appelés Numéro **MSN** (Multi Subscriber Number). A la différence d'une ligne analogique de type RTC où un numéro de téléphone est attribué à une paire de fils, tous les numéros MSN sont disponibles sur la liaison S0.

**Notes :**

- **1.** Les dispositifs qui sont programmés avec le même numéro MSN répondront tous à l'appel.
- **2.** Les dispositifs qui n'ont pas de numéro MSN de programmé répondront à tous les appels.

Lorsque le protocole X.25 est utilisé en association avec une ligne **POINT A MULTIPOINT**, les deux canaux B1 et B2 restent disponibles pour les appels entrant et sortant.

#### **2=POINT A POINT**

*Point à Point*

Une ligne ISDN **POINT A POINT** n'autorise qu'un seul système sur la liaison S0. La valeur **TEI** est donc figée et doit être programmée. La plupart des fournisseurs d'accès européens utilisent la valeur **0** pour une ligne ISDN POINT A POINT.

#### **MODE OPERATOIRE DE LA PRISE DE LIGNE**

Avant de démarrer la séquence de transmission, le relais de prise de ligne sera systématiquement activé. L'autocom du client sera donc déconnecté du réseau ISDN pendant toute la séquence de transmission, interdisant tout appel extérieur. De la même façon, sur un appel entrant destiné au module ISDN, le relais s'active immédiatement.

**Note :** Pour assurer un bon fonctionnement de l'autocom et du module ISDN, connecter toujours le module ISDN en tête de ligne.

L'association du protocole X.25 avec une ligne ISDN POINT A POINT est impossible. Les numéros de téléphone qui sont disponibles sur une ligne POINT A POINT ne varient que sur les deux derniers chiffres (123401 - 123409).

#### **04=PR.LIG.ISDN**

*Prise de Ligne ISDN*

Afin d'assurer une sécurité maximale, le module ISDN doit être capable de provoquer un appel dans n'importe quelle circonstance. Deux types de prise de ligne sont proposées par le système :

#### **1=HARDWARE**

La prise de ligne ISDN « **Hardware** » est réalisée par l'intermédiaire d'un relais.

Certains dispositifs raccordés sur la ligne ISDN ne sont pas disposés à libérer le canal B même lorsque le réseau en fait la demande. Si ce défaut se produit ou si une autoprotection est détectée par le module ISDN (interférence sur la liaison S0, par exemple), le relais est activé. Le module ISDN réalise ici une prise de ligne dite forcée.

**Note :** Afin d'assurer la déconnexion des autres systèmes, il est important que ceux-ci soient connectés sur le bornier **ISDN OUT** (connecteur RJ45) du module ISDN. Le module ISDN doit être en tête de ligne.

#### **2=SOFTWARE**

Le module ISDN surveille toutes les communications sur la liaison S0, incluant celles des autres dispositifs. Dès que les deux canaux B1 et B2 sont occupés simultanément, le module ISDN opère pour libérer le premier canal occupé.

### **05=TST CYCL**

*Test Cyclique*

Définit les paramètres de fonctionnement du test cyclique.

A la sélection de l'option **05=TEST CYCLIQ.** par la touche **Ent**, le clavier vous propose trois options pour paramétrer le test cyclique.

#### **1=HRE DEBUT**

Définit l'heure de transmission du premier test cyclique. Les transmissions suivantes seront décalées en fonction de la valeur programmée dans l'option **2=INTERVAL**.

#### **2=INTERVAL.**

Définit l'intervalle de temps entre deux tests cycliques. Cet intervalle de temps est programmable de **0** à **99 heures**.

#### **3=TEST INT.** *Test Intelligent*

Cette option, si programmée à **1=ACTIVE**, annule la transmission du test cyclique lorsque la transmission d'un événement a déjà eu lieu pendant l'intervalle de temps.

#### **Notes :**

- **1.** Si le paramètre **2=INTERVAL.** est programmé à **0**, le test cyclique sera désactivé même si une heure de début a été programmée.
- **2.** Si le paramètre **1=HRE DEBUT** est programmé à **00:00**, le test cyclique sera désactivé. Le premier test cyclique ne peut être envoyé à minuit.

### **06=TEST IMMEDIAT**

Permet l'envoi d'un test au centre de télésurveillance. Ce test, transmis immédiatement, a pour but d'assurer à l'installateur que la communication entre la baie de réception et le module ISDN est correcte. Une seule condition au lancement du test, les options **01.1=No. TELEPHO/DEF** et **01.2=CDE CLIENT/DEF** doivent être au préalablement programmées.

A la sélection de l'option **06=TEST IMMEDIAT** par la touche **Ent**, un message de prévention est affiché sur le clavier « **ATTENTION !!! ENT=ENVOI TEST** ». Confirmer l'envoi du test par la touche **Ent** ou son annulation par la touche **Esc**.

Pour chaque demande de test immédiat, une seule tentative sera réalisée par le module ISDN. Si le test n'aboutit pas, sa non-transmission ne sera pas mémorisée et comptabilisée comme un défaut de transmission.

### **07=DEF.LIGNE**

*Défaut Ligne Téléphonique*

Le module ISDN surveille en permanence la ligne téléphonique sur laquelle il est connecté. L'option **07=DEF.LIGNE** permet de définir les conditions d'activation d'un défaut de ligne.

Cinq types de surveillance sont proposées par le système :

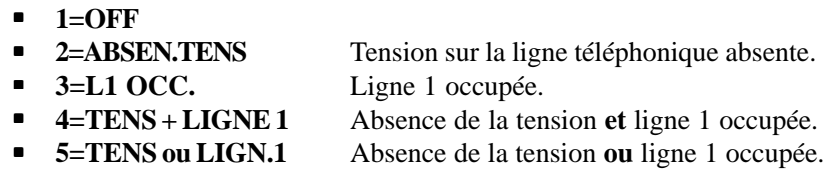

#### **L1 OCC.**

Le module ISDN peut être programmé pour surveiller la ligne ISDN. Toutes les **40 secondes**, le module ISDN prend la ligne téléphonique et surveille si le réseau ISDN répond à ce décroché dans les **20 secondes** qui suivent. Lorsque le protocole X.25 est utilisé, cette surveillance de ligne est inutile et non opérationnelle, étant donné que la ligne ISDN est activée en permanence.

### **08=DEFAUT TRANS.**

*Défaut de transmission*

Définit le nombre de tentatives (si elles s'avèrent infructueuses) que va réaliser le module ISDN, avant qu'un défaut « **DEF. TRANS** » ne soit mémorisé dans l'historique.

Lorsqu'un événement doit être transmis au centre de télésurveillance, le module ISDN prend la ligne et compose le numéro de téléphone programmé. Si la communication est établie et le transfert des événements effectué, la led rouge du module ISDN s'allume fixe pendant 3 secondes, avant que ce dernier ne raccroche.

**Note :** Le module ISDN prend la ligne téléphonique et la garde jusqu'à ce que la transmission soit réussie ou que le nombre de tentatives programmées soit atteint.

Si la communication avec le centre de télésurveillance échoue, la led rouge du module ISDN clignotera rapidement pendant 3 secondes. Le module ISDN patiente alors quelques secondes avant d'effectuer une nouvelle tentative sur le même numéro (ou le second numéro si l'option **6=ALTERNE** est activée).

Lorsque le nombre de tentatives programmées dans l'option **08=DEFAUT TRANS** est atteint, le message «**DEF. TRANS.**» est mémorisé dans l'historique. Le module ISDN va réaliser deux nouvelles tentatives (donc 5 tentatives au total). Si cellesci sont de nouveau infructueuses, aucune transmission ne sera réalisée pendant une période de 2 heures (à partir de la première tentative). Les événements à transmettre seront alors effacés de la liste d'envoi du module ISDN. Cette dernière procédure est conforme avec les directives BABT BS6789, 1985, section 3-1, paragraphe 7.

### **09=ACCES DISTANC**

*Accès à Distance*

Définit quand et comment l'accès distant par l'utilisation du logiciel Galaxy Gold, sera opérationnel.

#### **1=PERIODE ACCES** *(par défaut : 1=OFF)*

Définit le type d'accès distant disponible pour l'opérateur de Galaxy Gold.

**1=OFF**

Accès distant non autorisé.

**2=Syst. MHS**

Accès distant autorisé lorsque tous les groupes sont hors service. Si le mode Groupes n'est pas activé, l'accès distant sera autorisé en permanence.

#### **3=1 Grpe MES**

Accès distant non autorisé dès lors qu'un groupe est en service. Le système doit être totalement hors service (mode Groupes activé ou pas) pour que l'accès distant soit autorisé.

#### **4=Toujours**

Accès distant autorisé en permanence.

### **2=MODE** *(par défaut : 1=Acces Direct)*

Définit la procédure de connexion à distance.

#### **1=Acces Direct**

Connexion directe et immédiate.

#### **2=Mgr Autorise**

La connexion nécessite une autorisation préalable. Deux méthodes sont mises à la disposition du manager (ou codes utilisateurs de niveau 6) pour valider la connexion (se référer à l'option **47=ACCES DISTANC**) :

#### **Accès Direct**

Après validation de l'option **0=Acces Direct** dans **47=ACCES DISTANC**, le manager autorise une connexion distante dans les **40 minutes** qui suivent. Une fois que la connexion est établie, celle-ci n'a pas de limite dans le temps. Après la déconnexion de Galaxy Gold avec la centrale Galaxy, l'accès distant reste valide pour une durée de **15 minutes**.

Pour sélectionner ce mode, valider l'option **2=Mgr Autorise** par la touche **Ent**, puis sortir de cette option sans programmer de numéro de contre appel, par l'appui de la touche **Esc**.

#### **1=C.** Appel  $N^{\circ}$  **1** - 5=C. Appel  $N^{\circ}$  5

Définit les 5 numéros d'appel qui seront mis à la disposition du manager.

Sélectionner le numéro d'appel à programmer par l'utilisation des touches de navigation **A>** et **B<** et valider par la touche **Ent**.

Tabuler le numéro de téléphone et valider votre programmation par la touche **Ent**.

### **3=CONTRE APPEL**

Définit les 5 numéros de contre appel.

L'opérateur du logiciel Galaxy Gold fera une demande de contre appel à la centrale Galaxy, en spécifiant le numéro (**1** à **5**) requis.

#### **Notes :**

- **1.** Si l'option **09=ACCES DISTANC** est programmée avec un mode **2=Mgr Autorise**, alors le module ISDN ne réalisera que des appels sortants, sans accepter les appels entrants. Ce qui permet l'utilisation de matériels tel qu'un téléphone, un fax ou un répondeur sur la même ligne téléphonique sans interférence avec le module ISDN.
- **2.** Si l'option **09=ACCES DISTANC** est programmée avec un mode **3=CONTRE APPEL**, alors tout accès distant à la centrale sera refusé, à moins que l'option contre appel du logiciel Galaxy Gold ne soit utilisée.

### **10=ALARM MON**

*Alarm Monitoring*

L'option **10=ALARM MON** permet de paramétrer le module ISDN pour que les événements soient transmis vers un ordinateur de type PC équipé du logiciel Alarm Monitoring, en complément d'une transmission vers un centre de télésurveillance sous le protocole **SIA** ou **DTMF**.

### **4=ETHERNET**

#### **4=ETHERNET**

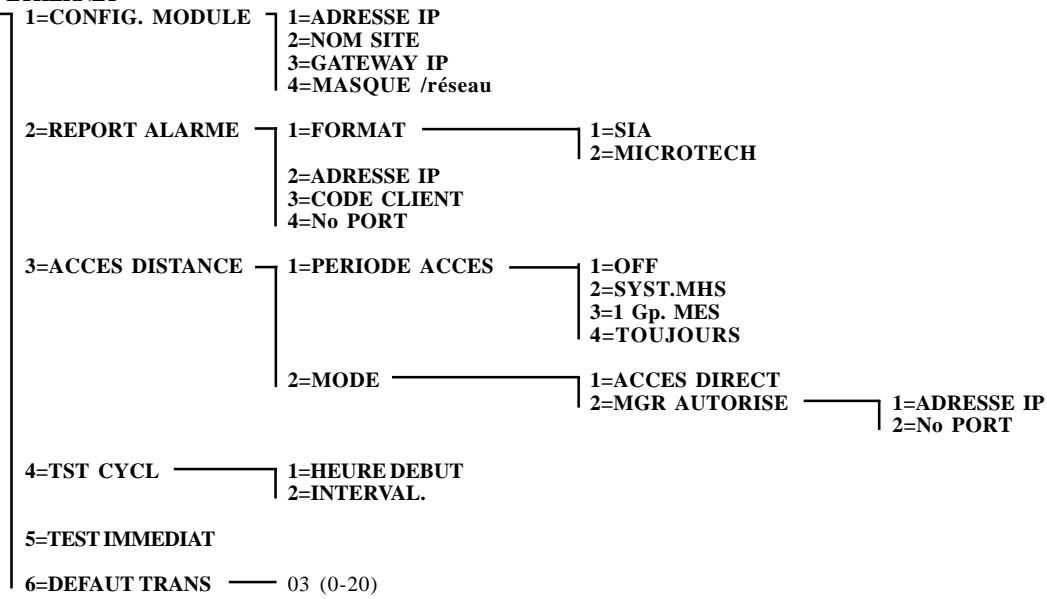

Le module ETHERNET est un module de communication spécifique à la gamme des centrales Galaxy. Son mode de fonctionnement est identique à celui du module Télécom F, excepté que la communication s'effectue à travers un réseau informatique sous le protocole TCP/IP. Ce dernier peut être de type LAN (Local Area Network) ou WAN (Wide Area Network).

### **1=CONFIG. MODULE**

*Configuration du module ETHERNET*

Les valeurs à programmer dans les paramètres suivants (options 1 à 4) seront fournies par le service informatique du site.

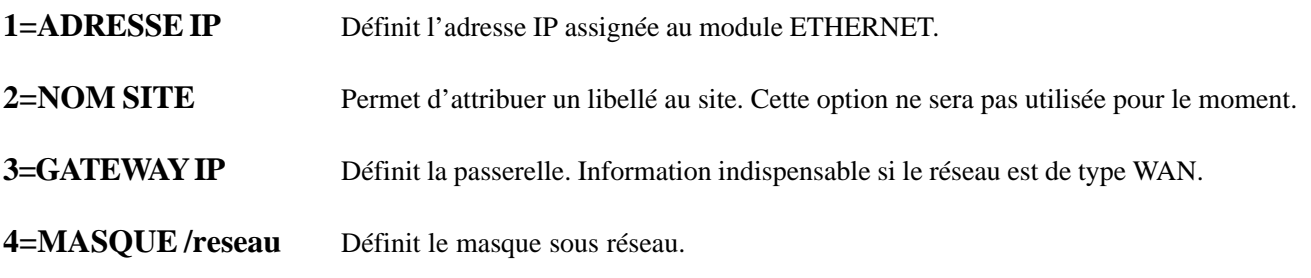

### **2=REPORT.ALARME**

*Report des alarmes*

L'option **2=REPORT.ALARME** permet de paramétrer le mode de transmission.

#### **1=FORMAT**

Le module ETHERNET offre le choix parmi les deux protocoles suivants :

- **1=SIA** La structure du menu et la programmation des options sont identiques à ceux du protocole SIA proposé dans l'option **56.1.01.2=SIA**.
- **2=MICROTECH** La structure du menu et la programmation des options sont identiques à ceux du protocole Microtech proposé dans l'option **56.1.01.3=MICROTECH**.

### **2=ADRESSE IP**

Définit l'adresse IP de la baie de réception. Cette adresse est attribuée par le service informatique.

### **3=CODE CLIENT**

Définit le code client (ou code abonné). Cette information est **primordiale** dès qu'une transmission vers un centre de télésurveillance est requise. Le code client peut comporter jusqu'à **6 chiffres**.

### **4=No PORT**

*(Numéro du Port (par défaut : 10002)*

Ce paramètre est à changer que si l'application Alarm Monitoring est en conflit avec une application existante et exécutée sur l'ordinateur. Si des problèmes apparaissent au niveau de la réception des alarmes, contacter le service informatique pour qu'un nouveau numéro de port soit attribué à l'application Alarm Monitoring. Un numéro de port différent peut être également requis lorsque la transmission des événements s'effectue vers une application autre que Alarm Monitoring.

### **3=ACCES DISTANCE**

Définit quand et comment l'accès distant par l'utilisation du logiciel Galaxy Gold, sera opérationnel.

#### **1=PERIODE ACCES** *(par défaut : 1=OFF)*

Définit le type d'accès distant disponible pour l'opérateur de Galaxy Gold.

- **1=OFF** Accès distant non autorisé.
- **2=Syst. MHS**

Accès distant autorisé lorsque tous les groupes sont hors service. Si le mode Groupes n'est pas activé, l'accès distant sera autorisé en permanence.

#### **3=1 Grpe MES**

Accès distant non autorisé dès lors qu'un groupe est en service. Le système doit être totalement hors service (mode Groupes activé ou pas) pour que l'accès distant soit autorisé.

 **4=Toujours** Accès distant autorisé en permanence.

#### **2=MODE** *(par défaut : 1=Acces Direct)*

Définit la procédure de connexion à distance.

**1=Acces Direct**

Connexion directe et immédiate.

**2=Mgr Autorise**

La connexion nécessite une autorisation préalable. Deux méthodes sont mises à la disposition du manager (ou codes utilisateurs de niveau 6) pour valider la connexion (se référer à l'option **47=ACCES DISTANC**) :

#### **1=ADRESSE IP**

Définit l'adresse IP de l'ordinateur sur lequel est installé le logiciel Galaxy Gold. Cette adresse est fournie par le service informatique.

#### **2=No PORT** *(par défaut : 10001)*

Définit le numéro du port sur l'ordinateur. Ce numéro sera utilisé par le logiciel Galaxy Gold, lorsque ce dernier est en attente d'un appel entrant. Si des problèmes apparaissent, contacter le service informatique afin qu'un nouveau numéro de port soit attribué.

### **4=TST CYCL**

*Test Cyclique*

Se référer à l'option **56.1.07=TEST CYCLIQ.** du module Télécom F.

### **5=TEST IMMEDIAT**

Se référer à l'option **56.1.08=TEST IMMEDIAT** du module Télécom F.

### **6=DEFAUT TRANS.**

*Défaut de Transmission*

Se référer à l'option **56.1.11=ECHEC COMMUNI.** du module Télécom F.

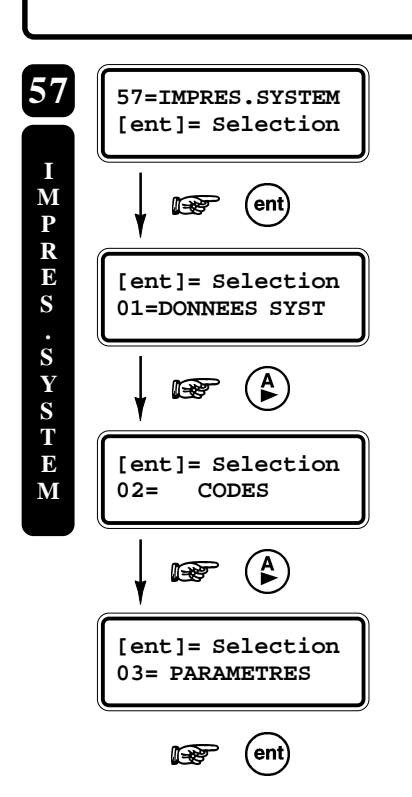

### **OPTION 57=IMPRES.SYSTEM**

# **57 PRESENTATION**

L'option **57=IMPRES. SYSTEM** est à utiliser pour imprimer une partie des options du menu générale de la centrale Galaxy. Les options disponibles à l'impression sont les suivantes :

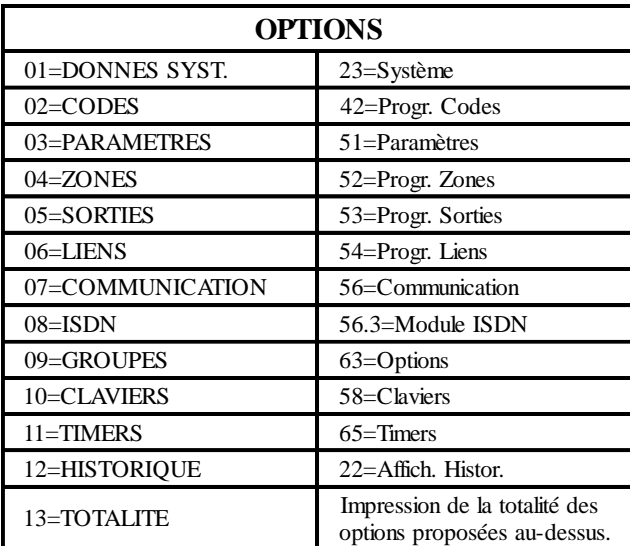

**Tableau 8-12.** Options disponibles à l'impression.

Une imprimante série doit être raccordée à la centrale Galaxy par l'intermédiaire d'un module Imprimante ou d'un module RS232, et le mode impression « Fil de l'eau » être inactif.

# **SELECTION DE L'OPTION « IMPRES. SYSTEM »**

Accéder au menu Général. Sélectionner l'option **57=COMMUNICATION** et valider par la touche **Ent**. Par l'utilisation des touches de navigation **A>** et **B<**, sélectionner l'option à imprimer (numéro **01** à **12**, se référer au tableau **8-12** au-dessus) et valider de nouveau par la touche **Ent** ; l'impression débutera immédiatement.

**58=CLAVIERS**

Lorsque le mode Groupes est activé (se référer à l'option **63=OPTIONS**), une sélection des groupes concernés par l'impression sera sollicitée par le système. Valider votre programmation par la touche **Ent**.

Pour stopper ou annuler l'impression, appuyer sur la touche **Esc** du clavier.

Si le clavier affiche le message « **IMPRI.NON CONNEC ESC pour QUITTER** », assurez-vous alors que l'imprimante soit bien connectée, bien configurée et en position **ON-LINE**.

# **OPTION 58=CLAVIER**

# **PRESENTATION**

L'option **58=CLAVIER** est à utiliser pour paramétrer les claviers raccordés à la centrale Galaxy.

# **SELECTION DE L'OPTION « CLAVIER »**

Accéder au menu Général. Sélectionner l'option **58=CLAVIER** et valider par la touche **Ent**. Les détails du premier clavier disponible sur la centrale Galaxy sont affichés à l'écran.

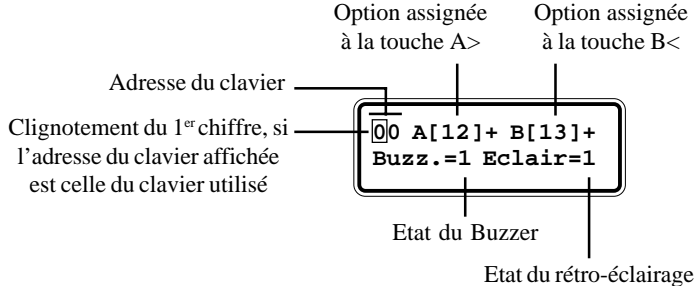

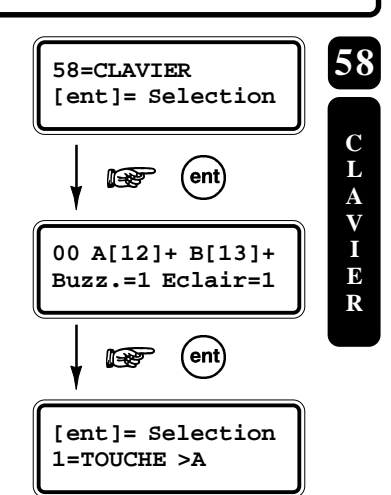

Par l'utilisation des touches de navigation **A>** et **B<**, sélectionner le clavier requis, puis valider par la touche **Ent**. La première option de programmation des attributs du clavier est alors affichée **1=TOUCHE >A**.

Sélectionner l'option requise par l'utilisation des touches de navigation **A>** et **B<**, et valider par la touche **Ent**.

### **1=TOUCHE >A**

#### **1=MODE DE FONCT.**

*Mode de fonctionnement de la touche A> (par défaut : 1=AVEC CODE [+])*

Définit le mode de fonctionnement de la touche **A>** pour le clavier sélectionné. Trois modes sont proposés :

 **0=OFF [ ]** Touche **A>** inactive ■ **1=AVEC CODE** [+] Requiert la composition d'un code valide. **2=SANS CODE [-]** La fonction ou l'option assignée est exécutée dès l'appui sur la touche **A>**.

Sélectionner le mode de fonctionnement requis pour la touche **A>** et valider par la touche **Ent**.

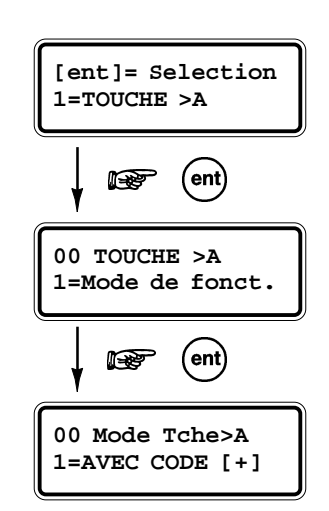

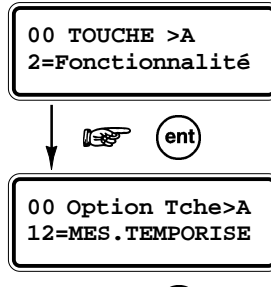

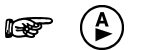

#### **2=FONCTIONNALITE**

*Fonctionnalité assignée à la touche A> (par défaut : 12=MES TEMPORISE)*

Assigne une des options du menu général à la touche **A>**. Sélectionner l'option requise soit par l'utilisation des touches de navigation **A>** et **B<**, soit en composant le numéro de l'option sur le clavier numérique. Valider votre sélection par la touche **Ent**.

### **2=TOUCHE <B**

La structure de l'option 2=TOUCHE <B et le mode programmation sont identiques à ceux de l'option **1=TOUCHE >A**.

### **3=MODE BUZZER**

*Etat du buzzer (par défaut : 1=ON)*

Définit l'état du buzzer (**1=ON** : activé ou **0=OFF** : désactivé) du clavier sélectionné.

**Note :** La sortie buzzer du clavier est assignée, par défaut, à la fonctionnalité de sortie **18=BUZZER E/S** (se référer à l'option **53=PROGR.SORTIES**).

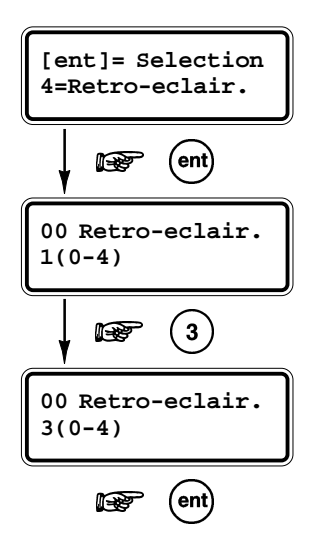

### **4=RETRO-ECLAIR.**

*Rétro-éclairage (par défaut : 1)*

Définit le mode de fonctionnement du rétro-éclairage du clavier sélectionné.

- **0** Toujours éteint.
- **1** Toujours allumé.
- **2** Allumé, lorsque le système est hors service. Eteint, lorsque le système est en service, mais s'allume dès l'appui sur une touche du clavier.
- **3** Allumé pendant les procédures des mises en et hors services (temporisation de sortie et temporisation d'entrée). S'allume dès l'appui sur une touche du clavier. S'éteint après quelques secondes d'inactivité et à la sortie du menu.
- **4** S'allume dès l'appui sur une touche du clavier. S'éteint après quelques secondes d'inactivité et à la sortie du menu.

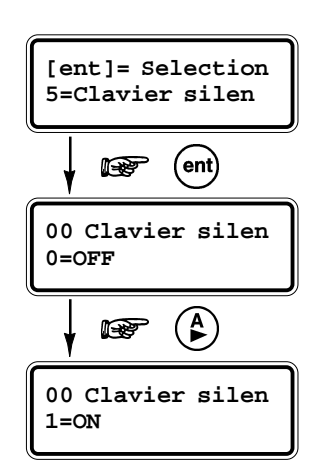

### **5=CLAVIER SILEN**

*Clavier silencieux (par défaut : 0=OFF)*

L'option **5=Clavier silen** permet d'accroître la sécurité autour du clavier et éviter les déclenchements d'alarmes causés par la composition de codes erronés. Par exemple, à utiliser lorsque le clavier est installé sur une place publique.

Lorsque l'option **5=Clavier silen** est activée (**1=ON**), les bips et les étoiles qui accompagnent chaque appui sur une touche sont désactivés. Le rétro-éclairage est également éteint. Dès qu'un code valide est composé, le clavier reprend son activité normal, bips, étoiles et rétro-éclairage allumé.

#### **58=CLAVIERS**

### **6=AFF.ETAT GRPS**

*Affichage de l'Etat des Groupes (par défaut : 0=DESACTIVE)*

L'option **6=Aff.Etat Grps** est à utiliser pour permettre l'affichage par le clavier sélectionné, de l'état des groupes.

Lorsque cette option est activée (**1=ACTIVE**), l'appui simultané sur les touches étoile (**\***) et dièse (**#**) provoque l'affichage de l'état des groupes. **Note :** Cette fonction n'est pas opérationnelle en mode Installateur.

Signification des lettres affichées :

- **D** = **Défaut** au moins une zone du groupe est ouverte.
- **N** = **Hors service** groupe hors service avec toutes les zones fermées.
- **O** = **En service total** groupe en service total.
- **P** = **En service partiel** groupe en service partiel.
- **= Inaccessible** groupe non assigné à ce clavier.

Un premier appui simultané sur les touches **\*** et **#** affiche l'état général des groupes assignés au clavier. Pour une visualisation individuelle - groupe par groupe - effectuer un second appui simultané sur les touches **\*** et **#**, puis naviguer avec les touches \* et **A>** ou **\*** et **B<**.

Pour revenir à l'écran d'accueil appuyer de nouveau sur les touches **\*** et **#** simultanément.

# **7=CLAVIER GROUP**

*Groupes assignés au clavier*

Permet d'assigner les groupes au clavier sélectionné. Le clavier ne répondra qu'aux codes qui ont au moins un groupe en commun, et n'affichera que les informations associées aux groupes assignés.

Les codes utilisateurs ne sont pas restreints aux groupes assignés au clavier. Par exemple, sur un clavier assigné aux groupes 1 et 3, la composition d'un code utilisateur (assigné aux groupes 1, 2, 3 et 4) suivi de la touche **A>** ou **B<**, met en service les groupes 1, 2, 3 et 4.

A la sélection de l'option **7=Clavier group** par la touche **Ent**, les groupes assignés au clavier sélectionné sont affichés. Pour supprimer ou ajouter un groupe, appuyer sur la touche correspondante à son numéro. Le clavier vous confirme une suppression par le remplacement du numéro par un tiret et un ajout par le remplacement du tiret par le numéro du groupe.

### **MODE RESTRICTION DES GROUPES**

Pour restreindre les accès aux seuls groupes en commun entre le clavier et le code utilisateur, ajouter le symbole étoile (**\***) lors de la sélection des groupes.

Par exemple, sur un clavier assigné aux groupes 1 et 3, la composition d'un code utilisateur (assigné aux groupes 1 et 2) suivi de la touche **A>** ou **B<**, met en service le seul groupe en commun - le groupe **A1**.

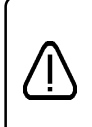

Le code Manager - et uniquement le code - n'est pas assujetti au mode restriction des groupes sur les claviers. Par exemple, sur un clavier assigné aux seuls groupes 1 et 3, la composition du code Manager (par défaut : **1234**) suivi de la touche **A>** ou **B<**, met en service tous les groupes du système.

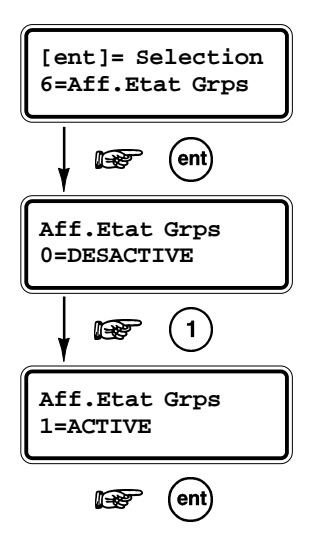

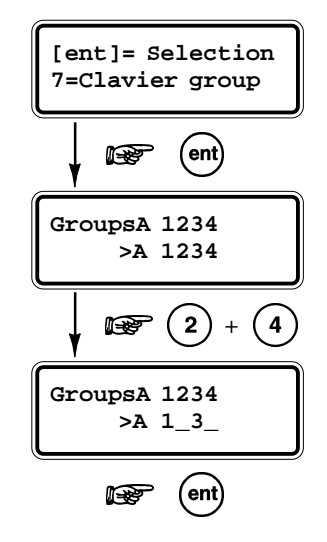

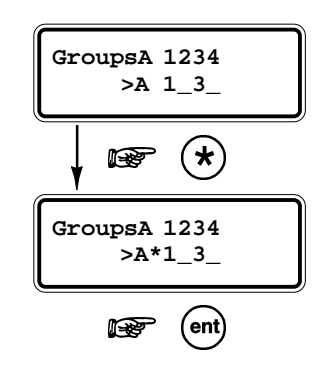

**59=MENU RAPIDE [ent]= Selection**

**0=EXCLUS. ZONES Option=[11] N=3**

险

医电

r (

啼

医

ent

(ent

**0 Opt.Menu Rapid 11=EXCLUS. ZONES**

**0 Opt.Menu Rapid 46=EXCLUS.GROUPE**

4

(ent

esc

**+**

 $\bf 6$ 

**6=EXCLUS.GROUPE Option=[46] N=6**

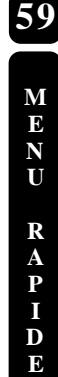

# **OPTION 59=MENU RAPIDE**

# **59** *S9=MENU RAPIDE* **PRESENTATION**

Se composant d'une partie du menu Général (**10** options numérotées de **0** à **9**), le menu Rapide n'est accessible qu'aux codes utilisateurs dont le niveau n'est pas renforcé (symbole étoile \* absent).

L'option **59=MENU RAPIDE** permet de redéfinir les options qui seront proposées dans le menu Rapide.

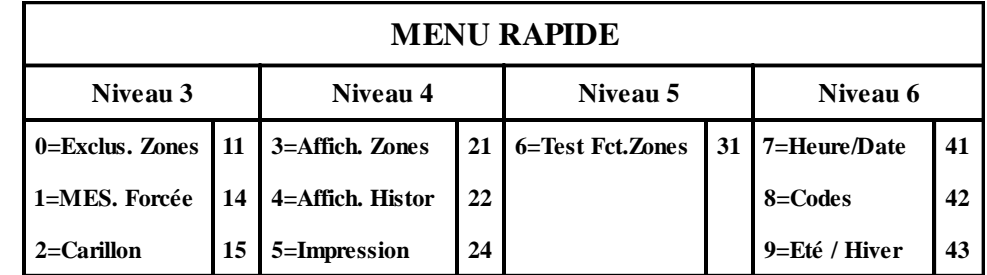

**Tableau 8-13.** Options du menu Rapide (par défaut).

# **SELECTION DE L'OPTION « MENU RAPIDE »**

Accéder au menu Général. Sélectionner l'option **59=MENU RAPIDE** et valider par la touche **Ent**. La première option proposée dans le menu Rapide est affichée à l'écran.

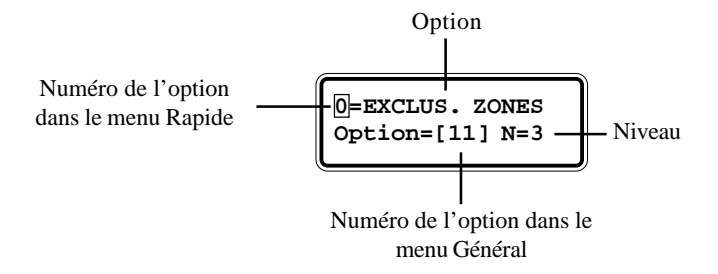

Sélectionner l'option à modifier soit par l'utilisation des touches de navigation **A>** et **B<**, soit en composant directement son numéro, et valider par la touche **Ent**. Le clavier vous propose maintenant de choisir la nouvelle option du menu Rapide parmi les options du menu Général (**11** à **59**). Pour cela, utiliser les touches de navigation **A>** et **B<** ou composer directement le numéro de l'option sur le clavier numérique. Valider votre programmation par la touche **Ent**.

**Note :** Pour supprimer une option du menu Rapide, appuyer sur la touche étoile (**\***) ; le message **\*\*=INUTILISE** sera alors affiché.

Dès que la nouvelle option est validée, le système trie toutes les options du menu Rapide dans l'ordre croissant des niveaux d'accès.

**Note :** Si l'option validée est déjà présente dans le menu Rapide, le clavier refusera l'opération et affiche le message « **DEJA UTILISE NON VALIDE** ».

# **OPTION 61=DIAGNOSTICS**

L'option **61=DIAGNOSTICS** permet de démarrer une série de tests sur le système. Le résultat de ce diagnostic informe de l'état de fonctionnement de la centrale Galaxy et de l'ensemble des périphériques raccordés.

La centrale Galaxy scrute chaque module 32 fois par seconde. A partir des résultats obtenus, un taux de communication (en pourcentage) est établit par la centrale.

- **> 70%** Niveau de communication satisfaisant.
- **50% à 70%** Requiert une surveillance du périphérique.
- **< 50%** Niveau de communication insatisfaisant. Requiert une action corrective. Vérifier l'état du bus, la tension d'alimentation du périphérique, les différents raccordements.

# **SELECTION DE L'OPTION « DIAGNOSTICS »**

Accéder au menu Général. Sélectionner l'option **61=DIAGNOSTICS** et valider par la touche **Ent**. Le système vous propose cinq options de diagnostic du système :

- **1=TEST MEMOIRE** *(test de la mémoire de la centrale Galaxy)* Cette option est utilisée par nos services.
- **2=COMM. CLAVIER** *(communication avec les claviers)* Affiche le taux de communication entre la centrale Galaxy et les claviers MK VII F. **Note :** Le module RS232 occupe une adresse clavier (si installé).
- **3=COMM. RIO** *(communication avec les RIO F et Smart RIO F)* Affiche le taux de communication entre la centrale Galaxy et les modules RIO F et/ou Smart RIO F. Ce taux est accompagné de la valeur de la tension d'alimentation mesurée aux bornes du module.
- **4=COMM. ALIM** *(communication avec les Smart RIO F)* Affiche le taux de communication entre la centrale Galaxy et les modules Smart RIO F. Ce taux est accompagné de la valeur de la tension d'alimentation en sortie du chargeur, de l'intensité du courant absorbé, de l'état des fusibles ainsi que celui de la batterie.

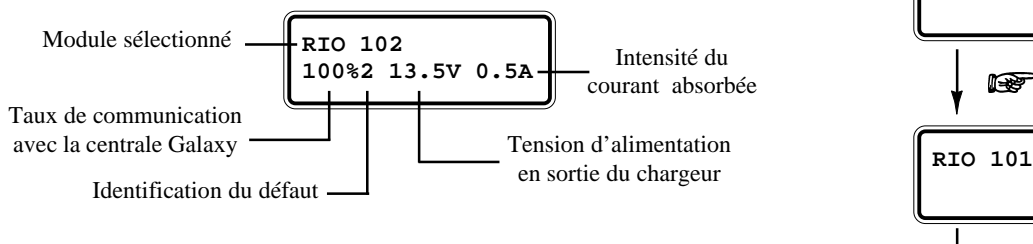

#### **Identification du défaut :**

- **2** => Fusible batterie (F2) **HS**
- **3**  $\Rightarrow$  Fusible 12V2 (F3) **HS**
- $4 \Rightarrow$  Fusible 12V1 (F4) **HS**
- **\*** => Batterie basse.

Pour obtenir les informations « **Autonomie de la charge batterie** » et « **Temps de charge restant** », appuyer sur la touche dièse (**#**).

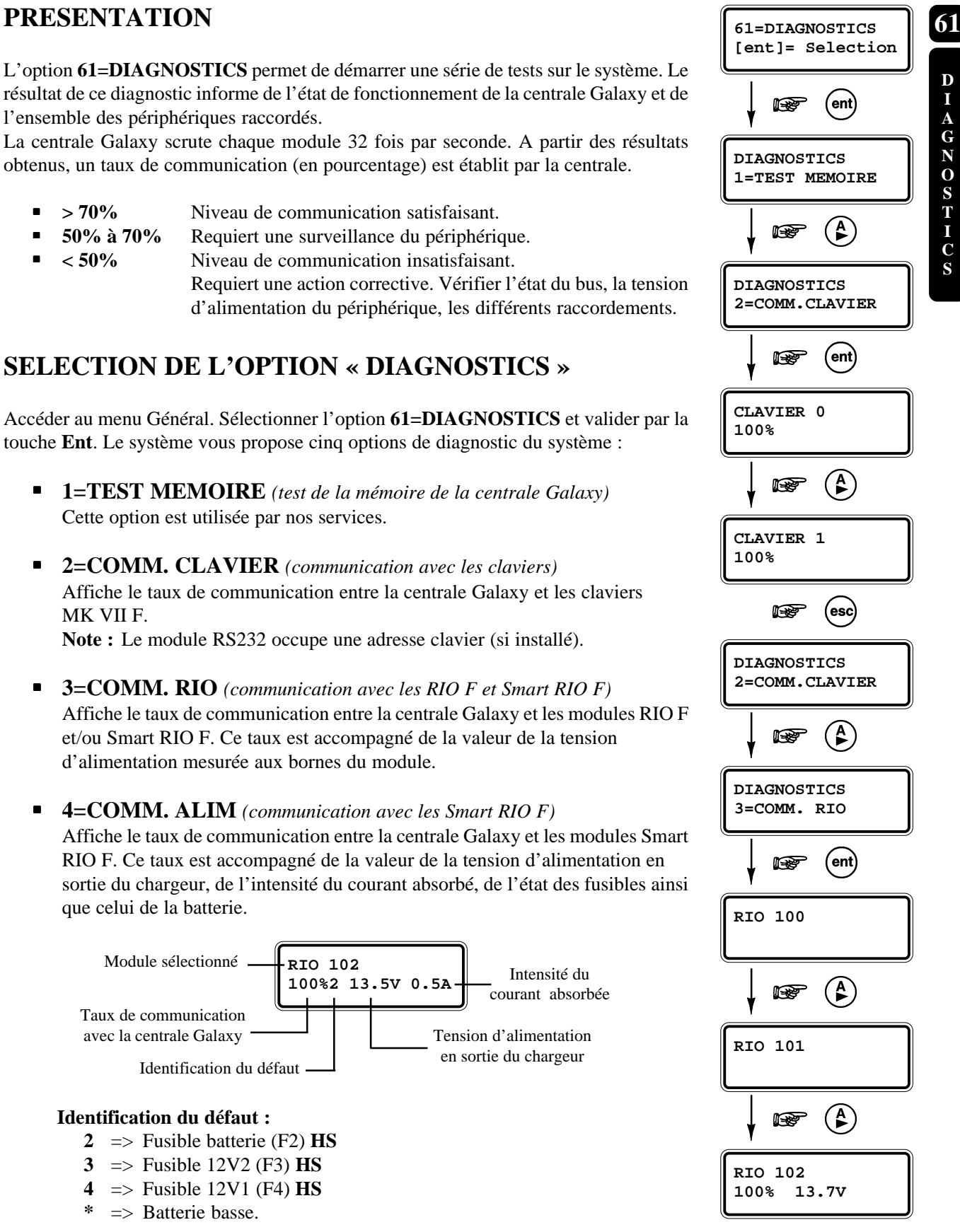

 **5=COMM. MAX** *(communication avec les modules MAX/MicroMax)* Affiche le taux de communication entre la centrale Galaxy et les modules MAX/ MicroMax.

Par l'utilisation des touches de navigation **A>** et **B<**, sélectionner l'option de diagnostic requise et valider par la touche **Ent**. Les détails du premier module disponible sur le système Galaxy sont affichés. Consulter les détails des autres modules par l'utilisation des touches de navigation.

# **OPTION 62=TEST COMPLET**

# **62** *CONFLET* **PRESENTATION**

A utiliser pour tester le fonctionnement d'une seule zone du système dans une condition de mise en service totale.

Lorsque la centrale est en service, l'activation de la zone sélectionnée génère une condition d'alarme générale et la transmission de l'événement vers le centre de télésurveillance (si programmée).

**Note :** Les zones programmées avec les fonctionnalités **05=SECURITE**, **PANIQUE, 04=24HEURES**, **19=INCENDIE** restent sous surveillance et pourront générer une condition d'alarme locale ou générale.

# **SELECTION DE L'OPTION « TEST COMPLET »**

Accéder au menu Général. Sélectionner l'option **62=TEST COMPLET** et valider par la touche **Ent**. Les détails de la première zone sont affichés.

Sélectionner la zone à tester soit par l'utilisation des touches de navigation **A>** et **B<**, soit en composant directement les deux derniers chiffres de l'adresse. Lorsque la zone requise est affichée, appuyer sur la touche **Ent** pour effectuer la mise en service totale du système. Si la zone sélectionnée est ouverte pendant le test, une condition d'alarme générale sera générée.

La fin de test s'opère à la mise hors service du système.

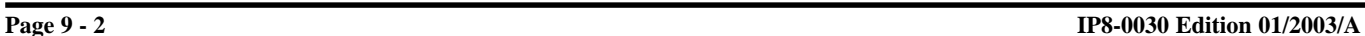

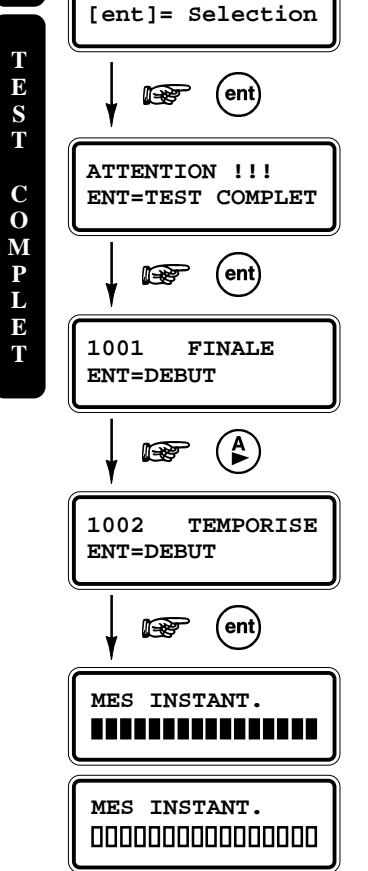

**62=TEST COMPLET**
### **OPTION 63=OPTIONS**

L'option **63=OPTIONS** est à utiliser pour activer les fonctions « mode Groupes » et « mode Max » sur la centrale Galaxy.

La première fonction « mode Groupes » (**1=GROUPES**) permet de diviser la centrale Galaxy en plusieurs systèmes indépendants. La seconde fonction « mode MAX » (**2=MAX**) permet l'intégration et la programmation de périphériques de type contrôle d'accès.

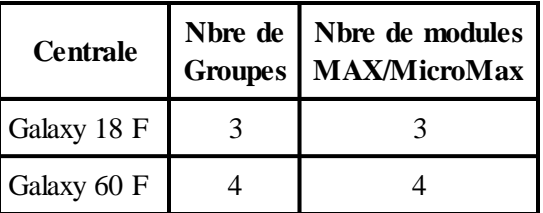

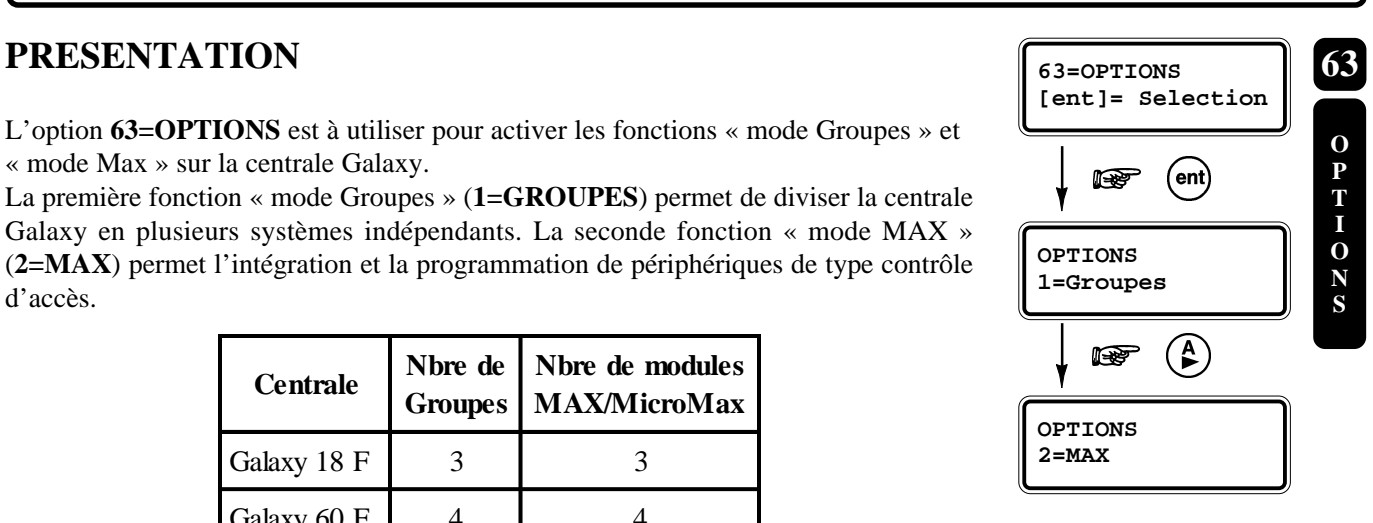

### **SELECTION DE L'OPTION « OPTIONS »**

Accéder au menu Général. Sélectionner l'option **63=OPTIONS** et valider par la touche **Ent**. La centrale Galaxy vous propose la structure suivante :

#### **63=OPTIONS** 1=Groupes — 1=Groupes : Mode — 0=DESACTIVE **1=ACTIVE 2=Activ.Subordon** Touches **A>** et **B<** pour sélectionner le groupe requis, puis valider par la touche **Ent**. Sélectionner les groupes par les touches numériques correspondantes **-** = Etat du groupe indifférent. **O** = Le groupe doit être en service pour permettre la mise en service du groupe pré-sélectionné. **3=Nom du groupe** Touches **A>** et **B<** pour sélectionner le groupe requis, puis valider par la touche **Ent**. Attribution d'un libellé au groupe sélectionné : **#** = Majuscules, minuscules et librairie. **\*** = Effacement du dernier caractère. Touches **A>** et **B<** pour sélectionner la lettre ou le mot requis. **Ent** = Sélectionne le caractère ou le mot affiché. **Esc** = Sauvegarde de la programmation.<br>**0=DESACTIVE**  $2=MAX$   $\longrightarrow$   $1=MAX:Mode$ **1=ACTIVE** 2=MAX : Adresse — Confirmer le numéro du bus (1) par la touche **Ent**. Recherche du lecteur de proximité sur le bus. **0=On-Line**, valider par la touche **Ent**. Sélectionner l'adresse requise pour le lecteur MAX/MicroMax. **1=Fct. autonome**. **3=MAX:Parametres**  $\rightarrow$  Touches A> et **B**< pour sélectionner le lecteur de proximité requis, puis valider par la touche **Ent**. **#** pour afficher l'adresse en mode graphique. Lorsque le lecteur de proximité requis est affiché, appuyer sur la touche **Ent**. **1=Descriptif #** = Majuscules, minuscules et librairie. **\*** = Effacement du dernier caractère. Touches **A>** et **B<** pour sélectionner la lettre ou le mot requis. **Ent** = Sélectionne le caractère ou le mot affiché. **Esc** = Sauvegarde de la programmation.<br>**2=Tns act. Relais**  $\frac{1}{1}$  - 60 secondes (*i* **2=Tps act.Relais**  $\longrightarrow$  1 - 60 secondes (par défaut : 05)<br>**3=Tps ouverture**  $\longrightarrow$  0 - 60 secondes (par défaut : 10) **3=Tps ouverture** 0 - 60 secondes *(par défaut : 10)* 4=Groupes - Assigner les groupes au lecteur de proximité. **5=Urgences**  $\longrightarrow$  Sélectionner les groupes concernés par le mode Urgence. **6=ANTIPASSBACK - 1=MODE - 0=OFF** Pas de restriction antipassback. **1=SOFT** Les accès ne seront jamais refusés, mais les violations seront enregistrées dans l'historique. **2=HARD** Suite à un premier accès autorisé, les accès par l'utilisation du même badge seront refusés durant le délai AntiPassBack. **2=DELAI APB** 0 - 60 minutes. Définit le délai durant lequel la restriction antipassback est active. **3=TOLERER** Permet à l'installateur de supprimer la restriction liée au lecteur MAX/MicroMax. Par l'utilisation des touches **A>** et **B<**, sélectionner l'adresse du lecteur de proximité requis et valider par la touche **Ent**.

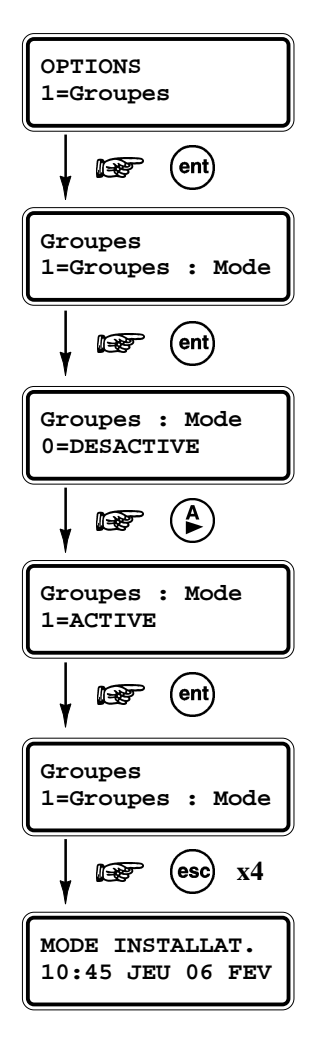

### **1=GROUPES**

Permet de diviser le système Galaxy en plusieurs systèmes indépendants. Sélectionner l'option **1=Groupes** par l'appui de la touche **Ent**.

### **1=GROUPES : MODE** *(par défaut : 0=DESACTIVE)*

A utiliser pour activer le mode Groupes.

Lorsque le mode Groupes est désactivé, les options en relation avec la programmation des groupes seront accompagnées du message « **Option non disponible** », ou tout simplement elles ne seront pas proposées par le système.

### **1=ACTIVE**

Pour activer le mode Groupes, sélectionner l'option **1=ACTIVE** et valider par la touche **Ent**.

Pour retrouver les options en relation avec la programmation des groupes dans les différentes options du menu général, appuyer sur la touche **Esc** jusqu'à l'affichage du message « **MODE INSTALLAT.** ». Accéder de nouveau au mode installateur par la tabulation du code installateur + **Ent**.

### **0=DESACTIVE**

Deux méthodes sont proposées pour désactiver le mode Groupes :

### **1=RAZ Groupes**

Si cette option est confirmée - par la touche **Ent** - la programmation des groupes, pour l'ensemble des fonctions de la centrale, sera désactivée et réinitialisée au groupe A1, définitivement.

**Note :** Dans le cas où le mode Groupes serait de nouveau activé, la programmation précédente ne sera pas restaurée. A la sortie du mode installateur, le message « **ATT!!GRPES INVA. IMPACT SUR FONCT** » sera affiché pour informer l'installateur que la désactivation du mode Groupes peut avoir un impact sur le fonctionnement du système. Ce message sera affiché en permanence jusqu'à l'appui de la touche **Esc**.

#### **2=DESACTIVE**

Si cette option est confirmée - par la touche **Ent -** la programmation des groupes, pour l'ensemble des fonctions de la centrale, sera désactivée.

**Note :** Dans le cas où le mode Groupes serait de nouveau activé, la programmation précédente sera restaurée.

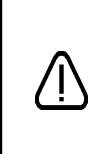

Une attention particulière doit être apportée à l'utilisation de l'option **2=Desactive**. Pendant que le mode Groupes est désactivé, une zone non programmée sur le groupe **A1** pourrait ne pas fonctionner correctement. Il est donc fortement recommandé, autant que possible, de réinitialiser définitivement les groupes par l'utilisation de l'option **1=RAZ Groupes**.

### **63=OPTIONS**

### **2=ACTIV.SUBORDON**

*Activité subordonnée*

L'option **2=ACTIV.SUBORDON** est à utiliser pour lier les mises en service d'un groupe, aux mises en service d'un ou de plusieurs groupes. Par exemple, le groupe A1 ne sera mis en service que lorsque les groupes A2 et A4 seront en service. L'activité subordonnée peut être définit pour chaque groupe individuellement.

A la sélection de l'option **2=ACTIV.SUBORDON** par la touche **Ent**, le groupe A1 est affiché. Utiliser les touches de navigation **A>** et **B<** pour sélectionner le groupe à programmer, puis valider par la touche **Ent**. Le clavier affiche alors les activités subordonnées pour le groupe sélectionné.

- **O** : Le groupe doit être en service pour permettre la mise en service.
- **-** : L'état du groupe n'a aucune action sur la mise en service.

Pour changer la programmation affichée, appuyer sur la touche du groupe requis, le clavier confirme le changement d'état par les caractères **O** ou **-** (tiret).

### **MODE DE FONCTIONNEMENT DE L'ACTIVITE SUBORDONNEE**

Lorsqu'une activité subordonnée a été assignée à un groupe, les états des groupes programmés devront satisfaire les conditions définies dans l'option **2=ACTIV. SUBORDON.** pour permettre sa mise en service.

Si plusieurs groupes sont mis en service simultanément - incluant celui qui est assigné à une activité subordonnée - mais que toutes les conditions ne sont pas satisfaites, aucun message d'alerte ne sera affiché par le clavier.

Lorsque la demande de mise en service ne concerne que le groupe assigné à une activité subordonnée, mais que toutes les conditions ne sont pas réunies, alors le message suivant sera affiché :

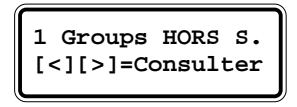

### **3=NOM DU GROUPE**

Cette option permet d'attribuer un libellé à chaque groupe du système. Ce descriptif peut comporter jusqu'à **12 caractères alphanumériques**.

A la sélection de l'option **3=Nom du groupe** par la touche **Ent**, le premier groupe du système est affiché, accompagné de son descriptif (si programmé). Pour atteindre le groupe à programmer, composer directement son numéro ou utiliser les touches de navigation **A>** et **B<**. Valider votre sélection par la touche **Ent**. Le descriptif en cours est affiché sur la ligne supérieur de l'afficheur et la ligne inférieure vous propose les différents caractères alphanumériques de disponibles.

La touche étoile (**\***) sera utilisée pour effacer les caractères existants. Chaque appui sur la touche efface le dernier caractère affiché. Par l'utilisation des touches de navigation **A>** et **B<**, sélectionner le caractères requis et valider par la touche **Ent**. Poursuivre la procédure pour assembler le descriptif.

L'utilisation de la touche dièse (**#**) permet d'accéder aux majuscules, aux minuscules et à la librairie (se référer à l'annexe **B**).

Lorsque le libellé du groupe est au complet, sauvegarder votre programmation par la touche **Esc**.

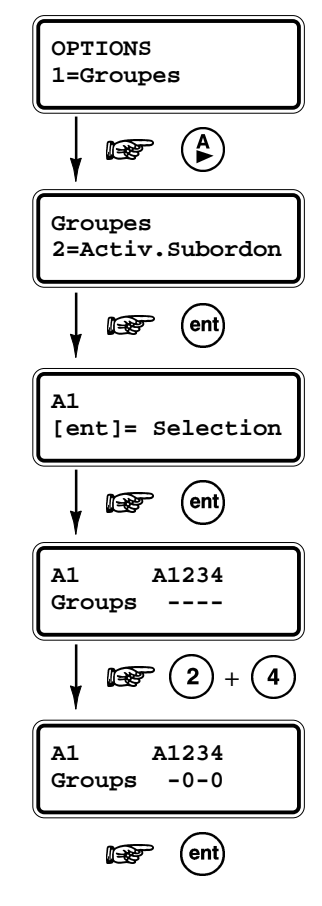

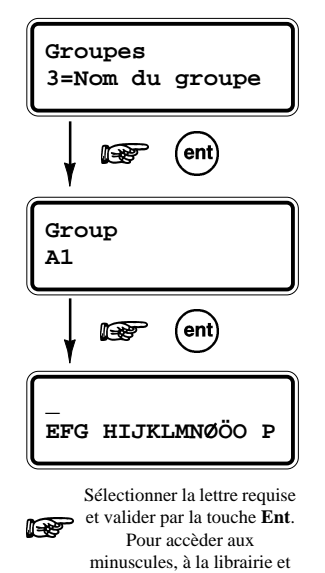

retourner aux majuscules, appuyer sur la touche **#**.

#### **AFFICHAGE INDIVIDUEL DES GROUPES**

Lors de l'utilisation de certaines options (programmation des groupes pour les sorties, programmation des activités subordonnées, ...), le système vous propose un affichage individuel des groupes. Pour cela, appuyer simultanément sur les touches étoile (**\***) et dièse (**#**). L'affichage suivant sera alors proposé :

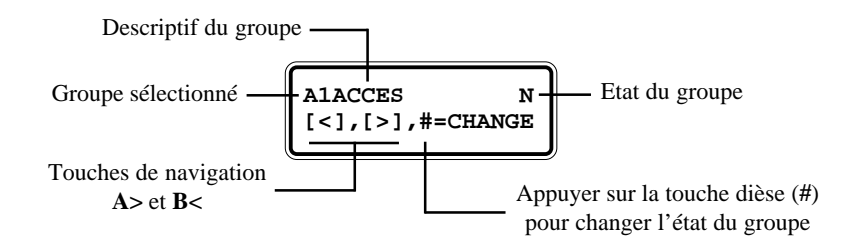

Appuyer de nouveau sur les touches étoile (**\***) et dièse (**#**) simultanément, pour revenir à l'affichage initial.

### **NOTES SUR LE MODE GROUPES**

- **1.** Par défaut, toutes les zones sont assignées au groupe A1.
- **2.** Par défaut, tous les codes utilisateurs et les sorties sont assignés à la totalité des groupes du système.
- **3.** Ne pas oublier de supprimer les groupes non utilisés, aux codes utilisateurs. Autrement, les groupes non utilisés seront mis en et hors service même si aucune zone n'est associée à ces groupes.
- **4.** Les zones programmées avec les fonctionnalités **01=FINALE**, **09=CLE** et **02=MIXTE** peuvent être assignées à plusieurs groupes (se référer à l'option **52=PROGR. ZONES**).
- **5.** Les sorties peuvent être assignées à un ou à plusieurs groupes du système. Elles peuvent également être conditionnelles (se référer à l'option **53=PROGR. SORTIES**).
- **6.** Les centrales Galaxy 60 F sont multi-utilisateurs.

### **63=OPTIONS**

### **2=MAX**

Permet la programmation des périphériques de types contrôle d'accès **MAX/MicroMax**. Pour sélectionner l'option **2=MAX**, appuyer sur la touche **Ent**.

### **1=MAX : MODE** *(par défaut : 0=DESACTIVE)*

A utiliser pour activer le mode Max.

Lorsque le mode MAX est désactivé, les options en relation avec la programmation des MAX seront accompagnées du message « **Option non disponible** », ou tout simplement elles ne seront pas proposées par le système.

### **1=ACTIVE**

Pour activer le mode MAX, sélectionner l'option **1=ACTIVE** et valider par la touche **Ent**.

Pour retrouver les options en relation avec les modules MAX dans les différentes options du menu général, appuyer sur la touche **Esc** jusqu'à l'affichage du message « **MODE INSTALLAT.** ». Accéder de nouveau au mode installateur par la tabulation du code installateur + **Ent**.

### **0=DESACTIVE**

Pour désactiver le mode MAX, sélectionner l'option **0=DESACTIVE** et valider par la touche **Ent**.

Si le mode MAX est désactivé après qu'une programmation ait été réalisée, les lecteurs MAX et les programmations associées restent opérationnels. Seuls les modifications ou les ajouts de nouveaux badges ne seront plus accessibles jusqu'à la réactivation du mode MAX.

### **2=MAX : ADRESSE**

Définit le mode de fonctionnement des modules MAX, et permet de leur attribuer une adresse lorsque ceux-ci seront gérés par la centrale Galaxy.

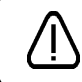

Avant le lancement des procédures de localisation et d'adressage, assurez-vous qu'il n'y ait qu'un seul lecteur de raccordé sur le bus.

Après la validation de l'option **2=MAX : ADRESSE** par la touche **Ent**, sélectionner le bus où la recherche doit être effectuée (centrales Galaxy 18 F et 60 F : bus 1 uniquement) et valider par la touche **Ent**.

Le système démarre alors la procédure de localisation du module MAX sur le bus sélectionné. Lorsque le module MAX est localisé, le système vous propose de programmer son mode de fonctionnement.

- **0=On-Line** Le module MAX est totalement intégré au système Galaxy. Il communique par le bus AB (RS485), partageant ainsi les ressources du système.
- **1=Fct. autonome** Le module opère comme une unité totalement indépendante. La centrale Galaxy ne supervise pas le module MAX (autoprotections, alarmes, tension d'alimentation, ...).

La suite de ce paragraphe ne détaille que la procédure de programmation pour un mode de fonctionnement **0=On-Line**.

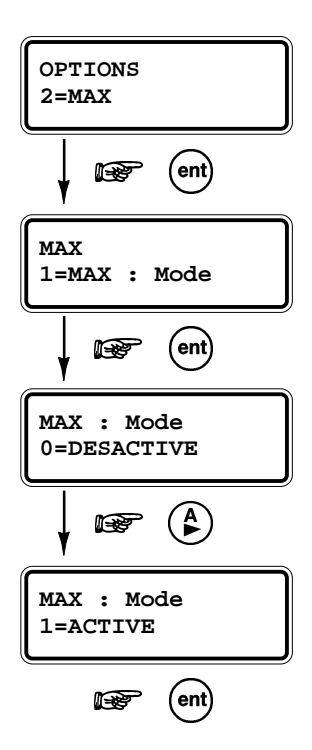

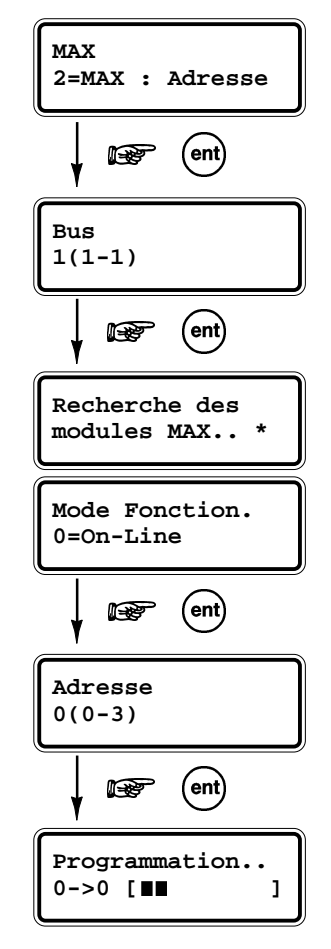

A la sélection du mode **0=On-Line** par la touche **Ent**, le clavier affiche l'adresse actuelle du module MAX avec entre parenthèses l'intervalle des adresses valides.

**Note :** Il est recommandé d'adresser le premier module MAX à l'adresse la plus faible (**0**), le second à la suivante (**1**) et ainsi de suite. Les modules MAX/ MicroMAX doivent être installés dans l'ordre croissant du bus.

Sélectionner l'adresse requise et valider par la touche **Ent**, la procédure d'adressage est lancée. Le clavier affiche l'adresse précédente, la nouvelle adresse et le statut de la programmation. Lorsque la programmation est terminée, le module MAX émet un bip de confirmation.

Pour configurer un autre module MAX, déconnecter celui qui est en place et raccorder le nouveau. Les modules MAX/MicroMAX sont équipés de mémoire non-volatile, le fait de les déconnecter ne les déprogramme pas.

#### **3=MAX : PARAMETRES**

Permet le paramétrage des modules MAX/MicroMAX.

A la sélection de l'option **3=MAX:Paramètres** par la touche **Ent**, l'adresse du premier module MAX est affiché, accompagné de son descriptif (si programmé).

Pour obtenir l'adresse du MAX sous une forme graphique, appuyer sur la touche dièse (**#**). Cette forme graphique de l'adresse est également visible sur chacun des modules MAX du système, dès que l'option **3=MAX:Parametres** est validée.

Par exemple : Les figures ci-dessous montrent les affichages clavier pour des modules MAX et MicroMAX avec l'adresse **11** :

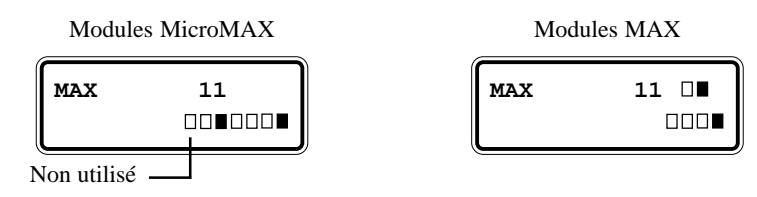

Pour les modules MicroMAX, le graphique affiché sur le clavier représente les sept leds du module. De la même façon, pour les modules MAX, le graphique affiché sur le clavier représente les deux leds du haut et les quatre leds du bas. Les différentes combinaisons sont :

| <b>Bus</b> | Adresse |
|------------|---------|
|            |         |
|            |         |
|            |         |
|            |         |

**Figure 9-1.** Représentations graphiques des adresses.

Sélectionner l'adresse du module MAX requise soit en composant directement son numéro, soit par l'utilisation des touches de navigation **A>** et **B<**, puis valider par la touche **Ent**. La première option de programmation des attributs est alors affichée **1=Descriptif**.

Sélectionner l'option requise par l'utilisation des touches de navigation **A>** et **B<**, et valider par la touche **Ent**.

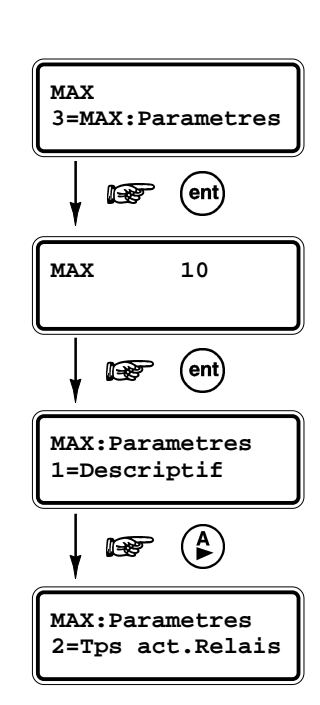

### **63=OPTIONS**

### **1=DESCRIPTIF**

Définit le descriptif (libellé) assigné au module MAX sélectionné. Ce descriptif peut se composer de maximum **16 caractères alphanumériques**.

A la sélection de l'attribut **1=Descriptif**, le libellé en cours est affiché sur la première ligne de l'afficheur (par défaut, aucun libellé n'est assigné) et un ensemble de caractères alphanumériques est proposé sur la deuxième ligne de l'afficheur ; le curseur clignote sur le caractère **L**.

Appuyer sur la touche étoile (**\***) pour effacer les lettres actuellement en place. Une fois que toutes les lettres sont effacées, utiliser les touches de navigation **A>** et **B<** pour sélectionner le premier caractère requis et valider par la touche **Ent**. Le caractère s'affiche sur la première ligne de l'afficheur. Poursuivre la procédure jusqu'à ce que le descriptif soit au complet.

L'utilisation de la touche dièse (**#**) permet d'accéder aux majuscules, aux minuscules et à la librairie (se référer à l'annexe **B**).

Appuyer sur la touche **Esc** pour sauvegarder le descriptif affiché et quitter cette option.

### **2=TPS ACT.RELAIS**

*Temps d'activation du Relais (par défaut : 05 secondes)*

Définit le temps d'activation du relais du module MAX.

A la présentation d'un badge valide et autorisé à un lecteur de proximité MAX, le relais de ce dernier est activé ; permettant ainsi l'ouverture de la porte associée sans générer de condition d'alarme.

Le relais sera ensuite désactivé dès l'ouverture de la porte ou à la fin du temps d'activation qui a été programmé.

Le temps d'activation du relais est programmable de **1** à **60 secondes**. Valider votre programmation par la touche **Ent**.

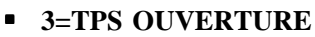

*Temps d'ouverture de la porte autorisé (par défaut : 10 secondes)*

Définit le temps d'ouverture de la porte qui sera autorisé.

A la présentation d'un badge valide et autorisé à un lecteur de proximité MAX, le relais de ce dernier est activé ; permettant ainsi l'ouverture de la porte associée sans générer de condition d'alarme.

Si la porte reste ouverte pendant un temps supérieur à celui programmé dans l'option **3=Tps ouverture**, une condition d'alarme sera générée.

Le temps d'ouverture de la porte est programmable de **0** à **60 secondes**. Valider votre programmation par la touche **Ent**.

**Note :**La valeur **0** correspond à un temps d'ouverture infini.

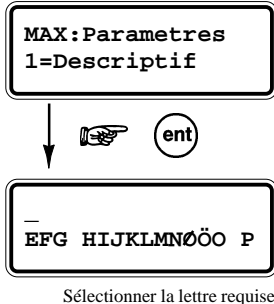

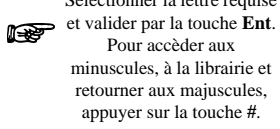

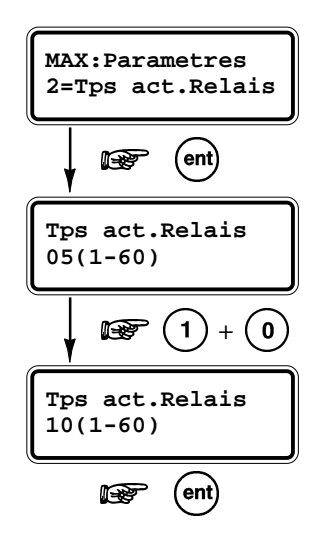

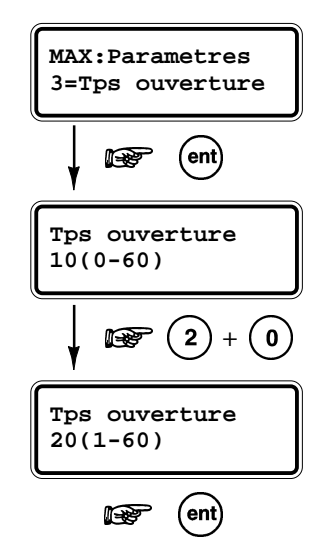

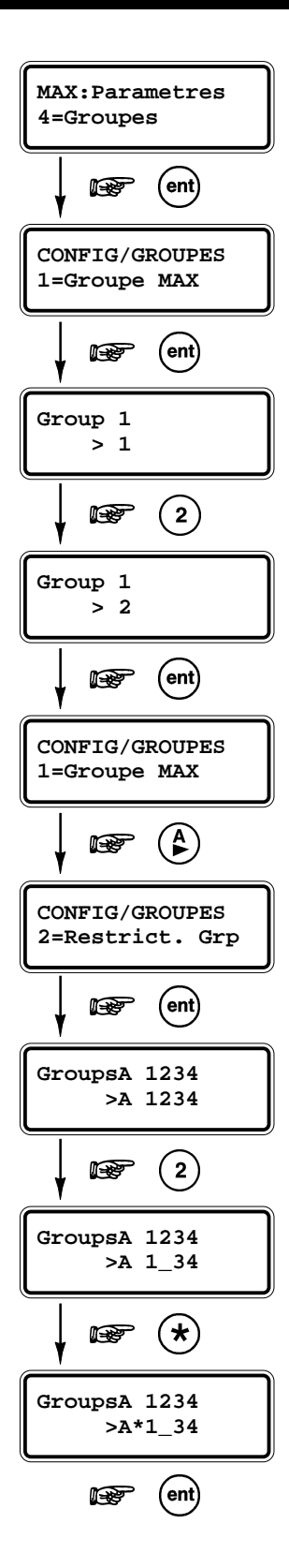

#### **4=GROUPES**

Définit le groupe du module MAX ainsi que les groupes assignés au mode de restriction. Sélectionner l'option **4=Groupes** et valider par la touche **Ent**.

#### **1=GROUPE MAX**

Assigne un groupe au module MAX.

Sur l'activation d'une autoprotection du module MAX, la condition d'alarme sera générée sur le groupe programmé.

Sélectionner le groupe requis soit en composant directement le numéro du groupe, soit par l'utilisation des touches de navigation **A>** et **B<**, et valider par la touche **Ent**.

#### **2=RESTRIC. GRP**

Définit les groupes assignés au mode de restriction.

Cette restriction affecte le mode de fonctionnement du module MAX, au niveau du contrôle d'accès et au niveau des fonctions associées au badge utilisateur.

**Par exemple :** un badge ne pourra être utilisé que s'il possède un groupe en commun avec le module MAX.

Par défaut, les modules MAX sont assignés à tous les groupes du système. Aucune restriction n'est programmée.

A la sélection de l'option **2=Restrict. Grp** par la touche **Ent**, le clavier affiche les groupes assignés au module MAX sélectionné. Par l'utilisation des touches numériques (**1** à **4**), valider ou supprimer les groupes. Le clavier confirme votre programmation par l'affichage du numéro du groupe, si assigné, ou d'un tiret, si non assigné. Valider votre programmation par la touche **Ent**.

### **AFFICHAGE INDIVIDUEL DES GROUPES**

A la sélection de l'option **2=Restrict. Grp**, pour obtenir un affichage individuel des groupes, appuyer simultanément sur les touches étoile (**\***) et dièse (**#**). Pour chaque groupe, l'affichage suivant sera alors proposé :

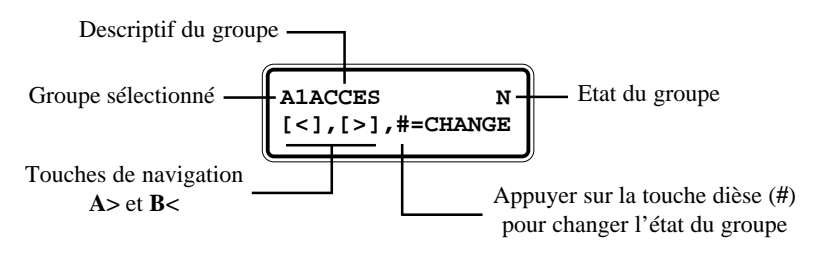

Pour retourner à l'affichage initial, appuyer de nouveau sur les touches étoile (**\***) et dièse (**#**) simultanément.

#### **MODE OPERATOIRE**

Chaque badge utilisateur peut être associé à une option du menu Général (se référer à l'option **42.08=MAX Fonction**). L'exécution de cette option - par exemple **12=MES TEMPORIS -** par l'utilisation d'un badge assigné à tous les groupes du système, sur un module MAX assigné à un seul groupe, concernera tous les groupes du système. L'exécution de l'option n'est pas restreinte aux groupes assignés au module MAX. Une seule condition, il faut qu'un groupe soit commun entre le badge utilisateur et le module MAX.

En ce qui concerne le contrôle d'accès (l'ouverture de la porte), l'accès sera autorisé si le badge utilisé et le module MAX ont au moins un groupe en commun, et si tous les groupes assignés au badge sont hors service.

#### **MODE RESTRICTION DES GROUPES COMMUNS**

Pour restreindre les accès et l'exécution de l'option associée (se référer à l'option **42.08=MAX Fonction**) aux seuls groupes en commun entre le module MAX et le badge utilisateur, ajouter le symbole étoile (**\***) aux groupes (option **2=Restric. Grp**).

Les deux tableaux ci-dessous détaillent les différents modes de fonctionnement de la centrale Galaxy, lorsqu'un badge utilisateur associé à l'option **12=MES TEMPORISE** est présenté à un module MAX.

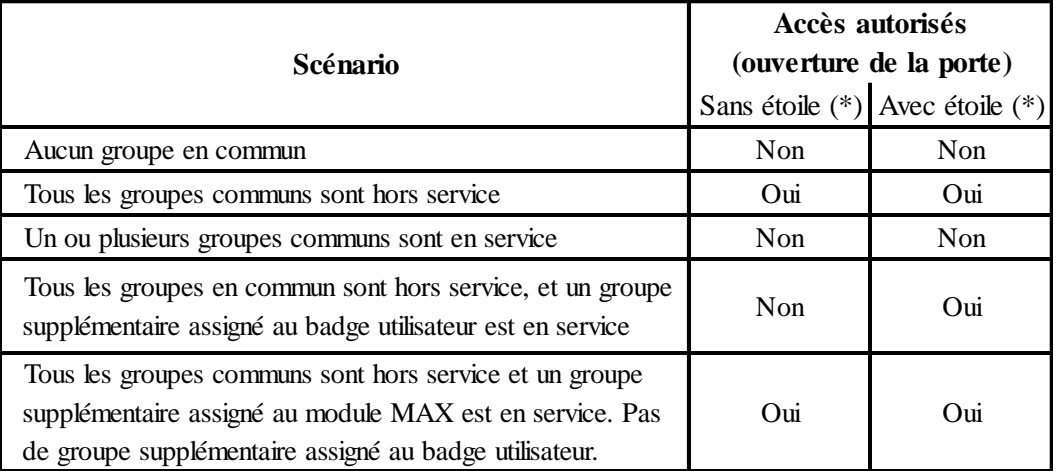

**Tableau 9-1.** Accès autorisés en fonction de l'utilisation ou non du mode restriction des groupes.

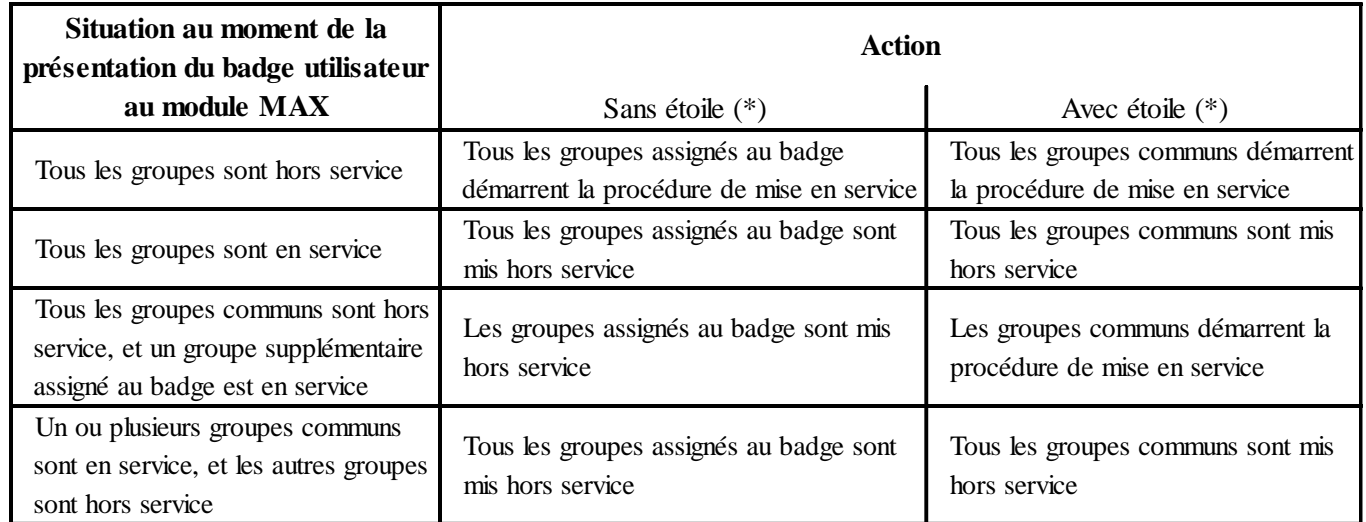

**Tableau 9-2.** Exécution de l'option associée au badge en fonction de l'utilisation ou non du mode restriction des groupes.

### **63=OPTIONS**

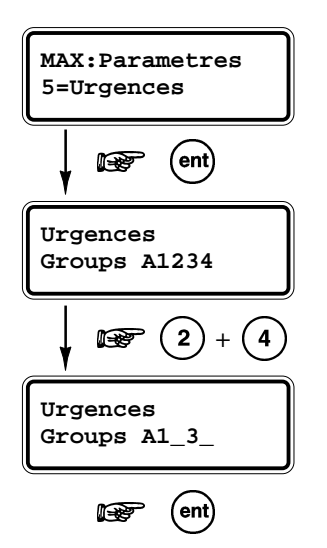

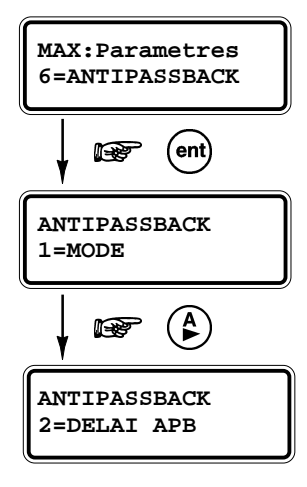

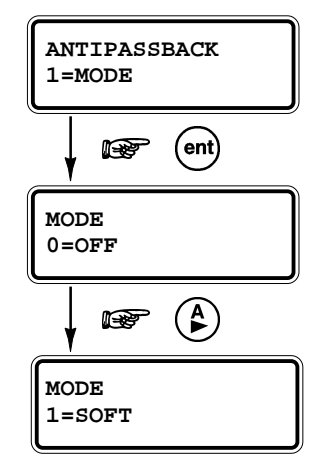

#### **5=URGENCES**

Définit les groupes assignés au module MAX/MicroMAX pour le mode Urgences.

*Manuel de programmation pour Galaxy 18/60 F*

En cas de déclenchement d'alarme de type Incendie (ouverture d'une zone **16=INCENDIE**) sur un groupe « Urgences » du module MAX, le relais de ce dernier est activé, libérant la porte. Tous les voyants du module MAX s'allument et son buzzer est activé en permanence.

La fermeture de la zone **16=INCENDIE** n'aura aucun effet sur la désactivation du relais du module MAX. Ce dernier restera activé jusqu'à l'acquittement de la condition d'alarme par un code valide.

**Note :**La programmation de l'option **5=Urgences** est totalement indépendante de celle de l'option **4=Groupes**.

Par défaut, tous les groupes du système sont assignés au module MAX dans son mode Urgences. Donc, la centrale Galaxy ouvrira toutes les portes gérées par les modules MAX/MicroMAX dès qu'une zone **INCENDIE** est activée.

A la sélection de l'option **5=Urgences** par la touche **Ent**, les groupes assignés au mode urgences sont affichés. Par l'utilisation des touches numériques (**1** à **4**), valider ou supprimer les groupes. Le clavier confirme votre programmation par l'affichage du groupe, si assigné, ou d'un tiret, si non assigné. Valider votre programmation par la touche **Ent**.

### **6=ANTIPASSBACK**

Cette option permet de limiter à un seul accès validé, le passage d'un badge sur un module MAX, ceci pendant une durée déterminée.

Des options « Tolérer » sont disponibles pour supprimer la restriction liée à l'antipassback. Le Manager (ou un code de niveau 6) peut autoriser l'accès à un badge utilisateur par l'utilisation de l'option **42.1.10=APB TOLERE** et l'Installateur peut supprimer la restriction liée à l'antipassback sur un module MAX par l'utilisation de l'option **63.2.6.3=TOLERER**.

Par exemple, si une temporisation anti-retour de 10 minutes est paramétrée pour la porte principale d'un bâtiment. Toute personne franchissant cette porte une première fois, ne pourra franchir de nouveau cette porte que 10 minutes après. En revanche, si la commande anti-retour est inhibée (tolérée), cette même personne sera de nouveau autorisée à effectuer un nouveau passage.

A la sélection de l'option **6=ANTIPASSBACK** par la touche **Ent**, le clavier vous propose :

#### **1=MODE**

Définit le mode opératoire de l'antipassback :

- **0=OFF** Aucune restriction n'est appliquée au module MAX.
- **1=SOFT** Les restrictions antipassback sont appliquées au module MAX, mais les accès seront toujours autorisés. Les violations d'accès seront néanmoins mémorisées dans l'historique.
- **2=HARD** Les restrictions antipassback sont appliquées au module MAX. Après un premier accès valide, les accès seront refusés durant toute la période d'anti-retour.

Valider votre programmation par **Ent**.

### **2=DELAI APB**

*Délai AntiPassBack (par défaut : 00 minutes)* Définit la période de temps pendant laquelle la restriction antipassback sera appliquée. Cette période est programmable de **00** à **60 minutes**.

#### **3=TOLERER**

Permet de supprimer la restriction antipassback liée au module MAX. Valider cette option par la touche **Ent**.

### **OPTION 64=ZONES DEDICACES**

# **PRESENTATION** 64=ZONES DEDICA. 64

L'option **64=ZONES DEDICA.** (ZONES DEDICACES) permet de personnaliser le mode de fonctionnement des fonctionnalités de zone **33=DEDICA.A** et **34=DEDICA.B**.

### **SELECTION DE L'OPTION « ZONES DEDICA. »**

Accéder au menu Général. Sélectionner l'option **64=ZONES DEDICA.** et valider par la touche **Ent**. Le clavier vous propose de programmer la fonctionnalité de zone **33=DEDICA.A**. Pour atteindre la seconde fonctionnalité de zone **34=DEDICA.B**, utiliser la touche de navigation **A>**.

La flexibilité de cette option permet d'envisager un grand nombre de modes de fonctionnement. Mais cela nécessite de la part de l'installateur, une bonne connaissance du système Galaxy et une bonne vision des exigences requises par le client.

Le **Tableau 9-3**, ci-dessous, détaille les 4 étapes de programmation. 1. SORTIES FONCTIONNALITE DESACTIVE  $\bf{A}$  et  $\bf{B}$  :  $\bf{S}$   $\bf{A}$   $\bf{C}$  and  $\bf{A}$ 

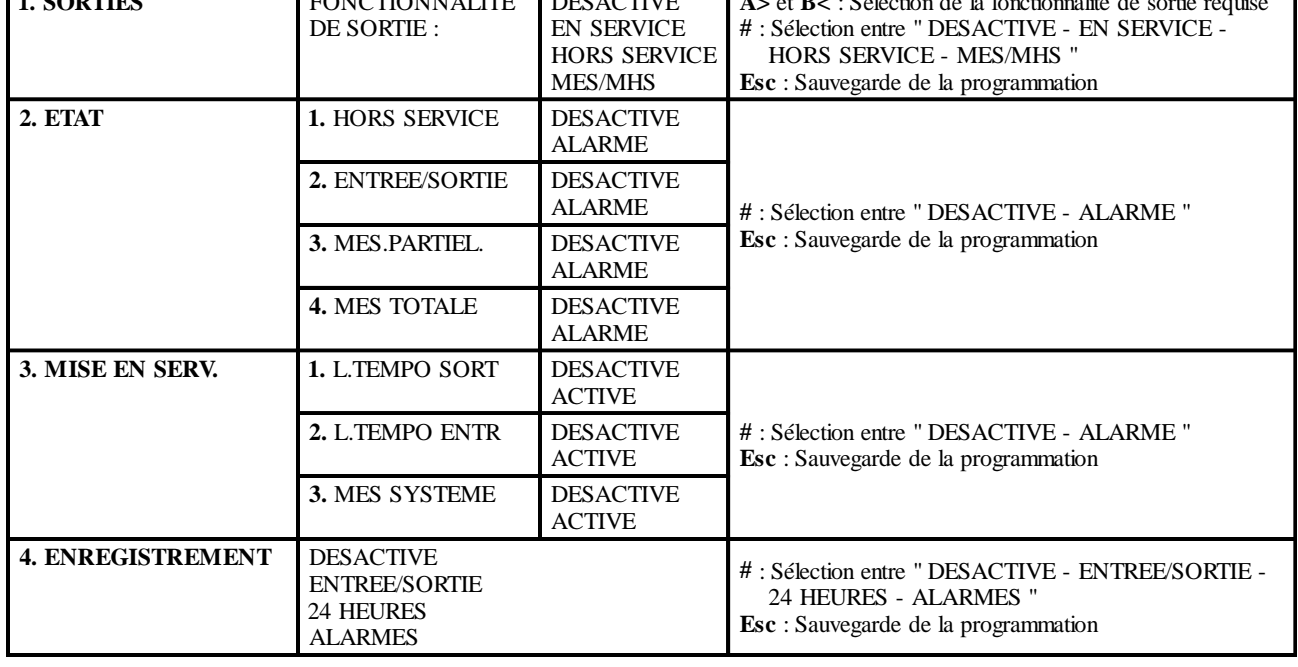

**Tableau 9-3.** Tableau de programmation.

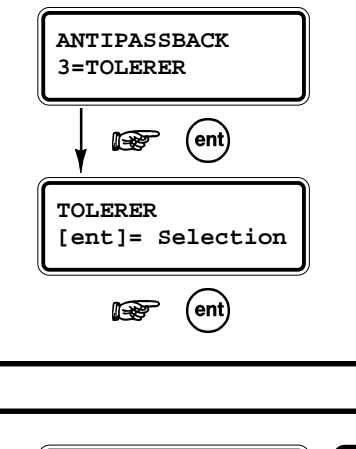

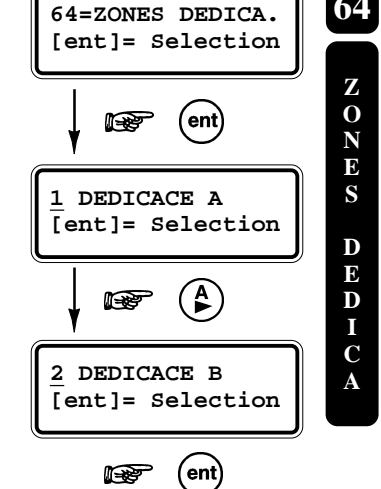

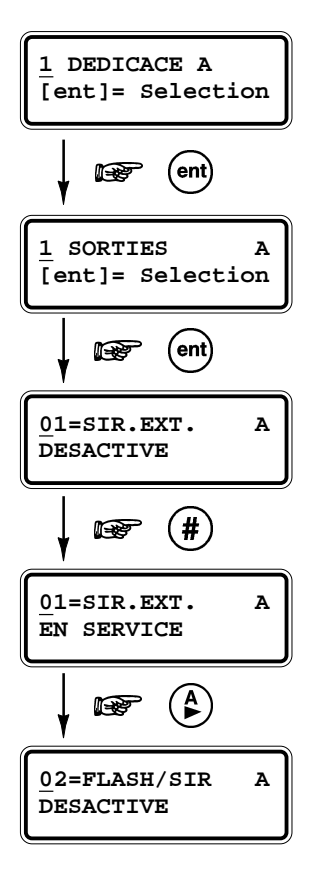

### **1 SORTIES**

Les différentes fonctionnalités de sortie disponibles sur le système Galaxy peuvent être associées à la zone Dédicace. L'attribut **1. SORTIES** va permettre de définir dans quelle condition l'ouverture de la zone Dédicace activera la sortie, lors d'une condition d'alarme.

A la sélection de l'attribut **1. SORTIES** par la touche **Ent**, la première fonctionnalité de sortie **01=SIR.EXT.** est affichée, accompagnée du statut de déclenchement.

Par l'utilisation de la touche dièse (**#**), sélectionner la condition de déclenchement pour la sortie.

- **DESACTIVE** La sortie n'est pas assignée à la zone Dédicace.
- **EN SERVICE** La sortie est assignée à la zone Dédicace uniquement lorsque le système est en service.
- **HORS SERVICE** La sortie est assignée à la zone Dédicace uniquement lorsque le système est hors service.
- **MES/MHS** La sortie est assignée à la zone Dédicace lorsque le système est en et hors service.

Pour atteindre une autre fonctionnalité de sortie, composer son numéro directement sur le clavier numérique ou utiliser les touches de navigation **A>** et **B<**. Se référer à l'option **53=PROGR SORTIES** pour connaître les différentes fonctionnalités de sortie disponibles.

Lorsque toutes les fonctionnalités de sorties sont programmées, appuyer sur la touche **Esc**.

### **2 ETAT A [ent]= Selection** 医 (ent` **1 HORS SERVICE A DESACTIVE**  $($ # **Rep 1 HORS SERVICE A ALARME**  $\left(\begin{matrix} A \\ B \end{matrix}\right)$ r ( **2 ENTREE/SORTI A DESACTIVE**

## **2 ETAT**

Définit les conditions de déclenchement de la zone Dédicace. Pour chacun des états de fonctionnement du système Galaxy, on définit si la zone Dédicace est opérationnelle ou pas.

### **1. HORS SERVICE**

- **ALARME** Lorsque le système est hors service, l'activation de la zone génère une condition d'alarme.
- **DESACTIVE** Zone non opérationnelle.

### **2. ENTREE/SORTIE**

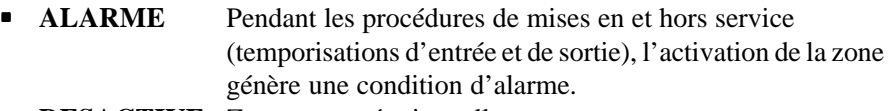

**DESACTIVE** Zone non opérationnelle.

### **3. MES. PARTIELLE**

- **ALARME** Lorsque le système est en service partiel, l'activation de la zone génère une condition d'alarme.
- **DESACTIVE** Zone non opérationnelle.

### **4. MES TOTALE**

- **ALARME** Lorsque le système est en service total, l'activation de la zone génère une condition d'alarme.
- **DESACTIVE** Zone non opérationnelle.

A la sélection de l'attribut **2. ETAT** par la touche **Ent**, le premier état de fonctionnement **1. HORS SERVICE** est affiché, accompagné du statut de la zone. Pour atteindre les états de fonctionnement suivants, utiliser les touches de navigation **A>** et **B<**.

Par l'utilisation de la touche dièse (**#**), sélectionner le statut requis.

**Note :** Les zones Dédicace peuvent être opérationnelles dans les quatre états de fonctionnement de la centrale Galaxy (Hors service, Entrée/Sortie, MES Partielle et MES Totale).

Lorsque tous les états de fonctionnement sont programmés, appuyer sur la touche **Esc**.

### **3 MISE EN SERVICE**

Permet d'assigner un mode de fonctionnement aux zones Dédicace.

- **1. L. TEMPO SORT** *(Lancement de la Temporisation de Sortie)*
	- **ACTIVE** L'ouverture de la zone Dédicace lance la procédure de mise en service.
	- **DESACTIVE** Inactif.
- **2. L. TEMPO ENTR** *(Lancement de la Temporisation d'Entrée)*
	- **ACTIVE** L'ouverture de la zone Dédicace lance la procédure de mise hors service.
	- **DESACTIVE** Inactif.
- **3. MES SYSTEME** *(Mise En Service du Système)*
	- **ACTIVE** L'ouverture de la zone Dédicace termine la procédure de mise en service.
	- **DESACTIVE** Inactif.

A la sélection de l'attribut **3. MISE EN SERV** par la touche **Ent**, le mode de fonctionnement **1. L. TEMPO SORT** est affiché, accompagnée du statut de la zone. Pour atteindre les autres modes de fonctionnement, utiliser les touches de navigation **A>** et **B<**.

Par l'utilisation de la touche dièse (**#**), sélectionner le statut requis pour le mode de fonctionnement affiché.

Lorsque tous les modes de fonctionnement sont programmés, appuyer sur la touche **Esc**.

### **4 ENREGISTREMENT**

Définit les conditions d'enregistrement des activités de la zone Dédicace.

A la sélection de l'attribut **4. ENREGISTREM.** par la touche **Ent**, la première condition est affichée **DESACTIVE**. Par l'utilisation de la touche dièse (**#**), sélectionner la condition d'enregistrement requise (mémorisation dans l'historique).

- **DESACTIVE** Les activités de la zone Dédicace ne sont pas mémorisées.
- **ENTREE/SORTI** Les activités de la zone Dédicace sont mémorisées uniquement pendant les procédures des mises en et hors service.

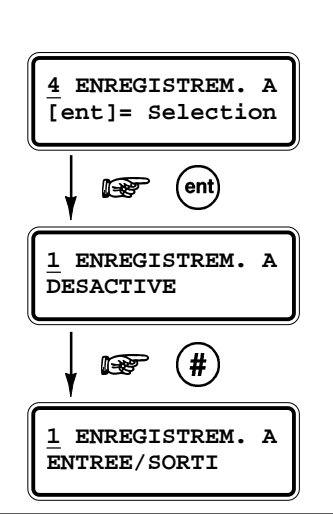

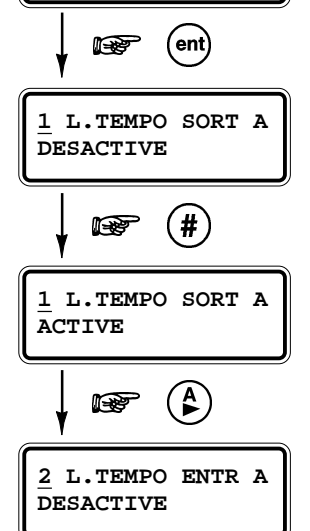

**3 MISE EN SERV A [ent]= Selection**

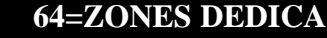

- **24 HEURES** Toutes les activités de la zone Dédicace sont mémorisées dans l'historique.
- **ALARMES** Seules les activités de la zone Dédicace qui résultent à des conditions d'alarme sont mémorisées dans l'historique.
- **Note :** Les ouvertures et fermetures des zones Dédicace sont mémorisées dans l'historique.

### **OPTION 65=TIMERS**

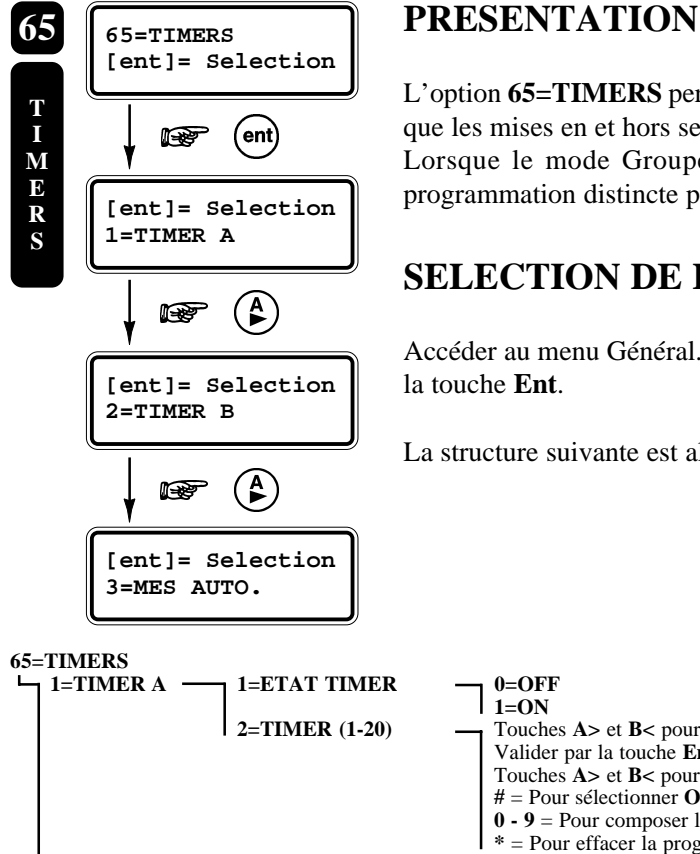

L'option **65=TIMERS** permet de programmer les deux Timers (horloges) A et B, ainsi que les mises en et hors service automatiques du système.

Lorsque le mode Groupes est activé (se référer à l'option **63=OPTIONS**) une programmation distincte par groupe est proposée par la centrale Galaxy.

### **SELECTION DE L'OPTION « TIMERS »**

Accéder au menu Général. Sélectionner l'option **64=ZONES DEDICA.** et valider par la touche **Ent**.

La structure suivante est alors proposée :

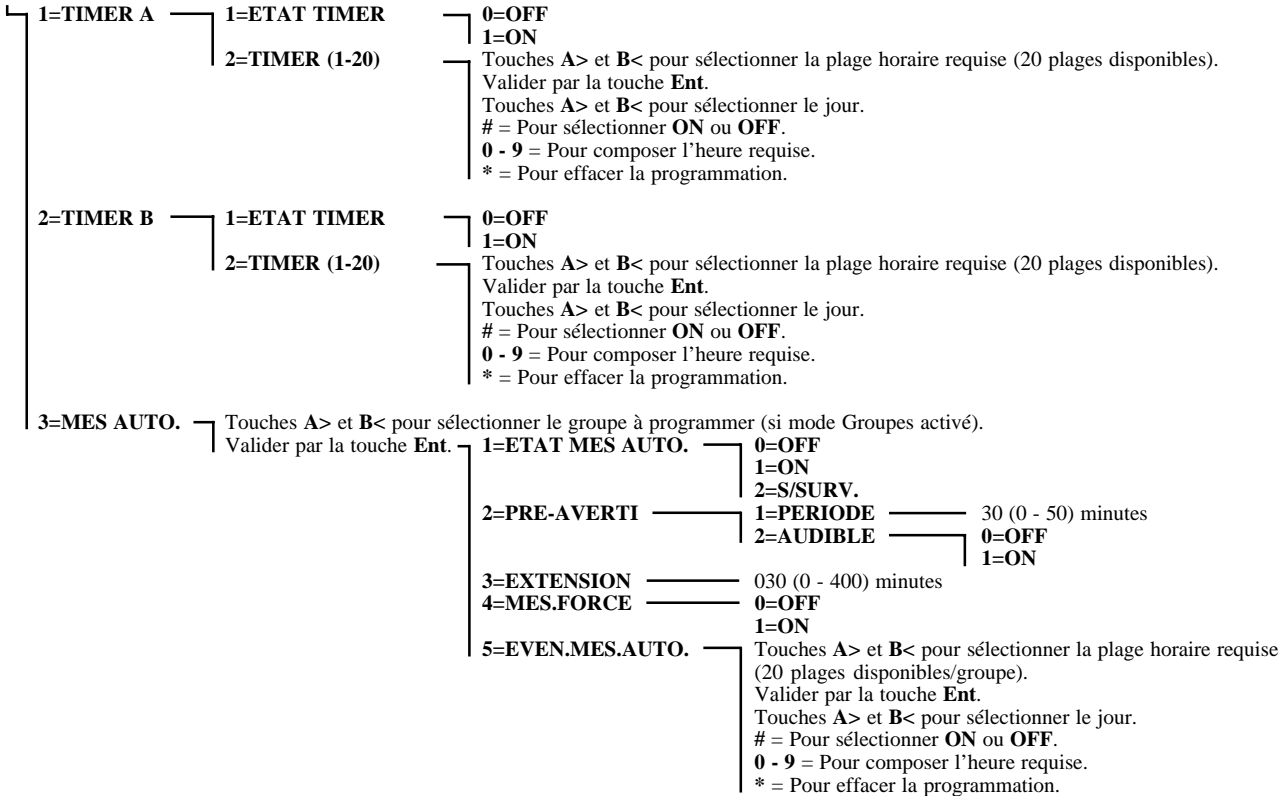

## **1=TIMER A**

Permet l'activation et la programmation du **Timer A**.

Le Timer A est associé à la fonctionnalité de sortie **29=TIMER A**, mais il peut également être utilisé pour restreindre les accès des codes et des badges utilisateurs (se référer à l'option **42.1.04=Modif Timer**). Jusqu'à **20 plages horaires hebdomadaires** sont mises à la disposition de l'installateur, avec la possibilité de programmer des plages activée (ON) ou désactivée (OFF).

A la sélection de l'option **1=TIMER A** par la touche **Ent**, le message **1=ETAT TIMER** est affiché.

### **1=ETAT TIMER**

Définit le statut du Timer A.

- **1=ON** Activé, le timer A est opérationnel
- **0=OFF** : Désactivé.

### **2=TIMER (1-20)**

Programmation des 20 plages horaires.

Par l'utilisation des touches de navigation **A>** et **B<**, sélectionner la plage horaire à programmer et valider par la touche **Ent**.

Puis,

- Touches **A>** et **B**< pour sélectionner le jour (Lundi à Dimanche).
- **#** = Pour sélectionner **ON** ou **OFF**.
- **0 9** = Pour composer l'heure requise.
- **\*** = Pour effacer la programmation.

Valider par la touche **Ent**.

Répéter la procédure pour les plages horaires suivantes.

Appuyer plusieurs fois sur la touche **Esc** pour sortir de l'option.

Une fois la programmation terminée et le timer A activé, les sorties programmées avec la fonctionnalité **29=TIMER A** sont activées pour les plages horaires **ON** et désactivées pour les plages horaires **OFF**. Les codes et les badges utilisateurs assignés au Timer A sont eux invalides sur une période de **ON** à **OFF**.

### **2=TIMER B**

Permet l'activation et la programmation du **Timer B**.

Le Timer B est associé à la fonctionnalité de sortie **30=TIMER B**, mais il peut également être utilisé pour restreindre les accès par les codes et les badges utilisateurs (se référer à l'option **42.1.04=Modif Timer**). Jusqu'à **20 plages horaires hebdomadaires** sont mises à la disposition de l'installateur, avec la possibilité de programmer des plages activée (ON) ou désactivée (OFF).

La structure du menu et la programmation du Timer B sont identiques à celles du Timer A. Se référer au paragraphe **1=TIMER A** au-dessus.

Une fois la programmation terminée et le timer B activé, les sorties programmées avec la fonctionnalité **30=TIMER B** sont activées pour les plages horaires **ON** et désactivées pour les plages horaires **OFF**. Les codes et les badges utilisateurs assignés au Timer B, sont eux invalides sur une période de **ON** à **OFF**.

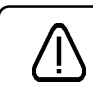

Les états des Timers A et B peuvent être modifiés par les utilisateurs autorisés (niveau 6) par l'utilisation de l'option **45=CONTROL TIMER**.

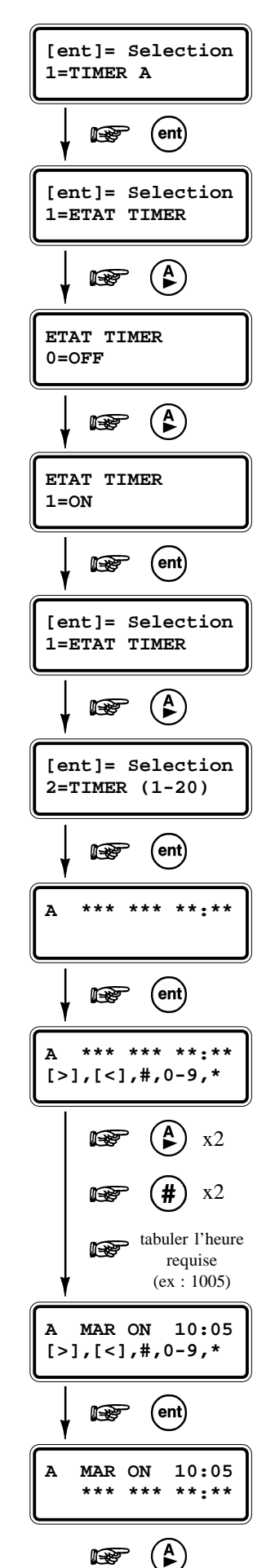

### **65=TIMERS**

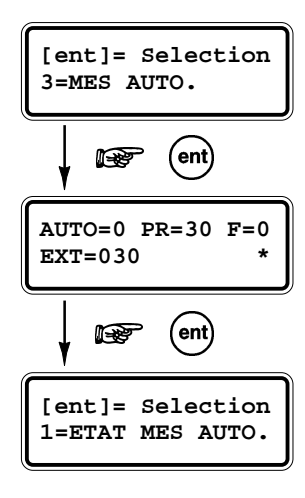

### **3=MES AUTO.**

*(Mise En Service Automatique)*

Permet l'activation et la programmation des mises en et hors service automatiques.

Jusqu'à **20 plages horaires hebdomadaires** sont mises à la disposition de l'installateur, avec la possibilité de programmer des mises en service automatiques (ON) et/ou des mises hors service automatiques (OFF).

Lorsque le mode Groupes est activé, le système propose une programmation distincte pour chaque groupe, avec toujours 20 plages horaires hebdomadaires de disponibles, par groupe. La combinaison des mises en et hors service n'a aucun importance sur le système. Par exemple, on peut avoir 20 mises en service automatiques pour le groupe A1, 6 mises en service et 14 mises hors service automatiques pour le groupe A2, ...

A la sélection de l'option **3=MES AUTO.** par la touche **Ent**, le clavier affiche un récapitulatif de la programmation. Appuyer sur la touche **Ent**.

Si le mode Groupes est activé, sélectionner le groupe à programmer par l'utilisation des touches de navigation **A>** et **B<** et valider par la touche **Ent**. Le récapitulatif du groupe sélectionné est affiché, valider par la touche **Ent**.

### **[ent]= Selection 1=ETAT MES AUTO.** (ent̀ r<del>t</del> **ETAT MES AUTO. 0=OFF** 医 1 ) **ETAT MES AUTO. 1=ON** 医 (ent)

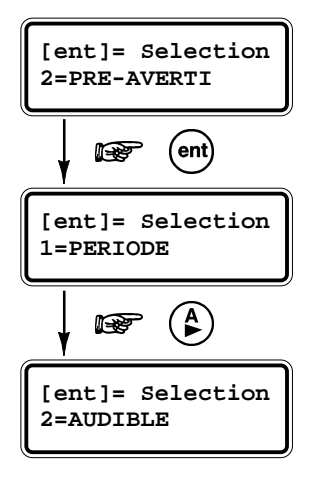

### **1=ETAT MES AUTO.**

*Etat de la MES Automatique (par défaut : 0=OFF)*

Définit le statut de la MES AUTO.

- **0=OFF** MES AUTO désactivée.
- **1=ON** MES AUTO activée.
- **2=S/SURV** Les mises en et hors service sont sous surveillances.
	- Si le système (ou le groupe) n'a pas été mis en service manuellement avant la plage horaire programmée ON, la sortie **46=MES>HEURE** sera activée.
	- Si le système (ou le groupe) est mis hors service manuellement avant la plage horaire programmée OFF, la sortie **47=MHS<HEURE** sera activée.

Valider votre programmation par la touche **Ent**.

### **2=PRE-AVERTI**

*Pré-avertissement (par défaut : 30 minutes - Audible)*

**1=PERIODE**

Définit la période d'avertissement avant la mise en service automatique du système Galaxy. La période est programmable de **0** à **50 minutes**.

**Note :**Pendant un pré-avertissement, pour visualiser les différents groupes concernés, appuyer simultanément sur les touches étoile (**\***) et **A>** ou étoile (**\***) et **B<**.

#### **2=AUDIBLE**

Définit si le pré-avertissement est silencieux ou pas. Durant la période de pré-avertissement, les sorties programmées avec la fonctionnalité **48=PRE-AVERT** sont activées et les buzzers des claviers émettent un bips toutes les secondes.

- **0=OFF** Pré-avertissement silencieux. Buzzers claviers inactifs.
- **1=ON** Pré-avertissement audible. Buzzers claviers actifs.

### **65=TIMERS**

### **3=EXTENSION**

*(par défaut : 30 minutes)*

Définit la période d'extension autorisée. Cette période est programmable de **0** à **400 minutes**.

La composition d'un code utilisateur valide durant la période de pré-avertissement retarde la mise en service automatique du système, du temps programmé dans l'option **3=EXTENSION**. Lorsque cette période d'extension est terminée, le préavertissement est relancé ; autorisant une nouvelle demande d'extension.

#### **Notes :**

- **1.** Une extension de temps ne pourra pas être sollicitée après le lancement de la temporisation de sortie.
- **2.** L'option **45.4=MES TARDIVE** permet d'appliquer une première extension avant le début du pré-avertissement.

### **4=MES FORCE**

*MES Forcée (par défaut : 0=OFF)*

Définit si la mise en service automatique peut être forcée.

**0=OFF**

MES Forcée inactive.

 $1 = ON$ 

MES Forcée autorisée. A la mise en service automatique, les zones ouvertes - exceptées les zones programmées avec les fonctionnalités **01=FINALE**, **02=MIXTE**, **07=TEMPORISE** et **08=BOUT.POUS** (ou **10=FINAL.SEC** ou **11=FINAL.PART** lorsqu'elles sont en fonctionnement **FINALE**) - seront exclues automatiquement par le système, que celles-ci aient leur attribut Exclusion validé ou pas.

Si une zone programmée avec une des fonctionnalités listées au-dessus est ouverte et n'est pas excluable, à l'expiration de la temporisation ECHEC MES (se référer à l'option **51.35=ECHEC MES**) une condition d'alarme générale sera générée.

### **5=EVEN.MES.AUTO.**

*Evénements MES Automatique*

Permet la programmation des **20 plages horaires disponibles**.

Par l'utilisation des touches de navigation **A>** et **B<**, sélectionner la plage horaire à programmer et valider par la touche **Ent**.

Puis,

- Touches **A>** et **B**< pour sélectionner le jour (Lundi à Dimanche).
- **#** = Pour sélectionner **ON (MES AUTO)** ou **OFF (MHS AUTO)**.
- **0** 9 = Pour composer l'heure requise.
- **\*** = Pour effacer la programmation.

Valider par la touche **Ent**.

Répéter la procédure pour les plages horaires suivantes.

Appuyer plusieurs fois sur la touche **Esc** pour sortir de l'option.

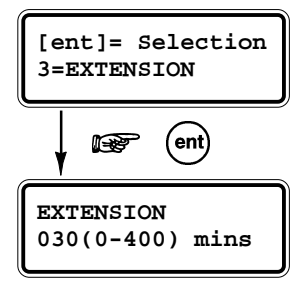

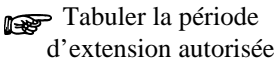

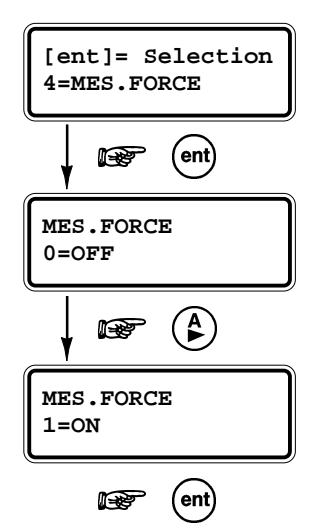

**T E S T**

**P R E A L A B**

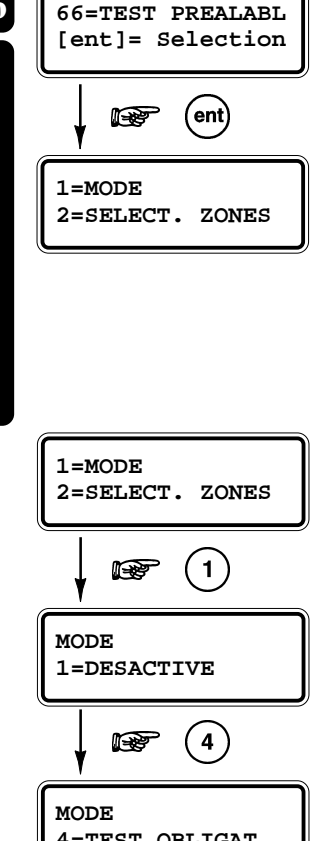

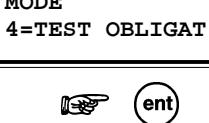

### **OPTION 66=TEST PREALABLE**

### **66** *C***<sub>66=TEST</sub> <b>PRESENTATION**

L'option **66=TEST PREALABL** (TEST PREALABLE) permet d'accroître la sécurité du système par un test des zones avant la mise en service du système

**Note :** En mode installateur, le mode Test Préalable n'est pas opérationnel.

### **SELECTION DE L'OPTION « TEST PREALABLE »**

Accéder au menu Général. Sélectionner l'option **66=TEST PREALABL** et valider par la touche **Ent**.

### **1=MODE**

*(par défaut : 1=DESACTIVE)*

Définit le niveau de sécurité du test préalable.

A la sélection de l'option **1=MODE** par la touche **1**, le clavier affiche le niveau de sécurité programmé. Par l'utilisation des touches de navigation **A>** et **B<**, sélectionner le niveau requis.

### **1=DESACTIVE**

Le test préalable est désactivé. Même si des zones sont sélectionnées, elles ne seront pas à tester.

### **2=ATTENTION**

A la mise en service du système, le clavier informe l'utilisateur du nombre de zones, sélectionnées pour le test préalable, qui n'ont pas changé d'état depuis la dernière mise hors service. La consultation des zones s'effectue par l'utilisation des touches de navigation **A>** et **B<**.

Appuyer sur la touche **Ent**, pour continuer la procédure de mise en service.

### **3=TEST AUTOMAT** *(Test automatique)*

A la mise en service du système, le clavier informe l'utilisateur du nombre de zones, sélectionnées pour le test préalable, qui n'ont pas changé d'état depuis la dernière mise hors service. La consultation des zones s'effectue par l'utilisation des touches de navigation **A>** et **B<**.

Les zones affichées doivent être testées pour autoriser la mise en service du système. A la fin des tests, appuyer sur la touche **Ent**.

### **4=TEST OBLIGAT** *(Test obligatoire)*

A la mise en service du système, le clavier informe l'utilisateur du nombre de zones sélectionnées pour le test préalable. La consultation des zones s'effectue par l'utilisation des touches de navigation **A>** et **B<**.

Toutes les zones affichées doivent être obligatoirement testées pour autoriser la mise en service du système. A la fin des tests, appuyer sur la touche **Ent**.

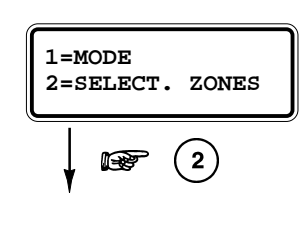

### **2=SELECT. ZONES**

*Sélection des Zones*

Définit les zones assignées au test préalable.

A la sélection de l'option **2=SELECT. ZONES** par la touche **2**, le clavier affiche la première zone du système, accompagnée de son statut pour le mode test préalable.

### **67=RAZ DISTANCE**

Pour changer le statut, appuyer sur la touche dièse (**#**). Le clavier confirme sa sélection pour le test préalable par le message **SUPPR.PRE-TEST**, et sa non-sélection par le message **#=PRE-TEST**. Répéter l'opération pour les autres zones.

Une fois que toutes les zones à tester sont programmées, appuyer sur la touche **Esc**.

### **OPTION 67=RAZ DISTANCE**

L'option **67=RAZ DISTANCE** (Remise A Zéro à Distance, Acquittement) est à utiliser pour permettre à un utilisateur de réaliser un acquittement Installateur avec la participation du centre de télésurveillance.

Option **67=RAZ DISTANCE** activée, lorsqu'une alarme requiert une RAZ (acquittement) par un code de niveau 7 (Installateur), le clavier affiche un nombre de 4 à 6 chiffres. L'utilisateur doit alors transmettre ce nombre au centre de télésurveillance qui après décryptage, lui délivre un nouveau code. La tabulation de ce nouveau code suivi par la touche **Ent** acquittera le système Galaxy.

#### **Notes :**

- **1.** Le code Installateur (par défaut : 112233) reste opérationnel.
- **2.** Se référer aux options **51.06=RAZ SYSTEME**, **51.07=RAZ AP** et **51.22=RAZ** PANIQUE pour les niveaux d'acquittement requis.

Chaque condition d'alarme génère un nombre différent (code tournant), donc le nombre requis pour l'acquittement d'une alarme sera systèmatiquement différent.

### **SELECTION DE L'OPTION « RAZ DISTANCE »**

Accéder au menu Général. Sélectionner l'option **67=RAZ DISTANCE** et valider par la touche **Ent**. En fonction de l'équipement du centre de télésurveillance, sélectionner le type de décryptage requis.

- **0=OFF** Mode RAZ DISTANCE inactif.
- **1=SMS** Sourthern Monitoring Service (4 chiffres) **2=TECHNISTORE** (5 chiffres), requiert la composition d'un code local entre 000 et 255. **3=MICROTECH** (6 chiffres), requiert la composition d'un code local
- entre 0000 et 9999.

**Note :** Les décryptages de types **2=TECHNISTORE** et **3=MICROTECH** nécessitent la composition d'un code local spécifique, délivré par le centre de télésurveillance.

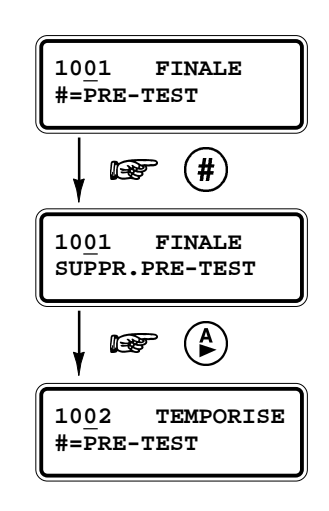

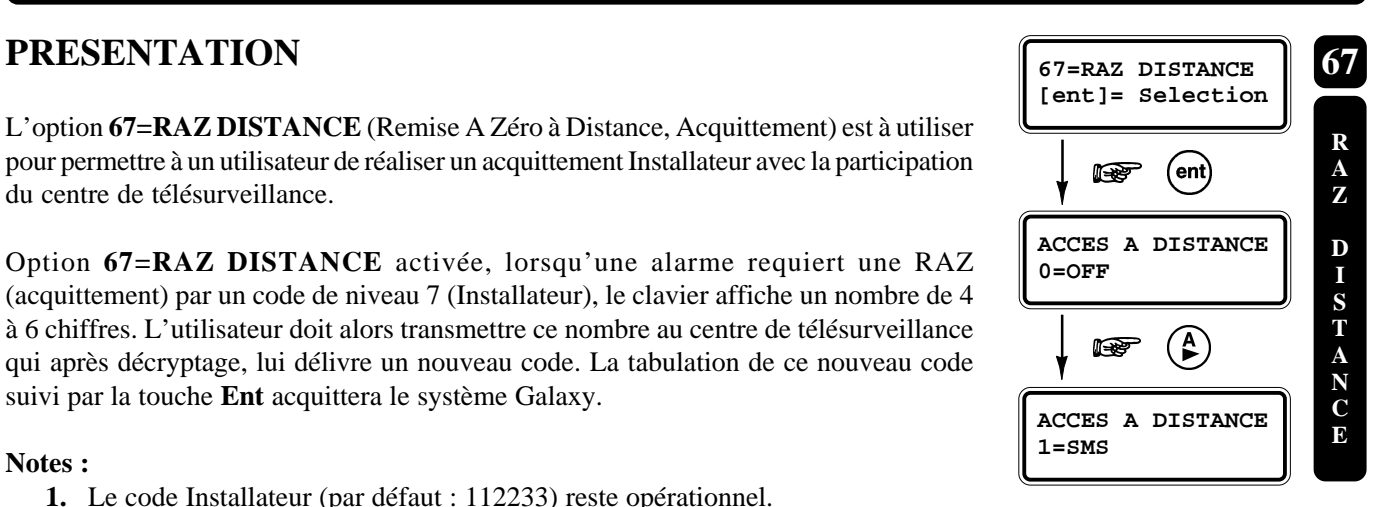

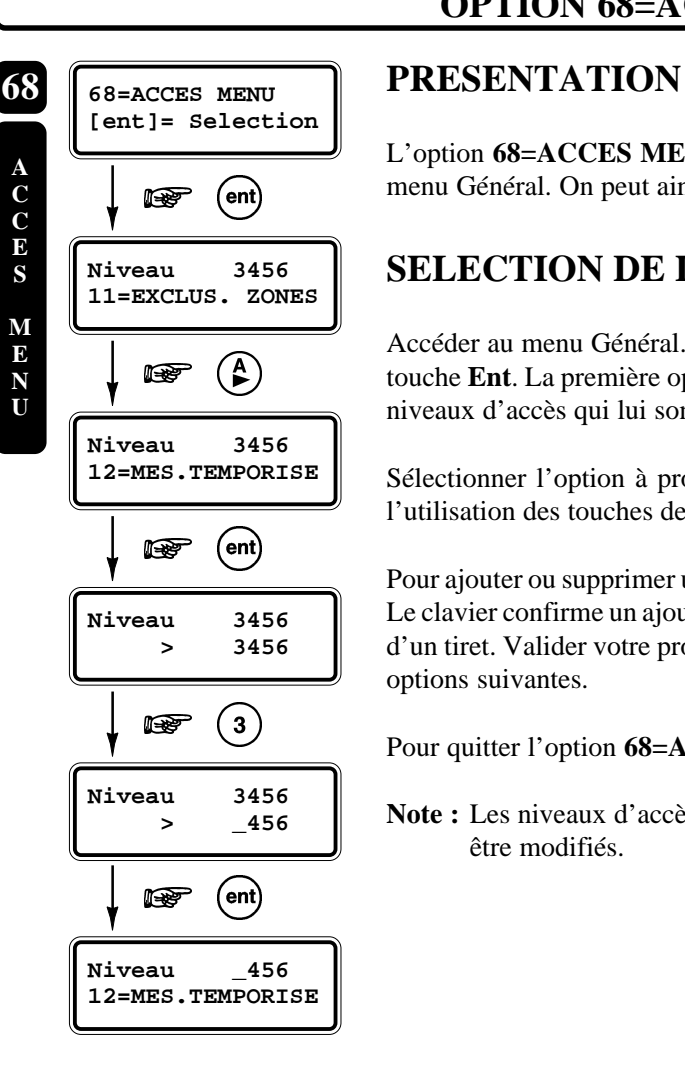

### **OPTION 68=ACCES MENU**

L'option **68=ACCES MENU** permet de modifier les niveaux d'accès des options du menu Général. On peut ainsi affiner la hiérarchie des accès aux options.

# **SELECTION DE L'OPTION « ACCES MENU »**

Accéder au menu Général. Sélectionner l'option **68=ACCES MENU** et valider par la touche **Ent**. La première option **11=EXCLUS. ZONES** est affichée, accompagnée des niveaux d'accès qui lui sont assignés (par défaut : 3456).

Sélectionner l'option à programmer soit par la composition de son numéro, soit par l'utilisation des touches de navigation **A>** et **B<** et valider par la touche **Ent**.

Pour ajouter ou supprimer un niveau d'accès, utiliser les touches numériques du clavier. Le clavier confirme un ajout par l'affichage du niveau et une suppression par l'affichage d'un tiret. Valider votre programmation par la touche **Ent**. Répéter l'opération pour les options suivantes.

Pour quitter l'option **68=ACCES MENU**, appuyer sur la touche **Esc** pour quitter.

**Note :** Les niveaux d'accès de l'option **68=ACCES MENU** sont figés et ne peuvent être modifiés.

# **MESSAGES AFFICHES PAR LE CLAVIER MK**

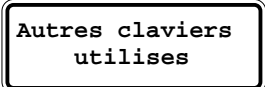

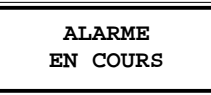

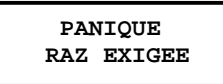

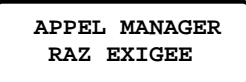

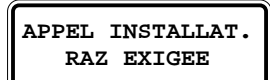

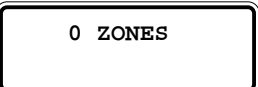

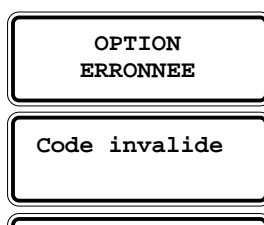

 **Option non disponible**

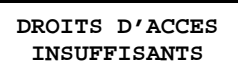

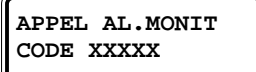

**AUCUN MOD AJOUTE ESC= Continuer**

**ALERTE DEF.SECT ent=Confirm.MES**

### **AUTRES CLAVIERS UTILISES (GALAXY 18 F UNIQUEMENT)**

Ce message averti l'utilisateur que le système est déjà sollicité sur un autre clavier. Les centrales Galaxy 18 F n'acceptent qu'un seul utilisateur à la fois.

### **ALARME EN COURS**

Le système est actuellement en alarme. Un code valide ou une action sur une zone Clé est attendue pour l'arrêt de l'alarme.

#### **PANIQUE - RAZ EXIGEE**

Après le déclenchement d'une zone PANIQUE, le système doit être acquitté par un code dont le niveau est équivalent ou supérieur à celui programmé par l'installateur dans le paramètre 51.22=RAZ PANIQUE.

#### **APPEL MANAGER - RAZ EXIGEE**

Faisant suite à une alarme, le système requiert un acquittement par un code avec un niveau équivalent ou supérieur au 51.06=RAZ Système. Consulter votre installateur.

### **APPEL INSTALLAT. - RAZ EXIGEE**

Faisant suite à une alarme, le système requiert un acquittement par le code installateur. Aucune mise en service ne sera autorisée tant que cet acquittement n'aura pas été réalisé. Les alarmes de type Autoprotection requièrent généralement la visite de l'installateur pour une vérification de l'ensemble des modules.

### **0 ZONES**

Ce message indique que l'opération ou l'action sollicitée par l'utilisateur n'est liée à aucune zone. Par exemple, si l'option 0=Exclusion Zones est sélectionnée alors que aucune zone n'a cet attribut de validé.

#### **OPTION ERRONEE**

L'option sélectionnée ou la valeur tabulée est incorrecte ou non autorisée.

#### **CODE INVALIDE**

Code inconnu pour le système.

### **OPTION NON DISPONIBLE**

L'installateur n'a pas mis à la disposition des utilisateurs l'option sélectionnée. L'option peut également être indisponible sur ce modèle de centrale Galaxy.

#### **DROITS D'ACCES INSUFFISANTS**

L'option sélectionnée n'est pas accessible. Le niveau du code est inférieur à celui imposé par le système ou par l'installateur.

#### **RAZ DISTANCE (Option 67=RAZ DISTANCE)**

L'acquittement de l'alarme est réalisé avec la collaboration du télésurveilleur.

#### **AUCUN MODULE AJOUTE**

Ce message est affiché sur le clavier lorsque le système n'a trouvé aucun module supplémentaire lors du contrôle des autoprotections (sortie du mode installateur). Appuyer sur **Esc** pour continuer.

#### **ALERTE DEFAUT SECTEUR ent=Confirm. MES**

Un défaut secteur est en cours. Vérifier tout d'abord dans l'armoire électrique l'état du disjoncteur et du fusible associés à votre centrale. Si le problème persiste, contacter votre installateur. Pour mettre en service votre système, malgré le défaut secteur, appuyer sur la touche **Ent.**

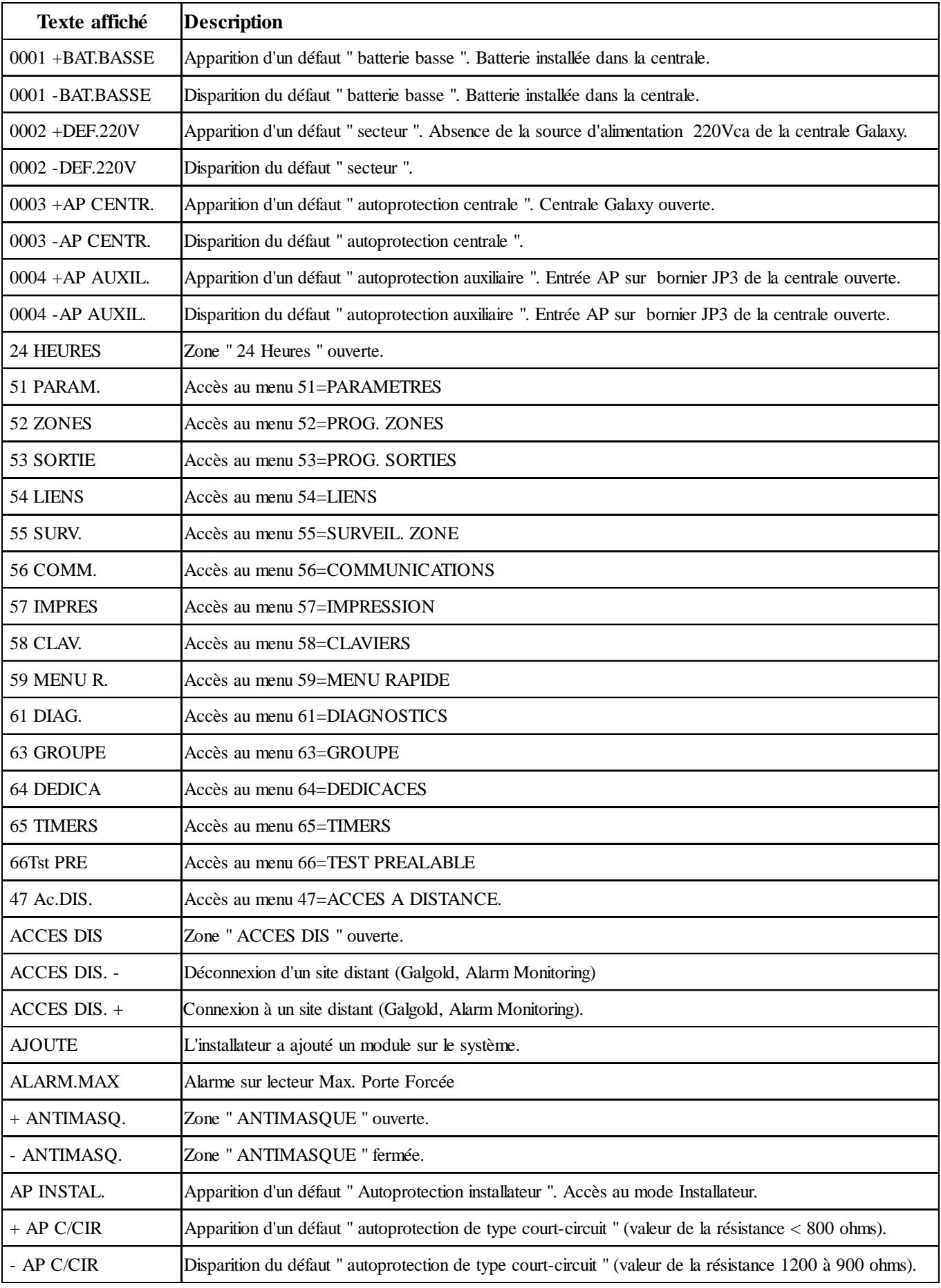

**Tableau A-1.1.** Glossaire des événements affichés dans l'historique.

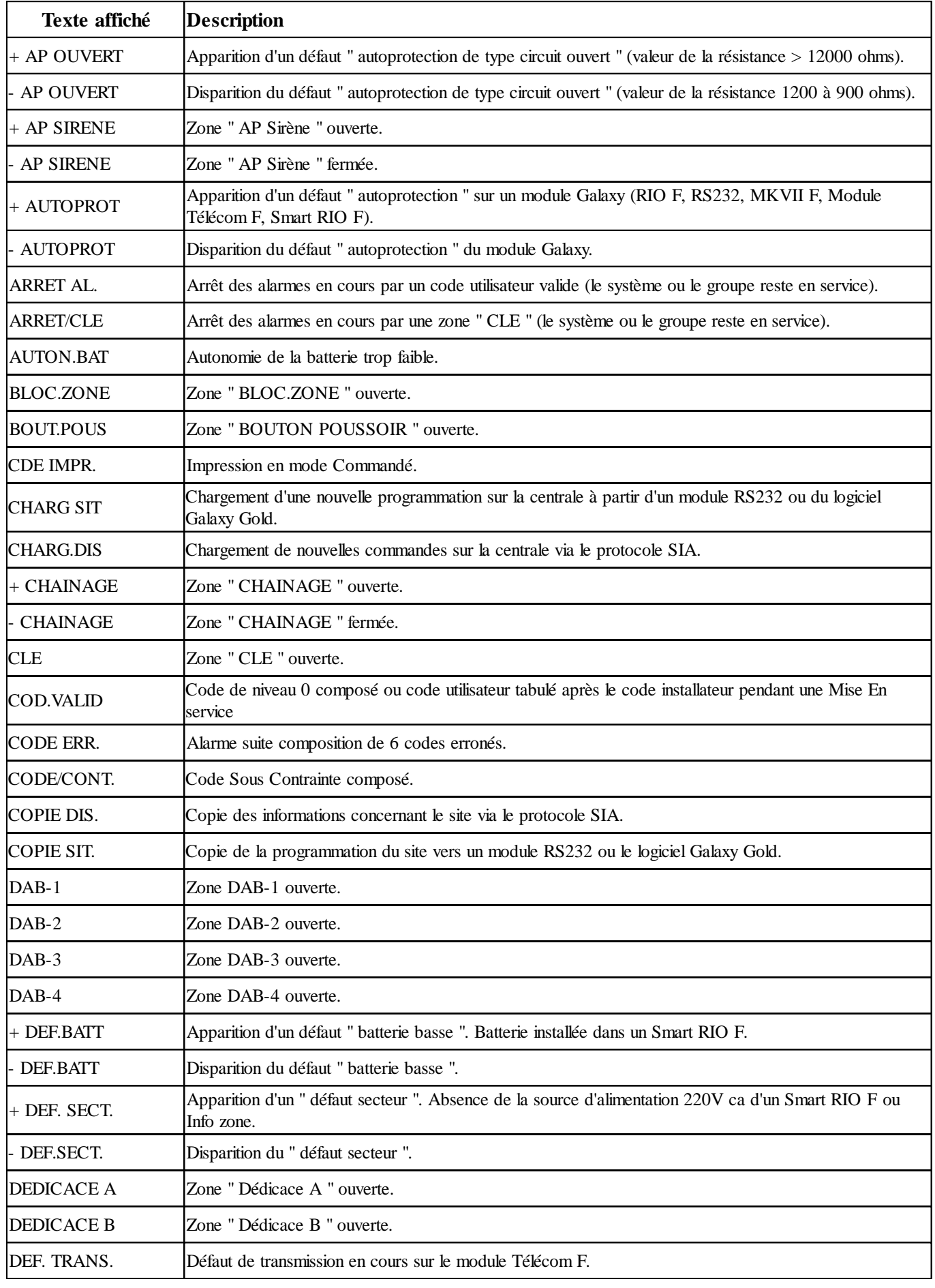

**Tableau A-1.2.** Glossaire des événements affichés dans l'historique (suite).

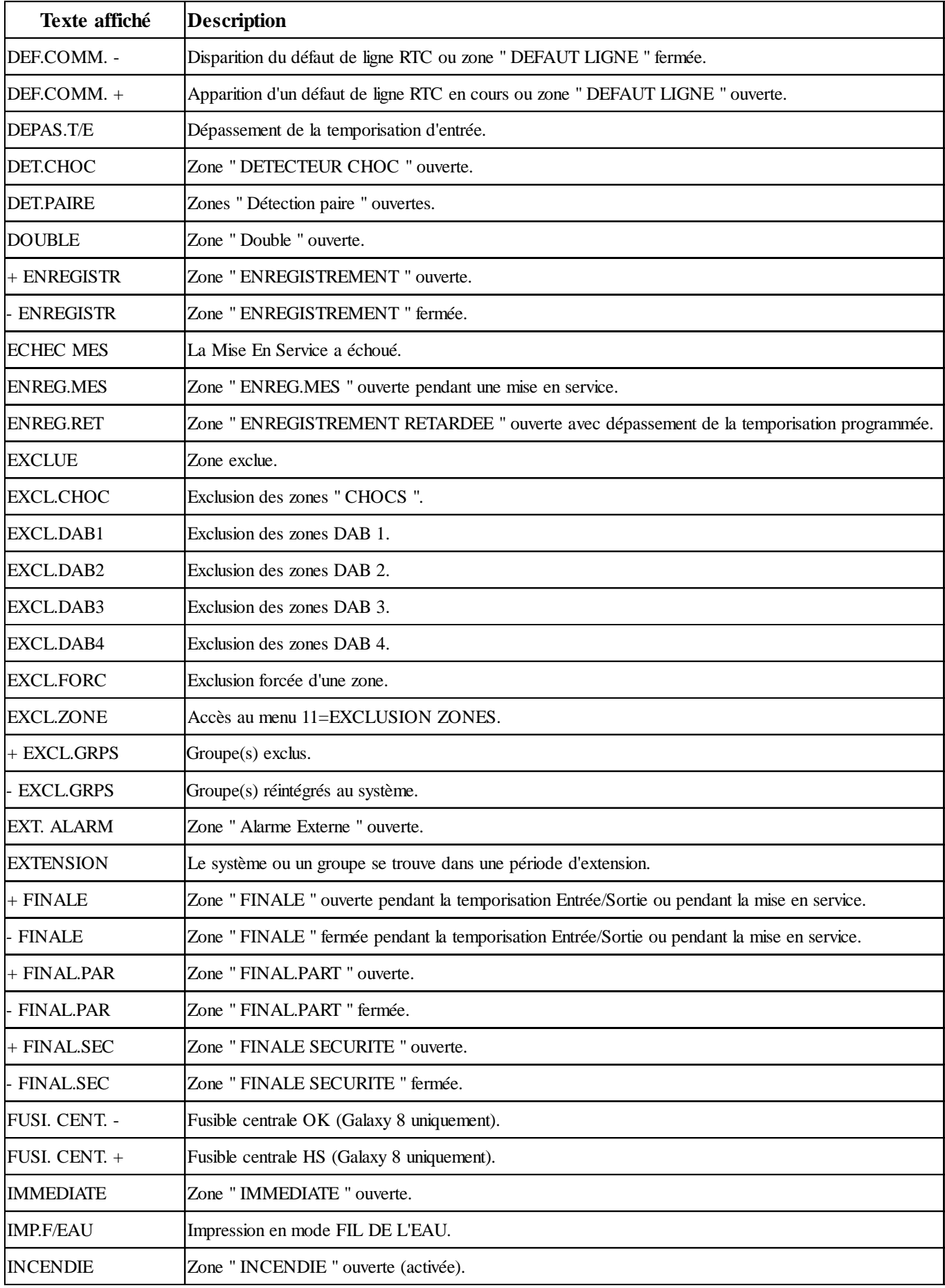

**Tableau A-1.3.** Glossaire des événements affichés dans l'historique (suite).

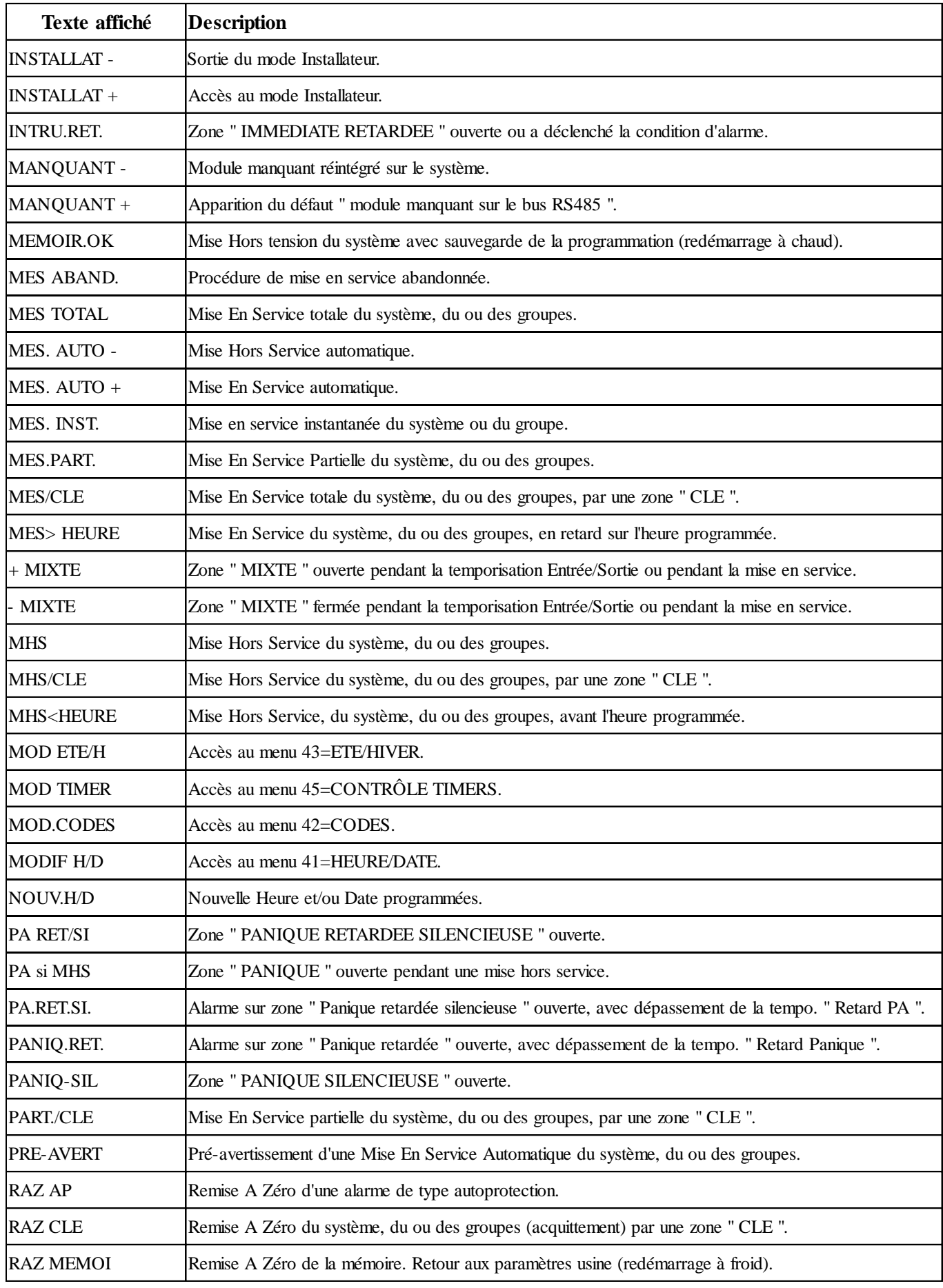

**Tableau A-1.4.** Glossaire des événements affichés dans l'historique (suite).

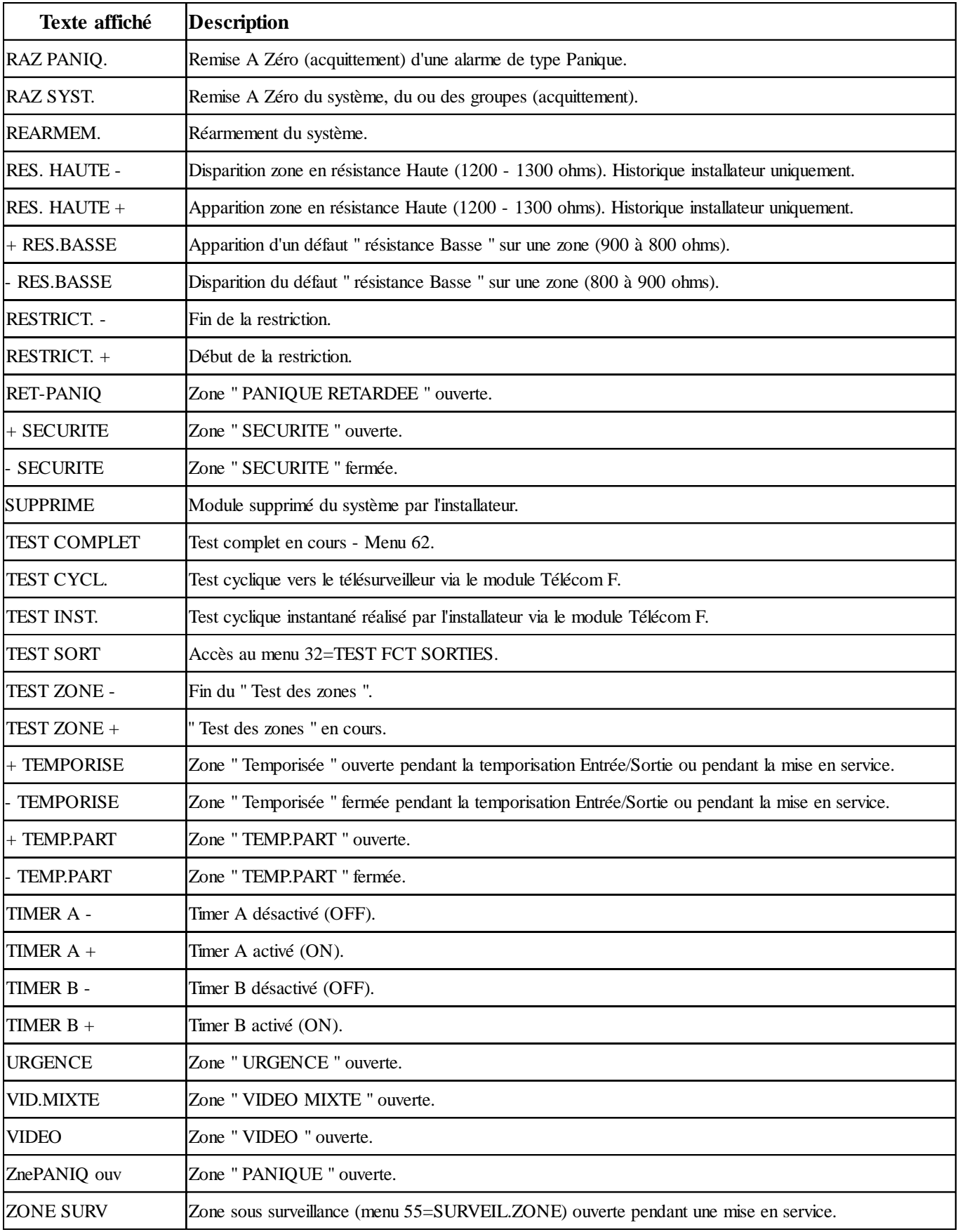

**Tableau A-1.5.** Glossaire des événements affichés dans l'historique (fin).

# **LIBRAIRIE**

### **Libraire de caractères disponibles :**

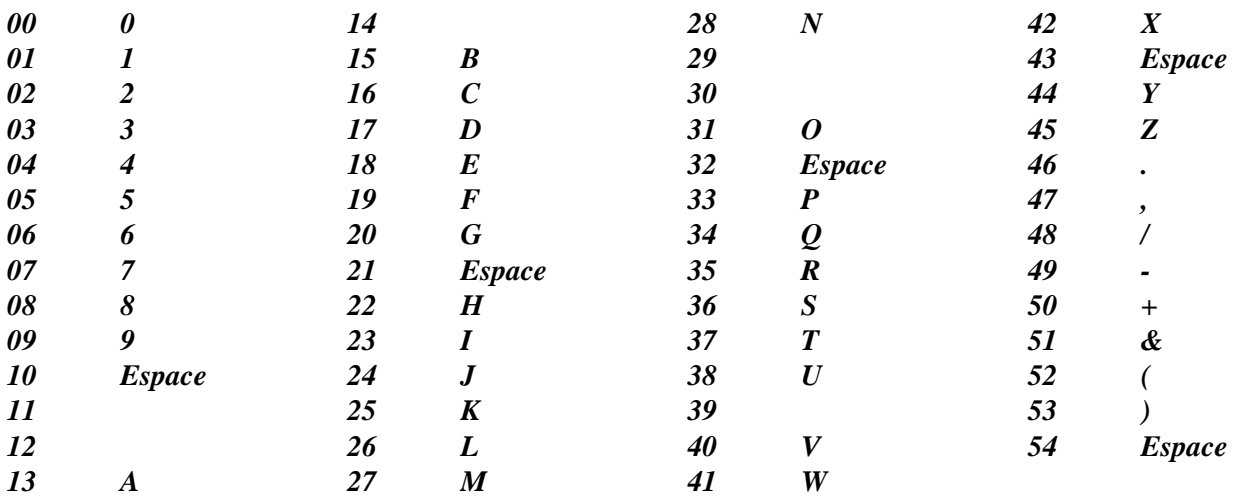

### **Librairie de mots disponibles :**

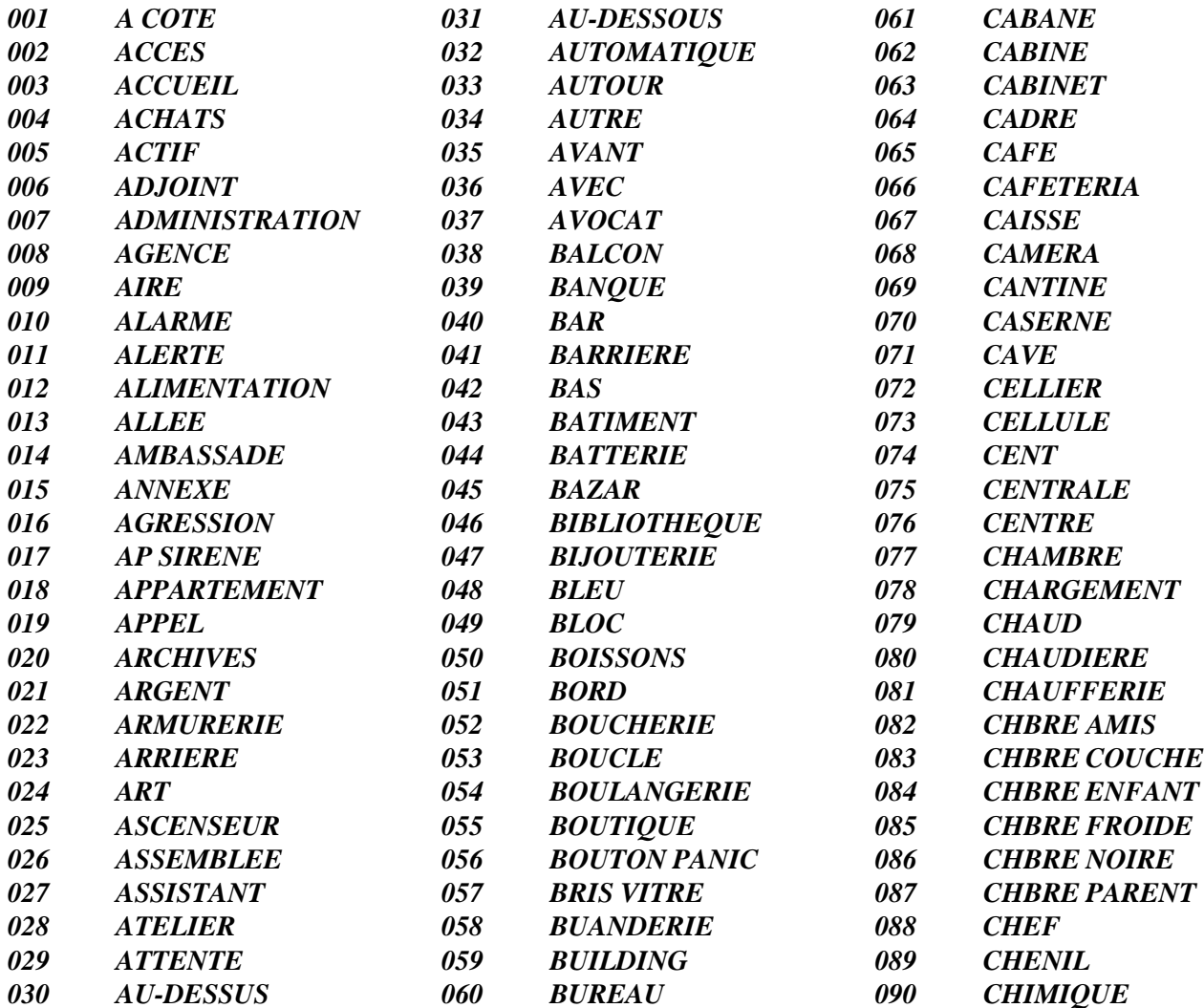

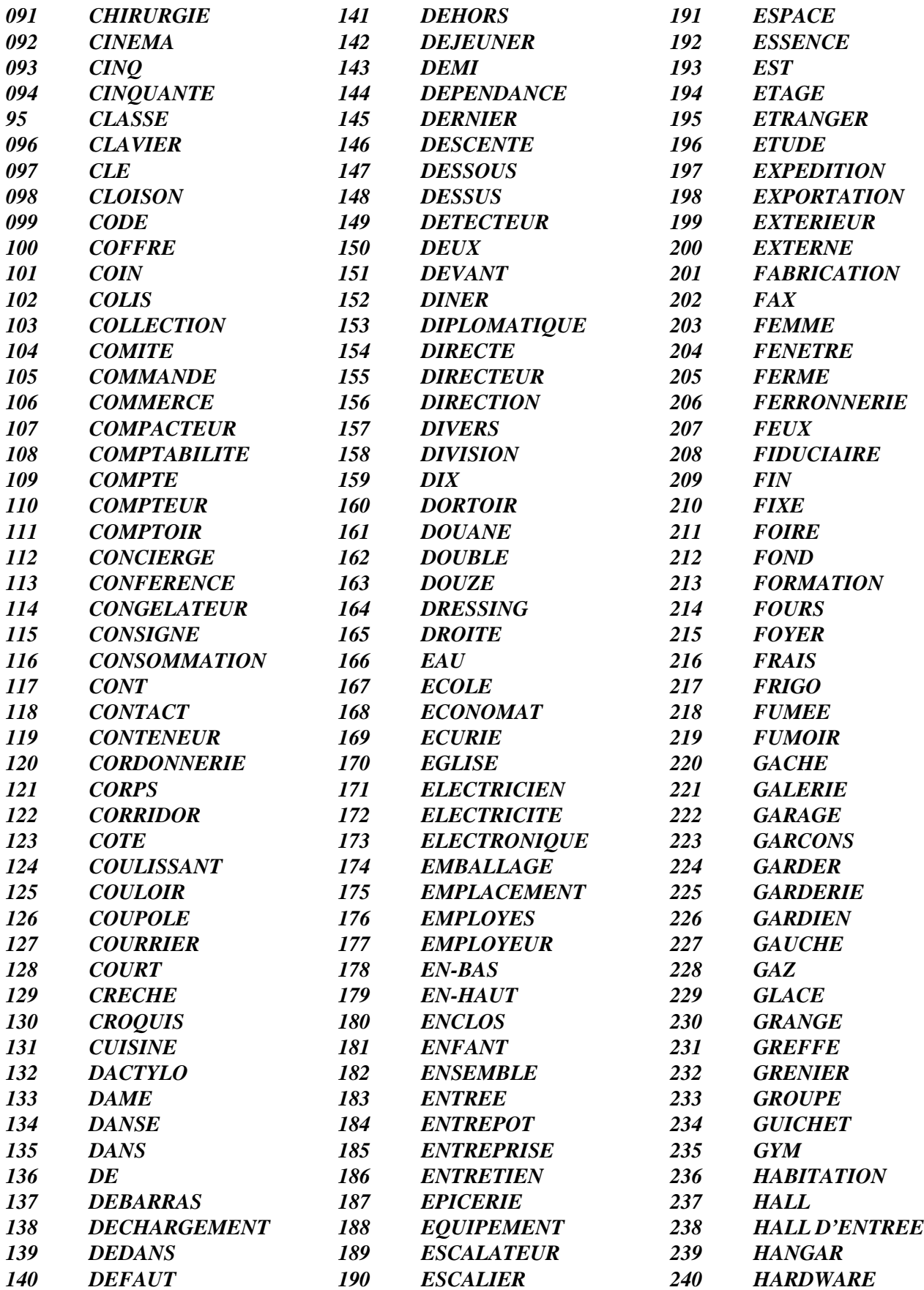

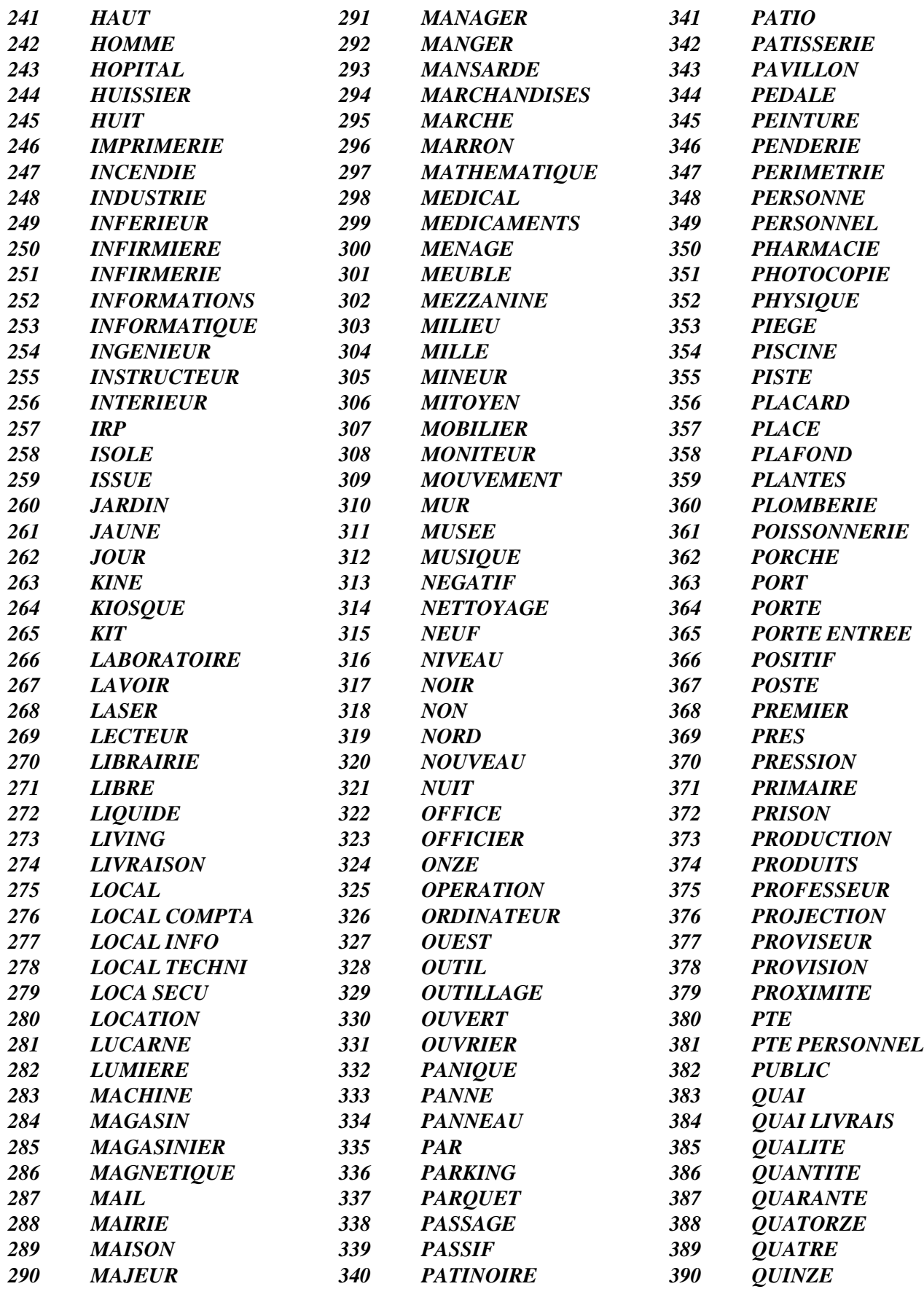

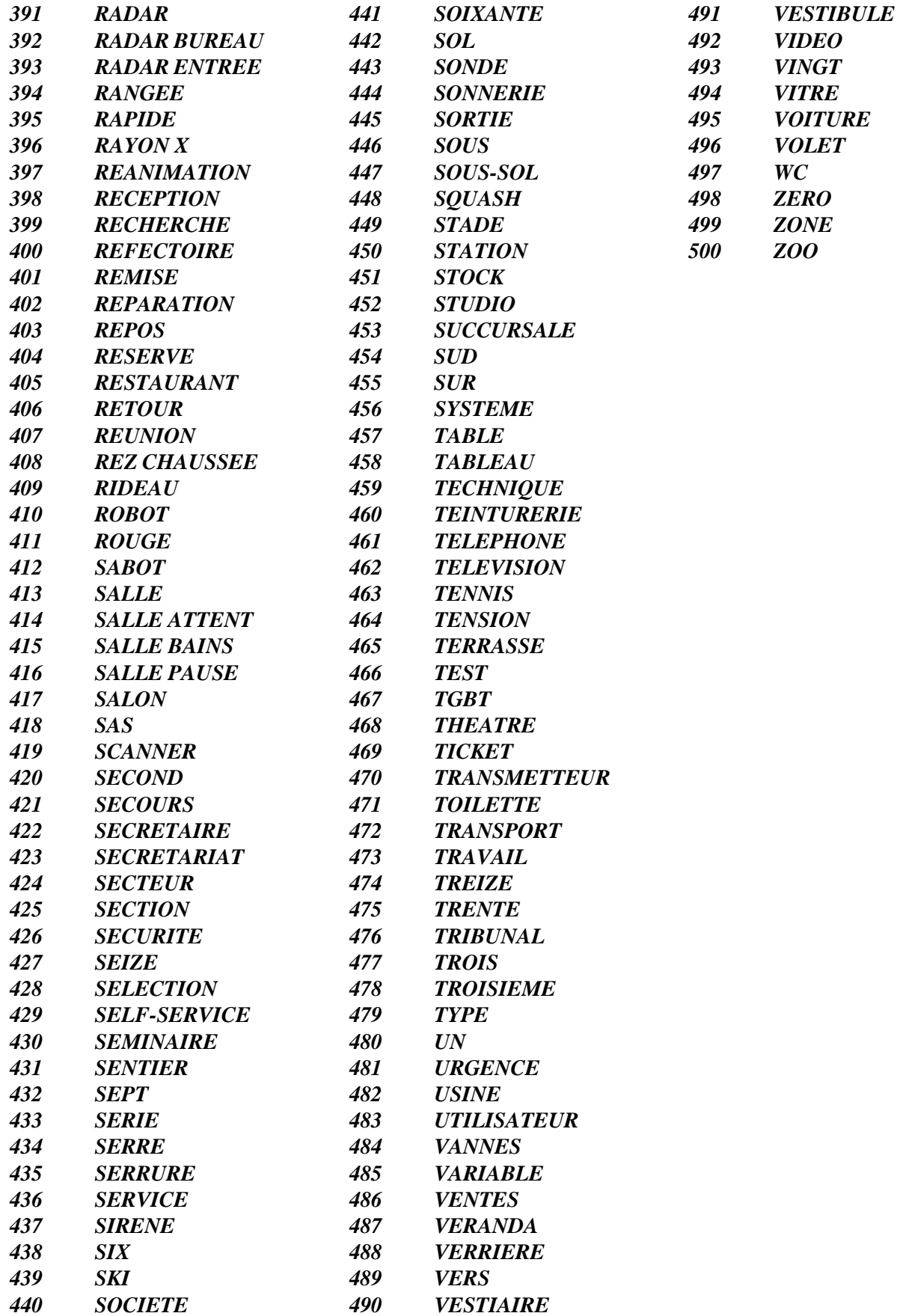

# **ACCES AUX PARAMETRES**

Grille précisant, en fonction des intervenants, les paramètres pouvant être consultés et modifiés sur le matériel en local ou via les réseaux de communication extérieurs au système anti-intrusion.

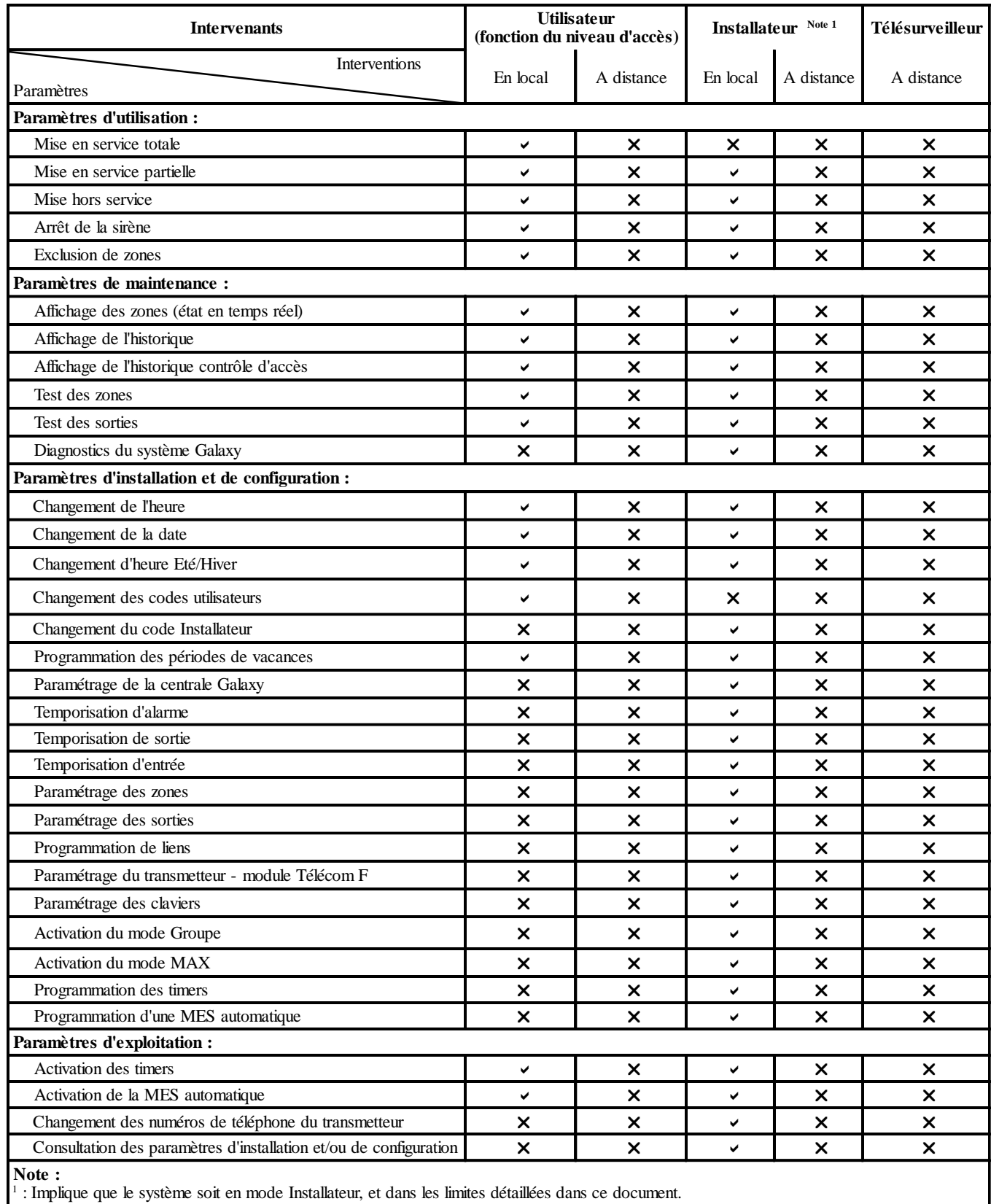

1 : Implique que le système soit en mode Installateur, et dans les limites détaillées dans ce document. I

**Tableau C-1.** Accès aux paramètres.

# **PARAMETRES USINE**

### L'annexe D détaille le paramétrage usine des options **42=CODES**, **51=PARAMETRES**, **52=PROGR. ZONES**, **53=PROGR.SORTIES** et **56=COMMUNICATIONS**.

Tout intervenant qui effectue une modification, est responsable du respect des normes et règlements qui s'appliquent au matériel et/ou au système dans lequel il est utilisé.

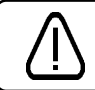

**Certains changements de valeurs programmées d'usine peuvent rendre la centrale Galaxy non conforme à la norme NF & A2P.**

### **MENU 42=CODES**

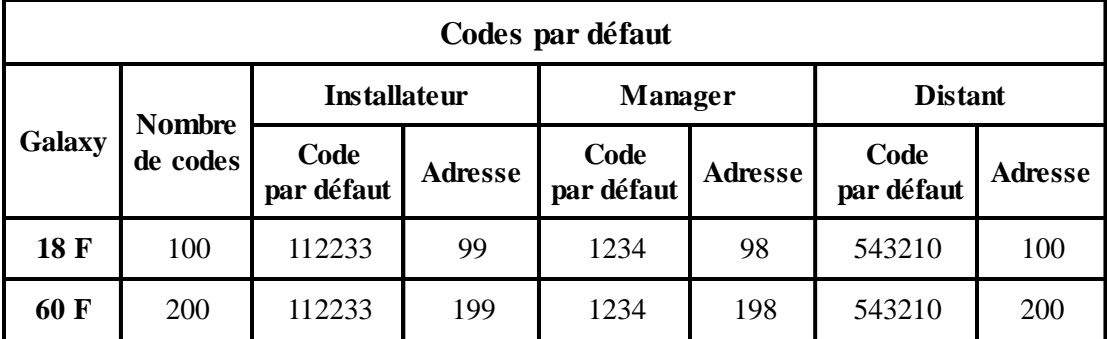

**Tableau D-1.** Menu 42=CODES.

### **MENU 51=PARAMETRES**

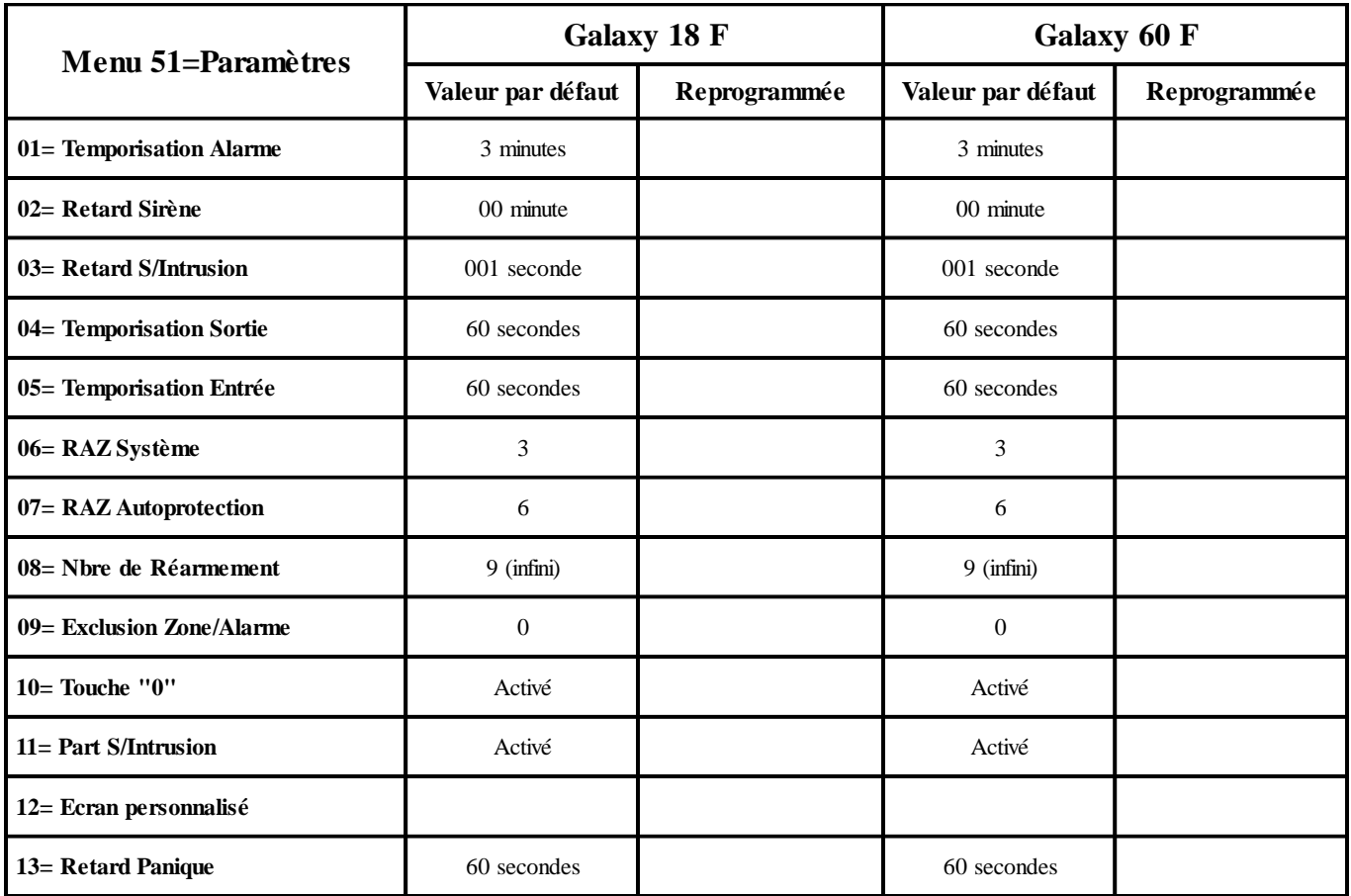

**Tableau D-2.1.** Menu 51=PARAMETRES

## **MENU 51=PARAMETRES**

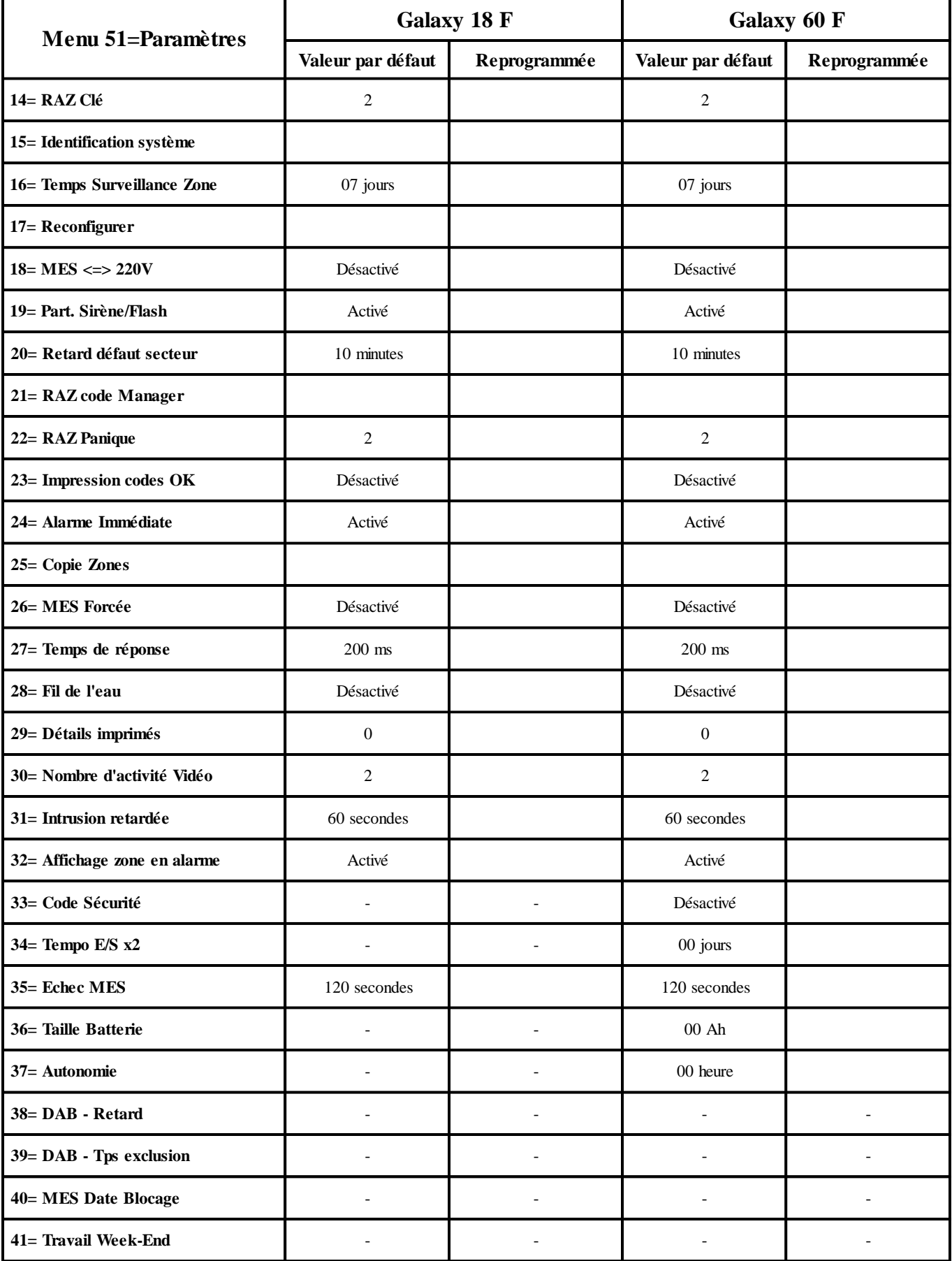

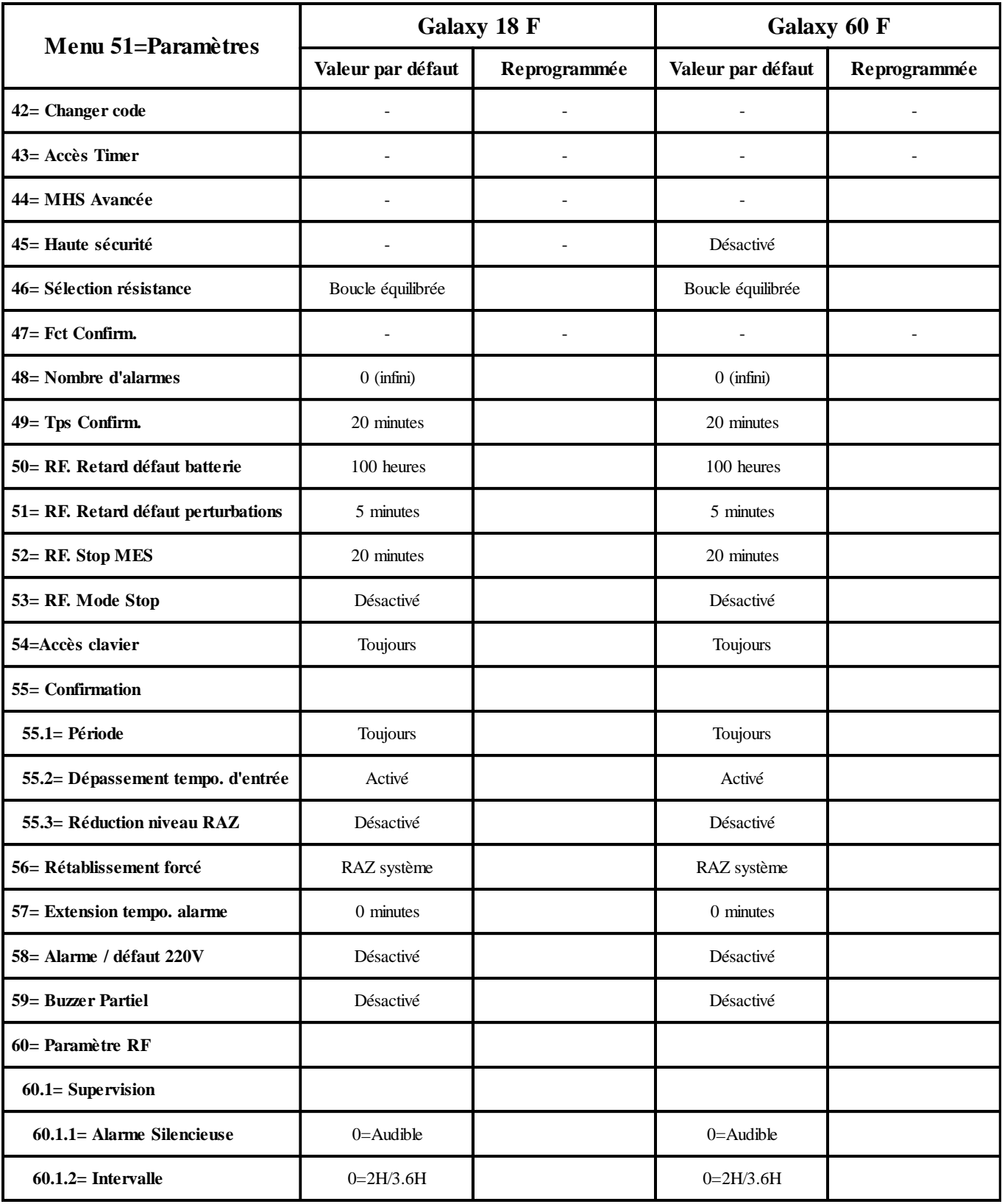

**Tableau D-2.3.** Menu 51=PARAMETRES (fin).

### **MENU 52=PROGR. ZONES**

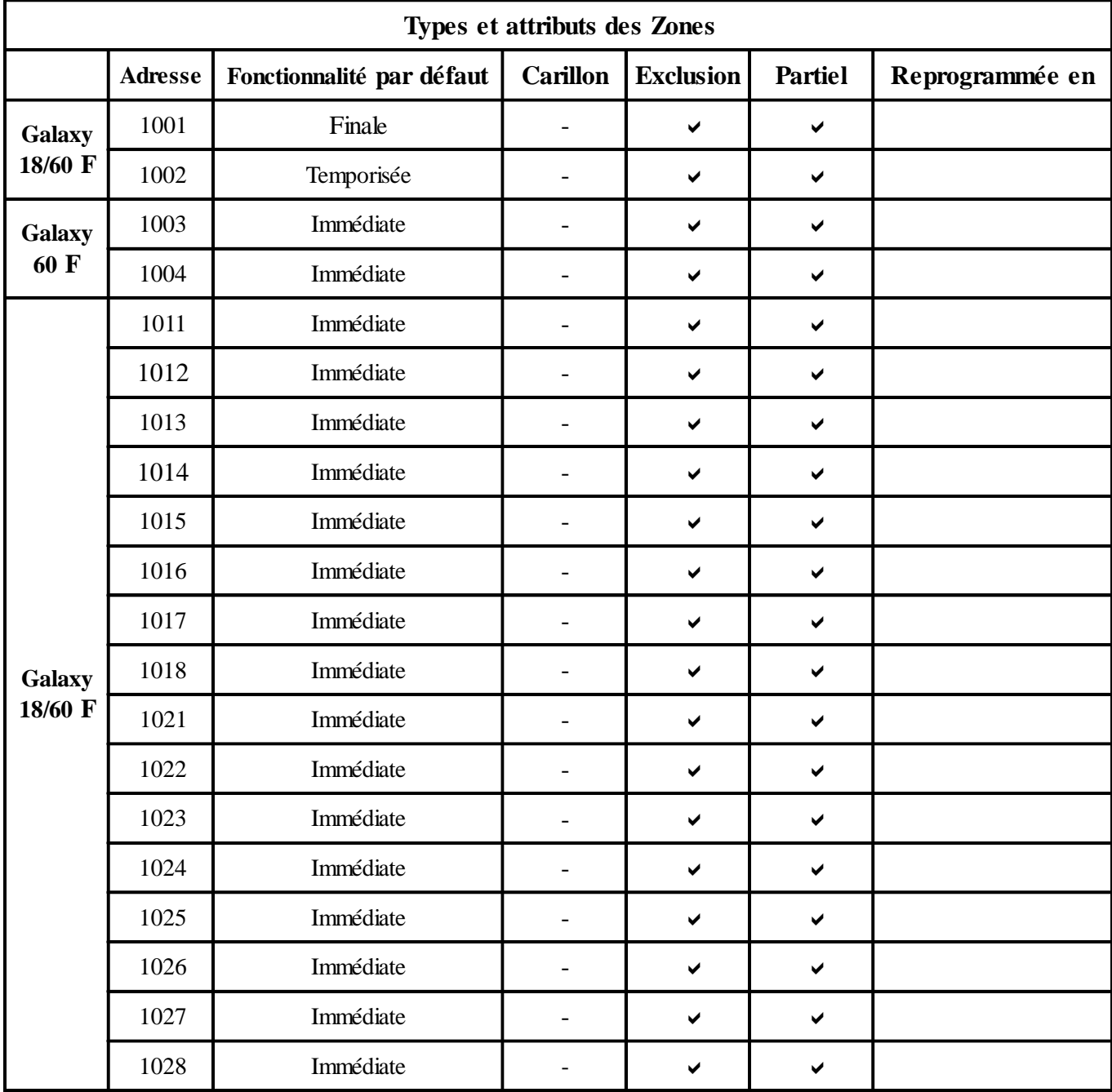

**Tableau D-3.** Menu 52=PROGR. ZONES.

- : Désactivé  $\rightarrow$  : Activé

**Page D - 4 IP8-0030 Edition 01/2003/A**
## **MENU 53=PROGR. SORTIES**

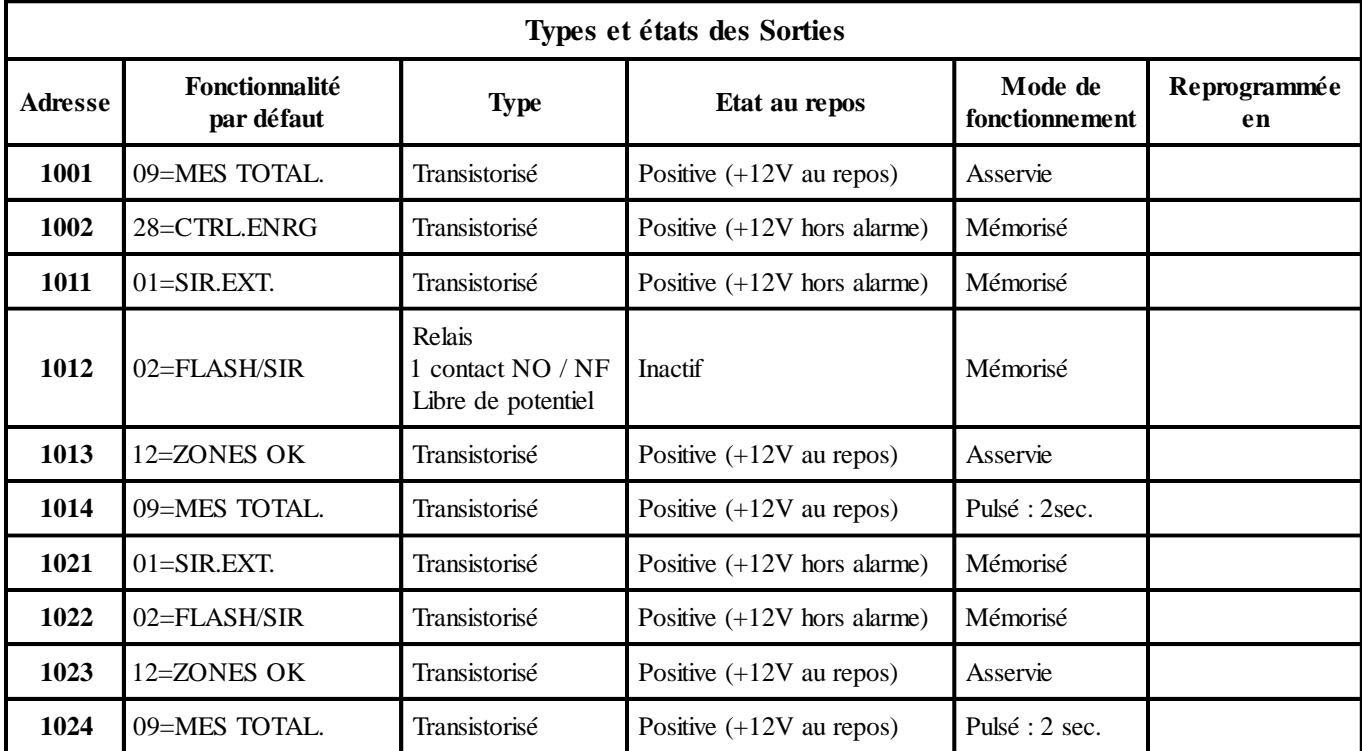

**Tableau D-4.** Menu 53=PROGR.SORTIES.

## **MENU 56=COMMUNICATIONS**

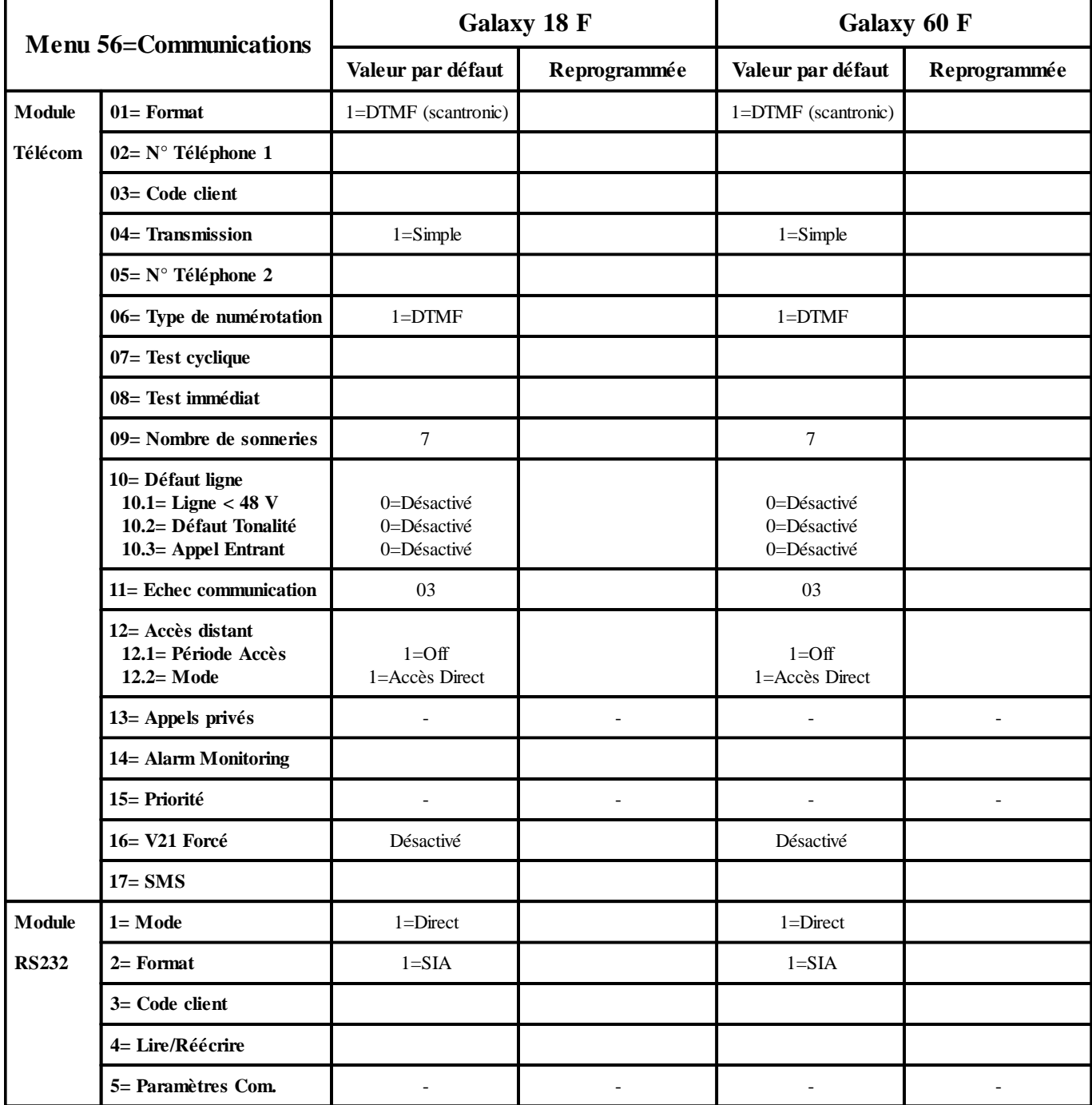

**Tableau D-5.1.** Menu 56=COMMUNICATIONS.

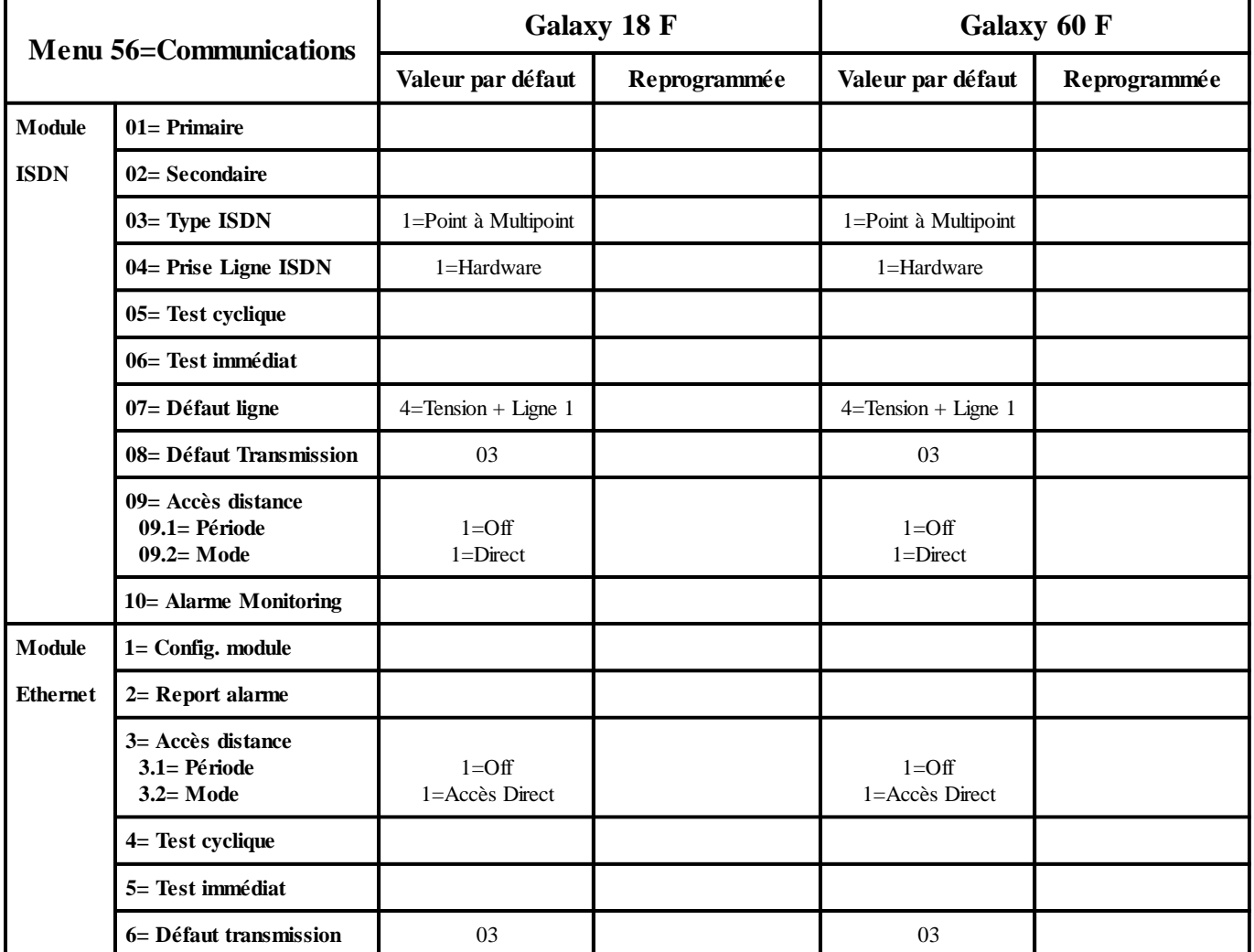

**Tableau D-5.2.** Menu 56=COMMUNICATIONS (suite et fin).